# PLINK (1.07) Documentation

Shaun Purcell layout editor: Kathe Todd-Brown

May 10, 2010

# **Contents**

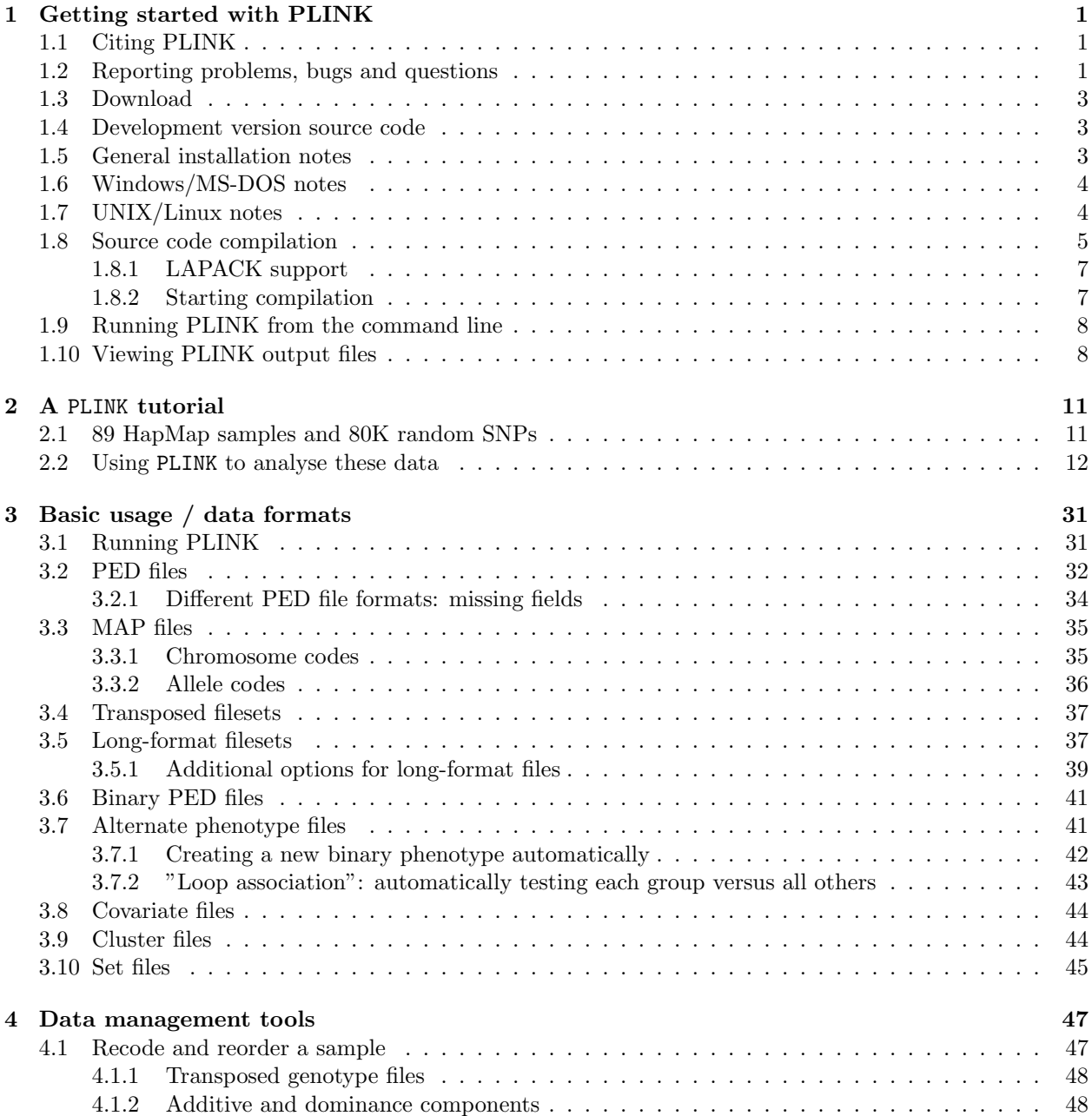

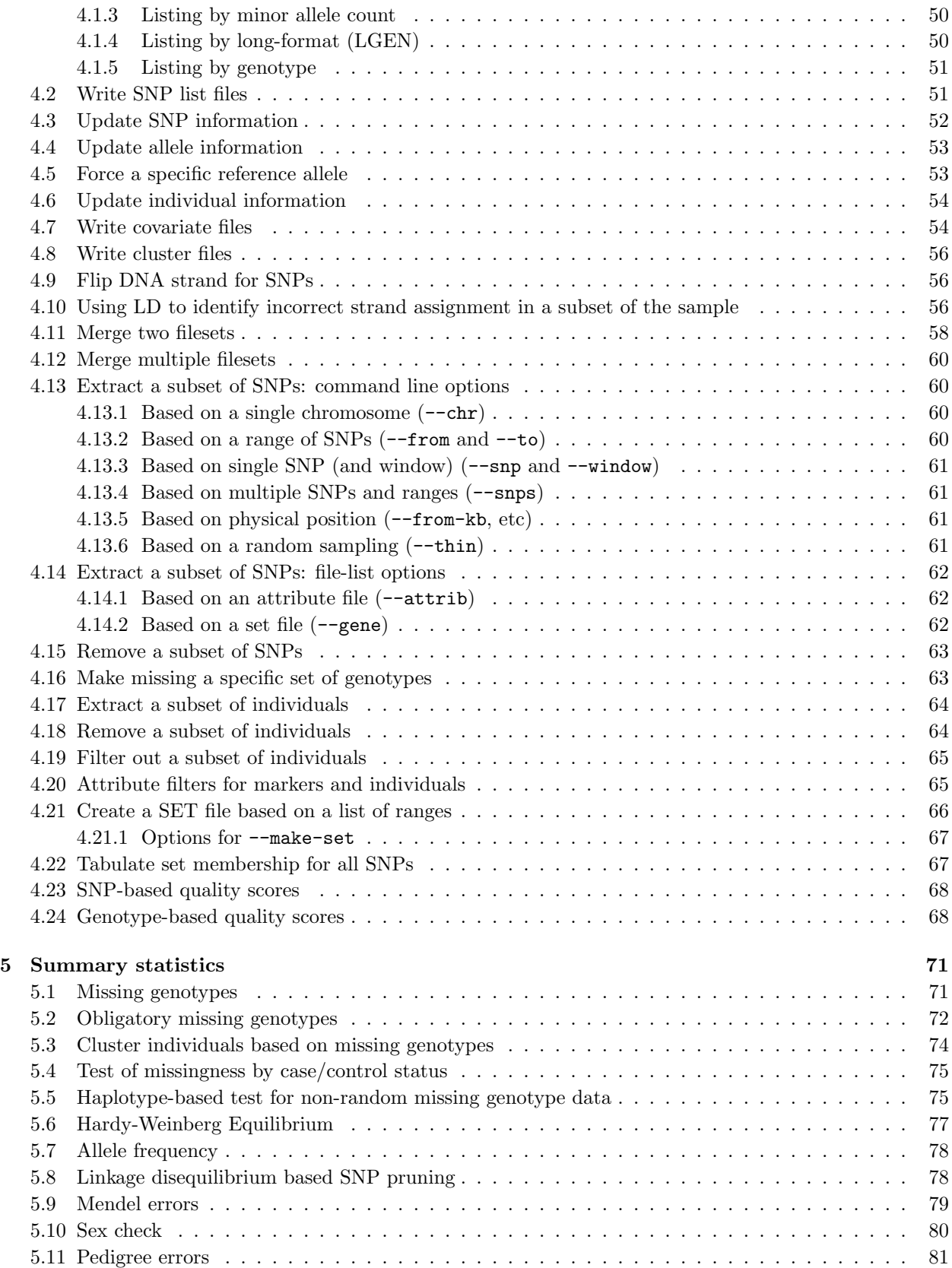

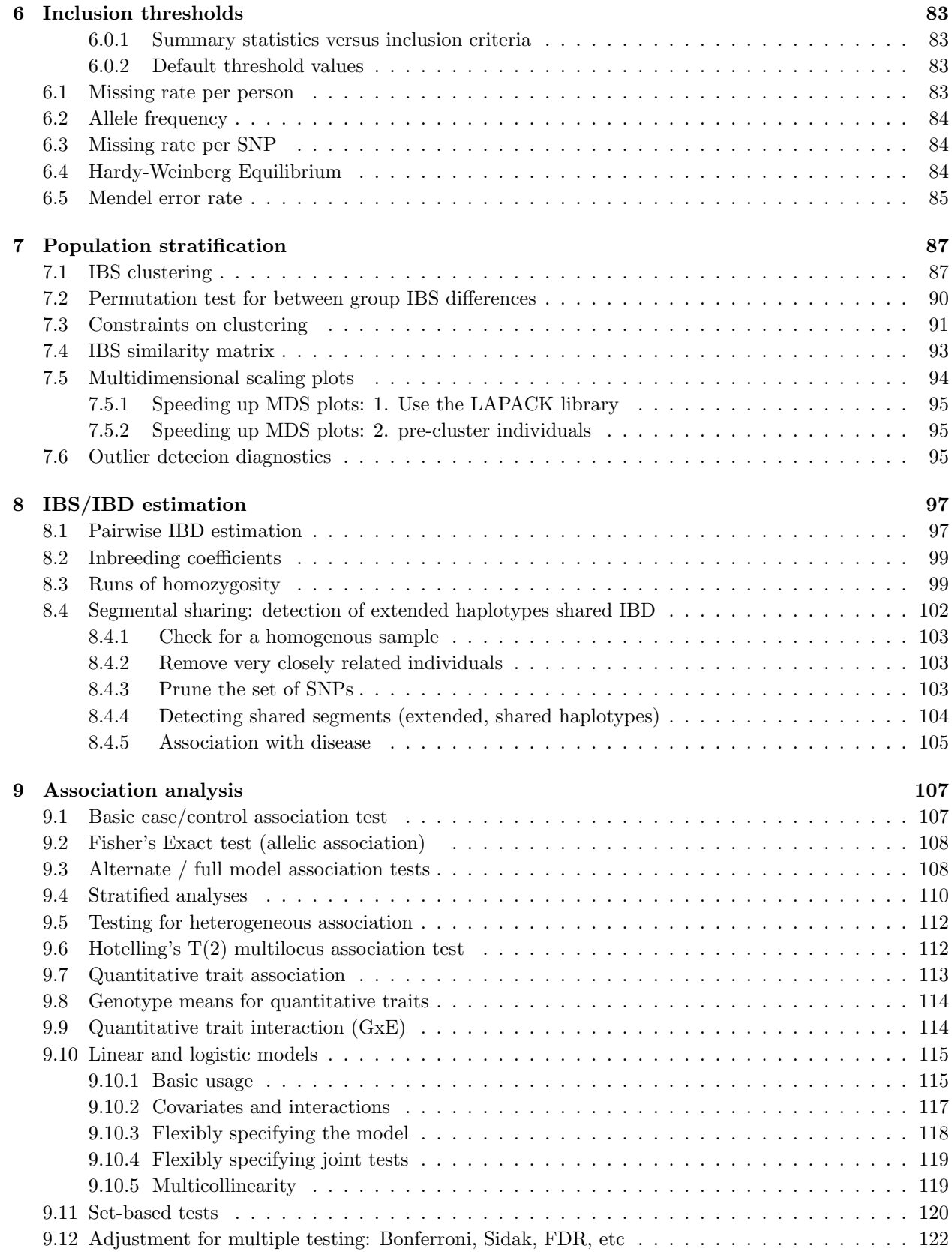

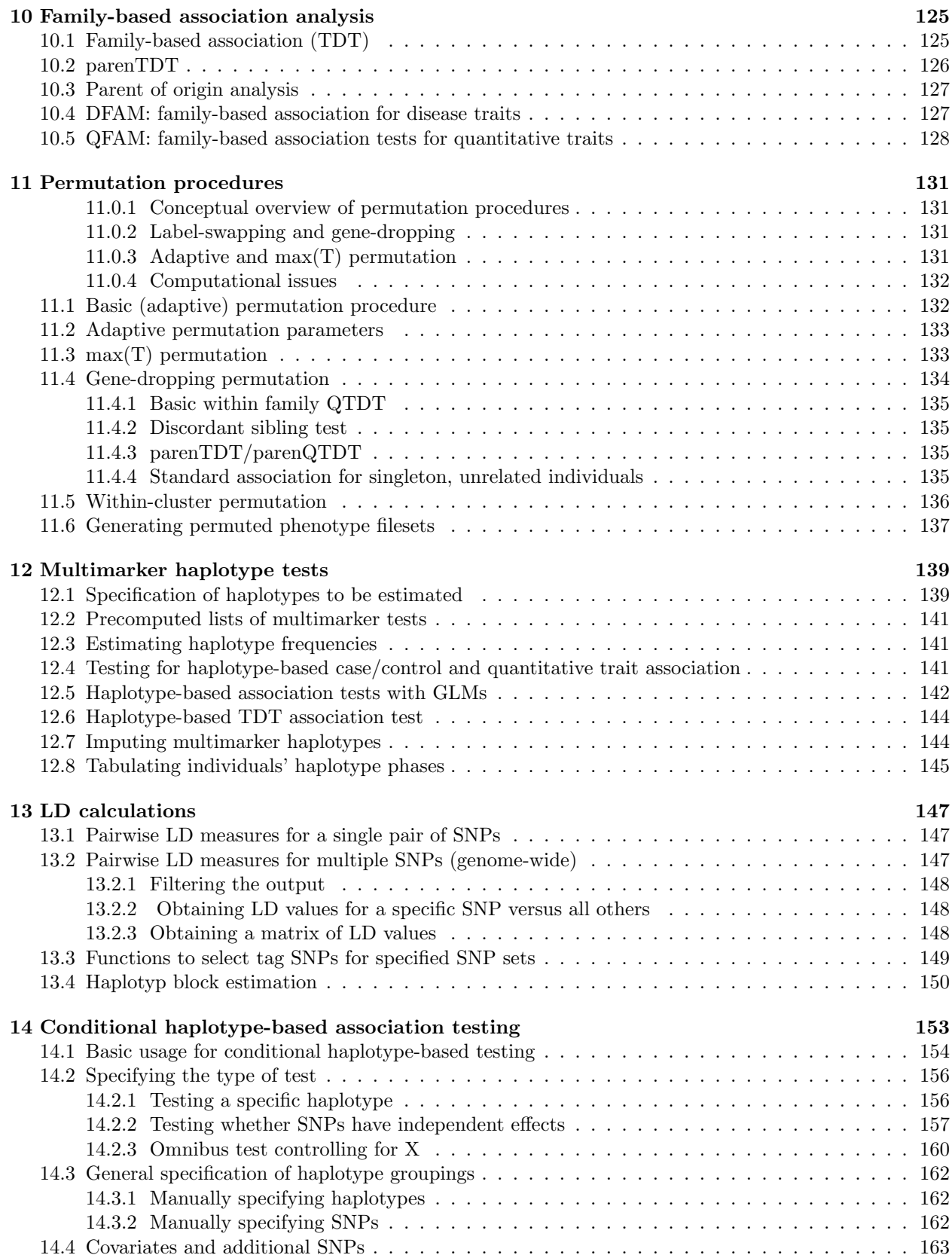

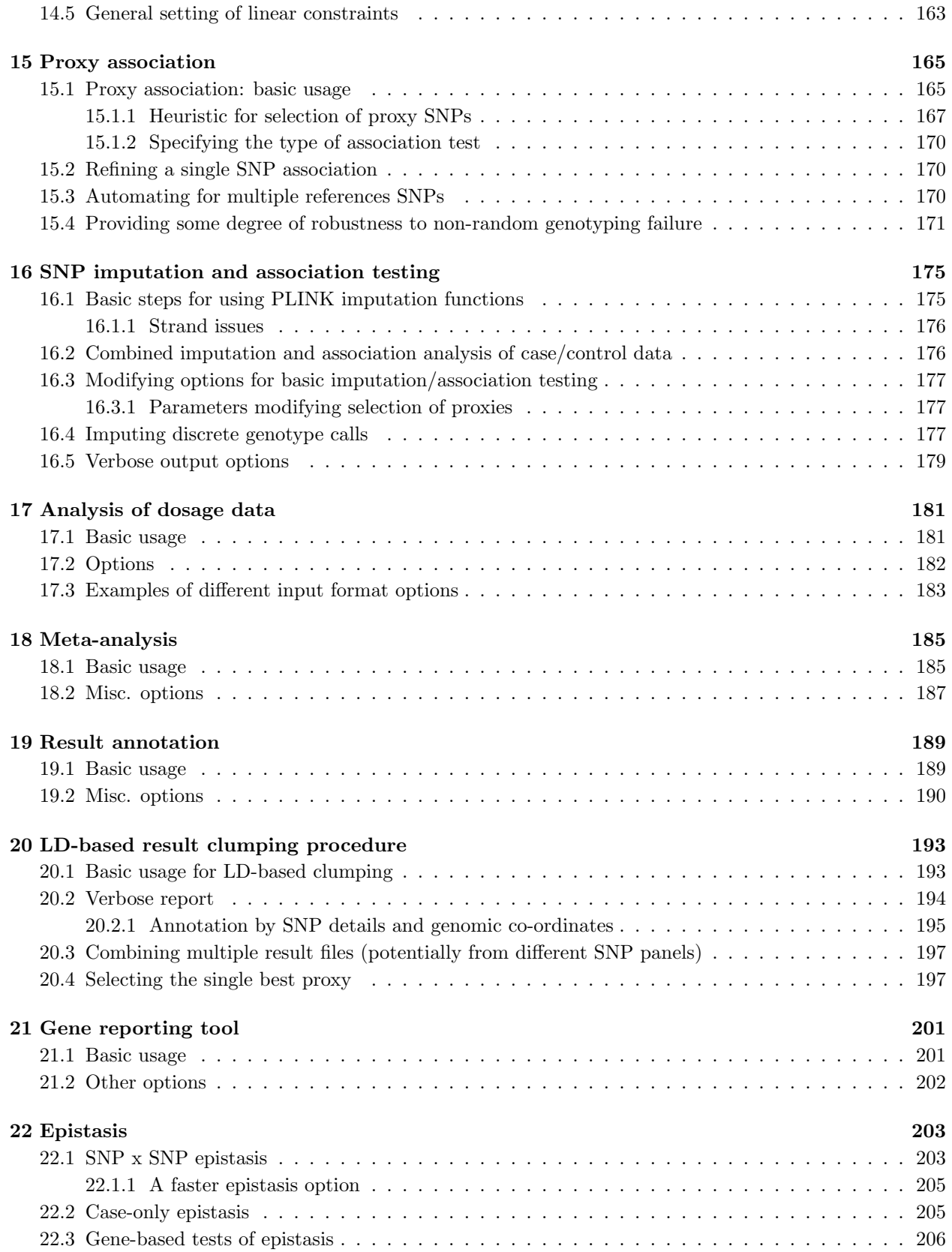

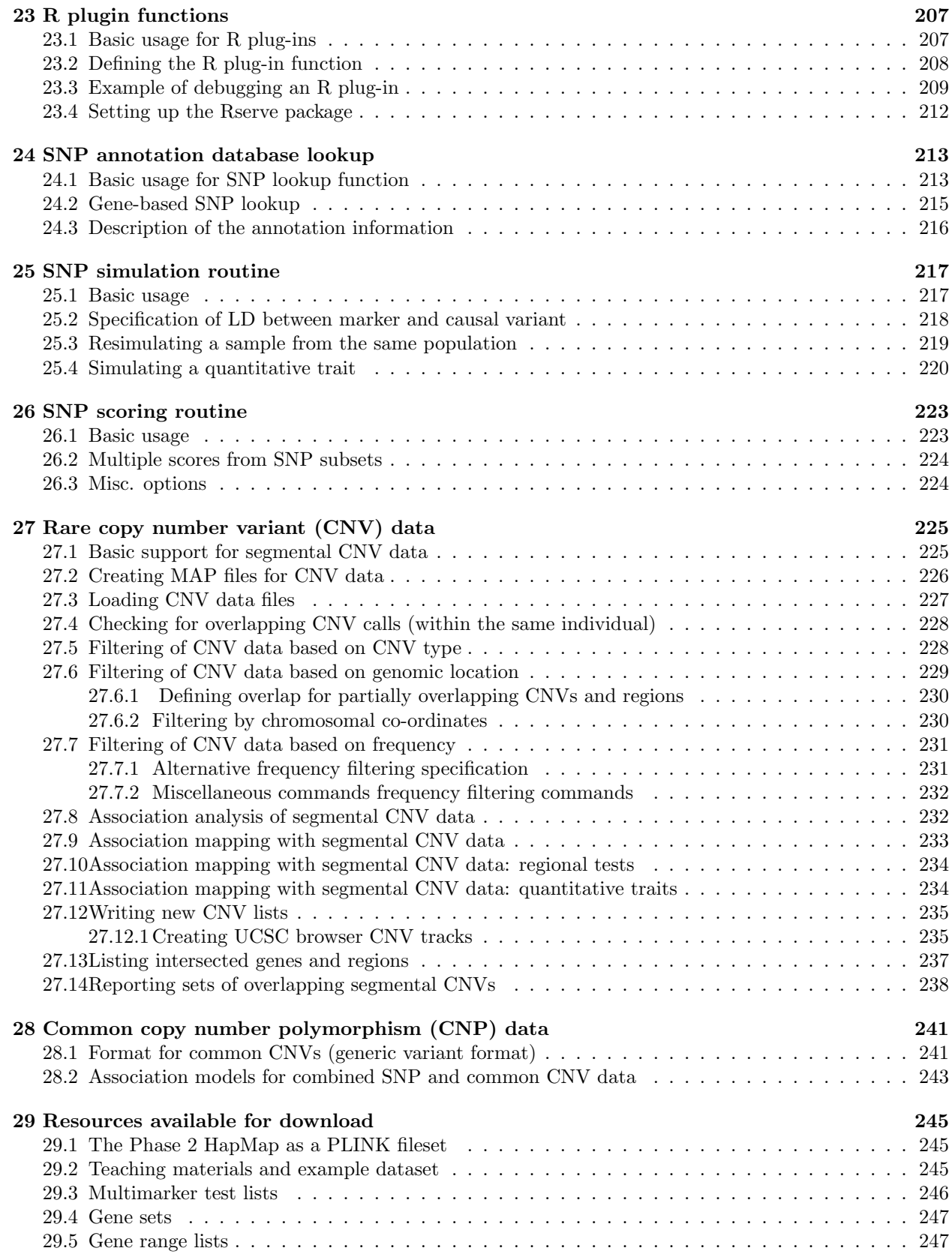

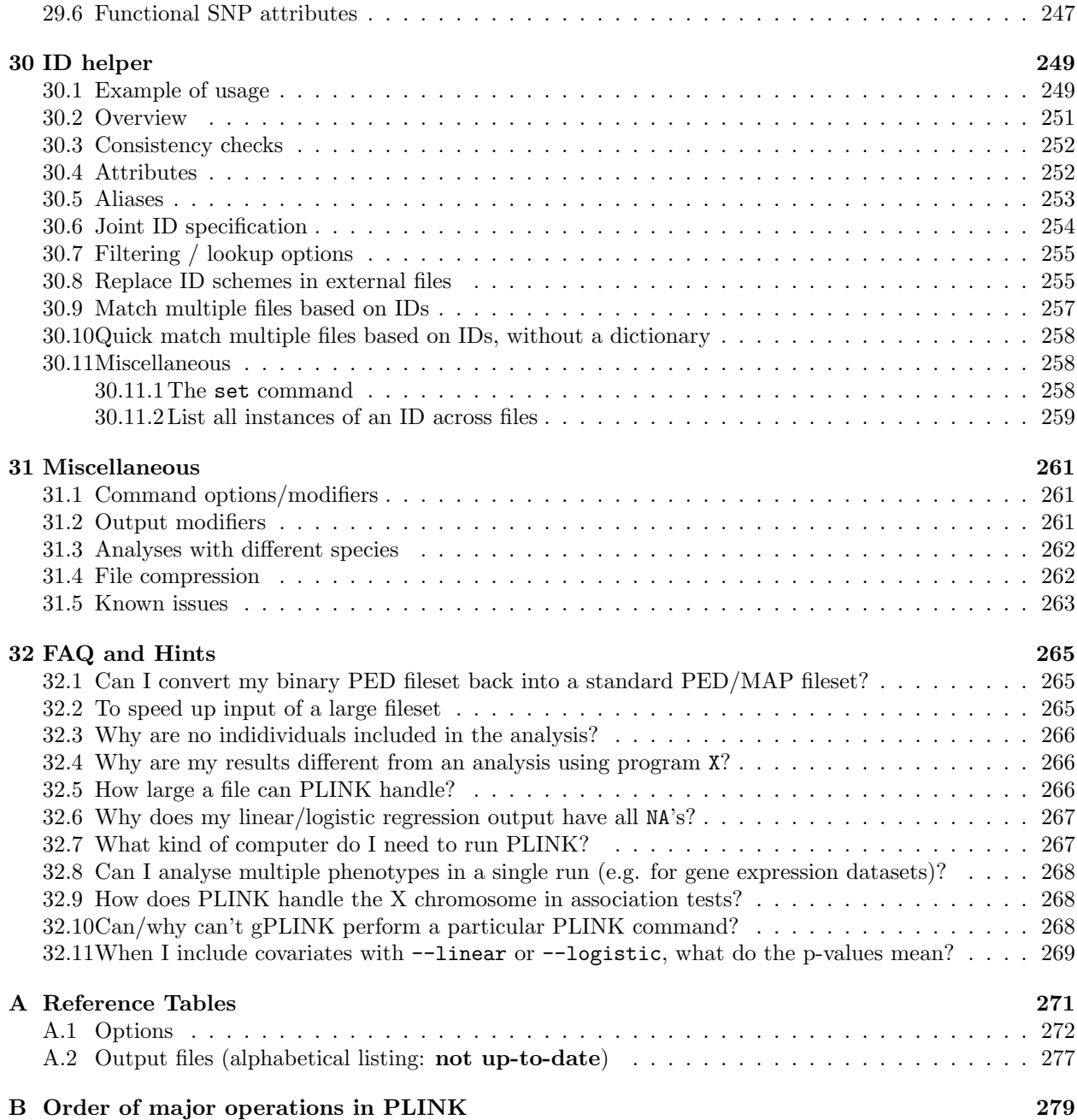

## Chapter 1

# Getting started with PLINK

This page contains some important information on learning to use PLINK and how to handle any problems you encounter.

We suggest that after downloading PLINK you first try the tutorial. This will familiarize you with the basic PLINK commands.

## 1.1 Citing PLINK

If you use PLINK in any published work, please cite both the software (as an electronic resource/URL) and the manuscript describing the methods.

Package: PLINK (including version number) Author: Shaun Purcell URL: http://pngu.mgh.harvard.edu/purcell/plink/ Purcell S, Neale B, Todd-Brown K, Thomas L, Ferreira MAR, Bender D, Maller J, Sklar P, de Bakker PIW, Daly MJ & Sham PC (2007) PLINK: a toolset for whole-genome association and population-based linkage analysis. American Journal of Human Genetics, 81.

## 1.2 Reporting problems, bugs and questions

If you have any problems with PLINK or would like to report a bug, please follow these steps:

### PLEASE READ THIS SECTION BEFORE E-MAILING!

When an analysis does not report the results you expect, or when PLINK seemingly gives different answers to previous versions or to other software packages, or the last time you ran it, etc, please feel me to e-mail me

plink AT chgr DOT mgh DOT harvard DOT edu

**but** also please consider the following before doing so:

- Please first check the Frequently Asked Questions list to see if your question has already been answered
- Please check the LOG file, it often contains important information. For example, did it filter out some individuals based on genotyping rate or missing phenotype/sex information which you were not expecting?
- Please check the format of your data: is it plain text? does each file have the correct number of rows, etc. Are the missing value codes appropriate?
- Please recheck the web-documentation: sometimes the syntax of an option may change.
- If the above steps do not resolve your problem, then please e-mail me plink AT chgr dot mgh dot harvard dot edu (this is different from the mailing list – i.e. your e-mail will only be sent to me, not the whole list). The more specific your e-mail, the easier it will be for me to diagnose any problem or error. Please include:
	- $-$  The whole LOG file(s)
	- The type of machine you were using
	- Ideally, please try to make some reduced dataset that replicates the problem that you are able to send to me in a ZIP file, so that I will be able to recreate the problem; any data sent to me for these purposes will be immediately deleted after I have resolved the problem.

HINT The more of the above steps you follow, the more likely you are to receive a timely, useful response! If you haven't heard within a week or so, please feel free to send a reminder e-mail...

IMPORTANT I am willing and able to advise on the use of specific features implemented in PLINK: to diagnose whether they are working as intended and to give a generic description of a procedure or method, if it is unclear from the web documentation. I'm afraid I will not necessarily be able to give specific advice on any one particular dataset, why you should use one method over another, what it all means, etc...

This page contains some important information regarding how to set up and use PLINK. Individuals familiar with using command line programs can probably skip most of this page.

## 1.3 Download

PLINK is now available for free download. Below are links to ZIP files containing binaries compilied on various platforms as well as the C/C++ source code. Linux/Unix users should download the source code and compile (see notes below).

These downloads also contain a version of gPLINK, an (optional) GUI for PLINK. Please see these pages for instructions on use of gPLINK.

Remember This release is considered a *stable* release, although please remember that we cannot guarantee that it, just like most computer programs, does not contain bugs...

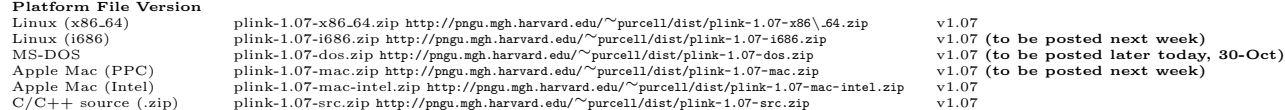

One more thing... If you download PLINK please either join the very low-volume e-mail list (link from Introduction page) or drop an e-mail to plink AT chgr dot mgh dot harvard dot edu letting me know you've downloaded a copy.

For old versions of PLINK please visit the archive.

Debian users PLINK is available as a Debian package, see these notes http://packages.debian.org/ sid/plink. Note, the executable is named snplink in the Debian plink package.

## 1.4 Development version source code

You can download the very latest development source code in this ZIP file http://pngu.mgh.harvard.edu/ <sup>∼</sup>purcell/dist/plink-latest.zip. This is really, strongly not recommended for most users. The code posted here could change on a daily basis and is not versioned.

Development source code versions have a p suffix, meaning pre-release. For example, if the current release is 1.04, the next stable release will be 1.05 and the development code will be 1.05p. Note that 1.05 may differ from 1.05p and as noted before, from day-to-day the 1.05 development code may change in any case.

The principle reason for including the source code here is to allow access for specific users to specific, new features. These features are described here.

## 1.5 General installation notes

The PLINK executable file should be placed in either the current working directory or somewhere in the command path. This means that typing

plink

or

./plink

at the command line prompt will run PLINK, no matter which current directory you happen to be in. PLINK is a command line program – clicking on an icon with the mouse will get you nowhere.

Below, on this page, is a general overview of how to use the command line to run PLINK. The next sections give details about how to install PLINK on different platforms.

## 1.6 Windows/MS-DOS notes

Unzipping the downloaded ZIP file should reveal a single executable program plink.exe. The Windows/MS-DOS version of PLINK is also a command line program, and is run by typing

plink options...

not by clicking on the icon with the mouse. Open a DOS windows by selecting "Command Prompt" from the start menu, or entering "command" or "cmd" in the "Run..." option of the start menu.

The folders c:\windows\ or c:\winnt\ are typically in the path, so these are good places to copy the file plink.exe to. You can copy the plink.exe file using Windows, as you would copy-and-paste any file (e.g. using the right-button menu or the keyboard shortcuts control-C (paste) and control-V (paste).

Alternatively, if you know that you will only ever run PLINK on files in a single folder, then you can paste plink.exe into that folder, e.g. C:\work\genetics\. The disadvantage of this approach is that PLINK will not be available from the command line if you are in a folder other than this one.

Once you have copied plink.exe to the correct location, you can test whether or not PLINK is available (i.e. in your command path) by simply typing

### plink

at the command line. You should see something like the following message:

```
Microsoft Windows XP [Version 5.1.2600]
(C) Copyright 1985-2001 Microsoft Corp.
C:\>plink
@----------------------------------------------------------@
| PLINK! | v0.99l | 27/Jul/2006 |
|----------------------------------------------------------|
| (C) 2006 Shaun Purcell, GNU General Public License, v2 |
|----------------------------------------------------------|
| http://pngu.mgh.harvard.edu/purcell/plink/ |
@----------------------------------------------------------@
Web-based version check ( --noweb to skip )Connecting to web... OK, v0.99l is current
*** Pre-Release Testing Version ***
Writing this text to log file [ plink.log ]
Analysis started: Fri Jul 28 10:07:57 2006
Options in effect:
ERROR: No file [ plink.ped ] exists.
```
Do not worry about this *error message* – normally you would specify your own PED/MAP file names to analyse (i.e. the default input filename is plink.ped).

Please ask your system administrator for help if you do not understand this.

HINT In MS-DOS, you can to increase the width of the window to avoid output lines wrapping around and being hard to read. To do this under Windows XP DOS: right click on the top title/menu bar of the window and select Properties / Layout / Window Size / Width – increse the width value to a larger value (e.g. 120, or as large as possible without the window getting too big to fit on your screen!).

## 1.7 UNIX/Linux notes

If you are not familiar with the concept of the path variable, ask your system administrator to help. In a UNIX/Linux environment, this would mean either copying the PLINK executable to a folder such as

```
/usr/local/bin/
```
or

### $\tilde{\gamma}$ bin/

assuming these directories exist and are in the path. To see which directories are in the path, typing

### \$PATH

at the command prompt will often work. To create a directory, say called bin in your home directory and add it to the path, try

 $m$ kdir  $\tilde{\ell}$ bin

export PATH=\$PATH:  $\tilde{/} \text{bin/}$ 

although this will depend on which shell you are using. Some shells do not include the current directory in the path: in this case, you might need to prefix all PLINK commands with the characters ./, e.g.

./plink --file mydata --assoc

## 1.8 Source code compilation

PLINK is also distributed as  $C/C++$  source code, which you can compile for your particular system using any standard  $C/C++$  compile. Download the .zip or .tar.gz files and perform the following steps:

```
tar -xzvf plink-0.99s-src.tar.gz
```
or

unzip plink-0.99s-src.zip

or use a graphical tool such as WinZip to extract the contents of the archive. This should create a directory called

plink-0.99s-src

(the exact version number might be different, of course). On the command line, move to that dirctory and simply type make :

cd plink-0.99s

You will need a  $C/C++$  compiler installed on your system for the next step. Linux distributions will include  $\gcd(\mathsf{g}++1)$  by default. Ask your system administrator about installing a  $C/C++$  compiler if you do not have one already (Windows, MS-DOS users).

Hint PLINK has not been exhaustively tested on different compilers. We sugest you use a recent download of MinGW for Windows, or at least gcc 4.1.

WARNING We suggest using the most recent stable release of the compiler available on your platform to avoid compilation problems. For most platforms this means gcc 4.2 as of writing this. Some issues with specific older compiler and specific platforms have been detected, e.g. gcc 3.3.3 on a SGI Altix 3700 system.

Use a standard text editor such as emacs, pico or WordPad to edit the Makefile to suit your particular platform: the top of the Makefile should look like this:

# --------------------------------------------------------------------- # # Makefile for PLINK # # Supported platforms # Unix / Linux LINUX # Windows WIN # Mac MAC

```
# Solaris SOLARIS
#
# Compilation options
# R plugins WITH R PLUGINS
# Web-based version check WITH WEBCHECK
# Ensure 32-bit binary FORCE 32BIT
# (Ignored) WITH ZLIB
# Link to LAPACK WITH LAPACK
# Force dynamic linking FORCE DYNAMIC
#
# ---------------------------------------------------------------------
# Set this variable to either UNIX, MAC or WIN
SYS = UNIX
# Leave blank after "=" to disable; put "= 1" to enable
WITH_R_PLUGINS = 1
WITH_WEBCHECK = 1
FORCE_32BIT =WITH\_ZLIB =WITH\_LAPACK =FORCE DYNAMIC =
# Put C++ compiler here; Windows has it's own specific version
CXX_UNIX = g++CXX_WIN = c:\bin\min\{w\bin\min\{w32-g++.exe\}# Any other compiler flags here ( -Wall, -g, etc)
CXXFLAGS =
# Misc
LIB_LAPACK = \sqrt{usr/lib/liblapack.so.3}# --------------------------------------------------------------------
# Do not edit below this line
# --------------------------------------------------------------------
```
The steps to edit this:

- Change the SYS variable to your platform, e.g. WIN for Windows
- For the next set of options, put either a 1 or leave blank to turn on or off these options, respectively.
	- WITH R PLUGINS This enables support for R plugins using Rserve as described here. Currently this only works for Unix-based machines.
	- If you want to disable the web-based version check option (not recommended) or if compilation fails with this on, you might try removing the 1 after WITH WEBCHECK
	- When compiling on a 64-bit machine, this option, FORCE 32BIT, can force (when set) a 32 bit binary (assumes all necessary libraries, etc) are in place
	- Other options listed here are described below.
- Edit the CXX  $*$  variable to point to the  $C/C++$  compiler you wish to use
- To pass any extra commands to the compiler (e.g. location of libraries, etc), you can edit CXX FLAGS

### 1.8.1 LAPACK support

As described here, linking to the LAPACK library can greatly speed up MDS analysis of population stratificaiton. This may take a little tweaking:

- Obtain and compile LAPACK, here http://www.netlib.org/lapack/. This requires the gfortran http://gcc.gnu.org/fortran/ compiler. I cannot assist in any technical difficulties you have with this: ask you IT staff. It is quite possible that LAPACK is already installed somewhere in your institution.
- Determine where the LAPACK library file is located, and whether it is a shared (e.g. liblapack.so.3) or static (e.g. lapack LINUX.a) library. (Libraries ending .a are static; libraries ending .so.\* are shared, or dynamically linked. If the LAPACK libraries are shared libraries, then set the FORCE DYNAMIC flag to have 1 after it in the PLINK Makefile.
- Set the variable LIB LAPACK to point to the LAPACK libraries. This may vary by machine and the precise installation of LAPACK. For example, on one machine, I have three static LAPACK libraries in the directory I compiled LAPACK in:

```
~/src/plink> ls ../lapack-3.2/*a
../lapack-3.2/blas LINUX.a ../lapack-3.2/lapack LINUX.a ../lapack-3.2/tmglib LINUX.a
```
In this case, set (all one line)

```
LIB LAPACK = ../lapack-3.2/lapack LINUX.a
LIB LAPACK += ../lapack-3.2/blas LINUX.a
LIB LAPACK += ../lapack-3.2/tmglib LINUX.a
```
On this machine, it was also necessary to add

```
LIB LAPACK += -lgfortran
```
On a different (Linux) machine, the LAPACK library was a shared one, in /usr/lib/liblapack.so.3, that worked as a single file. In this case, the necessary changes were to set the WITH LAPACK and FORCE DYNAMIC flags, then set

```
LIB LAPACK = /usr/lib/liblapack.so.3
```
Doubtless there is a better way to configure this, but for now I present the above as a quick-fix way of achieving LAPACK support. A little tweaking by somebody who knows what they are doing should suffice. I will not be able to provide detailed help for platforms I am unfamiliar with: you are on your own I'm afraid! You are likely to see some linker errors when compiling if things are not right.

### 1.8.2 Starting compilation

You should then just type

make

and PLINK should (hopefully) start compiling. You should use GNU version, which is sometimes called gmake on some platforms (e.g. FreeBSD). It is also possible that you have installed make but it is not in your path and/or your version of make.exe is called something slightly different, in which case use the full path, e.g. change the following to suit your system:

c:\mingw\bin\mingw32-make

NOTE Often problems in compilation will reflect system-specific / compiler-specific problems: unfortunately, we are not able to give detailed advice on how to do this. If things do not work and you are unsure, you will need to enlist the help of your systems/IT department.

You should see something like the following output (abbreviated)

```
g++ -O3 -I. -DUNIX -static -c plink.cpp
g++ -O3 -I. -DUNIX -static -c options.cpp
g++ -O3 -I. -DUNIX -static -c input.cpp
...
g++ -O3 -static -o plink plink.o options.o input.o binput.o
helper.o genome.o snpfilter.o indfilter.o locus.o multi.o
regress.o crandom.o cluster.o output.o informative.o affpair.o
assoc.o bins.o epi.o phase.o trio.o sharing.o genepi.o sets.o
perm.o mh.o genedrop.o gxe.o merge.o hotel.o multiple.o
```
After a minute or so, this will have created an executable binary file called plink (or plink.exe for Windows/MSDOS users).

## 1.9 Running PLINK from the command line

A typical session might involve running several commands, e.g. to produce summary statistics on missing data, to exclude some SNPs based on these results, to run an association analysis. Each command involves a separate instantiation of plink – note that PLINK does not remember any parameter settings between different runs or store any other information. In otherwords, if you want to perform two association tests with different PED files, but only including SNPs that are above a certain minor allele frequency in both runs, you would use the following:

plink --ped file1.ped --map file1.map --maf 0.05 --assoc plink --ped file2.ped --map file2.map --maf 0.05 --assoc

In otherwords, the following sequence would not work:

plink --ped file1.ped --map file1.map --maf 0.05

plink --ped file1.ped --map file1.map --assoc

MAF returns to default 0.01

plink --ped file2.ped --map file2.map --assoc

As above

### 1.10 Viewing PLINK output files

UPDATE We are developing the tool gPLINK to integrate PLINK with Haploview http://www.broad. mit.edu/mpg/haploview/. Haploview 4.0 provides a number of features for viewing, filtering and plotting PLINK results files. This is intended to supplant the methods suggested below.

All the output files that PLINK generates are plain-text, space-delimited files. Most files will have the same number of fields per line and will have the field names in the first line, facilitating use of a spreadsheet or statistics package to view and process the results.

For small results files, simply printing the files to the terminal or viewing in a text-editor should work well. In Windows/MS-DOS use the type command, e.g.

type mydata.assoc

to view a results file. Alternatively, you can call up WordPad from the command line as follows:

### write mydata.assoc

If you are using a Unix/Linux system, then commands such as cat, more or less can be used to display the results; alternatively text-editors such as pico, emacs or vi.

Of course, Unix/Linux users also have available the entire range of text-processing tools (grep, gawk, perl, sort, head, etc) and shell-scripting tools, as well as powerful text-editors (emacs, etc) that are ideal for processing very large result files. Another alternative is to use a statistics package such as the R package www.r-project.org which will provide powerful visualisation tools also.

Windows/MS-DOS users have fewer options for handling very large results files: For moderate size files (e.g. up to 50K SNPs), you could use Excel. For larger files, you can either install cygwin http: //www.cygwin.com/ to provide a Linux-like environment, or use a statistics package such as the R package www.r-project.org.

Personal opinion... Although a MS-DOS version of PLINK is supported, we would, in general, advise any any researchers planning on performing many large-scale analyses to look into adopting a Linux environment, if they are not already using this.

## Chapter 2

# A PLINK tutorial

In this tutorial, we will consider using PLINK to analyse example data: randomly selected genotypes (approximately 80,000 autosomal SNPs) from the 89 Asian HapMap individuals. A phenotype has been simulated based on the genotype at one SNP. In this tutorial, we will walk through using PLINK to work with the data, using a range of features: data management, summary statistics, population stratification and basic association analysis.

NOTE These data do not, of course, represent a realistic study design or a realistic disease model. The point of this exercise is simply to get used to running PLINK.

## 2.1 89 HapMap samples and 80K random SNPs

The first step is to obtain a working copy of PLINK and of the example data files.

- Make sure you have PLINK installed on your machine (see these instructions).
- Download the example data archive file which contains the genotypes, map files and two extra phenotype files, described below (zipped, approximately 2.8M)
- Create a new folder/directory on your machine, and unzip the file you downloaded (called hapmap1.zip) into this folder.

HINT! If you are a Windows user who is unsure how to do this, follow this link

 $\mu$ ihr width=25%; Two phenotypes were generated: a quantitative triat and a disease trait (affection status, coded 1=unaffected, 2=affected), based on a median split of the quantitative trait. The quantitative trait was generated as a function of three simple components:

- A random component
- Chinese versus Japanese identity
- A variant on chromosome 2, rs2222162

Remember, this model is not intended to be realistic. The following contingency table shows the joint distribution of disease and subpopulation:

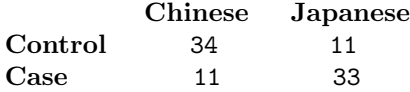

which shows a strong relationship between these two variables. The next table shows the association between the variant rs2222162 and disease:

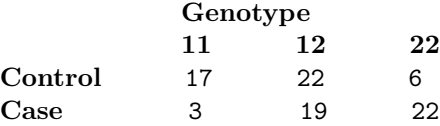

Again, the strong association is clear. Note that the alleles have been recoded as 1 and 2 (this is not necessary for PLINK to work, however – it can accept any coding for SNPs).

In summary, we have a single causal variant that is associated with disease. Complicating factors are that this variant is one of 83534 SNPs and also that there might be some degree of confounding of the SNP-disease associations due to the subpopulation-disease association – i.e. a possibility that population stratification effects will exist. Even though we might expect the two subpopulations to be fairly similar from an overall genetic perspective, and even though the sample size is small, this might still lead to an increase in false positive rates if not controlled for.

We will use the affection status variable as the default variable for analysis (i.e. the sixth column in the PED file). The quantitative trait is in a separate alternate phenotype file, qt.phe. The file pop.phe contains a dummy phenotype that is coded 1 for Chinese individuals and 2 for Japanese individuals. We will use this in investigating between-population differences. You can view these alternate phenotype files in any text editor.

In this tutorial dataset we focus on autosomal SNPs for simplicity, although PLINK does provide support for X and Y chromosome SNPs for a number of analyses. See the main documentation for further information.

## 2.2 Using PLINK to analyse these data

This tutorial is intended to introduce some of PLINK's features rather than provide exhaustive coverage of them. Futhermore, it is not intended as an analysis plan for whole genome data, or to represent anything close to 'best practice'.

These hyperlinks show an overview of topics:

- Getting started
- Making a binary PED file
- Working with the binary PED file
- Summary statistics: missing rates
- Summary statistics: allele frequencies
- Basic association analysis
- Genotypic association models
- Stratification analysis
- Association analysis, accounting for clusters
- Quantitative trait association analysis
- Extracting a SNP of interest

### Getting started

Just typing plink and specifying a file with no further options is a good way to check that the file is intact, and to get some basic summary statistics about the file.

plink --file hapmap1

The --file option takes a single parameter, the root of the input file names, and will look for two files: a PED file and a MAP file with this root name. In otherwords, --file hapmap1 implies hapmap1.ped and hapmap1.map should exist in the current directory.

HINT! It is possible to specify files outside of the current directory, and to have the PED and MAP files have different root names, or not end in .ped and .map, by using the  $-\text{ped}$  and  $-\text{map}$  options.

PED and MAP files are plain text files; PED files contain genotype information (one person per row) and MAP files contain information on the name and position of the markers in the PED file. If you are not familiar with the file formats required for PED and MAP files, please consult this page.

The above command should generate something like the following output in the console window. It will also save this information to a file called plink.log.

@----------------------------------------------------------@ | PLINK! | v0.99l | 27/Jul/2006 | |----------------------------------------------------------| | (C) 2006 Shaun Purcell, GNU General Public License, v2 | |----------------------------------------------------------| | http://pngu.mgh.harvard.edu/purcell/plink/ | @----------------------------------------------------------@ Web-based version check ( --noweb to skip ) Connecting to web... OK, v0.99l is current \*\*\* Pre-Release Testing Version \*\*\* Writing this text to log file [ plink.log ] Analysis started: Mon Jul 31 09:00:11 2006 Options in effect: --file hapmap1 83534 (of 83534) markers to be included from [ hapmap1.map ] 89 individuals read from [ hapmap1.ped ] 89 individuals with nonmissing phenotypes Assuming a binary trait (1=unaff, 2=aff, 0=miss) Missing phenotype value is also -9 Before frequency and genotyping pruning, there are 83534 SNPs Applying filters (SNP-major mode) 89 founders and 0 non-founders found 0 of 89 individuals removed for low genotyping ( MIND > 0.1 ) 859 SNPs failed missingness test ( GENO > 0.1 ) 16994 SNPs failed frequency test ( MAF < 0.01 ) After frequency and genotyping pruning, there are 65803 SNPs Analysis finished: Mon Jul 31 09:00:19 2006

The information contained here can be summarized as follows:

- A banner showing copyright information and the version number the web-based version check shows that this is an up-to-date version of PLINK and displays a message that v0.99l is a pre-release testing version.
- A message indicating that the log file will be saved in plink.log. The name of the output file can be changed with the  $--$ out option – e.g. specifying  $--$ out anal1 will generate a log file called anal1.log instead.
- A list of the command options specified is given next: in this case it is only a single option, --file hapmap1. By keeping track of log files, and naming each analysis with its own  $--$ out name, it makes it easier to keep track of when and how the different output files were generated.
- Next is some information on the number of markers and individuals read from the MAP and PED file. In total, just over 80,000 SNPs were read in from the MAP file. It is written "...83534 (of 83534)..." because some SNPs might be excluded (by making the physical position a negative number in the MAP file), in which case the first number would indicate how many SNPs are included. In this case, all SNPs are read in from the PED file. We also see that 89 individuals were read in from the PED file, and that all these individuals had valid phenotype information.
- Next, PLINK tells us that the phenotype is an affection status variable, as opposed to a quantitative trait, and lets us know what the missing values are.
- The next stage is the filtering stage individuals and/or SNPs are removed on the basis of thresholds. Please see this page for more information on setting thresholds. In this case we see that no individuals were removed, but almost 20,000 SNPs were removed, based on missingness (859) and frequency (16994). This particularly high proportion of removed SNPs is based on the fact that these are random HapMap SNPs in the Chinese and Japanese samples, rather than pre-selected markers on a whole-genome association product: there will be many more rare and monomorphic markers here than one would normally expect.
- Finally, a line is given that indicates when this analysis finished. You can see that it took 8 seconds (on my machine at least) to read in the file and apply the filters.

If other analyses had been requsted, then the other output files generated would have been indicated in the log file. All output files that PLINK generates have the same format: root.extension where root is, by default, "plink" but can be changed with the --out option, and the extension will depend on the type of output file it is (a complete list of extensions is given here).

### Making a binary PED file

The first thing we will do is to make a binary PED file. This more compact representation of the data saves space and speeds up subsequent analysis. To make a binary PED file, use the following command.

plink --file hapmap1 --make-bed --out hapmap1

If it runs correctly on your machine, you should see the following in your output:

```
above as before
...
Before frequency and genotyping pruning, there are 83534 SNPs
Applying filters (SNP-major mode)
89 founders and 0 non-founders found
0 SNPs failed missingness test ( GENO > 1 )
0 SNPs failed frequency test ( MAF < 0 )
After frequency and genotyping pruning, there are 83534 SNPs
Writing pedigree information to [ hapmap1.fam ]
Writing map (extended format) information to [ hapmap1.bim ]
Writing genotype bitfile to [ hapmap1.bed ]
Using (default) SNP-major mode
Analysis finished: Mon Jul 31 09:10:05 2006
```
There are several things to note:

• When using the  $-\texttt{make-bed}$  option, the threshold filters for missing rates and allele frequency were automatically set to exclude nobody. Although these filters can be specified manually (using --mind, --geno and --maf) to exclude people, this default tends to be wanted when creating a new PED or binary PED file. The commands  $-\text{extract } / -\text{exclude}$  and  $-\text{keep } / -\text{remove}$  can also be applied at this stage.

• Three files are created with this command – the binary file that contains the raw genotype data hapmap1.bed but also a revsied map file hapmap1.bim which contains two extra columns that give the allele names for each SNP, and hapmap1.fam which is just the first six columns of hapmap1.ped. You can view the .bim and .fam files – but do not try to view the .bed file. None of these three files should be manually editted.

If, for example, you wanted to create a new file that only includes individuals with high genotyping (at least 95% complete), you would run:

plink --file hapmap1 --make-bed --mind 0.05 --out highgeno

which would create files

highgeno.bed highgeno.bim highgeno.fam

### Working with the binary PED file

To specify that the input data are in binary format, as opposed to the normal text PED/MAP format, just use the --bfile option instead of --file. To repeat the first command we ran (which just loads the data and prints some basic summary statistics):

plink --bfile hapmap1

Writing this text to log file [ plink.log ] Analysis started: Mon Jul 31 09:12:08 2006 Options in effect: --bfile hapmap1 Reading map (extended format) from [ hapmap1.bim ] 83534 markers to be included from [ hapmap1.bim ] Reading pedigree information from [ hapmap1.fam ] 89 individuals read from [ hapmap1.fam ] 89 individuals with nonmissing phenotypes Reading genotype bitfile from [ hapmap1.bed ] Detected that binary PED file is v1.00 SNP-major mode Before frequency and genotyping pruning, there are 83534 SNPs Applying filters (SNP-major mode) 89 founders and 0 non-founders found 0 of 89 individuals removed for low genotyping ( MIND > 0.1 ) 859 SNPs failed missingness test ( GENO > 0.1 ) 16994 SNPs failed frequency test ( MAF < 0.01 ) After frequency and genotyping pruning, there are 65803 SNPs Analysis finished: Mon Jul 31 09:12:10 2006

The things to note here:

- That three files hapmap1.bim, hapmap1.fam and hapmap1.bed were loaded instead of the usual two files. That is, hapmap1.ped and hapmap1.map are not used in this analysis, and could in fact be deleted now.
- The data are loaded in much more quickly based on the timestamp at the beginning and end of the log output, this took 2 seconds instead of 10.

### Summary statistics: missing rates

Next, we shall generate some simple summary statistics on rates of missing data in the file, using the --missing option:

plink --bfile hapmap1 --missing --out miss\_stat

which should generate the following output:

```
...
0 of 89 individuals removed for low genotyping ( MIND > 0.1 )
Writing individual missingness information to [ miss_stat.imiss ]
Writing locus missingness information to [ miss_stat.lmiss ]
...
```
Here we see that no individuals were removed for low genotypes  $(MIND > 0.1)$  implies that we accept people with less than 10 percent missingness).

The per individual and per SNP (after excluding individuals on the basis of low genotyping) rates are then output to the files miss stat.imiss and miss stat.lmiss respectively. If we had not specified an --out option, the root output filename would have defaulted to "plink".

These output files are standard, plain text files that can be viewed in any text editor, pager, spreadsheet or statistics package (albeit one that can handle large files). Taking a look at the file miss\_stat.lmiss, for example using the more command which is present on most systems:

#### more miss\_stat.lmiss

we see

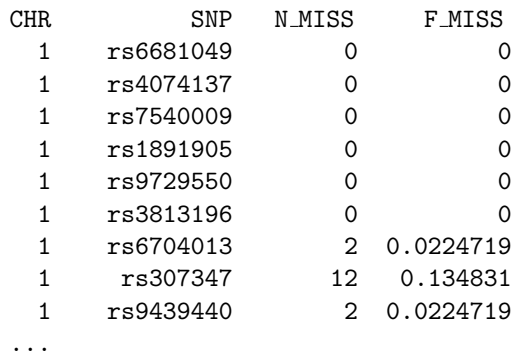

That is, for each SNP, we see the number of missing individuals (N MISS) and the proportion of individuals missing (F MISS). Similarly:

### more miss stat.imiss

we see

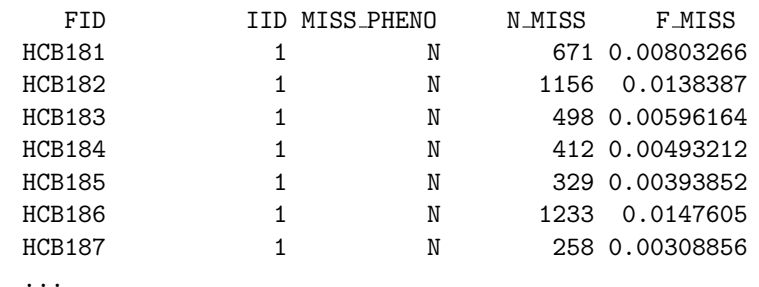

The final column is the actual genotyping rate for that individual – we see the genotyping rate is very high here.

HINT If you are using a spreadsheet package that can only display a limited number of rows (some popular packages can handle just over 65,000 rows) then it might be desirable to ask PLINK to analyse the data by chromosome, using the --chr option. For example, to perform the above analysis for chromosome 1:

plink --bfile hapmap1 --chr 1 --out res1 --missing

then for chromosome 2:

plink --bfile hapmap1 --chr 2 --out res2 --missing

and so on.

### Summary statistics: allele frequencies

Next we perform a similar analysis, except requesting allele frequencies instead of genotyping rates. The following command generates a file called freq\_stat.frq which contains the minor allele frequency and allele codes for each SNP.

plink --bfile hapmap1 --freq --out freq\_stat

It is also possible to perform this frequency analysis (and the missingness analysis) stratified by a categorical, cluster variable. In this case, we shall use the file that indicates whether the individual is from the Chinese or the Japanese sample, pop.phe. This cluster file contains three columns; each row is an individual. The format is described more fully in the main documentation.

To perform a stratified analysis, use the --within option.

plink --bfile hapmap1 --freq --within pop.phe --out freq\_stat

The output will now indicate that a file called freq stat.frq.strat. has been generated instead of freq\_stat.frq. If we view this file:

### more freq stat.frq.strat

we see each row is now the allele frequency for each SNP stratifed by subpopulation:

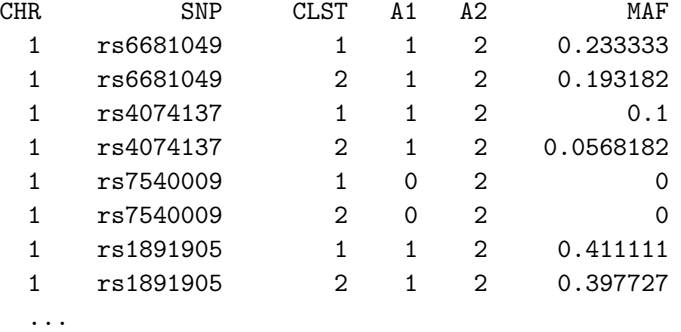

Here we see that each SNP is represented twice - the CLST column indicates whether the frequency is from the Chinese or Japanese populations, coded as per the pop.phe file.

If you were just interested in a specific SNP, and wanted to know what the frequency was in the two populations, you can use the --snp option to select this SNP:

### plink --bfile hapmap1 --snp rs1891905 --freq --within pop.phe --out snp1\_frq\_stat

would generate a file snp1\_frq\_stat.frq.strat containing only the population-specific frequencies for this single SNP. You can also specify a range of SNPs by adding the  $-\text{window } kb$  option or using the options --from and --to, following each with a different SNP (they must be in the correct order and be on the same chromosome). Follow this link for more details.

### Basic association analysis

Let's now perform a basic association analysis on the disease trait for all single SNPs. The basic command is

plink --bfile hapmap1 --assoc --out as1

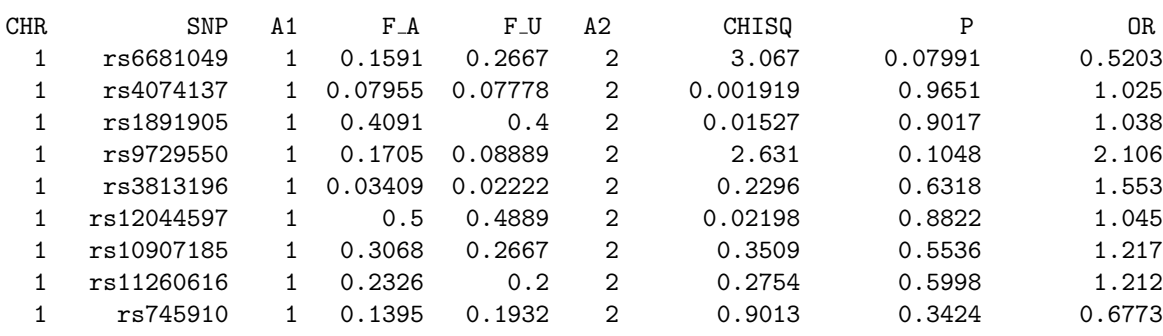

which generates an output file  $as1.$ assoc which contains the following fields

...

where each row is a single SNP association result. The fields are:

- Chromosome
- SNP identifier
- Code for allele 1 (the minor, rare allele based on the entire sample frequencies)
- The frequency of this variant in cases
- The frequency of this variant in controls
- Code for the other allele
- The chi-squared statistic for this test  $(1 df)$
- The asymptotic significance value for this test
- The odds ratio for this test

If a test is not defined (for example, if the variant is monomorphic but was not excluded by the filters) then values of NA for not applicable will be given (as these are read by the package R to indicate missing data, which is convenient if using R to analyse the set of results).

In a Unix/Linux environment, one could simply use the available command line tools to sort the list of association statistics and print out the top ten, for example:

```
sort --key=7 -nr as1.assoc | head
```
would give

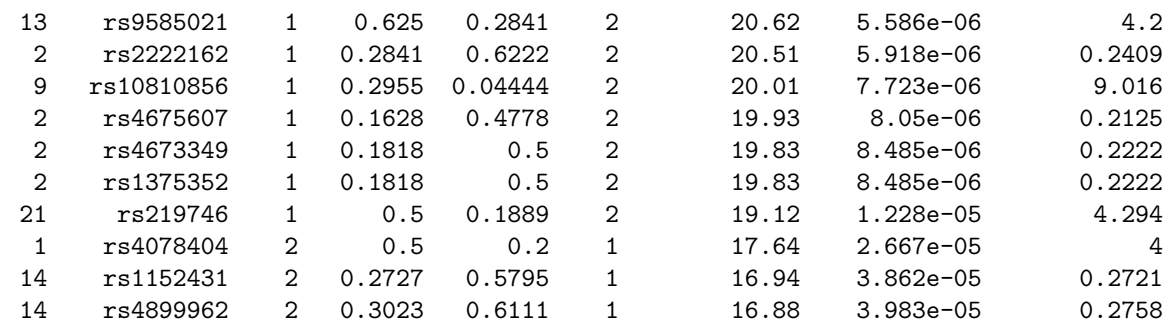

Here we see that the simulated disease variant rs2222162 is actually the second most significant SNP in the list, with a large difference in allele frequencies of 0.28 in cases versus 0.62 in controls. However, we also see that, just by chance, a second SNP on chromosome 13 shows a slightly higher test result, with coincidentally similar allele frequencies in cases and controls. (Whether this result is due to chance alone or perhaps represents some confounding due to the population structure in this sample, we will investigate below). This highlights the important point that when performing so many tests, particularly in a small sample, we often expect the distribution of true positive results to be virtually indistinguishable from the best false positive results. That our variant appears in the top ten list is reassuring however.

To get a sorted list of association results, that also includes a range of significance values that are adjusted for multiple testing, use the --adjust flag:

plink --bfile hapmap1 --assoc --adjust --out as2

This generates the file as2.assoc.adjust in addition to the basic as2.assoc output file. Using more, one can easily look at one's most significant associations:

more as2.assoc.adjusted

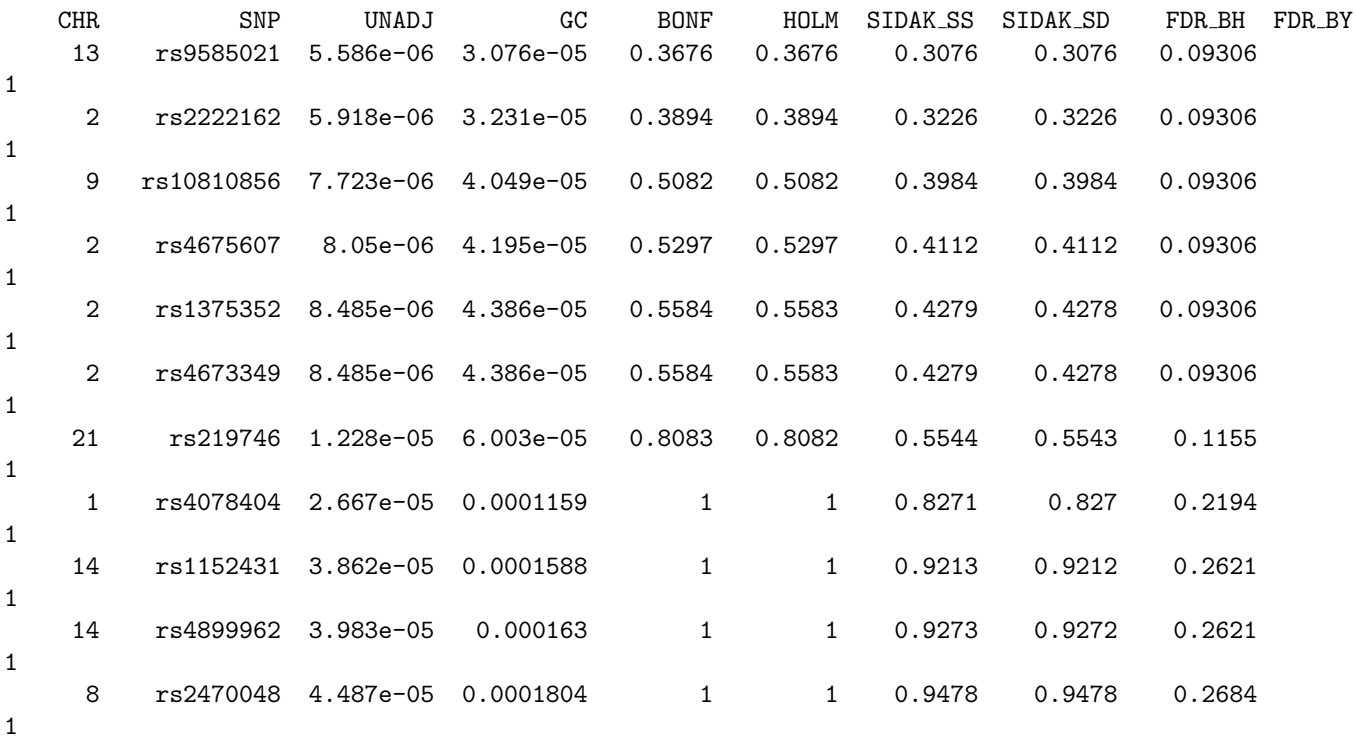

Here we see a pre-sorted list of association results. The fields are as follows:

- Chromosome
- SNP identifier
- Unadjusted, asymptotic significance value
- Genomic control adjusted significance value. This is based on a simple estimation of the inflation factor based on median chi-square statistic. These values do not control for multiple testing therefore.
- Bonferroni adjusted significance value
- Holm step-down adjusted significance value
- Sidak single-step adjusted significance value
- Sidak step-down adjusted significance value
- Benjamini & Hochberg (1995) step-up FDR control
- Benjamini & Yekutieli (2001) step-up FDR control

In this particular case, we see that no single variant is significant at the 0.05 level after genome-wide correction. Different correction measures have different properties which are beyond the scope of this tutorial to discuss: it is up to the investigator to decide which to use and how to interpret them.

When the  $-\text{adjust}$  command is used, the log file records the inflation factor calculated for the genomic control analysis, and the mean chi-squared statistic (that should be 1 under the null):

Genomic inflation factor (based on median chi-squared) is 1.18739 Mean chi-squared statistic is 1.14813

These values would actually suggest that although no very strong stratification exists, there is perhaps a hint of an increased false positive rate, as both values are greater than 1.00.

HINT The adjusted significance values that control for multiple testing are, by default, based on the unadjusted significance values. If the flag  $-\text{gc}$  is specified as well as  $-\text{adjust}$  then these adjusted values will be based on the genomic-control significance value instead.

In this particular instance, where we already know about the Chinese/Japanese subpopulations, it might be of interest to directly look at the inflation factor that results from having population membership as the phenotype in a case/control analysis, just to provide extra information about the sample. That is, running the command using the alternate phenotype option (i.e. replacing the disease phenotype with the one in pop.phe, which is actually subpopulation membership):

plink --bfile hapmap1 --pheno pop.phe --assoc --adjust --out as3

we see that testing for frequency differences between Chinese and Japanese individuals, we do see some departure from the null distribution:

Genomic inflation factor (based on median chi-squared) is 1.72519 Mean chi-squared statistic is 1.58537

That is, the inflation factor of 1.7 represents the maximum possible inflation factor if the disease were perfectly correlated with subpopulation that could arise from the Chinese/Japanese split in the sample (this does not account for any possible within-subpopulation structure, of course, that might also increase SNP-disease false positive rates).

We will return to this issue below, when we consider using the whole genome data to detect stratification more directly.

#### Genotypic and other association models

We can calculate association statistics based on the 2-by-3 genotype table as well as the standard allelic test; we can also calculate tests that assume dominant or recessive action of the minor allele; finally, we can perform the Cochran-Armitage trend test instead of the basic allelic test. All these tests are performed with the single command --model. Just as the --assoc command, this can be easily applied to all SNPs. In this case, let's just run it for our SNP of interest, rs2222162

plink --bfile hapmap1 --model --snp rs2222162 --out mod1

This generates the file mod1.model which has more than one row per SNP, representing the different tests performed for each SNP. The format of this file is described here. The tests are the basic allelic test, the Cochran-Armitage trend test, dominant and recessive models and a genotypic test. All test statistics are distributed as chi-squared with 1 df under the null, with the exception of the genotypic test which has 2 df.

But there is a problem here: in this particular case, running the basic model command will not produce values for the genotypic tests. This is because, by default, every cell in the 2-by-3 table is required to have at least 5 observations, which does not hold here. This default can be changed with the --cell option. This option is followed by the minimum number of counts in each cell of the 2-by-3 table required before these extended analyses are performed. For example, to force the genotypic tests for this particular SNP just for illustrative purposes, we need to run:

plink --bfile hapmap1 --model --cell 0 --snp rs2222162 --out mod2

and now the genotypic tests will also be calculated, as we set the minimum number in each cell to 0. We see that the genotype counts in affected and unaffected individuals are

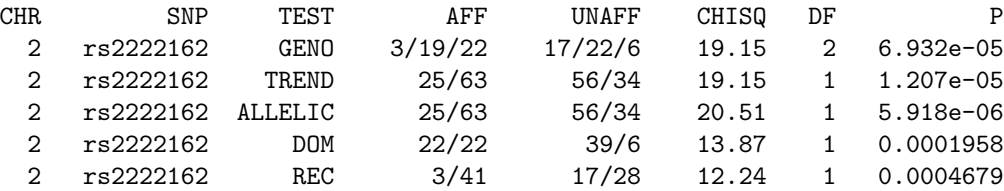

which, reassuringly, match the values presented in the table above, which were generated when the trait was simulated. Looking at the other test statistics, we see all are highly significant (as would be expected for a strong, common, allelic effect) although the allelic test has the most significant p-value. This makes sense, as the data were essentially simulated under an allelic (dosage) model.

### Stratification analysis

The analyses so far have ignored the fact that our sample consists of two similar, but distinct subpopulations, the Chinese and Japanese samples. In this particular case, we already know that the sample consists of these two groups; we also know that the disease is more prevalent in one of the groups. More generally, we might not know anything of potential population substructure in our sample upfront. One way to address such issues is to use whole genome data to cluster individuals into homogeneous groups. There are a number of options and different ways of performing this kind of analysis in PLINK and we will not cover them all here. For illustrative purposes, we shall perform a cluster analysis that pairs up individuals on the basis of genetic identity. The command, which may take a number of minutes to run, is:

### plink --bfile hapmap1 --cluster --mc 2 --ppc 0.05 --out str1

which requests IBS clustering ( $-c$ luster) but with the constraints that each cluster has no more than two individuals (--mc 2) and that any pair of individuals who have a significance value of less than 0.05 for the test of whether or not the two individuals belong to the same population based on the available SNP data are not merged. These options and tests are described in further detail in the relevant main documentation.

We see the following output in the log file and on the console:

```
Clustering individuals based on genome-wide IBS
Merge distance p-value constraint = 0.05Of these, 3578 are pairable based on constraints
Writing cluster progress to [ plink.cluster0 ]
Cannot make clusters that satisfy constraints at step 45
Writing cluster solution (1) [ str1.cluster1 ]
Writing cluster solution (2) [ str1.cluster2 ]
Writing cluster solution (3) [ str1.cluster3 ]
...
```
which indicate that IBS-clustering has been performed. These files are described in the main documentation. The file str1.cluster1 contains the results of clustering in a format that is easy to read:

```
more str1.cluster1
```
...

SOL-0 HCB181\_1 JPT260\_1 SOL-1 HCB182\_1 HCB225\_1 SOL-2 HCB183\_1 HCB193\_1 SOL-3 HCB184\_1 HCB202\_1 SOL-4 HCB185\_1 HCB217\_1 SOL-5 HCB186\_1 HCB196\_1 SOL-6 HCB187<sub>-1</sub> HCB213<sub>-1</sub>

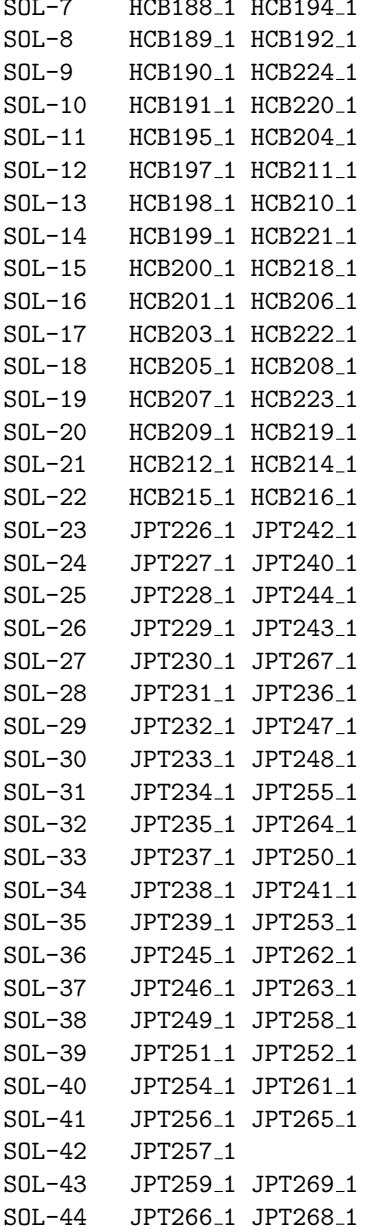

Solombar 1948 1 HCB188 1 HCB188 1 HCB188 1 HCB188 1 HCB188 1 HCB188 1 HCB194 1 HCB188 1 HCB188 1 HCB188 1 HCB1

Here we see that all but one pair are concordant for being Chinese or Japanese (the IDs for each individual are in this case coded to represent which HapMap subpopulation they belong to: HCB and JPT. Note, these do not represent any official HapMap coding/ID schemes – I've used them purely to make it clear which population each individual belongs to). We see that one individual was not paired with anybody else, as there is an odd numbered of subjects overall. This individual would not contribute to any subsequent association testing that conditions on this cluster solution. We also see that the Japanese individual JPT260<sub>-1</sub> paired with a Chinese individual HCB181 1 rather than JPT257 1. Clearly, this means that HCB181 1 and JPT260 1 do not differ significantly based on the test we performed: this test will have limited power to distinguish individuals from very similar subpopulations, alternatively, one of these individuals could be of mixed ancestry. In any case, it is interesting that JPT260 1 was not paired with JPT257 1 instead. Further inspection of the data actually reveal that JPT257 1 is somewhat unusual, having very long stretches of homozygous genotypes (use the --homozyg-kb and --homozyg-snp options) are a high inbreeding coefficient, which probably explain why this individual was not considered similar to the other Japanese individuals by this algorithm.

Note By using the --genome option, it is possible to examine the significance tests for all pairs of individuals, as described in the main documentation.

### Association analysis, accounting for clusters

After having performed the above matching based on genome-wide IBS, we can now perform the association test conditional on the matching. For this, the relevant file is the str1.cluster2 file, which contains the same information as str1.cluster1 but in the format of a cluster variable file, that can be used in conjunction with the --within option.

For this matched analysis, we shall use the Cochran-Mantel-Haenszel (CMH) association statistic, which tests for SNP-disease association conditional on the clustering supplied by the cluster file; we will also include the --adjust option to get a sorted list of CMH association results:

```
plink --bfile hapmap1 --mh --within str1.cluster2 --adjust --out aac1
```
The relevant lines from the log are:

```
...
Reading clusters from [ str1.cluster2 ]
89 of 89 individuals assigned to 45 cluster(s)
...
Cochran-Mantel-Haenszel 2x2xK test, K = 45
Writing results to [ aac1.cmh ]
Computing corrected significance values (FDR, Sidak, etc)
Genomic inflation factor (based on median chi-squared) is 1.03878
Mean chi-squared statistic is 0.988748
Writing multiple-test corrected significance values to [ aac1.cmh.adjusted ]
...
```
We see that PLINK has correctly assigned the individuals to 45 clusters (i.e. one of these clusters is of size 1, all others are pairs) and then performs the CMH test. The genomic control inflation factors are now reduced to essentially 1.00, which is consistent with the idea that there was some substructure inflating the distribution of test statistics in the previous analysis.

Looking at the adjusted results file:

more aac1.cmh.adjusted

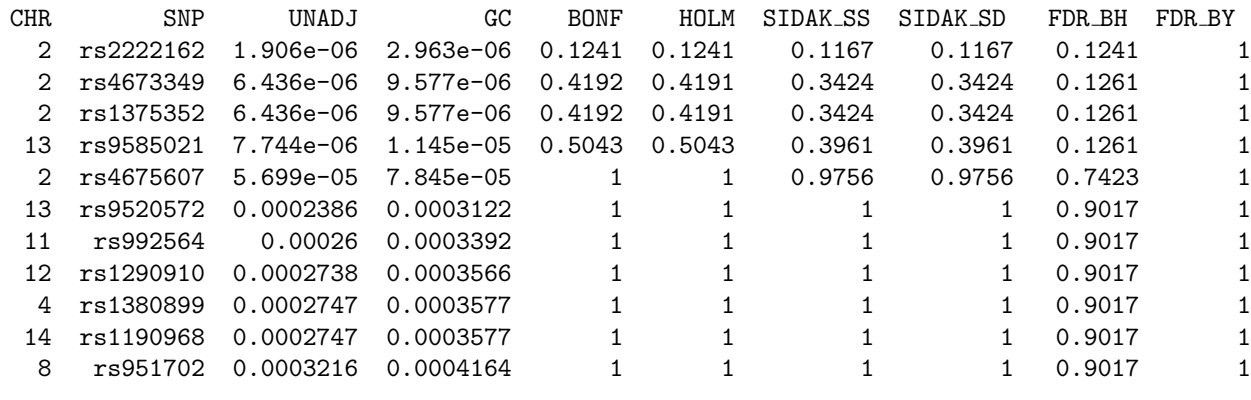

...

Here we see that the "disease" variant, rs2222162 has moved from being number 2 in the list to number 1, although it is still not significant after genome-wide correction.

In this last example, we specifically requested that PLINK pair up the most similar individuals. We can also perform the clustering, but with fewer, or different, constraints on the final solution. For example, here we do not impose a maximum cluster size: rather we request that each cluster contains at least 1 case and 1 control (i.e. so that it is informative for association) with the --cc option, and specify a threshold of 0.01 for --ppc:

plink --bfile hapmap1 --cluster --cc --ppc 0.01 --out version2

which generates the following final solution (version2.cluster1): SOL-0 HCB181 1(1) HCB189 1(1) HCB198 1(1) HCB210 1(2) HCB222 1(1) HCB203 1(1) HCB196 1(1) HCB183 1(2) HCB195 1(1) HCB185 1(1) HCB187 1(1) HCB215 1(2) HCB216 1(1) SOL-1 HCB182 1(1) HCB186 1(1) HCB207 1(2) HCB223 1(1) HCB194 1(1) HCB188 1(1) HCB199 1(1) HCB221 1(2) HCB225 1(1) HCB217 1(1) HCB190 1(1) HCB202 1(1) HCB224 1(2) HCB201 1(2) HCB206 1(1) HCB208 1(1) HCB209 1(1) HCB213 1(1) HCB212 1(1) HCB214 1(2) SOL-2 HCB184 1(1) HCB219 1(2) HCB218 1(1) HCB200 1(1) HCB191 1(2) HCB220 1(1) HCB197 1(1) HCB211\_1(2) HCB192\_1(1) HCB204\_1(1) JPT255\_1(2) HCB193\_1(1) JPT245\_1(2) SOL-3 HCB205 1(1) JPT264 1(2) JPT253 1(1) JPT258 1(2) JPT228 1(1) JPT244 1(2) JPT238 1(2) JPT269 1(2) JPT242 1(2) JPT234 1(2) JPT265 1(1) JPT230 1(2) JPT262 1(1) JPT267 1(2) JPT231 1(1) JPT239 1(2) JPT263 1(2) JPT260 1(2) SOL-4 JPT226 1(1) JPT251 1(2) JPT240 1(2) JPT227 1(2) JPT232 1(2) JPT235 1(2) JPT237 1(2) JPT250 1(1) JPT246 1(2) JPT229 1(2) JPT243 1(1) JPT266 1(2) JPT252 1(2) JPT249 1(2) JPT233 1(1) JPT248 1(2) JPT241 1(2) JPT254 1(1) JPT261 1(2) JPT259 1(2) JPT236 1(2) JPT256 1(1) JPT247 1(2) JPT268 1(2) JPT257 1(2)

The lines have been wrapped for clarity of reading here: normally, an entire cluster file is on a single line. Also note that the phenotype has been added in parentheses after each family/individual ID (as the --cc option was used). Here we see that the resulting clusters have largely separated Chinese and Japanese individuals into different clusters. The clustering results in a five class solution based on the --ppc constraint – i.e. clearly, to merge any of these five clusters would have involved merging two individuals who are different at the 0.01 level, and this is why the clustering stopped at this point (as opposed to merging everybody, ultimately arriving at a 1-class solution).

Based on this alternate clustering scheme, we can repeat our association analysis.

Note This is not necessarily how actual analysis of real data should be conducted, of course, i.e. by trying different analyses, clusters, etc, until one finds the most significant result... The point of this is just to show what options are available.

plink --bfile hapmap1 --mh --within version2.cluster2 --adjust --out aac2

Now the log file records that five clusters were found, and a low inflation factor:

```
...
Cochran-Mantel-Haenszel 2x2xK test, K = 5
Writing results to [ aac2.cmh ]
Computing corrected significance values (FDR, Sidak, etc)
...
Genomic inflation factor (based on median chi-squared) is 1.01489
Mean chi-squared statistic is 0.990643
...
```
Looking at  $aac2.cmh.addjusted$ , we now see that the disease SNP is genome-wide significant:

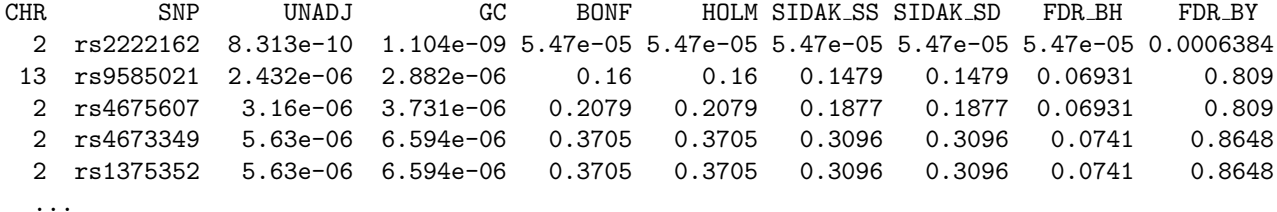

That is, rs2222162 now has a significance value of 5.47e-05 even if we use Bonferroni adjustment for multiple comparisons.

A third way to perform the stratification analysis is to specify the number of clusters one wants in the final solution. Here we will specify two clusters, using the  $-$ K option, and remove the significance test constraint by setting  $\neg$ -ppc to 0 (by omitting that option):

plink --bfile hapmap1 --cluster --K 2 --out version3

This analysis results in the following two-class solution:

```
SOL-0 HCB181_1 HCB182_1 HCB225_1 HCB189_1 HCB188_1 HCB194_1 HCB205_1
       HCB208 1 HCB199 1 HCB221 1 HCB201 1 HCB206 1 HCB196 1 JPT253 1
      HCB202_1 HCB203_1 HCB191_1 HCB220_1 HCB197_1 HCB211_1 HCB215_1
      HCB216_1 HCB212_1 HCB213_1 HCB183_1 HCB195_1 HCB193_1 HCB186_1
      HCB207<sub>-1</sub> HCB223<sub>-1</sub> HCB187<sub>-1</sub> HCB209<sub>-1</sub> HCB214<sub>-1</sub> HCB184<sub>-1</sub> HCB219<sub>-1</sub>
       HCB218_1 HCB200_1 HCB185_1 HCB217_1 HCB198_1 HCB210_1 HCB222_1
       HCB192_1 HCB190_1 HCB224_1
SOL-1 HCB204_1 JPT255_1 JPT257_1 JPT226_1 JPT242_1 JPT228_1 JPT244_1
       JPT238 1 JPT269 1 JPT232 1 JPT247 1 JPT231 1 JPT239 1 JPT229 1
       JPT243 1 JPT236 1 JPT256 1 JPT265 1 JPT227 1 JPT266 1 JPT268 1
       JPT263 1 JPT235 1 JPT237 1 JPT250 1 JPT246 1 JPT240 1 JPT251 1
       JPT259_1 JPT252_1 JPT233_1 JPT248_1 JPT241_1 JPT254_1 JPT261_1
       JPT245 1 JPT264 1 JPT249 1 JPT258 1 JPT230 1 JPT267 1 JPT262 1
       JPT234_1 JPT260_1
```
Here we see that the solution has assigned all Chinese and all Japanese two separate groups except for two individuals. If we use this cluster solution in the association analysis, we obtain the following results, again obtaining genome-wide significance:

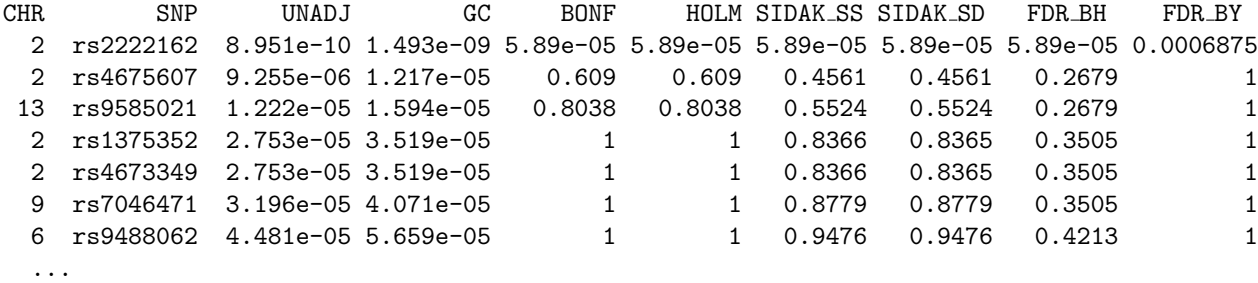

with similarly low inflation factors:

Genomic inflation factor (based on median chi-squared) is 1.02729 Mean chi-squared statistic is 0.982804

Finally, given that the actual ancestry of each individual is known in this particular sample, we can always use this external clustering in the analysis:

plink --bfile hapmap1 --mh --within pop.phe --adjust --out aac3

Unsurprisingly, this gives very similar results to the two-class solution derived from cluster analysis. In summary,

- We have seen that simple IBS-based clustering approaches seem to work well, at least in terms of differentiating between Chinese and Japanese individuals, with this number of SNPs
- We have seen that accounting for this population substructure can lower false positive rates and increase power also - the disease variant is only genome-wide significant after performing a stratified analysis
- We have seen a number of different approaches to clustering applied. Which to use in practice is perhaps not a straightforward question. In general, when a small number of discrete subpopulations exist in the sample, then a cluster solution that most closely resembles this structure might be expected

to work well. In contrast, if, instead of a small number of discrete, homogeneous clusters, the sample actually contains a complex mixture of individuals from across a range of clines of ancestry, then we might expect the approaches that form a large number of smaller classes (e.g. matching pairs) to perform better.

Finally, it is possible to generate a visualisation of the substructure in the sample by creating a matrix of pairwsie IBS distances, then using a statistical package such as R to generate a multidimensional scaling plot, for example: use

plink --bfile hapmap1 --cluster --matrix --out ibd\_view

which generates a file ibd\_view.mdist. Then, in R, perform the following commands: (note: obviously, you need R installed for to perform these next actions – it can be freely downloaded here http://www. r-project.org/)

```
m <- as.matrix(read.table("ibd_view.mdist"))
mds <- cmdscale(as.dist(1-m))
k \leq c (rep("green", 45), rep("blue", 44))
plot(mds,pch=20,col=k)
```
which should generate a plot like this: (green represents Chinese individuals, blue represents Japanese individuals).

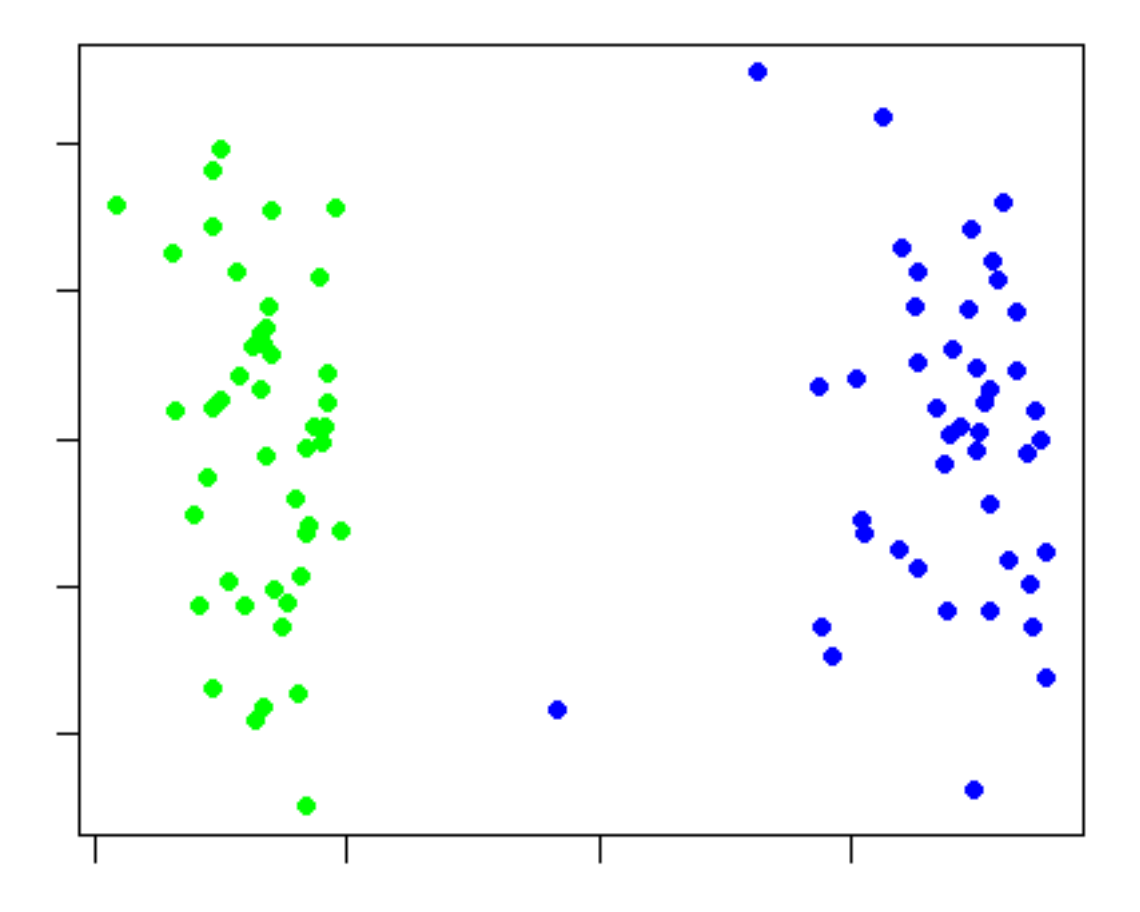
This plot certainly seems to suggest that at least two quite distinct clusters exist in the sample. Based on viewing this kind of plot, one would be in a better position to determine which approach to stratification to subsequently take.

NEW This plot can now be automatically generated with the --mds-plot option – see this page.

#### Quantitative trait association analysis

At the beginning of this tutorial, we mentioned that the disease trait was based on a simple median split of a quantitative trait. Let's now analyse this quantitative trait directly. The basic analytic options are largely unchanged, except that the --mh approach is no longer available (this applies only to case/control samples). The --assoc flag will detect whether or not the phenotype is an affection status code or a quantitative trait and use the appropriate analysis: for quantitative traits, this is ordinary least squares regression. We simply need to tell PLINK to use the quantitative trait (which is in the file qt.phe instead of the default phenotype (i.e. column six of the .ped or .fam file):

plink --bfile hapmap1 --assoc --pheno qt.phe --out quant1

This analysis generates a file quant1.qassoc which has the following fields:

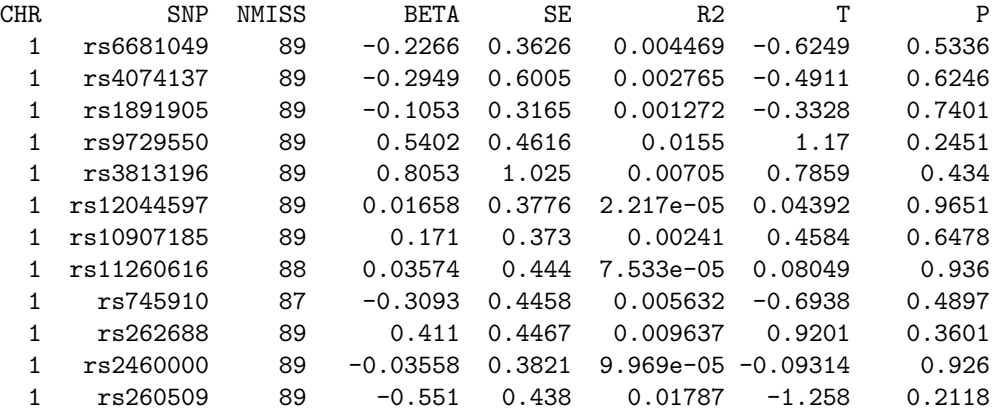

...

The fields in this file represent:

- Chromosome
- SNP identifier
- Number of non-missing individuals for this analysis
- Regression coefficient
- Standard error of the coefficient
- The regression r-squared (multiple correlation coefficient)
- t-statistic for regression of phenotype on allele count
- Asymptotic significance value for coefficient

If we were to add the  $-\text{adjust}$  option, then a file quant1.qassoc.adjust would be created:

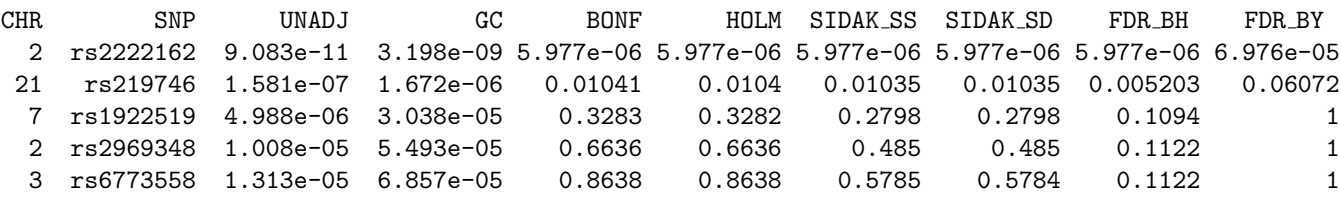

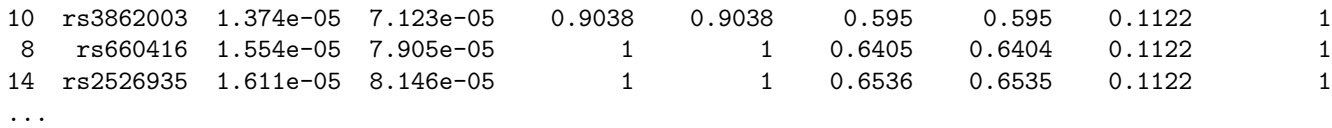

Here we see that the disease variant is significant after genome-wide correction. However, these tests do not take into account the clustering in the sample in the same way we did before. The genomic control inflation factor estimate is now:

```
Genomic inflation factor (based on median chi-squared) is 1.19824
Mean chi-squared statistic is 1.21478
```
Instead of performing a stratified analysis or including covariates, one approach is to use permutation: specifically, it is possible to permute (i.e. label-swap phenotypes between individuals) but only within cluster. This controls for any between-cluster association, as this will be constant under all permuted datasets. We request clustered permutation as follows, using the original pairing approach to matching:

plink --bfile hapmap1 --assoc --pheno qt.phe --perm --within str1.cluster2 --out quant2

In this case we are using adaptive permutation. See the section of the main documentation that describes permutation testing for more details. The output will show:

```
...
89 of 89 individuals assigned to 45 cluster(s)
...
Set to permute within 45 cluster(s)
Writing QT association results to [ quant2.qassoc ]
Adaptive permutation: 1000000 of (max) 1000000 : 25 SNPs left
```
This analysis will take some time depending on how fast your computer is, probably at least 1 hour. The last line shown above will change, counting the number of permutations performed, and the number of SNPs left in the analysis at any given stage. Here it reaches the default maximum of 1 million permutations and 25 SNPs remain still (see the link above for more details on this procedure).

The adaptive permutation procedure results in a file quant2.qassoc.perm. Sorting this file by the emprical p-value (EMP1, the fourth column) we see that the disease variant rs2222162 is top of the list, with an empirical significance value of 1e-6 (essentially indicating that no permuted datasets had a statistic for rs2222162 that exceeded this).

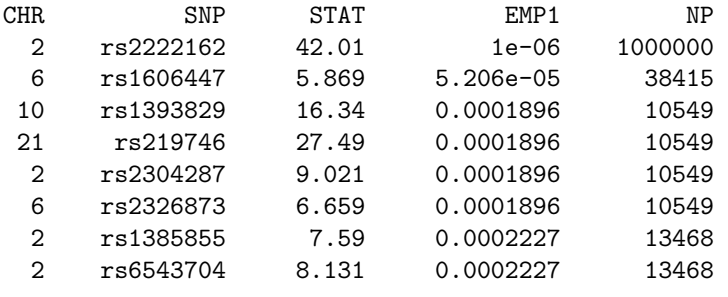

...

IMPORTANT When using the --within option along with permutaion, the empirical significance values EMP1 will appropriately reflect that we have controlled for the clustering variable. In contrast, the standard chi-squared statistics (STAT in this file) will not reflect the within-cluster analysis. That is, the test used is the same identical test as used in standard analysis – the only thing that changes is the way we permute the sample. The STAT values will be identical to the standard, non-clustered analysis therefore.

The NP field shows how many permutations were conducted for each SNP. For the SNPs at the bottom of the list, PLINK may well have given up after only 6 permutations (i.e. these were SNPs that were clearly not going to be highly significant if after 6 permutations they were exceeded more than a couple of times). Naturally, this approach speeds up permutation analysis but does not provide a means for controlling for multiple testing (i.e. by comparing each observed test statistic against the maximum of all permuted statistics in each replicate). This can be achieved with the --mperm option:

## plink --bfile hapmap1 --assoc --pheno qt.phe --mperm 1000 --within str1.cluster2 --out quant3

With  $\mathsf{--mperm}$  you must also specify the number of replicates – this number can be fairly low, as one is primarily interested in the corrected p-values being less than some reasonably high nominal value such as 0.05, rather than accurately estimating the point-wise empirical significance, which might be very small.

Finally, we might want to test whether the association with the continuous phenotype differs between the two populations: for this we can use the --gxe option, along with population membership (which is currently limited to the dichotomous case) being specified as a covariate with the --covar option (same format as cluster files). Let's just perform this analysis for the main SNP of interest rather than all SNPs:

plink --bfile hapmap1 --pheno qt.phe --gxe --covar pop.phe --snp rs2222162 --out quant3

The output will show that a file quant3.qassoc.gxe has been created, which contains the following fields:

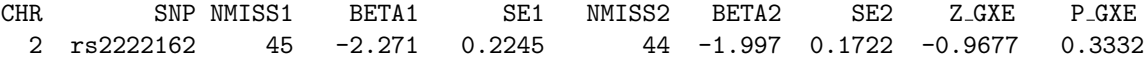

which show the number of non-missing individuals in each category along with the regression coefficient and standard error, followed by a test of whether these two regression coefficients are significantly different (Z GXE) and an asymptotic significance value (P GXE). In this case, we see the similar effect in both populations (regression coefficients around -2) and the test for interaction of SNP x population interaction is not significant.

Extracting a SNP of interest

Finally, given you've identified a SNP, set of SNPs or region of interest, you might want to extract those SNPs as a separate, smaller, more manageable file. In particular, for other applications to analyse the data, you will need to convert from the binary PED file format to a standard PED format. This is done using the --recode options (fully described here). There are a few forms of this option: we will use the --recodeAD that codes the genotypes in a manner that is convenient for subsequent analysis in R or any other non-genetic statistical package. To extract only this single SNP, use:

plink --bfile hapmap1 --snp rs2222162 --recodeAD --out rec\_snp1

(to select a region, use the --to and --from options instead, or use --window 100 with --snp to select a 100kb region surrounding that SNP, for example). This particular recode feature codes genotypes as additive  $(0,1,2)$  and dominance  $(0,1,0)$  components, in a file called rec snp1.recode.raw. We can then load this file into our statistics package and easily perform other analyses: for example, to repeat the main analysis as a simple logistic regression using the R package (not controlling for clusters):

d <- read.table("rec snp1.recode.raw" , header=T)

summary(glm(PHENOTYPE-1  $r$ s2222162 A, data=d, family="binomial"))

Coefficients:

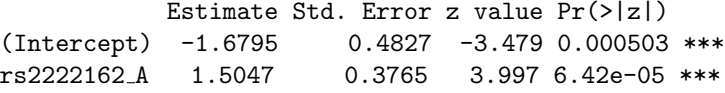

which confirms the original analysis. Naturally, things such as survival analysis or other models not implemented in PLINK can now be performed.

Other areas...

That's all for this tutorial. We've seen how to use PLINK to analyse a dummy dataset. Hopefully things went smoothly and you are now more familiar with using PLINK and can start applying it to your own datasets. There are a large number of areas that we have not even touched here:

- Using haplotype-based tests, or other multi-locus tests (Hotelling's  $T(2)$  test, etc)
- Analysing family-based samples
- Other summary statistic measures such as Hardy-Weinberg and Mendel errors
- Estimating IBD between pairs of individuals
- Tests of epistasis
- Data-management options such as merging files
- etc

but this is enough for now. In time, a second tutorial might appear that covers some of these things...

# Chapter 3

# Basic usage / data formats

PLINK is a command line program written in  $C/C++$ . All commands involve typing plink at the command prompt (e.g. DOS window or Unix terminal) followed by a number of options (all starting with  $--\text{option}$ ) to specify the data files / methods to be used. All results are written to files with various extensions. The name of the file is by default plink.ext where .ext will change depending on the content of the file. Often these files will be large: using a package such as R is suggested for visualising and tabulating output. The majority of output files are in a standard plain text 'rectangular' format, with one header row and a fixed number of columns per line. A complete list of all options and output file types is given in the reference section

## 3.1 Running PLINK

PLINK is a command-line program: clicking on an icon will get you nowhere: please consult these notes on downloading and installing PLINK. Open up a command prompt or terminal window and perform all analyses by typing commands as described below.

```
plink --file mydata
```
where we expect two files: in this case, mydata.ped and mydata.map.

When PLINK starts it will attempt to contact the web, to check whether there is a more up-to-date version available or not. After checking, PLINK writes a file called .pversion to the working directory and use this cached information for the rest of the day. This option can be disabled with the --noweb option on the command line. When using PLINK on a machine with no, or a very slow, web connection, it may be desirable to turn this feature off. This feature is turned on by default so that users are aware of new versions that may contain important new features or bug fixes. If your current version of PLINK is out of date, then a warning message will be displayed, suggesting that you download and install the current version. (This is the only reason the web connection is made – no other data is transmitted to the server.) If the current version is up-to-date, you will see something like the following:

```
Web-based version check ( --noweb to skip )
Connecting to web... OK, v1.04 is current
```
whereas, if the current version is not up-to-date, you will see something like the following:

```
Web-based version check ( --noweb to skip )Connecting to web...
         *** UPDATE REQUIRED ***
       This version : 1.03
       Most recent version : 1.04
Please upgrade your version of PLINK as soon as possible!
```
(visit the above website for free download) Old versions of PLINK (<1.04) contain bugs fixed in 1.04

The web-based version check will also produce warning if an command used was found to have some issue discovered since that version was released (the warning will contain a link to a web page describing the issue).

To re-run a previous job, use the --rerun option, which takes a PLINK LOG file as the parameter. This option will scan the LOG file, extract the previous PLINK commands and re-execute them. If new commands are added to the command line, they will also be included; if the command also appeared in the original file, any parameters will be taken from the newer version. For example, if the original command was

plink --file mydata --pheno pheno.raw --assoc --maf 0.05 --out run1

then the command

plink --rerun run1.log --maf 0.1

would repeat the analysis but with the new minor allele frequency threshold of 0.1, not 0.05. Note that commands in the old LOG file can be overwritten but not removed with the rerun command.

Note By default, the  $-\text{out statement}$  would also be copied, and so the new output would overwrite any old results (i.e. with the run1 fileroot). It is often a good idea to also add a new --out command, therefore:

plink --rerun run1.log --maf 0.1 --out run2

For very long a complex commands,  $\text{-}\text{rem}$  can save typing and help reduce mistakes.

HINT MS-DOS only allows command lines to be 127 characters in length – sometimes, PLINK command lines can grow longer than this. In this case, use the  $\sim$ -script option, where the remaining options will be read from a text file. For example,

```
plink --script myscript1.txt
```
where the file myscript1.txt is a plain text file containing

```
--ped ..\data\version1\50K\allsamples.ped
--map ..\data\allmapfiles\finalversion\autosomal.map
--out ..\results\working\sample-missingness-v1.22
--from rs66537222
--to rs8837323
--geno 0.25
--maf 0.02
--missing
```
would be the same as typing all these options in at the command line (note that the commands do not need to be all on the same line now). Another advantage of using script files is that it aids attempts at making one's research reproducible.

## 3.2 PED files

As well as the --file command described above, PED and MAP files can be specified separately, if they have different names:

plink --ped mydata.ped --map autosomal.map

Note Loading a large file (100K+ SNPs) can take a while (which is why we suggest converting to binary format). PLINK will give an error message in most circumstances when something has gone wrong.

The PED file is a white-space (space or tab) delimited file: the first six columns are mandatory:

```
Family ID
Individual ID
Paternal ID
Maternal ID
Sex (1=male; 2=female; other=unknown)
Phenotype
```
The IDs are alphanumeric: the combination of family and individual ID should uniquely identify a person. A PED file must have 1 and only 1 phenotype in the sixth column. The phenotype can be either a quantitative trait or an affection status column: PLINK will automatically detect which type (i.e. based on whether a value other than 0, 1, 2 or the missing genotype code is observed).

NOTE Quantitative traits with decimal points must be coded with a period/full-stop character and not a comma, i.e. 2.394 not 2,394

If an individual's sex is unknown, then any character other than 1 or 2 can be used. When new files are created (PED, FAM, or other which contain sex) then the original coding will be preserved. However, these individuals will be dropped from any analyses (i.e. phenotype set to missing also) and an error message will arise if an analysis that uses family information is requested and an individual of 'unknown' sex is specified as a father or mother.

HINT To disable the automatic setting of the phenotype to missing if the individual has an ambiguous sex code, add the --allow-no-sex option. When using a data generation command (e.g. --make-bed, --recode, etc) as opposed to an analysis command, then by default the phenotype is not set to missing is sex is missing. This behaviour can be changed by adding the flag --must-have-sex.

HINT You can add a comment to a PED or MAP file by starting the line with a # character. The rest of that line will be ignored. Do not start any family IDs with this character therefore.

Affection status, by default, should be coded:

```
-9 missing
0 missing
1 unaffected
2 affected
```
If your file is coded  $0/1$  to represent unaffected/affected, then use the  $-1$  flag:

```
plink --file mydata --1
```
which will specify a disease phenotype coded:

```
-9 missing
 0 unaffected
 1 affected
```
The missing phenotype value for quantitative traits is, by default,  $-9$  (this can also be used for disease traits as well as 0). It can be reset by including the --missing-phenotype option:

plink --file mydata --missing-phenotype 99

Other phenotypes can be swapped in by using the --pheno (and possibly --mpheno) option, which specify an alternate phenotype is to be used, described below.

Genotypes (column 7 onwards) should also be white-space delimited; they can be any character (e.g. 1,2,3,4 or A,C,G,T or anything else) except 0 which is, by default, the missing genotype character. All markers should be biallelic. All SNPs (whether haploid or not) must have two alleles specified. Either Both alleles should be missing (i.e. 0) or neither. No header row should be given. For example, here are two individuals typed for 3 SNPs (one row = one person):

FAM001 1 0 0 1 2 A A G G A C FAM001 2 0 0 1 2 A A A G 0 0 ...

The default missing genotype character can be changed with the  $\text{-missing-genotype option}$ , for example:

```
plink --file mydata --missing-genotype N
```
NOTE Different values to the missing phenotype or genotype code can be specified for output datasets created, with --output-missing-phenotype and --output-missing-genotype.

## 3.2.1 Different PED file formats: missing fields

Sometimes data arrive in a number of different formats: for example, where the genotype information just has a single ID column followed by all the SNP data, with the other family and phenotype information residing in a separate file. Rather than have to recreate new files, it is sometimes possible to read in such files directly. The standard behavior of PLINK when reading a PED file with --file or --ped can be modified to allow for the fact that one or more of the normally obligatory 6 fields are missing:

--no-fid

indicates there is no Family ID column: here the first field is taken to be individual ID, and the family ID is automatically set to be the same as the individual ID (i.e. obviously, all individuals would be treated as unrelated). In other files that require family and individual ID (e.g. alternate phenotype file and cluster files, for which this flag has no effect), the individual ID would need to be entered also as the family ID therefore.

#### --no-parents

indicates that there are no paternal and maternal ID codes; all individuals would be assumed to be founders in this case

#### --no-sex

indicates that there is no sex field; all individuals set to have a missing sex code (which also sets that individual to missing unless the allow-no-sex option is also used)

#### --no-pheno

indicates that there is no phenotype filed; all individuals are set to missing unless an alternate phenotype file is specified.

It is possible to use these flags together, so using all of them would specify the most simple kind of file mentioned above: a single, unique ID code followed by all genotype data.

IMPORTANT These options only work for the basic PED file (i.e. specified by --file or --ped. They do not work for transposed files, when merging in a file with --merge, or with binary filesets or covariate, cluster or alternate phentype files.

If the genotype codes in a PED file are in the form AG rather than A G, for example, such that every genotype is exactly two characters long, then then flag

./plink --file mydata --compound-genotypes </tt>

can be added. Note that this only works for input for PED files (not TPED or LGEN files, and not for any output options, e.g. --recode, etc).

Note To load the PED file from the standard input stream instead of a file, use the - symbol as the file name, e.g.

perl retrieve data.pl | ./plink --ped - --map mymap.map --make-bed

The MAP file still needs to be a normal file; this currently only works for --ped files.

# 3.3 MAP files

By default, each line of the MAP file describes a single marker and must contain exactly 4 columns:

```
chromosome (1-22, X, Y or 0 if unplaced)
rs# or snp identifier
Genetic distance (morgans)
Base-pair position (bp units)
```
Genetic distance can be specified in centimorgans with the  $--$ cm flag. Alternatively, you can use a MAP file with the genetic distance excluded by adding the flag  $-\text{map3}$ , i.e.

plink --file mydata --map3

In this case, the three columns are expected to be

```
chromosome (1-22, X, Y or 0 if unplaced)
rs# or snp identifier
Base-pair position (bp units)
```
Base-pair positions are expected to correspond to positive integers within the range of typical human chromosome sizes.

Note Most analyses do not require a genetic map to be specified in any case; specifying a genetic (cM) map is most crucial for a set of analyses that look for shared segments between individuals. For basic association testing, the genetic distance column can be set at 0.

SNP identifers can contain any characters except spaces or tabs; also, you should avoid \* symbols in names also.

To exclude a SNP from analysis, set the 4th column (physical base-pair position) to any negative value (this will only work for MAP files, not for binary BIM files).

```
1 rs123456 0 1234555
1 rs234567 0 1237793
1 rs224534 0 -1237697 <-- exclude this SNP
1 rs233556 0 1337456
...
```
The MAP file must therefore contain as many markers as are in the PED file. The markers in the PED file do not need to be in genomic order: (i.e. the order MAP file should align with the order of the PED file markers).

#### 3.3.1 Chromosome codes

The autosomes should be coded 1 through 22. The following other codes can be used to specify other chromosome types:

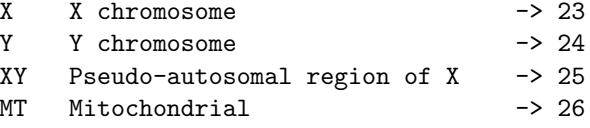

The numbers on the right represent PLINK's internal numeric coding of these chromosomes: these will appear in all output rather than the original chromosome codes.

For haploid chromosomes, genotypes should be specified as homozygotes: for most analyses, PLINK will treat these appropriately. For example, consider the following example PED file, containing two males (1 and 2) and two females (3 and 4):

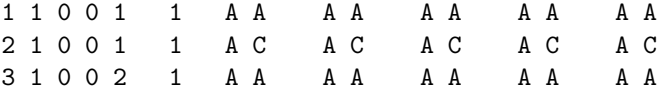

4 1 0 0 2 1 A C A C A C A C A C

and MAP file

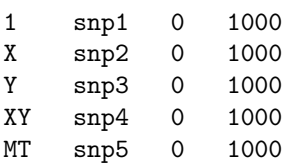

Generating frequencies for these SNPs,

plink --file test --freq

we see plink.frq is

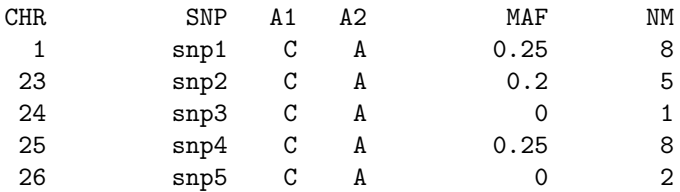

There are several things to note. First, the numeric chromosome codes are used in the output to represent X, Y, XY and MT. Second, haploid chromosomes are only counted once (i.e. male X and Y chromosome SNPs and all MT SNPs). Third, several genotypes have been set to missing if they are not valid (female Y genotype, heterozygous haploid chromosome). The NM field represents the number of non-missing alleles for each SNP – this is because invalid genotypes are automatically set to missing.

We can see which genotypes have been set to missing by running the  $-\text{recode command}$ ; however, usually PLINK preserves all genotypes when generating a new file (i.e. if one is just reformatting a file, say from text to binary format, it is not necessarily desirable to change any of the content; as above, summary statistic and analysis commands do set these genotypes missing automatically still). However, if we also add the --set-hh-missing flag, any invalid genotypes will be set to missing in the new file:

plink --file test --set-hh-missing

which creates the new PED file plink.recode.ped

1 1 0 0 1 1 A A A A A A A A A A 2 1 0 0 1 1 C A 0 0 0 0 C A 0 0 3 1 0 0 2 1 A A A A 0 0 A A A A 4 1 0 0 2 1 C A C A 0 0 C A 0 0

In other words, the actual alleles that PLINK pays attention to are shown in bold, all non-bold alleles are ignored.

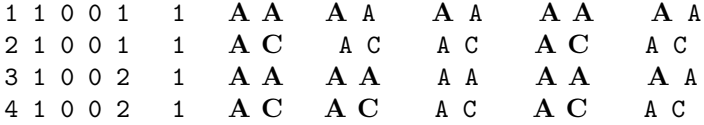

## 3.3.2 Allele codes

By default, the minor allele is coded A1 and the major allele is coded A2 (this is used in many output files, e.g. from --freq or --assoc). By default this is based on all founders (unless --nonfounders is added) with sex-codes specified (unless  $\neg$ -allow-no-sex is added). This coding is applied *after* any other filters have been applied. It is sometimes desirable to prevent this automatic flipping of A1 and A2 alleles, by use of the --keep-allele-order option. For example, if one wishes to dump the genotype counts by use of the --model command, for two groups of individuals (using the --filter command), this ensures that the same minor allele will always be used in grp1.model as grp2.model (which can facilitate downstream processing of these files, for instance).

plink --bfile --filter pop.dat POP1 --model --keep-allele-order --out pop-1-genotypes plink --bfile --filter pop.dat POP2 --model --keep-allele-order --out pop-2-genotypes

That is, for any SNP that happens to have a different minor allele in POP1 versus POP2, the output in the two .model files will still line up in an easy manner.

## 3.4 Transposed filesets

Another possible file-format called a transposed fileset, containing two text files: one (TPED) containing SNP and genotype information where one row is a SNP; one (TFAM) containing individual and family information, where one row is an individual.

The first 4 columns of a TPED file are the same as a standard 4-column MAP file. Then all genotypes are listed for all individuals for each particular SNP on each line. The TFAM file is just the first six columns of a standard PED file. In otherwords, we have just taken the standard PED/MAP file format, but swapped all the genotype information between files, after rotating it 90 degrees. For each, the above example PED/MAP fileset

> $\leftarrow--$  normal.map ---> 1 snp1 0 5000650 1 snp2 0 5000830

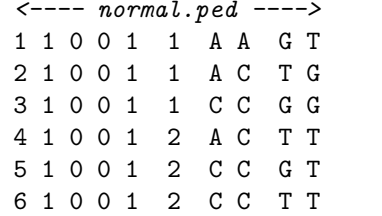

would be represented as TPED/TFAM files:

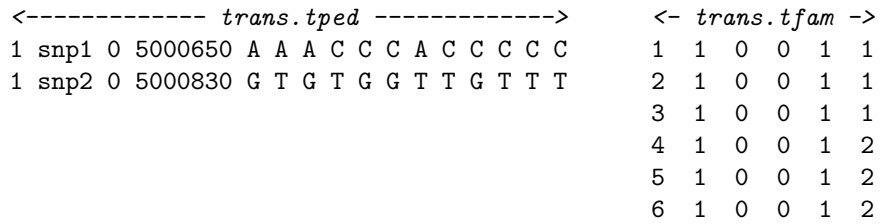

This kind of format can be convenient to work with when there are very many more SNPs than individuals (i.e. WGAS data). In this case, the TPED file will be very long (as opposed to the PED file being very wide).

To read a transposed fileset, use the command

plink --tfile mydata

which implies mydata.tped and mydata.tfam exists; alternatively, if the files are differently named, they can be individually, fully specified:

plink --tped mydata.tped --tfam pedinfo.txt

HINT You can generate transposed filesets with the --transpose option, described in the data management section

## 3.5 Long-format filesets

Another possible file-format called a *long-format* fileset, containing three text files:

• a LGEN file containing genotypes (5 columns, one row per genotype)

- a MAP file containing SNPs (4 columns, one row per SNP)
- a FAM file containing individuals (6 columns, one row per person)

The MAP and FAM/PED files are described elsewhere this page. Consider the following example: A MAP file test.map

1 snp2 0 2 2 snp4 0 4 1 snp1 0 1 1 snp3 0 3 5 snp5 0 1 as described above. A FAM file test.fam 1 1 0 0 1 2 2 1 0 0 2 2 2 2 0 0 1 1 9 1 1 2 0 0 as described below. Finally, an LGEN file, test.lgen 1 1 snp1 A A 1 1 snp2 A C 1 1 snp3 0 0 2 1 snp1 A A 2 1 snp2 A C 2 1 snp3 0 0 2 1 snp4 A A 2 2 snp1 A A 2 2 snp2 A C 2 2 snp3 0 0

The columns in the LGEN file are

2 2 snp4 A A

family ID individual ID snp ID allele 1 of this genotype allele 2 of this genotype

Not all entries need to be present in the LGEN file (e.g. snp5 or person  $9/1$ ) or snp4 for person  $1/1$ . These genotypes will be set to missing internally. The order also need not be the same in the LGEN file as for the MAP or FAM files. If a genotype is listed more than once, the final version of it will be used. LGEN file can be reformatted as a standard PED file using the following command:

plink --lfile test --recode

which creates these two files: a PED file, plink.recode.map

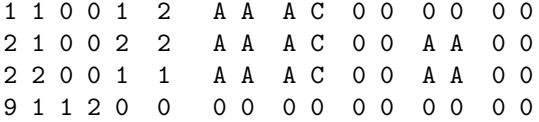

and the MAP file, plink.recode.map (note: it has been put in genomic order)

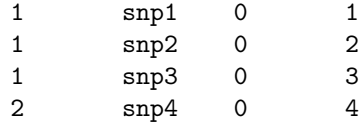

5 snp5 0 1

NOTE All individuals must be uniquely identified by the combination of the family and individual IDs. To read a long-format fileset, use the command

plink --lfile mydata

which implies mydata.lgen, mydata.map and mydata.map exist.

NOTE Currently, you cannot output a fileset in this format in PLINK.

## 3.5.1 Additional options for long-format files

If the LGEN file has specific allele codes, but as TG instead of T G (i.e. no spaces between the two alleles), add the flag

#### --compound-genotypes

It is possible to specify the reference allele with the --reference command when using long-format file input. This might be appropriate, for example, if the data file contains calls for rare variants from a resequencing study. In this case, the majority of alleles will be the reference, and so need not be repeated here. For example, consider this FAM file f1.fam

```
1 1 0 0 1 1
   2 1 0 0 1 1
   3 1 0 0 1 1
   4 1 0 0 1 1
   5 1 0 0 1 1
   6 1 0 0 1 1
and MAP file f1.map
   1 rs0001 0 1000001
   1 rs0002 0 1000002
   1 rs0003 0 1000003
and LGEN file f1.lgen
   1 1 rs0001 C C
   2 1 rs0001 0 0
   6 1 rs0003 C C
   1 1 rs0002 G T
   4 1 rs0002 T T
   5 1 rs0002 G T
then
 plink --lfile f1 --recode
would yield a file plink.ped that is as follows:
    1 1 0 0 1 1 C C G T 0 0
    2 1 0 0 1 1 0 0 0 0 0 0
    3 1 0 0 1 1 0 0 0 0 0 0
    4 1 0 0 1 1 0 0 T T 0 0
    5 1 0 0 1 1 0 0 G T 0 0
    6 1 0 0 1 1 0 0 0 0 C C
```
If the reference all for each variant was set, e.g. with the following command

plink --lfile f1 --reference ref.txt --recode

and the file ref.txt is

rs0001 A rs0002 G rs0009 T

then the output plink.ped will instead read:

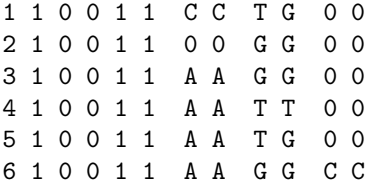

That is, the non-specified genotypes for the first two SNPs are now homozygous for the reference allele. Note: the word reference is used in the context of the human genome reference allele, rather than for the calculation of an odds ratio. The command to set the latter is  $-$ -reference-allele  $file$ 

Also note in this example, that a) when an individual is set as explicitly missing in the LGEN file, they stay missing, b) that when a reference allele is not set, then non-specified genotypes are missing (e.g. the third SNP, rs0003), c) that SNPs in the reference file that are not present in the dataset (e.g. rs0009) are ignored.

When reading a long-format file, the command

--allele-count

when specified along with  $-\text{reference}$  allows the data to be in the form of the number of non-reference alleles. For example, if input LGEN file were

this should translate into the first three individuals having the reference homozygote (0 non-reference alleles), the heterozygote (1 non-reference allele) and the non-reference homozygote (2 non-reference alleles). The final three individuals (FID 4 to 6) are all set to missing: this just indicates that any value other than a 0, 1 or 2 under this scheme is set to a missing genotype. If the reference file only contains a single allele for that SNP, then the non-reference allele is coded as whatever is in the reference allele plus a v character appended, e.g. just considering this one SNP:

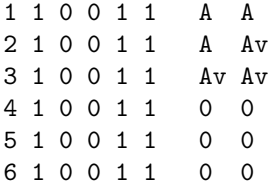

However, if the reference file contains two alleles, then the second is taken to be the non-reference allele, e.g. if ref.txt is

rs0001 A G

then the output will read

1 1 0 0 1 1 A A 2 1 0 0 1 1 A G 3 1 0 0 1 1 G G 4 1 0 0 1 1 0 0 5 1 0 0 1 1 0 0 6 1 0 0 1 1 0 0

## 3.6 Binary PED files

To save space and time, you can make a binary ped file (\*.bed). This will store the pedigree/phenotype information in separate file (\*.fam) and create an extended MAP file (\*.bim) (which contains information about the allele names, which would otherwise be lost in the BED file). To create these files use the command:

```
plink --file mydata --make-bed
```
which creates (by default)

plink.bed ( binary file, genotype information ) plink.fam ( first six columns of mydata.ped ) plink.bim ( extended MAP file: two extra cols = allele names)

The .fam and .bim files are still plain text files: these can be viewed with a standard text editor. Do not try to view the .bed file however: it is a compressed file and you'll only see lots of strange characters on the screen...

NOTE Do not make any changes any of these three files; e.g. setting the position to a negative value will not work to exclude a SNP for binary files

You can specify a different output root file name (i.e. different to "plink") by using the  $--$ out option:

plink --file mydata --out mydata --make-bed

which will create

mydata.bed mydata.fam mydata.bim

To subsequently load a binary file, just use --bfile instead of --file

plink --bfile mydata

When creating a binary ped file, the MAF and missingness filters are set to include everybody and all SNPs. If you want to change these, use --maf, --geno, etc, to manually specify these options: for example,

plink --file mydata --make-bed --maf 0.02 --geno 0.1

More information... If you want to write your own software that uses the BED file format, please follow this link for more information of the specification.

# 3.7 Alternate phenotype files

To specify an alternate phenotype for analysis, i.e. other than the one in the \*.ped file (or, if using a binary fileset, the \*.fam file), use the --pheno option:

```
plink --file mydata --pheno pheno.txt
```
where pheno.txt is a file that contains 3 columns (one row per individual):

```
Family ID
Individual ID
Phenotype
```
The original PED file must still contain a phenotype in column 6 (even if this is a dummy phenotype, e.g. all missing), unless the --no-pheno flag is given.

If an individual is in the original file but not listed in the alternate phenotype file, that person's phenotype will be set to missing. If a person is in the alternate phenotype file but not in the original file, that entry will be ignored. The order of the alternate phenotype file need not be the same as for the original file. If the phenotype file contains more than one phenotype, then use the  $-\text{mpheno}$  N option to specify the Nth phenotype is the one to be used:

plink --file mydata --pheno pheno2.txt --mpheno 4

where pheno2.txt contains 5 different phenotypes (i.e. 7 columns in total), this command will use the 4th for analysis (phenotype D):

```
Family ID
Individual ID
Phenotype A
Phenotype B
Phenotype C
Phenotype D
Phenotype E
```
Alternatively, your alternate phenotype file can have a header row, in which case you can use variable names to specify which phenotype to use. If you have a header row, the first two variables must be labelled FID and IID. All subsequent variable names cannot have any whitespace in them. For example,

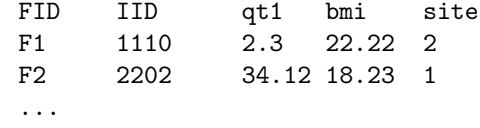

then

```
plink --file mydata --pheno pheno2.txt --pheno-name bmi --assoc
```
will select the second phenotype labelled "bmi", for analysis

Finally, if there is more than one phenotype, then for basic association tests, it is possible to specify that all phenotypes be tested, sequentially, with the output sent to different files: e.g. if bigpheno.raw contains 10,000 phenotypes, then

plink --bfile mydata --assoc --pheno bigpheno.raw --all-pheno

will loop over all of these, one at a time testing for association with SNP, generating a lot of output. You might want to use the --pfilter command in this case, to only report results with a p-value less than a certain value, e.g. --pfilter 1e-3.

WARNING Currently, all phenotypes must be numerically coded, including missing values, in the alternate phenotype file. The default missing value is -9, change this with --missing-phenotype, but it must be a numeric value still (in contrast to the main phenotype in the PED/FAM file).

## 3.7.1 Creating a new binary phenotype automatically

To automatically form a one-versus-others binary phenotype (note: binary meaning dichotomous here, rather than a BED/binary-PED file) from a categorical covariate/phenotype file, use the command

plink --bfile mydata --make-pheno site.cov SITE3 --assoc

which assumes the file

site.cov contains exactly three fields Family ID

Individual ID Code from which phenotype is created

For example, if it were

A1 1 SITE1 B1 1 SITE1 C1 1 SITE2 D1 1 SITE3 E1 1 SITE3 F1 1 SITE4 G2 1 SITE4

then the above command would make individuals  $D1$  and  $E1$  as *cases* and everybody else as *controls*. However, if individuals present in mydata were not specified in site.cov, then these people would be set to have a missing phenotype.

An alternate specification is to use the  $*$  symbol instead of a value, e.g.

plink --bfile mydata --make-pheno p1.list \* --assoc

which assumes the file

p1.list

contains exactly two fields

```
Family ID
Individual ID
```
In this case, any body in the file  $p1.$  list would be made a case; all other individuals in mydata but not in p1.list would be set as a control.

## 3.7.2 "Loop association": automatically testing each group versus all others

You may have a categorical factor that groups individuals (e.g. which plate they were genotyped on, or which sample they come from) and want to test whether there are allele frequency differences between each group and all others. This can be accomplished with the --loop-assoc command, e.g.

./plink --bfile mydata --loop-assoc plate.lst --assoc

The file plate.lst should be in the same format as a cluster file, although it is only allowed to have a single variable (i.e. 3 columns, FID, IID and the cluster variable). If this were

This command would test all P1 individuals against all others, then all P2 individuals against all others, etc. Any of the main single SNP association tests for diseases can be supplied instead of  $-\text{assoc}$  (e.g. --fisher, --test-missing, --logistic, etc). The output is written to different files for each group, e.g. in the format outputname.label.extension

```
plink.P1.assoc
plink.P2.assoc
plink.P3.assoc
...
```
## 3.8 Covariate files

Certain PLINK commands support the inclusion of one or more covariates. Note that for stratified analyses, namely using the CMH (--mh) options, the strata are specified using the --within option to define clusters, rather than  $--covar$ .

To load a covariate use the option:

plink --file mydata --covar c.txt

The covariate file should be formatted in a similar manner to the phenotype file. If an individual is not present in the covariate file, or if the individual has a missing phenotype value (i.e. -9 by default) for the covariate, then that individual is set to missing (i.e. will be excluded from association analysis).

To select a particular subset of covariates, use one of the following commands, which either use numbers or names (i.e. if a header row exists in the file),

```
plink --file mydata --covar c.txt --covar-number 2,4-6,8
```
or

```
plink --file mydata --covar c.txt --covar-name AGE,BMI-SMOKE,ALC
```
Note that ranges can be used in both cases, with the - hyphen symbol, e.g. if the first row were

FID IID SITE AGE DOB BMI ETH SMOKE STATUS ALC

then both the above commands would have the same effect, i.e. selecting AGE, BMI, ETH, SMOKE, ALC.

To output a new covariate file, possibly with categorical variables downcoded to binary dummy variables use the --write-covar option as described here

Exception If the  $-\text{gxe}$  command is used, that selects only a single covariate, then use the command --mcovar, that works similarly to --mpheno to select which single covariate to use: with the --gxe command, the --covar-name and --covar-number options will not work.

NOTE Not all commands accept covariates, and PLINK will not always give you an error or warning. The basic association (--assoc, --mh, --model, --tdt, --dfam, and --qfam) do not accept covariates, neither do the basic haplotype association methods ( $-\text{hap-assoc}, -\text{hap-td}$ ). Among the commands that do are --linear, --logistic, --chap and --proxy-glm. Also --gxe accepts a single covariate only (the others listed here accept multiple covariates).

# 3.9 Cluster files

To load a cluster solution, or indeed any categorical grouping of the sample, use the --within option:

plink --file mydata --within f.txt

If this option is used, then permutation procedures will permute within-cluster only, effectively controlling for any effect of cluster membership. Similarly, tests that perform stratified analyses, such as the Cochran-Mantel-Haenszel, this option is used to define the strata.

This file should have a similar structure to the alternate phenotype file. The clusters can be coded either numerically or as strings:

F1 I1 A F2 I1 B F3 I1 B F4 I1 C1 F5 I1 A F6 I1 C2 F7 I1 C2

...

Here, individuals would be grouped in four groups:

```
Cluster A: F1/I1 F5/I1
Cluster B: F2/I1 F3/I1
Cluster C1: F4/I1
Cluster C2: F6/I1 F7/I1
...
```
All individuals in the file should be assigned to a single cluster in the cluster file.

# 3.10 Set files

Certain analyses (e.g. set based tests) require sets of SNPs to be specified. This is performed by including the --set option on the command line, followed by a filename that defines the sets. The file mydata.set should be in the following format:

SET A rs10101 rs20234 rs29993 END GENE-B rs2344 rs888833 END

That is, each set must start with a set name (e.g. SETA), which might be a gene name, for example. This name can not have any spaces in it. The name is followed by a list of SNPs in that set. The keyword END specifies the end of that particular set. Do not name any SNPs to have the name END!

Sets can be overlapping. Any SNPs specified in the set that do not appear in the actual data, or that have been excluded due to filters used, will be ignored.

The format is flexible in terms of whether each item appears on one line: the set file only needs to be whitespace delimited. For example, the file above could be specified as:

SET A rs10101 rs20234 rs29993 END GENE-B rs2344 rs888833 END

HINT It is possible to automatically create a set-file, given a list of genomic co-ordinates, using the --make-set command, described here.

To extract a subset of sets from a set file, use the --subset command in addition to --set. For example,

--set mydata.set --subset extract.txt

where extract.txt is a text file with the set names you wish to extract, e.g. SET A or GENE-B in this example.

# Chapter 4

# Data management tools

PLINK provides a simple interface for recoding, reordering, merging, flipping DNA-strand and extracting subsets of data.

## 4.1 Recode and reorder a sample

A basic, but often useful feature, is to output a dataset:

- with the PED file markers reordered for physical position,
- with excluded SNPs (negative values in the MAP file) excluded from the new PED file
- possibly excluding other SNPs based on filters such as genotyping rate
- possibly recoding the SNPs to a  $1/2$  coding
- possibly recoding the SNPs between letters and numbers  $(A, C, G, T \mid 1,2,3,4)$
- possibly transposing the genotype file (SNPs as rows)
- possibly recoding the SNP to an additive and dominant pair of components
- possibly listing the data with each specific genotype as a distinct row
- possibly listing the data one genotype per row
- possibly listing only minor alleles

The basic option to generate a new dataset is the  $-\text{recode option}$ :

plink --file data --recode

which will output the allele labels as they appear in the original; also, the missing genotype code is preserved if this is different from 0. Also, if --output-missing-genotype is specified (which can be as well as  $-\text{missing-genotype}$ ) then this value will be used instead (i.e. so that input and output files can have different missing codes; this also applies to the phenotype with  $\text{-}$ output-missing-phenotype and --missing-phenotype).

The  $-$ make-bed option does the same as  $-$ recode but creates binary files; these can also be filtered, etc, as described below.

In contrast,

plink --file data --recode12

will recode the alleles as 1 and 2 (and the missing genotype will always be 0). Both these commands will create two new files

plink.ped plink.map

(where, as usual, "plink" would be replaced by any specified –out filename ).

Unless manually specified, for all these options, the usual filters for missingness and allele frequency will be set so as not to exclude any SNPs or individuals. By explicitly including an option, e.g. --maf 0.05 on the command line, this behaviour is overriden (see this page).

By default, any --recode option, and also --make-bed will preserve all genotypes exactly as they are. To set to missing Mendel errors or heterozygous haploid calls, use the options --set-me-missing and --set-hh-missing respectively. For the former, you will also need to specify --me 1 1 (i.e. to invole an evalation of Mendel errors, which does not occur by default, by not excluding any individuals or SNPs based on the results, i.e. if you only want to zero-out certain genotypes).

To recode SNP alleles from  $A, C, G, T$  to 1,2,3,4 or vice versa, use  $-\text{allel}$ 234 (to go from letters to numbers) and  $-\text{alleACGT}$  (to go from numbers to letters). These flags should be used in conjunction with a data generation command (e.g.  $-\text{make-bed}$ ), or any other analysis or summary statistic option. Alleles other than A,C,G,T or 1,2,3,4 will be left unchanged. It is sometimes useful to have a PED file that is tab-delimited, except that between alleles of the same genotype a space instead of a tab is used. A file formatted in this way can load into Excel, for example, as a tab-delimited file, but with one genotype per column instead of one allele per column. Use the option  $-\texttt{tab}$  as well as  $-\texttt{recode}$  or  $-\texttt{recode12}$  to achieve this effect.

To make a new file in which non-founders without both parents also in the same fileset are recoded as founders (i.e. pat and mat codes set both to 0), add the  $\neg$ -make-founders flag.

#### 4.1.1 Transposed genotype files

When using either  $-\text{recode}$  or  $-\text{recode}$ 12, you can obtain a transposed text genotype file by adding the --transpose option. This generates two files:

plink.tped plink.fam

The first contains the genotype data, with SNPs as rows and individuals as columns, for example: if the original file was

1 1 0 0 1 1 1 1 G G 1 2 0 0 2 1 0 0 A G 1 3 0 0 1 1 1 1 A G 1 4 0 0 2 1 2 1 A A

then this would generate

1 snp1 0 10001 1 1 0 0 1 1 2 1 1 snp2 0 20001 G G G A G A A A

The first four columns are from the MAP file (chromosome, SNP ID, genetic position, physical position), followed by the genotype data. The plink.fam gives the ID, sex and phenotype information for each individual. The order of individuals in this file is the same as the order across the columns of the TPED file. The FAM file is just the first six columns of the PED file (or literally the same FAM file if the input where a binary fileset).

## 4.1.2 Additive and dominance components

The following format is often useful if one wants to use a standard, non-genetic statistical package to analyse the data, as here genotypes are coded as a single allele dosage number. To create a file with SNP genotypes recoded in terms of additive and dominant components, use the option:

plink --file data --recodeAD

which, assuming C is the minor allele, will recode genotypes as follows:

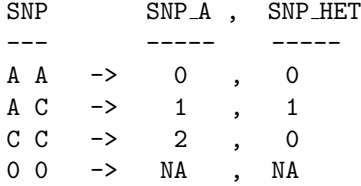

In otherwords, the default for the additive recoding is to count the number of minor alleles per person. The  $-\text{recodeAD}$  option produces both an additive and dominance coding: use  $-\text{recodeA}$  instead to skip the SNP HET coding.

The --recodeAD option saves the data to a single file

plink.raw

which has a header row indicating the SNP names (with  $\Delta$  and  $\Delta$ HET appended to the SNP names to represent additive and dominant components, respectively).

For example, consider the following PED file, which has two SNPs:

1 1 0 0 1 1 1 1 G G 1 2 0 0 2 1 0 0 A G 1 3 0 0 1 1 1 1 A G 1 4 0 0 2 1 2 1 A A

Using the --recodeAD option generates the file plink-recode.raw:

FID IID PAT MAT SEX PHENOTYPE snp1\_2 snp1\_HET snp2\_G snp2\_HET

```
1 1 0 0 1 1 0 0 2 0
1 2 0 0 2 1 NA NA 1 1
1 3 0 0 1 1 0 0 1 1
1 4 0 0 2 1 1 1 0 0
```
The column labels reflect the snp name (e.g. snp1) with the name of the minor allele appended (i.e. snp1 2 in the first instance, as 2 is the minor allele) for the additive component. The dominant component ( a dummy variable reflecting heterozygote state) is coded with the HET suffix.

This file can be easily loaded into R: for example:

```
d <- read.table("plink.raw",header=T)
```
For example, for the first SNP, the individuals are coded 1/1, 0/0, 1/1 and 2/1. The additive count of the number of common (1) alleles is therefore: 2, NA, 2 and 1, which is reflected in the field snp1 2. The field snp1 HET is coded 1 for the fourth individual who is heterozygous – this field can be used to model dominance effect of the allele.

The behavior of the --recodeA and --recodeAD commands can be changed with the --recode-allele command. This allows for the 0, 1, 2 count to reflect the number of a pre-specified allele type per SNP, rather than the number of the minor allele. This command takes as a single argument the name of a file that lists SNP name and allele to report, e.g. if the file recode.txt contained

snp1 1 snp2 A

then

plink --file data --recodeAD --recode-allele recode.txt

would now report in the LOG file

```
Reading allele coding list from [ recode.txt ]
```
Read allele codes for 2 SNPs

and the plink.raw file would read

```
FID IID PAT MAT SEX PHENOTYPE snp1_1 snp1_HET snp2_A snp2_HET
1 1 0 0 1 1 2 0 0 0
1 2 0 0 2 1 NA NA 1 1
1 3 0 0 1 1 2 0 1 1
1 4 0 0 2 1 1 1 2 0
```
If the SNP is monomorphic, by default the allele code out will be 0 and all individuals will have a count of 0 (or NA). If an allele is specified in --recode-allele that is not seen in the data, similarly all individuals will receive a 0 count (i.e. rather than an error being given).

NOTE For alleles that have exactly 0.50 minor allele frequency, as for the second SNP in the example above, then which allele is labelled as minor will depend on which was first encountered in the PED file.

## 4.1.3 Listing by minor allele count

The command

```
--recode-rlist
will generate a files
```

```
plink.rlist
plink.fam
plink.map
```
where the plink.rlist file format is

```
SNP
GENOTYPE (BOTH ALLELES)
FID/IID PAIRS ...
```
For example, consider a particular SNP, rs2379981 has a minor allele (G) seen twice (in two heterozygotes) and two individuals with a missing genotpe; all other individuals are homozygous for the major allele. In this case, we would see two rows in the pink.rlist file:

rs2379981 HET G A CH18612 NA18612 JA18998 NA18998 rs2379981 NIL 0 0 JA18999 NA18999 JA19003 NA19003

indicating, for example, that individual FID/IID CH18612/NA18612 has a rare heterozygote.

This command could be used in conjunction with the  $-$ -reference command and  $-$ -freq to list all instances of rare non-reference alleles, e.g. from resequencing study data.

### 4.1.4 Listing by long-format (LGEN)

To output a file in the LGEN format, use the command

```
--recode-lgen
which generates files
      plink.lgen
      plink.fam
```
plink.map

that can be read with the --lfile command. The

--with-reference

with generate a fourth file

plink.ref

that can be read back in with the --reference command when using --lfile.

## 4.1.5 Listing by genotype

Another format that might sometimes be useful is the --list option which genetes a file

plink.list

that is ordered one genotype per row, listing all family and individual IDs of people with that genotype. For example, if we have a file with two SNPs  $rs1001$  and  $rs2002$  (both on chromosome 1):

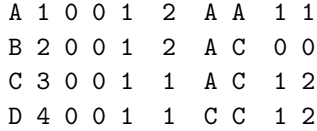

then then option

plink --file mydata --list

will generate the file plink.list

```
1 rs1001 AA A 1
1 rs1001 AC B 2 C 3
1 rs1001 CC D 4
1 rs1001 00
1 rs2002 22
1 rs2002 21 C 3 D 4
1 rs2002 11 A 1
1 rs2002 00 B 2
```
which has columns

```
Chromosome
SNP identifier
Genotype
Family ID, Individual ID for 1st person
Family ID, Individual ID for 2nd person
...
Family ID, Individual ID for final person
```
Obviously, different rows will have a different number of columns. Here, we see that individual A 1 has the A/A genotype for rs1001, etc. This option is often useful in conjunction with --snp, if you want an easy breakdown of which individuals have which genotypes.

# 4.2 Write SNP list files

To output just the list of SNPs that remain after all filtering, etc, use the --write-snplist command, e.g. to get a list of all high frequency, high genotyping-rate SNPs:

plink --bfile mydata --maf 0.05 --geno 0.05 --write-snplist

which generates a file

plink.snplist

This file is simply a list of included SNP names, i.e. the same SNPs that a --recode or --make-bed statement would have produced in the corresponding MAP or BIM files.

# 4.3 Update SNP information

To automatically update either the genetic or physical positions for some or all SNPs in a dataset, use the --update-map command, which takes a single parameter of a filename, e.g.

```
plink --bfile mydata --update-map build36.txt --make-bed --out mydata2
```
where, for example, the file build36.txt contains new physical positions for SNPs, based on db-SNP126/build 36, in the simple format of SNP/position per line, e.g.

rs100001 1000202 rs100002 6252678 rs100003 7635353

...

...

To change genetic position (3rd column in map file) add the flag --update-cm as well as --update-map. There is no way to change chromosome codes using this command. Normally, one would want to save the new file with the changed positions, as in the example above, although one could combine other commands instead (e.g. association testing, etc) although the updated positions would then be lost (i.e. the changes are not automatically saved).

The file with new SNP information does not need to feature all of the SNPs in the current dataset: SNPs not in this file will be left unchanged. If a SNP is listed more than once in the file, an error will be reported.

NOTE When updating the map positions, it is possible that the implied ordering of SNPs in the dataset might change. If this is the case, a message will be written to the LOG file. Although the positions are updated, the order is not changed internally: as SNPs might be out of order, it is important to correct this by saving and reloading the file. For example, the if the original contains

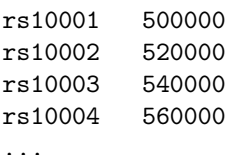

but we update rs10002 to position 580000, the data will be

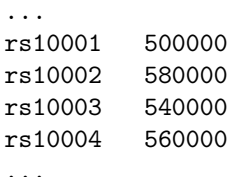

Only after saving and reloading (e.g.  $-\texttt{make-bed}/-\texttt{-bfile}$ ) will the file be in the correct order

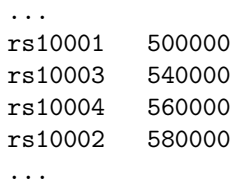

This will only be an issue for commands which rely on relative SNP positions (e.g. –hap-window, – homozyg, etc). If the LOG file does not show a message that the order of SNPs has changed after using --update-map, one need not worry.

The name and chromosome code of a SNP can also be changed, by adding the modifiers --update-name or --update-chr, e.g.

./plink --bfile mydata --update-map rsID.lst --update-name --make-bed --out mydata2

or

./plink --bfile mydata --update-map chr-codes.txt --update-chr --make-bed --out mydata2

In both case, the format of the input file should be two columns per line, e.g.

SNP\_A-1919191 rs123456 SNP\_A-64646464 rs222222 ...

or, for chromosome codes (use numeric values and codes X, Y, etc)

```
rs123456 1
rs987654 18
rs678678 X
..
```
You cannot update more than one attribute at a time for SNPs.

## 4.4 Update allele information

To recode alleles, for example from A,B allele coding to A,C,G,T coding, use the command --update-alleles, for example

./plink --bfile mydata --update-alleles mylist.txt --make-bed --out newfile

where the file mylist.txt contains five columns per row listing,

```
SNP identifier
     Old allele code for one allele
     Old allele code for other allele
     New allele code for first allele
     New allele code for other allele
For example,
```
rs10001 A B G T rs10002 A B A C ...

will change allele A to G and allele B to T for rs10001, etc.

# 4.5 Force a specific reference allele

It is possible to manually specify which allele is the A1 allele and which is A2. By default, the minor allele is assigned to be A1. All odds ratios, etc, are calculated with respect to the A1 allele (i.e. an odds ratio greater than 1 implies that the A1 allele increases risk).

To set a particular allele as A1, which might not be the minor allele, use the command --reference-allele, which can be used with any other analysis or data generation command, e.g.

./plink --bfile mydata --reference-allele mylist.txt --assoc

where the file mylist.txt contains a list of SNP IDs and the allele to be set as A1, e.g.

```
rs10001 A
rs10002 T
rs10003 T
...
```
This command can make comparing results across studies easier, so that odds ratios reported can be made to be in the same direction as the other study, for example.

## 4.6 Update individual information

Rather than try to manually edit PED or FAM files (which is not advised), use these functions to change ID codes, sex and parental information for individuals in a fileset. The command

plink --bfile mydata --update-ids recoded.txt --make-bed --out mydata2

changes ID codes for individuals specified in recoded.txt, which should be in the format of four columnds per row: old FID, old IID, new FID, new IID, e.g.

FA 1001 F0001 I0001 FA 1002.dup F0002 I0002 ...

will, for example find the person FA/1001 and change their FID/IID values to F0001/I0001. Not all people need be listed in the file (they will not be changed; the order of the file need not match the original dataset.

Two simular commands (but that cannot be run at the same time as  $\neg$ -update-ids) are

--update-sex myfile1.txt

that expects 3 columns per row:

FID IID SEX Coded 1/2/0 for M/F/missing

and

```
--update-parents myfile2.txt
```
that expects 4 columns per row:

FID IID PAT New paternal IID code MAT New maternal IID code

PLINK does not check see whether the new parents actually exist in the current file.

With all of these commands, you need to issue a data output command (--make-bed, --recode, etc) for the changes to be preserved.

# 4.7 Write covariate files

If a covariate file is specified along with any of the above --recode options or with --make-bed, then that covariate file will also be written, as plink.cov by default. This option is useful if the covariate file has a different number of individuals, or is ordered differently, to produce a set of covariate values that line up more easily with the newly-created genotype and phenotype files.

plink --file data --covar myfile.txt --recode

creates also plink.cov. If you want just to create a revised version of the covariate file, but without creating a new set of genotype files, then use the --write-covar option. This can be used in conjunction with filters, etc, to output, for example, only covariates for high-genotyping (99%) cases, as in this example:

plink --file data --write-covar myfile.txt --filter-cases --mind 0.01

will output just the relevant lines of  $m$ **file.txt** to plink.cov, sorted to match the order of data.ped. To also include phenotype information in the plink.cov file add the flag --with-phenotype. This can be useful, for example, when used in conjunction with --recodeA to generate the files needed to replicate an analysis in R (e.g. extracting the appropriate genotype data, and applying filters, etc).

To recode a categorical variable to a set of binary dummy variables, add the command

--dummy-coding

for example

./plink --bfile mydate --covar cdata.raw --write-covar --dummy-coding

If the original covariate had two fields, a categorical variable with 8 levels (coded 0 to 7, although it could have any numeric coding, e.g. 100, 150, 200, 250, etc), and a second variable that was continuous, e.g.

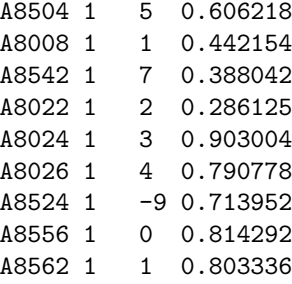

...

then the command above will create mynewfile.cov, with added header row, with the fields:

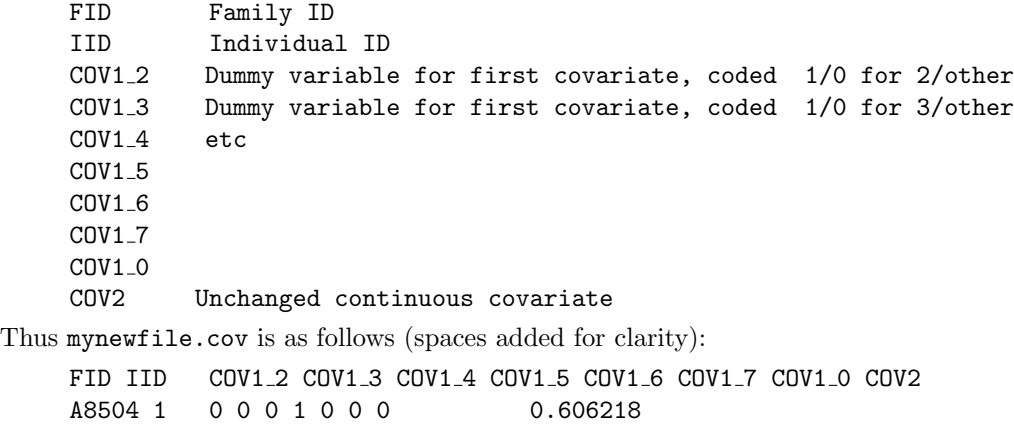

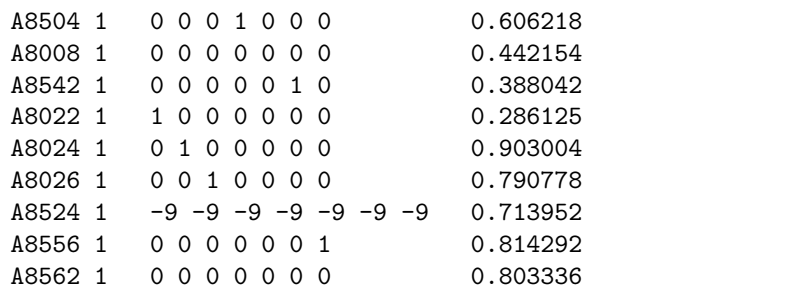

That is, for a variable with  $K$  categories,  $K-1$  new dummy variables are created. This new file can be used with --linear and --logistic, and a coefficient for each level would now be estimated for the first covariate (otherwise PLINK would have incorrectly treated the first covariate as an ordinal/ratio measure). For covariate Y, each new dummy variable for level X is named Y X, e.g. COV1\_2, etc.

Note that one level is automatically excluded  $(1 \text{ in this case, i.e. there is no COVI-1})$ , which implicitly makes 1 the reference category in subsequent analysis. If PLINK detects more than 50 levels, it assumes the variable is not categorical (i.e. like COV2) and so leaves it unchanged. The command can operate on multiple covariates in a single file at the same time. Note that missing values are correctly handled (i.e. left as missing).

NOTE Note that, unlike cluster files (see below) PLINK cannot handle any string information in covariate files.

## 4.8 Write cluster files

Similar to --write-covar, the --write-cluster will output the *single* selected cluster from the file specified by --within. Unlike covariate files, this allows string labels to be used.

plink --bfile mydata --within clst.dat --write-cluster --out mynewfile

which writes a file

mynewfile.clst

Use --mwithin to select which of multiple clusters is selected. The  $-$ -dummy-coding can not currently be used with --write-cluster however.

# 4.9 Flip DNA strand for SNPs

This command will read the list of SNPs in the file list.txt and flip the strand for these SNPs, then save a new PED or BED fileset (i.e. by using either the --recode or --make-bed commands):

```
plink --file data --flip list.txt --recode
```
The list.txt should just be a simple list of SNP IDs, one SNP per line. Flipping strand means changing alleles

 $A \rightarrow T$  $C \rightarrow G$  $G \rightarrow C$  $T \rightarrow A$ 

so, for example, a A/C SNP will become a T/G; alternatively, a A/T SNP will become a T/A SNP (i.e. in this case, the labels remain the same, but whether the minor allele is A or T will still depend on strand).

To flip strand for just a subset of the sample (e.g. if two samples have already been merged, and subsequently a strand issue has been identified for one of those samples) use the option --flip-subset, for example

plink --file data --flip list.txt --flip-subset mylist.txt --recode

where  $mylist.txt$  is a text file containing the individuals (family ID, individual ID) to be flipped.

HINT When merging two datasets, it is clearly very important that the two sets of SNPs are concordant in terms of positive or negative strand. Whereas some mismatches will be easy to spot as more than two alleles will be observed in the merged dataset, other instances will not be so easy to spot, i.e. for A/T and C/G SNPs.

# 4.10 Using LD to identify incorrect strand assignment in a subset of the sample

If cases and controls have been genotyped separately and then the data merged, it is always possible that strand has been incorrectly or incompletely assigned to each SNP, meaning that the merged data may contain a number of SNPs for which the allele coding differs between cases and controls (or between any other grouping, such as collection site, etc).

If the two mis-matched groups correspond to cases and controls exactly, then rare SNPs will show a very strong association with disease (e.g. 5% MAF in cases, 95% in controls) and be easy to spot as potential problems. More common SNPs could show intermediate levels of association that might be easier to confuse with a real signal.

A simple approach to detect some proportion of such SNPs uses differential patterns of LD in cases versus controls: the command --flip-scan will query each SNP, and calculate the signed correlation between it and a set of nearby SNPs in cases and controls separately (of course, with the  $-$ -pheno command, case and control status can be set to represent any binary split of the sample).

For each index SNP, PLINK identifies other SNPs in which the absolute value of the genotypic correlation is above some threshold. For these SNP pairs, it counts the number of times the signed correlation is different in sign between cases and controls (a negative LD pair) versus the same (a positive LD pair). For example, the command

plink --bfile mydata --flip-scan

produces the output file

plink.flipscan

with the fields

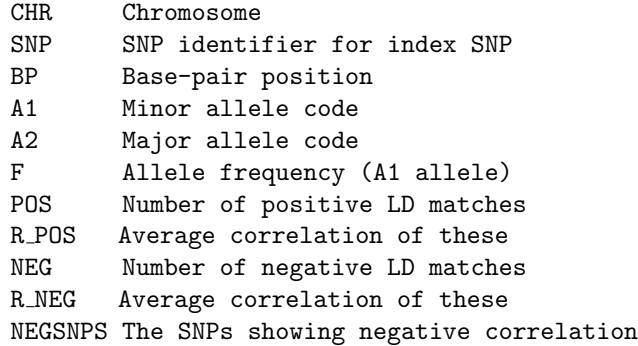

For example, the majority of this file should show SNPs have a NEG value of 0; the value of POS will be zero or greater, depending on the extent of LD. For example:

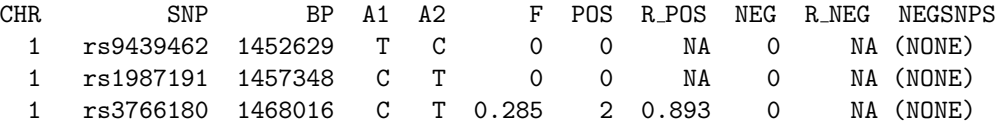

However, occasionally one might observe different patterns of results. Of particular interest is when one SNP shows a large number of NEG SNPs. For example, here we show rs2240344 and nearby SNPs, all of which have at least one NEG SNP (lines truncated)

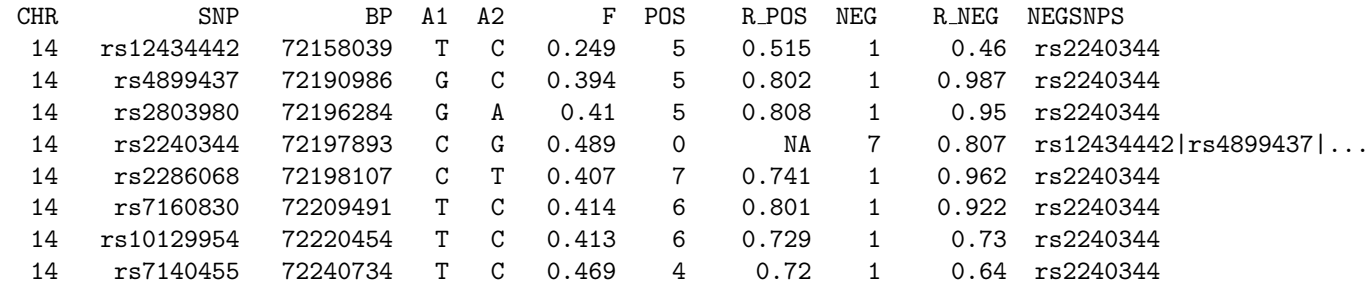

This pattern of results quite clearly points to rs2240344 as being the odd man out: for 7 other SNPs, there is strong LD ( $r$  above 0.5) in either cases or controls, but with a SNP-SNP correlation in the other phenotype class that has the opposite direction. In contrast, there is not a single SNP for which both cases and controls have a consistent pattern of LD. For the nearby SNPs, all of which have only 1 NEG SNP, it is with rs2240344. So, in this particular case, it would suggest that stand is flipped in either cases or controls.

To display the specific sets of correlations in cases and controls for each SNP, add the option

#### --flip-scan-verbose

which generates a file

#### plink.flipscan.verbose

which lists for any SNP with at least one NEG pair of LD values, the correlations between the index SNP and the other flanking SNPs, showing the correlation in cases  $(R_A)$  and controls  $(R_U)$ :

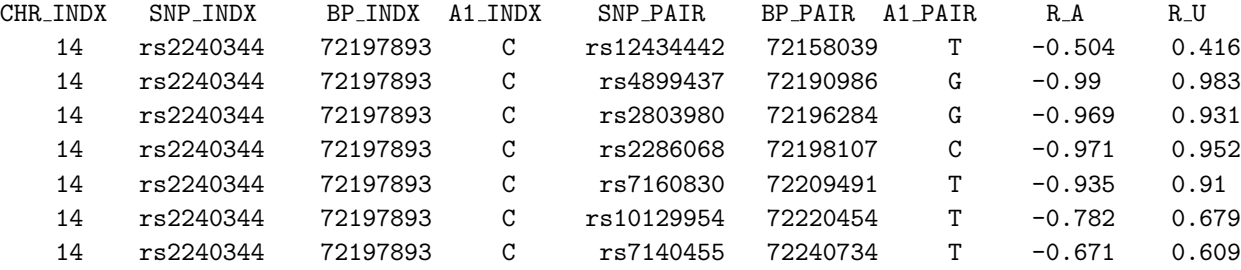

Here we see a clear pattern in which the correlation is similar between cases and controls in magnitude but has the opposite direction, strongly suggestive of a strand flip problem for this C/G SNP. In this case, the allele frequency turns out to be quite different between cases and controls (60% versus 40%) but the LD approach would have clearly detected this particular SNP being flipped in either cases or controls even if the true allele frequency were exactly 50%. This latter class of SNP would not cause problems of spurious association in single SNP analysis, but it could cause severe problems in haplotype and imputation analysis.

Naturally, if a SNP does not show strong LD with nearby SNPs, then this approach will not be able to resolve strand issues. Also, if more than one SNP in a region shows strand flips, or if there is a higher level of mis-coding alleles in general, then this approach may indicate that there are problems (many NEG scores above 0) but it might be less clear how to remedy them.

To know which to resolve (cases or controls) one would need to look at the frequency in other panels, or even the correlations, e.g. in HapMap. Ideally, one would only need to do this for a small number of SNPs if any. The --flip and --flip-subset commands described above can then be used to flip the appropriate genotypes.

Finally, the default threshold for counting can be changed by the following command:

#### --flip-scan-threshold 0.8

The default is set at 0.5 (i.e. the pair needs to have a correlation of 0.5 or greater in either cases or controls). The number of flanking SNPs with are considered for each index SNP can be modified with the commands

#### --ld-window 10

to set the number of SNPs considered upstream and downstream; the maximum physical distance away from the index SNP (1Mb by default) is specified in kb with the command:

--ld-window-kb 500

## 4.11 Merge two filesets

To merge two PED/MAP files:

plink --file data1 --merge data2.ped data2.map --recode --out merge

The --merge option must be followed by 2 arguments: the name of the second PED file and the name of the second MAP file. A --recode (or --make-bed, etc) option is necessary to output the newly merged file; in this case,  $-\text{out}$  option will create the files merge-recode.ped and merge-recode.map.

The --merge option can also be used with binary PED files, either as input or output, but not as the second file: i.e.

plink --bfile data1 --merge data2.ped data2.map --make-bed --out merge

will create merge.bed, merge.fam and merge.bim, as the --make-bed option was used instead of the --recode option. Likewise, the data1.\* files point to a binary PED file set.

If the second fileset  $(data2.*)$  were in binary format, then you must use  $\neg$ -bmerge instead of  $\neg$ -merge

plink --bfile data1 --bmerge data2.bed data2.bim data2.fam --make-bed --out merge

which takes 3 parameters (the names of the BED, BIM and FAM files, in that order).

The two filesets can either overlap completely, partially, or not at all both in terms of markers and individuals. Imputed genotypes will be set to missing (i.e. if SNP B is not measured in the first file, but it is in the second, then any individuals in the first file who are not also present in the second file will be set to missing for SNP B.

By default, any existing genotype data (i.e. in data1.ped) will not be over-written by data in the second file (data2.ped). By specifying a --merge-mode this default behavior can be changed. The modes are:

- 1 Consensus call (default)
- 2 Only overwrite calls which are missing in original PED file
- 3 Only overwrite calls which are not missing in new PED file
- 4 Never overwrite
- 5 Always overwrite mode
- 6 Report all mismatching calls (diff mode -- do not merge)
- 7 Report mismatching non-missing calls (diff mode -- do not merge)

The default (mode 1) behaviour is to call the merged genotype as missing if the original and new files contain different, non-missing calls; otherwise: i.e.

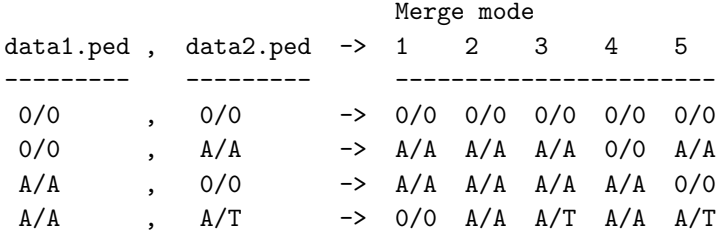

Modes 6 and 7 effectively provide a means for comparing two PED files – no merging is performed in these cases; rather, a list of mismatching SNPs is written to the file

plink.diff

They should also report the concordance rate in the LOG file, based on all SNPs that feature in both sets.

A warning will be given if the chromosome and/or physical position differ between the two MAP files.

NOTE Alleles must be exactly coded to match: that is, PLINK will not assume that a 1,2,3,4 SNP coding maps onto a  $A, C, G, T$  coding. You can use the  $--a11e1e1234$  and  $--a11e1e4CGT$  commands prior to merging to convert datasets and then merge these consistently coded files (you cannot convert and merge on the fly, i.e. simply do putting --allele1234 on the command line along with --merge will not work: you need to use --allele1234 and --make-bed first).

## 4.12 Merge multiple filesets

To merge more than two standard and/or binary filesets, it is often more convenient to specify a single file that contains a list of PED/MAP and/or BED/BIM/FAM files and use the --merge-list option. Consider, for an extreme example, the case where each fileset contains only a single SNP, and that there are thousands of these files – this option would help build a single fileset, in this case.

For example, consider we had 4 PED/MAP filesets (labelled  $fA.*$  through  $fD.*$ ) and 4 binary filesets, labelled  $fE.*$  through  $fH.*$ ). Then using the command

plink --file fA --merge-list allfiles.txt --make-bed --out mynewdata

would create the binary fileset

mynewdata.bed mynewdata.bim mynewdata.fam

(alternatively, the --recode option could have been used instead of --make-bed to generate a standard ASCII PED/MAP fileset). In this case, the file allfiles.txt was a list of the to-be-merged files, one set per row:

fB.ped fB.map fC.ped fC.map fD.ped fD.map fE.bed fE.bim fE.fam fF.bed fF.bim fF.fam fG.bed fG.bim fG.fam fH.bed fH.bim fH.fam

Important Each fileset must be on a line by itself: lines with two files are interpreted as PED/MAP filesets; lines with three files are interpreted as binary BED/BIM/FAM filesets. The files on a line must always be in this order (PED then MAP; BED then BIM then FAM)

Note In this case the first of the 8 files must be the starting file, i.e. associated with --file on the command line; this file only contains the 8-1 remaining files therefore. The final mynewdata.\* files will contain information from all 8 files.

The --merge-mode option can also be used with the --merge-list option, as described above: however, it is not possible to specify the "diff" features (i.e. modes 6 and 7).

## 4.13 Extract a subset of SNPs: command line options

There are multiple ways to extract just specific SNPs for analysis; this section describes options that use the command-line directly; the next section describes other methods that read a file containing the information.

#### 4.13.1 Based on a single chromosome  $(--chr)$

To analyse only a specific chromosome use

plink --file data --chr 6

#### 4.13.2 Based on a range of SNPs (--from and --to)

To select a specific range of markers (that must all fall on the same chromosome) use, for example:

plink --bfile mydata --from rs273744 --to rs89883

## 4.13.3 Based on single SNP (and window) (--snp and --window)

Alternatively, you can specify a single SNP and, optionally, also ask for all SNPs in the surrounding region, with the  $-\text{window option}$ :

plink --bfile mydata --snp rs652423 --window 20

which extracts only SNPs within  $+/- 20kb$  of rs652423.

## 4.13.4 Based on multiple SNPs and ranges (--snps)

Alternatively, the newer  $-\text{snps}$  command is more flexible but slower than the previously described  $-\text{snp}$ and  $-\text{from}/-\text{to commands}$ . The  $-\text{snps}$  command will accept a comma-delimited list of SNPs, including ranges based on physical position. For example,

plink --bfile mydata --snps rs273744-rs89883,rs12345-rs67890,rs999,rs222

selects the same range as above (rs273744 to rs89883) but also the separate range rs273744 to rs89883 as well as the two individual SNPs rs999 and rs222. Note that SNPs need not be on the same chromosome; also, a range can span multiple chromosomes (the range is defined based on chromosome code order in that case, as well as physical position, i.e. a range from a SNP on chromosome 4 to one on chromosome 6 includes all SNPs on chromosome 5). No spaces are allowed between SNP names or ranges, i.e. it is

```
--snps rs1111-rs2222,rs3333,rs4444
```
and not

--snps rs1111 - rs2222, rs3333 ,rs4444

Hint As mentioned above, unlike other methods mentioned above, --snps will load in all the data before extracting what it needs, whereas --snp only loads in what it needs, as so is a much faster way to extract a region from a very large dataset: as a result, if you really do want only a single SNP or a single range, use --snp (with --window) or some variant of the from/--to commands.

## 4.13.5 Based on physical position (--from-kb, etc)

One can also select regions based on a window defined in terms of physical distance rather than SNP ID, using the command: e.g.

plink --bfile mydata --chr 2 --from-kb 5000 --to-kb 10000

to select all SNPs within this 5000kb region on chromosome 2 (when using --from-kb and --to-kb you always need to specify the chromosome with the  $--\text{chr}$  option).

HINT Two alternate forms of the --from-kb command are --from-bp and --from-mb that take a parameter in terms of base-pair position or megabase position, instead of kilobase (to be used with the corresponding  $--to-bp$  and  $--to-mb$  options).

## 4.13.6 Based on a random sampling (--thin)

To keep only a random 20% of SNPs, for example, add the flag

 $-$ thin  $0.2$ 

All the above options can be used either with standard pedigree files (i.e. using --ped or --file) or with binary format pedigree (BED) files (i.e. using --bfile). One must combine this option with the desired analytic (e.g. --assoc), summary statistic (e.g. --freq) or data-generation (e.g. --make-bed) option.

## 4.14 Extract a subset of SNPs: file-list options

To extract only a subset of SNPs, it is possible to specify a list of required SNPs and make a new file, or perform an analysis on this subset, by using the command

plink --file data --extract mysnps.txt

where the file is just a list of SNPs, one per line, e.g.

```
snp005
snp008
snp101
```
Alternatively, you can use the command  $\alpha$ -range to modify the behavior of  $\alpha$ -extract and  $\alpha$ -exclude. If the --range flag is added, then instead of a list of SNPs, PLINK will expect a list of chromosomal ranges to be given instead, one per line.

plink --file data --extract myrange.txt --range

All SNPs within that range will then be excluded or extracted. The format of myrange.txt should be, one range per line, whitespace-separated:

```
CHR Chromosome code (1-22, X, Y, XY, MT, 0)
BP1 Start of range, physical position in base units
BP2 End of range, as above
LABEL Name of range/gene
```
For example,

2 30000000 35000000 R1 2 60000000 62000000 R2 X 10000000 20000000 R3

would extract/exclude all SNPs in these three regions (5Mb and 2Mb on chromosome 2 and 10Mb on chromosome X).

#### 4.14.1 Based on an attribute file (--attrib)

See below

## 4.14.2 Based on a set file (--gene)

Finally, if a SET file is also specified, you can use the  $-\text{gene}$  option to extract all SNPs in that gene/region. For example, if the SET file genes.set contains two genes:

```
GENE1
rs123456
rs10912
rs66222
END
GENE2
rs929292
rs288222
rs110191
END
```
then

```
plink --file mydata --set genes.set --gene GENE2 --recode
```
would, for example, create a new dataset with only the 3 SNPs in GENE2. One must combine these options with the desired analytic (e.g.  $-\text{assoc}$ ), summary statistic (e.g.  $-\text{freq}$ ) or data-generation (e.g. --make-bed) option.
## 4.15 Remove a subset of SNPs

To re-write the PED/MAP files, but with certain SNPs excluded, use the option

plink --file data --exclude mysnps.txt

where the file mysnps.txt is, as for the  $-$ -extract command, just a list of SNPs, one per line. As described above, the --range command can modify the behaviour of --exclude in the same manner as for --extract.

One must combine this option with the desired analytic (e.g. --assoc), summary statistic (e.g. --freq) or data-generation (e.g. --make-bed) option.

NOTE Another way of removing SNPs is to make the physical position negative in the MAP file (this can not be done for binary filesets (e.g. the \*.bim file).

#### 4.16 Make missing a specific set of genotypes

To blank out a specific set of genotypes, use the following commands, e.g.

--zero-cluster test.zero --within test.clst

in conjunction with other data analysis, file generation or summary statistic commands, where the file test.zero is a list of SNPs and clusters, and test.clust is a standard cluster file.

If the original PED file is

1 1 0 0 1 1 A A C C A A 2 1 0 0 1 1 C C A A C C 3 1 0 0 1 1 A C A A A C 4 1 0 0 1 1 A A C C A A 5 1 0 0 1 1 C C A A C C 6 1 0 0 1 1 A C A A A C 1b 1 0 0 1 1 A A C C A A 2b 1 0 0 1 1 C C A A C C 3b 1 0 0 1 1 A C A A A C 4b 1 0 0 1 1 A A C C A A 5b 1 0 0 1 1 C C A A C C 6b 1 0 0 1 1 A C A A A C and the MAP file is 1 snp1 0 1000 1 snp2 0 2000 1 snp3 0 3000 and the list of SNPs/clusters to zero out in test.zero is snp2 C1 snp3 C1 snp1 C2 and the cluster file test.clst is 1b 1 C1 2b 1 C1

3b 1 C1 4b 1 C1 5b 1 C1 6b 1 C1 2 1 C2 3 1 C2 then the command

plink --file test --zero-cluster test.zero --within test.clst --recode

results in a new PED file, plink.ped,

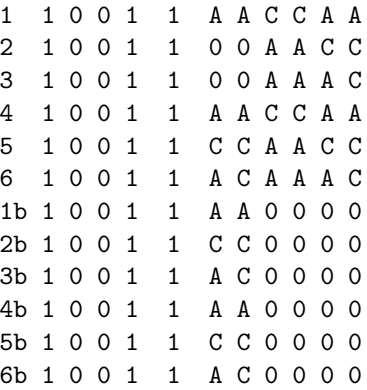

i.e. with the appropriate genotypes zeroed out.

HINT See the section on handling obligatory missing genotype data, which can often be useful in this context.

## 4.17 Extract a subset of individuals

To keep only certain individuals in a file, use the option:

```
plink --file data --keep mylist.txt
```
where the file mylist.txt is, as for the  $-$ -remove command, just a list of Family ID / Individual ID pairs, one set per line, i.e. one person per line. (fields can occur after the 2nd column but they will be ignored – i.e. you could use a FAM file as the parameter of the --keep command, or have comments in the file. For example

```
F101 1
F1001 2_B
F3033 1<sub>-</sub>A Drop this individual because of consent issues
F4442 22
```
would be fine.

One must combine this option with the desired analytic (e.g.  $-\text{assoc}$ ), summary statistic (e.g.  $-\text{freq}$ ) or data-generation (e.g. --make-bed) option.

## 4.18 Remove a subset of individuals

To remove certain individuals from a file

```
plink --file data --remove mylist.txt
```
where the file mylist.txt is, as for the  $-$ -keep command, just a list of Family ID / Individual ID pairs, one set per line, i.e. one person per line (although, as for --keep, fields after the 2nd column are allowed but they will be ignored).

One must combine this option with the desired analytic (e.g.  $-\text{assoc}$ ), summary statistic (e.g.  $-\text{freq}$ ) or data-generation (e.g. --make-bed) option.

### 4.19 Filter out a subset of individuals

Whereas the options to keep or remove individuals are based on files containing lists, it is also possible to specify a filter to include only certain individuals based on phenotype, sex or some other variable.

The basic form of the command is  $-\text{filter}$  which takes two arguments, a filename and a value to filter on, for example:

plink --file data --filter myfile.raw 1 --freq

implies a file myfile.raw exists which has a similar format to phenotype and cluster files: that is, the first two columns are family and individual IDs; the third column is expected to be a numeric value (although the file can have more than 3 columns), and only individuals who have a value of 1 for this would be included in any subsequent analysis or file generation procedure. e.g. if myfile.raw were

F1 I1 2 F2 I1 7 F3 I1 1 F3 I2 1 F3 I3 3

then only two individuals (F3 I1 and F3 I2) would be included based on this filter for the calculation of allele frequencies. The filter can be any integer numeric value.

As with --pheno and --within, you can specify an offset to read the filter from a column other than the first after the obligatory ID columns. Use the  $\text{-mfilter}$  option for this. For example, if you have a binary fileset, and so the FAM file contains phenotype as the sixth column, then you could specify

```
plink --bfile data --filter data.fam 2 --mfilter 4
```
to select cases only; i.e. cases have the value 2, and this is the 4th variable in the file (i.e. the first two columns are ignored, as these are the ID columns).

Because filtering on cases or controls, or on sex, or on position within the family, will be common operations, there are some shortcut options that can be used instead of --filter. These are

```
--filter-cases
--filter-controls
--filter-males
--filter-females
--filter-founders
--filter-nonfounders
```
These flags can be used in any circumstances, e.g. to make a file of control founders,

```
plink --bfile data --filter-controls --filter-founders --make-bed --out newfile
```
or to analyse only males

plink --bfile data --assoc --filter-males

IMPORTANT Take care when using these with options to merge filesets: the merging occurs before these filters.

## 4.20 Attribute filters for markers and individuals

One can define an attribute file for SNPs (or for individuals, see below) that is simply a list of user-defined attributes for SNPs. For example, this might be a file

snps.txt which contains

rs0001 exonic rs0007 candidate rs0010 failed exonic rs0012 nssnp

These codes can be whatever you like, as is appropriate for your study; a SNP can have multiple, whitespace delimited attributes. Not all SNPs need appear in this file; SNPs not in the dataset are allowed to appear (they are just ignored); the order does not need to be the same. Each SNP should only be listed once however. A SNP can be listed by itself without any attributes (for example, to ensure it is not excluded when filtering to exclude SNPs with a certain attribute, see below).

To filter SNPs on these, use the command (combined with some other data generation or analysis option)

#### --attrib snps.txt exonic

for example, to extract only *exonic* SNPs (rs0001 and rs0010 in this example, assuming they've been coded this way).

To exclude SNPs that match the attribute, preface the attribute with a minus sign on the command line, e.g.

--attrib snps.txt -failed

to extract only non-failed SNPs. Finally, multiple filters can be combined in a comma-delimited list

--attrib snps.txt exonic,-failed

would select exonic SNPs that did not fail. If a SNP does not feature in the attribute file, it will always be excluded.

NOTE Within match type, multiple matches are treated as logical ORs; between positive and negative matches as AND. For example, matching on  $A, B, -C, -D$  implies *individuals with* (A or B) and not (C or  $D$ )

This approach works similarly for individuals, except the command is now  $-\text{attribute-indiv}$ , e.g.

```
--attrib-indiv inddat.txt sample1,fullinfo
```
and the attribute file starts with family ID and individual ID before listing any attributes, e.g.

F1 1 sample2 F2 1 sample1 F3 1 sample2 fullinfo ...

## 4.21 Create a SET file based on a list of ranges

Given a list of ranges in the following format (4 columns per row; no header file)

```
Chromosome
Start base-pair position
End base-pair position
Set/range/gene name
```
then the command

plink --file mydata --make-set gene.list --write-set

will generate the file

plink.set

in the standard set file format. The command  $\neg$ **make-set-border** takes a single integer argument, allowing for a certain kb window before and after the gene to be included, e.g. for 20kb upstream and downstream:

plink --file mydata --make-set gene.list --make-set-border 20 --write-set

HINT The --make-set command doesn't necessarily have to be used with --write-set. Rather, it can be used anywhere that  $-\text{set}$  can be used, to make sets on the fly. Similar,  $-\text{set}$  and  $-\text{write-set}$  can be combined, e.g. to create a new, filtered set file.

#### 4.21.1 Options for --make-set

To collapse all ranges into a single set (i.e. to generate one set that corresponds to all SNPs in a gene, from a list of gene co-ordinates, for example), use

```
--make-set-collapse-all SETNAME
```
along with  $-\texttt{make-set}$ , where  $SETNAME$  is any single word that you use to name to newly created set. To make a set file of all SNPs not in the specified ranges, add

```
--make-set-complement-all SETNAME
```
Optionally, the range file can contain a fifth column, to specify groups of ranges. Sets can be constructed which collapse over these groups. That is, the input for  $\text{-make-set}$  is now

```
Chromosome
Start base-pair position
End base-pair position
Set/range/gene name
Group label
```
e.g.

```
1 10001 20003 GENE1 PWAY-A
8 80001 99995 GENE2 PWAY-A
12 1001 10001 GENE3 PWAY-B
5 110001 127362 GENE4 PWAY-B
...
```
Normally, the fifth column will just be ignored, unless the command

--make-set-collapse-group

is added, which creates sets of SNPs that correspond to each group (i.e. PWAY-A, PWAY-B, etc, in this example) rather than each gene/region (i.e. GENE1, etc). The command

--make-set-complement-group

works in a similar manner, except now forming sets of all SNPs not in the given group of ranges.

HINT See the resources page for pre-compiled RefSeq gene-lists that can be used here.

### 4.22 Tabulate set membership for all SNPs

It is possible to create a table that maps SNPs to sets, given a --set file has been specified, with the --set-table command, e.g.

./plink --bfile mydata --set mydata.set --set-table

which generates a file

plink.set.table

which contains the fields

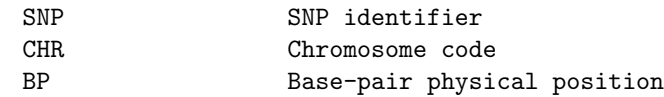

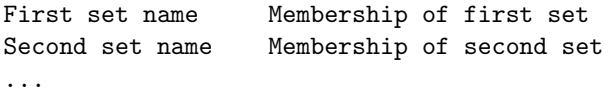

For each row, a series of 0s and 1s indicate whether or not each SNP in the dataset is in a given SET. This format can be useful for subsequent analyses (i.e. it can be easily lined up with other result files, e.g. from --assoc).

### 4.23 SNP-based quality scores

PLINK supports quality scores for SNPs and, described in the next section, genotypes. These can be used to filter on user-defined thresholds. The command  $-\text{qual-scores}$  indicates the file containing the scores. Scores are assumed to be numbers between 0 and 1, a higher number representing better quality. The threshold at which SNPs are selected can be set with the command --qual-threshold. For example,

```
./plink --bfile mydata --qual-scores myscores.txt --qual-threshold 0.8 --make-bed
--out qc-data
```
where myscores.txt is a text file of SNPs and scores, e.g.

```
rs10001 0.87
rs10002 0.46
rs10003 1.00
...
```
will remove SNPs with scores less than 0.8. The additional flag  $-\text{qual-max-threshold}$  can be used to specify a maximum threshold also (i.e. to select low-quality SNPs only). Not all SNPs need be in the file (the SNP is left in, in this case; the order can be different, it can contain SNPs not in the data).

## 4.24 Genotype-based quality scores

Quality scores for each genotype, rather than each SNP, can also be applied to PLINK datasets, using the --qual-geno-scores command, e.g.

./plink --bfile mydata --qual-geno-scores gqual.txt --qual-geno-threshold 0.99 --assoc

(with a similar --qual-geno-max-threshold command as well).

The file containing the genotype quality scores should have the following format:

Q FID IID SNPID score

e.g.

```
Q fam1 ind1 rs10001 0.873
Q fam1 ind1 rs10002 0.998
...
```
Not all genotypes need be in this file. Rather than have a very large file, one could only list genotype scores that are below some threshold, for example, assuming most genotypes are of very good quality. Genotypes not in the this file will be untouched. This format is designed to accept wildcards, as follows. Every item should start with a Q character, to allow PLINK to check the correctness of the file format. Consider this example file,

Q A 1 rs1234 0.986 Q B 1 rs1234 0.923 Q A 1 rs5678 0.323 Q B 1 rs5678 0.97

that lists two genotypes for people with  $FID/ID A/1$  and  $B/1$  for SNPs rs1234 and rs5678. If a score if below threshold, it is set to missing in the data. The order of this file is arbitrary; not all individuals/SNPs need appear.

PLINK accepts *wildcards* in this file, to allow for different data formats to be specified. With a *person* wild-card, PLINK expects all quality scores for that SNP, in order as in the FAM or PED file, e.g.

```
Q * rs1234 0.986 0.923
Q * rs5678 0.323 0.97
```
With a *SNP wildcard*, PLINK exects all SNPs for a given person:

```
Q A 1 * 0.986 0.323
Q B 1 * 0.923 0.97
```
All these formats can be mixed together in a single file. These can be combined (in which case, PLINK expects all individuals for the first SNP, all for the second SNP, etc)

Q \* \* 0.986 0.923 0.323 0.97

WARNING This option is recently added in beta-stage of development. Currently, a wild card looks to the current data to get the list of individuals and SNPs to loop over. This could cause a problem if the file has been filtered, etc. The next release will include commands to specify the order of individuals and SNPs, e.g.

--qual-people-list mysamples.lst

where mysamples.lst is a file with 2 columns (FID/IID), and

--qual-geno-snp-list mysnp.lst

where mysnp. 1st is list of SNPs. This way if somebody is in the quality score file but they have been removed from the actual genotype dataset (or added), then this can be handled properly without needing to change the whole quality score file.

## Chapter 5

# Summary statistics

PLINK will generate a number of standard summary statistics that are useful for quality control (e.g. missing genotype rate, minor allele frequency, Hardy-Weinberg equilibrium failures and non-Mendelian transmission rates). These can also be used as thresholds for subsequent analyses (described in the next section).

All the per-SNP summary statistics described below are conducted after removing individuals with high missing genotype rates, as defined by the --mind option. The default value of which is 0 however, i.e. do not exclude any individuals.

NOTE Regarding the calculation of genotype rates for sex chromosomes: for the Y, females are ignored completely. For the males, heterozygous X and heterozygous Y genotypes are treated as missing. Having the correct designation of gender is therefore important to obtain accurate genotype rate estimates, or avoid incorrectly removing samples, etc.

#### 5.1 Missing genotypes

To generate a list genotyping/missingness rate statistics:

```
plink --file data --missing
```
This option creates two files:

plink.imiss plink.lmiss

which detail missingness by individual and by SNP (locus), respectively. For individuals, the format is:

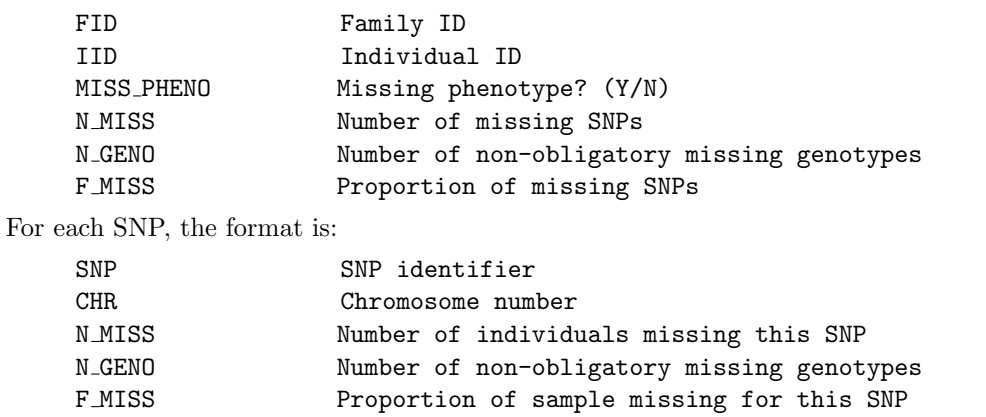

HINT To test for case/control differences in missingness, see the --test-missing option.

HINT To produce summary of missingness that is stratified by a categorical cluster variable, use the --within filename option as well as --missing. In this way, the missing rates will be given separately for each level of the categorical variable. For example, the categorical variable could be which plate that sample was on in the genotyping. Details on the format of a cluster file can be found here.

## 5.2 Obligatory missing genotypes

Often genotypes might be missing obligatorarily rather than because of genotyping failure. For example, some proportion of the sample might only have been genotyped on a subset of the SNPs. In these cases, one might not want to filter out SNPs and individuals based on this type of missing data. Alternatively, genotypes for specific plates (sets of SNPs/individuals) might have been blanked out with the  $\texttt{-zero-cluster}$  option, but you still might want to be able to sensibly set missing data thresholds.

HINT See the section on data management to see how to make missing certain sets of genotypes.

Two functions allow these 'obligatory missing' values to be identified and subsequently handled specially during the filtering steps:

plink --bfile mydata --oblig-missing myfile.zero --oblig-clusters myfile.clst --assoc

This command applies the default genotyping thresholds (90% per individual and per SNP) but accounting for the fact that certain SNPs are obligatory missing (with the 90% only refers to those SNPs actually attempted, for example). The file specified by  $\text{-oblig-clusters}$  has the same format as a cluster file (except only a single cluster field is allowed here, i.e. only 3 columns). For example,

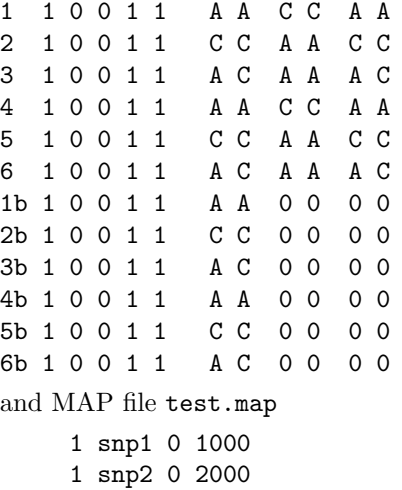

1 snp3 0 3000

If the obligatory missing file, test.oblig is

snp2 C1 snp3 C1

it implies that SNPs snp2 and snp3 are obligatory missing for all individuals belonging to cluster C1. The corresponding cluster file is test.clst

1b 1 C1 2b 1 C1 3b 1 C1 4b 1 C1 5b 1 C1 6b 1 C1

indicating that the last six individuals belong to cluster C1. (Not all individuals need be specified in this file.)

NOTE You can have more than one cluster category specified in these files (i.e. implying different patterns of obligatory missing data for different sets of individuals).

Running a --missing command on the basic fileset, ignoring the obligatory missing nature of some of the data, results in the following:

plink --file test --missing

which shows in the LOG file that 6 individuals were removed because of missing data

```
...
6 of 12 individuals removed for low genotyping ( MIND > 0.1 )
...
```
and the corresponding output files (plink.imiss and plink.lmiss) indicate no missing data (purely because the six individuals with 2 of 3 genotypes missing were already filtered out and everybody else left happens to have complete genotyping).

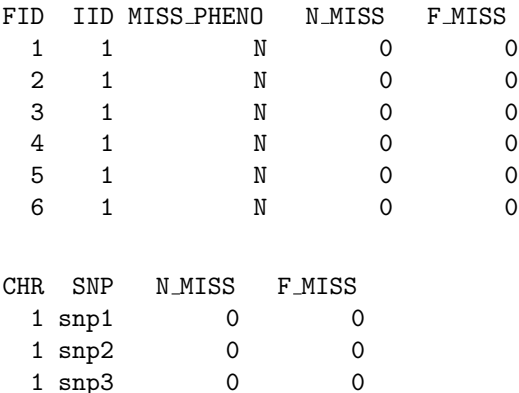

In contrast, if the obligatory missing data are specified as follows:

```
plink --file test --missing --oblig-missing test.oblig --oblig-clusters test.clst
```
we now see

...

and

```
0 of 12 individuals removed for low genotyping ( MIND > 0.1 )
...
```
and the corresponding output files now include an extra field, N GENO, which indicates the number of non-obligatory missing genotypes, which is the denominator for the genotyping rate calculations

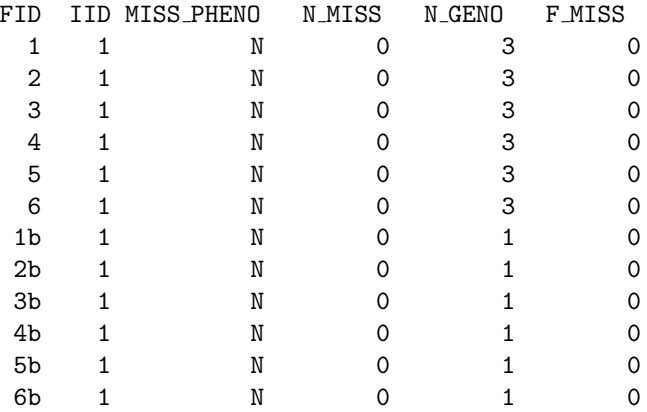

and

and

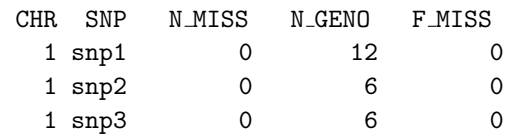

Seen another way, if one specified  $-\text{mind 1}$  to include all individuals (i.e. not apply the default 90%) genotyping rate threshold for each individual before this step), then the results would not change with the obligatory missing specification in place, as expected; in contrast, without the specification of obligatory missing data, we would see

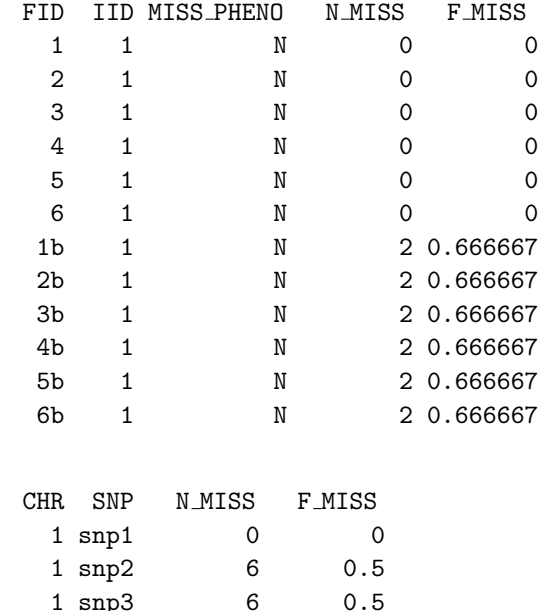

In this not particularly exciting example, there are no missing genotypes that are non-obligatory missing (i.e. that not specified by the two files) – if there were, it would counted appropriately in the above files, and used to filter appropriately also.

NOTE All subsequent analyses do not distingush whether genotypes were missing due to failure or were obligatory missing – that is, this option only effects the behavior of the  $-\text{mind}$  and  $-\text{gen}$  filters.

NOTE If a genotype is set to be obligatory missing but actually in the genotype file it is not missing, then it will be set to missing and treated as if missing.

### 5.3 Cluster individuals based on missing genotypes

Systematic batch effects that induce missingness in parts of the sample will induce correlation between the patterns of missing data that different individuals display. One approach to detecting correlation in these patterns, that might possibly idenity such biases, is to cluster individuals based on their identityby-missingness (IBM). This approach use exactly the same procedure as the IBS clustering for population stratification, except the distance between two individuals is based not on which (non-missing) allele they have at each site, but rather the proportion of sites for which two individuals are both missing the same genotype.

To use this option:

```
plink --file data --cluster-missing
```
which creates the files:

plink.matrix.missing plink.cluster3.missing

which have similar formats to the corresponding IBS clustering files. Specifically, the plink.mdist.missing file can be subjected to a visualisation technique such as multidimensinoal scaling to reveal any strong systematic patterns of missingness.

Note The values in the .mdist file are distances rather than similarities, unlike for standard IBS clustering. That is, a value of 0 means that two individuals have the same profile of missing genotypes. The exact value represents the proportion of all SNPs that are discordantly missing (i.e. where one member of the pair is missing that SNP but the other individual is not).

The other constraints (significance test, phenotype, cluster size and external matching criteria) are not used during IBM clustering. Also, by default, all individuals and all SNPs are included in an IBM clustering analysis, unlike IBS clustering, i.e. even individuals or SNPs with very low genotyping, or monomorphic alleles. By explicitly specifying --mind or --geno or --maf certain individuals or SNPs can be excluded (although the default is probably what is usually required for quality control procedures).

## 5.4 Test of missingness by case/control status

To obtain a missing chi-sq test (i.e. does, for each SNP, missingness differ between cases and controls?), use the option:

```
plink --file mydata --test-missing
```
which generates a file

plink.missing

which contains the fields

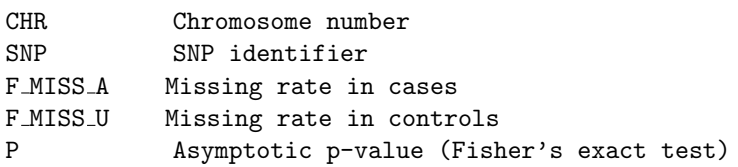

The actual counts of missing genotypes are available in the plink.lmiss file, which is generated by the --missing option.

Note This test is only applicable to case/control data.

## 5.5 Haplotype-based test for non-random missing genotype data

The previous test asks whether genotypes are missing at random or not with respect to phenotype. This test asks whether or not genotypes are missing at random with respect to the true (unobserved) genotype, based on the observed genotypes of nearby SNPs.

Note This test assumes dense SNP genotyping such that flanking SNPs are typically in LD with each other. Also bear in mind that a negative result on this test may simply reflect the fact that there is little LD in the region.

This test works by taking a SNP at a time (the 'reference' SNP) and asking whether haplotype formed by the two flanking SNPs can predict whether or not the individual is missing at the reference SNP. The test is a simple haplotypic case/control test, where the phenotype is missing status at the reference SNP. If missingness at the reference is not random with respect to the true (unobserved) genotype, we may often expect to see an association between missingness and flanking haplotypes.

Note Again, just because we might not see such an association does not necessarily mean that genotypes are missing at random – this test has higher specificity than sensitivity. That is, this test will miss a lot; but, when used as a QC screening tool, one should pay attention to SNPs that show highly significant patterns of non-random missingness.

This option is run with the command:

plink --file data --test-mishap

which generates an output file called

plink.missing.hap

which has the fields

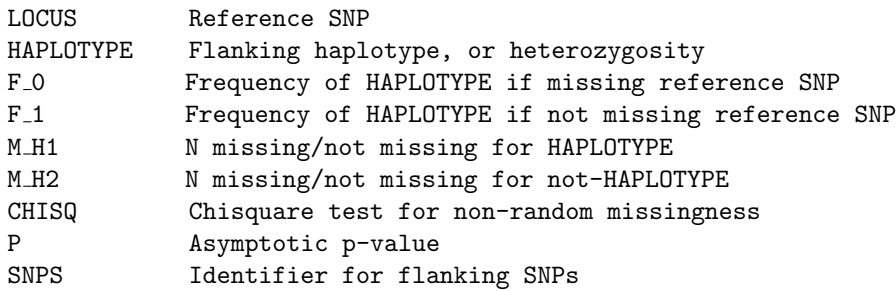

The HAPLOTYPE typically represents each two-SNP flanking haplotype (i.e. not including the reference SNP itself); each reference SNP will also have a row labelled HETERO in this column, which means we are testing whether or not being heterozygous for the flanking haplotypes (which would, under many sets of haplotype frequencies, increase the chance of being heterozygous for the reference SNP). SNPs with no or very little missing genotype data are skipped. Only haplotypes above the --maf threshold are used in analysis.

Here is an example from real data (rows split into two sets for clarity):

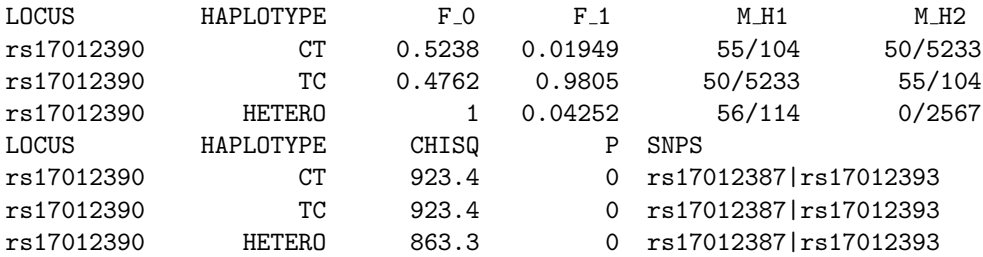

This clearly shows a huge chi-square (the sample is large, N of over 2500 individuals). We see that of 56 missing genotypes for this reference SNP, all occur when the flanking haplotypic background is heterozygous (i.e. M H1 shows 56/114, indicating that there are 114 other instances of a heterozygous haplotypic background when the reference SNP is not missing) whereas we see not a single missing call when the flanking SNP background is homozygous, of which we see 2567 observations. This is clearly indicative of non-random association between the unobserved genotype and missing status.

Looking at the same data a different way,  $F_1$  indicates that the majority of the sample (people not missing at the reference SNP) have haplotype frequencies of CT and TC haplotypes at approximately 0.02 and 0.98 respectively). In contrast, because all people missing this SNP are on heterozygous backgrounds, these frequencies become approximately  $50:50$  in this group (shown in  $F_0$ ).

In the particular dataset this example comes from, this SNP would have passed a standard quality control test. The --hardy command shows that this SNP does not failure the HWE test; also, it does not show excessive amounts of missing data (the  $\text{-missing}$  command indicates a missing rate of 0.021). The genotype counts (obtained by the --hardy option) are, for the whole sample, 0/104/2584.

In contrast, here are the same results for a different SNP that does not show any evidence of non-random missingness.

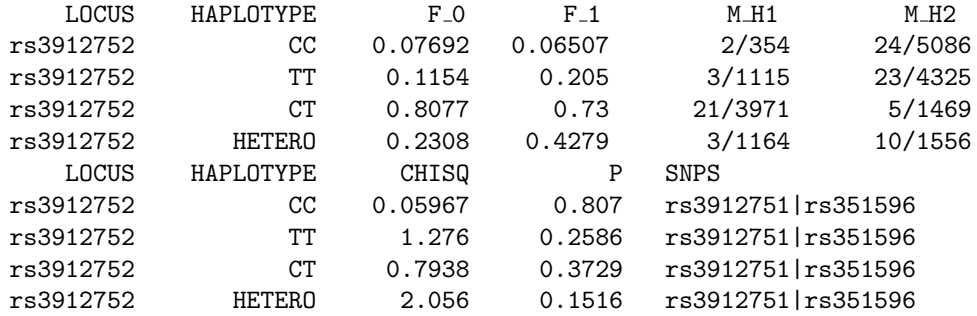

Here we do not see any deviation between the flanking haplotype frequencies between people missing versus genotyped for the reference SNP. Of course, there is less missingness for this SNP (26 missing genotypes) so we might expect power is lower, even if there were non-random missingness. This only highlights the point made above that, in general, significant results are more interpretable than non-signficant results for this test. But more importantly, if there are only a handful of missing genotypes, we do not particular care whether or not they are missing at random, as they would not bias the association with disease in any case. Of course, whether there is non-random genotyping error is another question...

By default, we currently just select exactly two flanking SNPs. This can be changed with the option --mishap-window. For example,

plink --bfile mydata --test-mishap --mishap-window 4

Future releases will feature a more intelligent selection of flanking markers.

Note This routine currently skips the SNPs on the X and Y chromosomes.

#### 5.6 Hardy-Weinberg Equilibrium

To generate a list of genotype counts and Hardy-Weinberg test statistics for each SNP, use the option:

plink --file data --hardy

which creates a file:

plink.hwe

This file has the following format

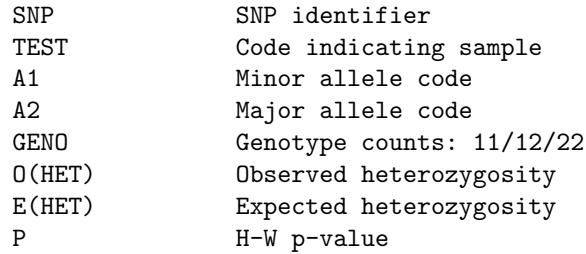

For case/control samples, each SNP will have three entries (rows) in this file, with TEST being either ALL, AFF (cases only) or UNAFF (controls only). For quantitative traits, only a single row will appear for each SNP, labelled ALL(QT).

Only founders are considered for the Hardy-Weinberg calculations – ie. for family data, any offspring are ignored.

WARNING By default, this procedure only considers founders, so no HW results would be given for siblingonly datasets (i.e. if no parents exist). To perform a rough, somewhat biased test, use the --nonfounders option which means that all individuals will be included. Alternatively, manually extract one person per family for this calculation and recode these individuals as founders (see the --keep option to facilitate this).

The default test is an exact one, described and implemented by Wigginton *et al* (see reference below), which is more accurate for rare genotypes. You can still perform the standard asymptotic test with the --hardy2 option.

```
A Note on Exact Tests of Hardy-Weinberg Equilibrium.
Wigginton JE, Cutler DJ and Abecasis GR
Am J Hum Genet (2005) 76: 887-93
```
## 5.7 Allele frequency

To generate a list of minor allele frequencies (MAF) for each SNP, based on all founders in the sample:

plink --file data --freq

will create a file:

plink.frq

with five columns:

```
CHR Chromosome
SNP SNP identifier
A1 Allele 1 code (minor allele)
A2 Allele 2 code (major allele)
MAF Minor allele frequency
NCHROBS Non-missing allele count
```
HINT To produce summary of allele frequencies that is stratified by a categorical cluster variable, use the --within filename option as well as --missing. In this way, the frequencies will be given separately for each level of the categorical variable. Details on the format of a cluster file can be found here.

NOTE If a SNP fails the genotyping rate threshold (as set by the --geno value, which is by default 0.0, i.e. no SNPs will fail) the frequency will appear as NA in the plink.frq output file. To obtain frequencies on all SNPs irrespective of genotyping rate, set --mind 1.

### 5.8 Linkage disequilibrium based SNP pruning

Sometimes it is useful to generate a pruned subset of SNPs that are in approximate linkage equilibrium with each other. This can be achieved via two commands:  $-\text{-indep}$  which prunes based on the variance inflation  $factor$  (VIF), which recursively removes SNPs within a sliding window; second,  $\neg$ **indep-pairwise** which is similar, except it is based only on pairwise genotypic correlation.

Hint The output of either of these commands is two lists of SNPs: those that are pruned out and those that are not. A separate command using the  $-\text{extract or } -\text{exclude option}$  is necessary to actually perform the pruning.

The VIF pruning routine is performed:

```
plink --file data --indep 50 5 2
```
will create files

plink.prune.in plink.prune.out

Each is a simlpe list of SNP IDs; both these files can subsequently be specified as the argument for a --extract or --exclude command.

The parameters for  $-\text{-indep}$  are: window size in SNPs (e.g. 50), the number of SNPs to shift the window at each step (e.g. 5), the VIF threshold. The VIF is  $1/(1-\hat{R}\hat{2})$  where  $\hat{R}\hat{2}$  is the multiple correlation coefficient for a SNP being regressed on all other SNPs simultaneously. That is, this considers the correlations between SNPs but also between linear combinations of SNPs. A VIF of 10 is often taken to represent near collinearity problems in standard multiple regression analyses (i.e. implies R2 of 0.9). A VIF of 1 would imply that the SNP is completely independent of all other SNPs. Practically, values between 1.5 and 2 should probably be used; particularly in small samples, if this threshold is too low and/or the window size is too large, too many SNPs may be removed.

The second procedure is performed:

plink --file data --indep-pairwise 50 5 0.5

This generates the same output files as the first version; the only difference is that a simple pairwise threshold is used. The first two parameters (50 and 5) are the same as above (window size and step); the third parameter represents the  $r\hat{2}$  threshold. Note: this represents the pairwise SNP-SNP metric now, not the multiple correlation coefficient; also note, this is based on the genotypic correlation, i.e. it does not involve phasing.

To give a concrete example: the command above that specifies 50 5 0.5 would a) consider a window of 50 SNPs, b) calculate LD between each pair of SNPs in the window, b) remove one of a pair of SNPs if the LD is greater than 0.5, c) shift the window 5 SNPs forward and repeat the procedure.

To make a new, pruned file, then use something like (in this example, we also convert the standard PED fileset to a binary one):

plink --file data --extract plink.prune.in --make-bed --out pruneddata

#### 5.9 Mendel errors

To generate a list of Mendel errors for SNPs and families, use the option:

```
plink --file data --mendel
```
which will create files:

```
plink.mendel
plink.imendel
plink.fmendel
plink.lmendel
```
The \*.mendel file contains all Mendel errors (i.e. one line per error); the \*.imendel file contains a summary of per-individual error rates; the \*.fmendel file contains a summary of per-family error rates; the \*.lmendel file contains a summary of per-SNP error rates.

The \*.mendel file has the following columns:

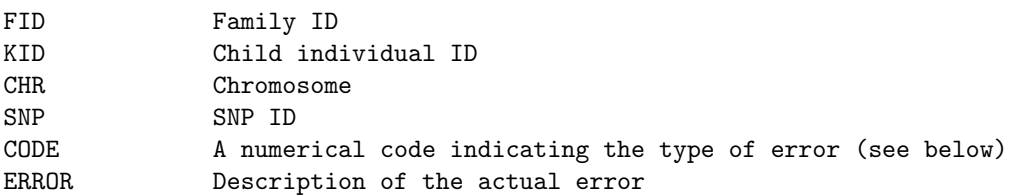

The error codes are as follows:

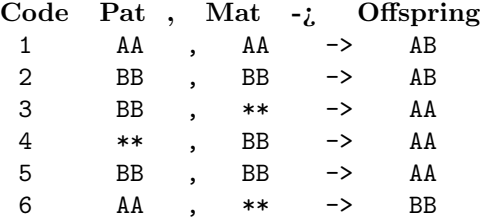

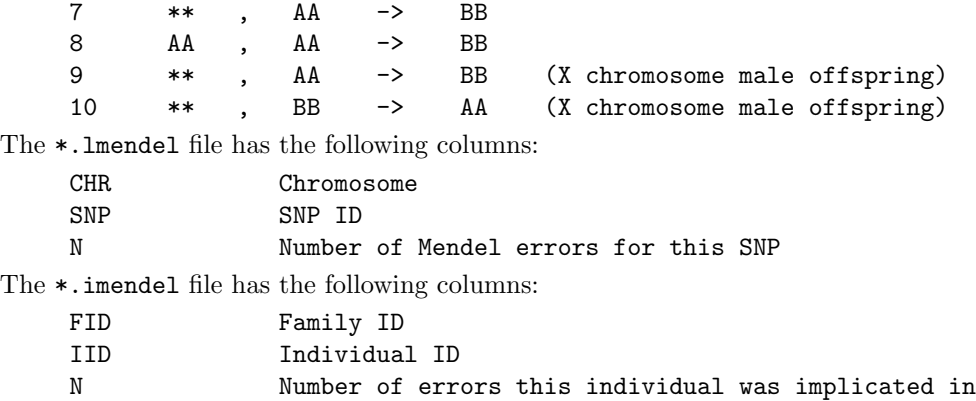

The following heurtistic is used to provide a rough estimate of Mendel error rare 'per individual': error types 1 and 2 count for all 3 individuals (child, father, mother); error types 5 and 8 count only for the child (i.e. otherwise requires two errors, one in each parent); error types 3 and 6 count for the child and the father; all other types (4, 7, 9 and 10) count for the offspring and the mother. This metric might indicate that, for example, in a nuclear family with two parents and two offspring, many more Mendel errors can be associated with the first sibling; the remaining trio might not show any increased rate.

Currently, PLINK only scans full trios for Mendel errors. Families with fewer than 2 parents in the dataset will not be tested.

Finally, the \*.fmendel file has the following columns:

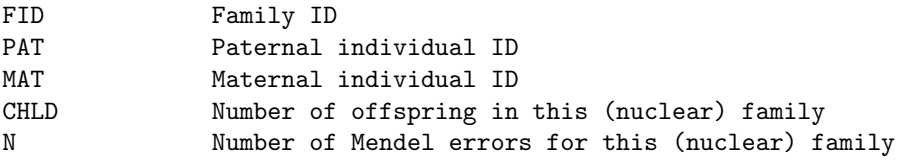

#### 5.10 Sex check

This option uses X chromosome data to determine sex (i.e. based on heterozygosity rates) and flags individuals for whom the reported sex in the PED file does not match the estimated sex (given genomic data). To run this analysis, use the flag:

```
plink --bfile data --check-sex
```
which generates a file

plink.sexcheck

which contains the fields

```
FID Family ID
IID Individual ID
PEDSEX Sex as determined in pedigree file (1=male, 2=female)
SNPSEX Sex as determined by X chromosome
STATUS Displays "PROBLEM" or "OK" for each individual
F The actual X chromosome inbreeding (homozygosity) estimate
```
A PROBLEM arises if the two sexes do not match, or if the SNP data or pedigree data are ambiguous with regard to sex. A male call is made if F is more than 0.8; a femle call is made if F is less than 0.2.

The command

```
plink --bfile data --impute-sex --make-bed --out newfile
```
will impute the sex codes based on the SNP data, and create a new file with the revised assignments, in this case a new binary fileset.

## 5.11 Pedigree errors

PLINK can accept multigenerational family data for family-based tests and Mendel error checks. It will break multigenerational families down into nuclear family units where appropriate. Extended family information is not used in an optimal manner, however (e.g. to help find Mendel errors using grandparental genotypes if parental genotypes are missing).

Unless PLINK is explicitly told to perform a family-based analysis, it will ignore any pedigree structure in the sample and analyse the data as if all individuals are unrelated (i.e. the --assoc option, for example, will ignore family structure). It is therefore the responsibility of the user to ensure that the data are appropriate for the type of test (e.g. if performing a standard association test with --assoc, this implies that all individuals should be unrelated for asymptotic significance values to be correct). The exception to this general rule is that certain summary statistics are based only on founders.

PLINK will spot most pedigree errors (e.g. if an individual has two fathers, for example). For a more comprehensive evaluation of pedigree errors (invalid or incompletely specified pedigree structures) please use a different software package such as PEDSTATS or famtypes http://pngu.mgh.harvard.edu/purcell/ famtypes/.

## Chapter 6

# Inclusion thresholds

This secion describes options that can be used to filter out individuals or SNPs on the basis of the summary statistic measures described in the previous summary statistics page.

#### 6.0.1 Summary statistics versus inclusion criteria

The following table summarizes the relationship between the commands to generate summary statistics (as described on the previous page, versus the commands to exclude individuals and/or markers, which are described on this page.

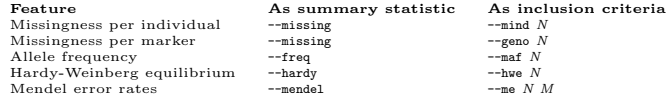

#### 6.0.2 Default threshold values

By default, PLINK does not impose any filters on minor allele frequency or genotyping rate. (Note that versions prior to 1.04 use to have thresholds of 0.01 for frequency and 0.1 for individual and SNP missing rate – this is no longer the case, i.e. it is as if the --all keyword is always specified).

To perform an analysis, or generate a new dataset, with filters applied, add the --mind, --geno or --maf options are to the command line, for example, when the --remove command is given.

#### 6.1 Missing rate per person

The initial step in all data analysis is to exclude individuals with too much missing genotype data. This option is set as follows:

plink --file mydata --mind 0.1

which means exclude with more than  $10\%$  missing genotypes (this is the defalt value). A line in the terminal output will appear, indicating how many individuals were removed due to low genotyping. If any individuals were removed, a file called

plink.irem

will be created, listing the Family and Individual IDs of these removed individuals. Any subsequent analysis also specifeid on the same command line will be performed without these individuals.

One might instead wish to create a new PED file with these individuals permanently removed, simply add an option to generate a new fileset: for example,

plink --file data --mind 0.1 --recode --out cleaned

will generate files

cleaned.ped

cleaned.map

with the high-missing-rate individuals removed; alternatively, to create a binary fileset with these individuals removed:

plink --file data --mind 0.1 --make-bed --out cleaned

which results in the files

cleaned.bed cleaned.bim cleaned.fam

HINT You can specify that certain genotypes were never attempted, i.e. that they are obligatory missing, and these will be handled appropriately by these genotyping rate filters. See the summary statistics page for more details.

## 6.2 Allele frequency

Once individuals with too much missing genotype data have been excluded, subsequent analyses can be set to automatically exclude SNPs on the basis of MAF (minor allele frequency):

```
plink --file mydata --maf 0.05
```
means only include SNPs with MAF  $i = 0.05$ . The default value is 0.01. This quantity is based only on founders (i.e. individuals for whom the paternal and maternal individual codes and both 0).

This option is appropriately counts alleles for X and Y chromosome SNPs.

#### 6.3 Missing rate per SNP

Subsequent analyses can be set to automatically exclude SNPs on the basis of missing genotype rate, with the --geno option: the default is to include all SNPS (i.e. --geno 1). To include only SNPs with a 90% genotyping rate (10% missing) use

```
plink --file mydata --geno 0.1
```
As with the  $\text{-}$ -maf option, these counts are calculated after removing individuals with high missing genotype rates.

### 6.4 Hardy-Weinberg Equilibrium

To exclude markers that failure the Hardy-Weinberg test at a specified significance threshold, use the option:

```
plink --file mydata --hwe 0.001
```
By default this filter uses an exact test (see this section). The standard asymptotic (1 df genotypic chi-squared test) can be requested with the --hwe2 option instead of --hwe.

The following output will appear in the console window and in plink.log, detailing how many SNPs failed the Hardy-Weinberg test, for the sample as a whole, and (when PLINK has detected a disease phenotype) for cases and controls separately:

```
Writing Hardy-Weinberg tests (founders-only) to [ plink.hwe ]
30 markers failed HWE test (p \le 0.05) and have been excluded
        34 markers failed HWE test in cases
```
#### 30 markers failed HWE test in controls

This test will only be based on founders (if family-based data are being analysed) unless the --nonfounders option is also specified. In case/control samples, this test will be based on controls only, unless the --hwe-all option is specified, in which case the phenotype will be ignored. This can be important if parents are coded as missing in an affected offspring trio sample.

Please refer to the --hardy option for more details on producing summary statistics of all HWE rates.

#### 6.5 Mendel error rate

For family-based data only, to exclude individuals and/or markers on the basis on Mendel error rate, use the option:

```
plink --file mydata --me 0.05 0.1
```
where the two parameters are:

- the first parameter determines that families with more than 5% Mendel errors (considering all SNPs) will be discarded.
- the second parameter indicates that SNPs with more than 10% Mendel error rate will be excluded (i.e. based on the number of trios);

Please refer to the summary statistics page for more details on generating summary statistics for Mendel error rates.

Note Currently, PLINK calculates the per SNP Mendel error rates at the same time as the per family error rates. In future releases, this may change such that the per family error rate is calculated after SNPs failing this test have been removed. Also, using this command currently removes entire nuclear families on the basis of high Mendel error rates: it will often be more appropriate to remove particular individuals (e.g. if a second sibling shows no Mendel errors). For this more fine-grained procedure, use the  $-\text{model}$  option to generate a complete enumeration of error rates by family and individual and exclude individuals as desired. Finally, it is possible to zero out specific Mendelian inconsistencies with the option --set-me-missing. This should be used in conjunction with a data generation command and the --me option. Specifically, the --me parameters should be both to 1, in order not to exclude any particular SNP or individual/family, but instead to zero out only specific genotypes with Mendel errors and save the dataset as a new file. (Both parental and offspring genotypes will be set to missing.)

plink --bfile mydata --me 1 1 --set-me-missing --make-bed --out newdata

## Chapter 7

# Population stratification

PLINK offers a simple but potentially powerful approach to population stratification, that can use whole genome SNP data (the number of individuals is a greater determinant of how long it will take to run). We use complete linkage agglomerative clustering, based on pairwise identity-by-state (IBS) distance, but with some modifications to the clustering process: restrictions based on a significance test for whether two individuals belong to the same population (i.e. do not merge clusters that contain significantly different individuals) , a phenotype criterion (i.e. all pairs must contain at least one case and one control) and cluster size restrictions (i.e. such that, with a cluster size of 2, for example, the subsequent association test would implicitly match every case with its nearest control, as long as the case and control do not show evidence of belonging to different populations). In addition, external matching criteria can be specified, to match on age and sex, for example, as well as genetic information. Any evidence of population substructure (from this or any other analysis) can be incorporated in subsequent association tests via the specification of clusters.

#### All these analyses require genome-wide coverage of autosomal SNPs!

#### 7.1 IBS clustering

To perform complete linkage clustering of individuals on the basis of autosomal genome-wide SNP data, the basic command is:

```
plink --file mydata --cluster
```
which generates four output files:

plink.cluster0 plink.cluster1 plink.cluster2 plink.cluster3

that contain similar information but in different formats. The

The \*.cluster0 file contains some information on the clustering process. This file can be safely ignored by most users.

The \*.cluster1 file contains information on the final solution, listed by cluster: e.g. for 4 individuals with the following Family and Individual IDs

A 1 B 1 C 1 D 1

we see 3 clusters, one line of output per cluster:

 $0 A_1$ 

1 B\_1 C\_1

 $2$   $D_1$ 

(note how family and individuals IDs are concatenated with the underscore character in the output) The \*.cluster2 file contains the same information but listed one line per individual: the three columns are family ID, individual ID and assigned cluster:

- A 1 0 B 1 1 C 1 1
- D 1 2

The \*.cluster3 file is in the same format as cluster2 (one line per individual) but contains all solutions (i.e. every step of the clustering from moving from N clusters each of 1 individual (leftmost column after family and individual ID) to 1 cluster (labelled 0) containing all N individuals (the final, rightmost column): also shown is the dendrogram this represents: e.g.

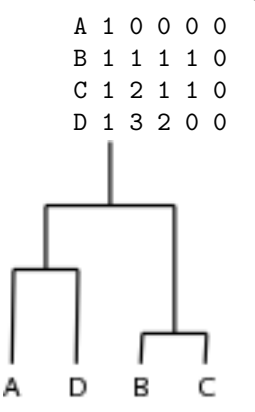

NOTE If any constraints have been placed upon the clustering, then solutions represented in the \*.cluster3 file may not go as far as 1 cluster with all N individuals: in this case, the file \*.cluster2 will contain the final solution (i.e. as far as the clustering could go before running up against constraints, e.g. based on maximum cluster size, etc).

HINT! In large samples, cluster analyses can be very slow. Often the most time consuming step is calculating the pairwise IBS metrics: these only need to be calculated once however, even if you want to run the cluster analysis multiple times (e.g. with different constraints). This is achieved with the --read-genome option, assuming you have previously run the --genome command. It is a good idea to not impose a threshold of the --genome output in this case. For example:

plink --bfile mydata --genome --out mydata

followed by multiple clustering commands (see below for descriptions of the cluster constraint parameters used here)

plink --bfile mydata --read-genome mydata.genome --cluster --ppc 0.01

and

plink --bfile mydata --read-genome mydata.genome --cluster --mc 2 --ibm 0.01

etc.

ADVANCED HINT! In very large samples, cluster analyses can be very, very slow. When calculating the plink.genome file (as described above), if you have access to a cluster of computers for parallel computing, you can use the following approach to greatly reduce the time this step takes. In this case, we will assume you are familiar with and using a Linux operating system, and that the bsub prefix is used to send a job to the cluster – obviously, change the script below as appropriate. This uses the --genome-lists option to calculate IBS statistics for only a subset of the sample at a time. If the binary fileset is data.\* then create multiple lists of, for example, 100 individuals per list

gawk 'print \$1,\$2' data.fam | split -d -a 3 -l 100 - tmp.list

If this creates, for example, 39 separate files (labelled 0 to 38), then run these in all unqiue pairwise combinations in parallel with something like the following script: (i.e. edit the first line as appropriate)

```
let i=0 a=38
let j=0
while [ $i -le $a ]
do
 while [ $j -le $a ]
 do
    bsub \sim /dev/null \sim /dev/null ./plink --bfile data \
             --read-freq plink.frq \
             -\epsilongenome \setminus--genome-lists tmp.list'printf "%03i\n" $i' \
                             tmp.list'printf "%03i\n" i'--out data.sub.$i.$j
 let j=$j+1
 done
 let i=$i+1
 let j=$i
done
```
NOTE If you use this approach to calculate the IBD probabilities, then you should first perform --freq on the whole dataset, then add the line --read-freq plink.frq (obviously replacing the filename with your file) to make sure that everybody has the sample frequencies used in the IBD calculations.

The finally, concatenate these individual files back into one (multiple header rows will be ignored, as FID is a reserved ID):

```
cat data.sub*genome > data.genome
rm tmp.list*
rm data.sub.*
```
HINT As of v1.07, PLINK can directly read and write compressed .genome files. This is the preferred mode for large samples. For example

plink --bfile mydata --Z-genome --out mydata

creates a file

mydata.genome.gz

This can be handled with the gunzip tool, or zcat, zgrep, zless, etc. PLINK can read such a file with --read-genome. Whether or not the file is compressed will be automatically detected (indicated by a .gz extension)

plink --bfile mydata --read-genome mydata.genome.gz ...

Note that several compressed files can be directly concatenated with the Unix cat command, without being decompressed first:

cat mydata-1.genome.gz mydata-2.genome.gz mydata-3.genome.gz > alldata.genome.gz

plink --bfile example --read-genome alldata.genome.gz ...

## 7.2 Permutation test for between group IBS differences

Given that pairwise IBS distances between all individuals have been calculated, we can asked whether or not there are group differences in this metric, with respect to a binary phenotype. The command

```
./plink --bfile mydata --ibs-test
```
or, if an appropriate plink.genome file has already been created,

./plink --bfile mydata --read-genome plink.genome --ibs-test

will permute case/control label, and then recalculate several between-group metrics based on average IBS within that group. This command uses a fixed  $10,000$  permutations.

All results are written to the LOG file. First, the observed means and standard deviation of each of the 3 groups (case/control, case/case and control/control, in that order) will be displayed: e.g.

Between-group IBS (mean, SD) = 0.782377, 0.00203459 In-group (2) IBS (mean, SD) = 0.782101, 0.00232296 In-group (1) IBS (mean, SD) = 0.78273, 0.00170816

Then 12 separate tests are presented, which have self-explanatory names. If the label does not explicitly mention a comparison pair-type, it implies that the first pair type is being compared to the other two pair-types.

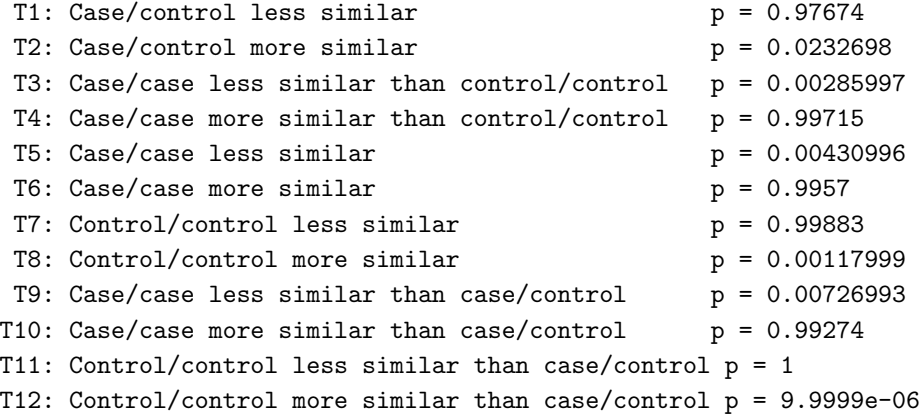

For the purpose of stratification effects between cases and conrtols, the test T1 is probably most appropriate, as it directly asks whether or not, on average, an individual is less similar to another phenotypicallydiscordant individual than would be expected by chance (i.e. if we randomized phenotype labels). That is, to the extent that cases and controls are from two separate populations, you would expect pairs within a phenotype group to be more similar than pairs across the two groups, i.e. T1. Of course, the opposite could also be true (tested by T2), which would probably represent certain ascertainment procedures (i.e. taking this to an extreme, imagine a discordant sibling pair design: case/control pairs would on average be more similar than case/case and control/control pairs).

The other tests are provided for completeness and give a more general description of the variability between and within each group. The general pattern shown above would suggest that there is relatively more variability within the case sample than the control sample. Bear in mind when interpreting the empirical p-values that the relative sizes of case and control samples will have an impact on the exact p-value (i.e. these significance tests should not be taken to directly represent the magnitude of differences between groups).

Note This test assumes that individuals have a disease phenotype; obviously, one could swap in other labels (e.g. site of collection) via the --pheno command, as long as they are dichotomous.

## 7.3 Constraints on clustering

This section describes the extra constraints that can be placed on the clustering procedure, specified via other options in addition to the --cluster option. As further described in the association analysis and permutation sections, these options can be used to set up various types of analyses that control for potential stratification in the sample.

#### 1) Based on pairwise population concordance (PPC) test:

This is a simple significance test for whether two individuals belong to the same random-mating population. To only merge clusters that do not contain individuals differing at a certain p-value:

--ppc 0.0001

NOTE This command has been changed from --pmerge in older versions of PLINK (pre 0.99n).

This test is based on the observed binomial proportion of IBS 0 loci pairs to IBS 2 het/het pairs: counts of these two types should be in the ratio of 1:2 if the two individuals come from the same population. The significant p-value indicates fewer IBS2 het/het loci than expected (based on normal approximation to binomial). These tests are also given by the  $-\epsilon$  -genome command.

WARNING! Unlike the basic IBS clustering, which places no restrictions on the SNPs that can be used in the analysis, this test assumes that the SNPs used are in linkage equilibrium. By default, this test will only count an 'informative' SNP pair (i.e. one that, for a particular pair of individuals, has two of each allele) as either an IBS 0 or IBS 2 count for this test (the HOMHOM and HETHET counts from the --genome option) if it is more than 500 kb more the previous informative pair of SNPs, for that particular pair of individuals. This gap parameter can be changed with the option

--ppc-gap 100

which would, in this case, reduce that gap to 100kb. (Note: all SNPs will still be used to calculate the main IBS distance metric, upon which the clustering is based).

HINT Also, this test is susceptible to non-random missingness in genotypes, particularly if heterozygotes are more likely to be dropped. It is therefore good practice to set the --geno very low for this analysis, i.e. so only SNPs with virtually complete genotyping are included.

#### 2) Based on phenotype:

To ensure that every cluster has at least one case and one control:

 $--cc$ 

#### 3) Based on maximum cluster size:

To set the maximum cluster size to a certain value, e.g. 2:

 $--mc$  2

Alternatively, to specify a maximum number of cases and a maximum number of controls per cluster, use the option:

--mcc 1 3

which, in this case, specifies that each cluster can have up to 1 case and 3 controls. Note the different syntax:  $-\text{mcc}$  as opposed to  $-\text{mc}$ . Using this in conjunction with the  $-\text{cc}$  constraint (that ensures at least 1 case and 1 control per cluster) this is an easy way to achieve a certain matching scheme, say 1 case to 3 controls, or 2 cases to 2 controls, etc.

#### 4) Based on fixed number of clusters:

To request that the clustering process stops at a certain fixed number of clusters, for example, a 2 cluster solution, use:

 $-K<sub>2</sub>$ 

Note If other clustering constraints are in place, it is possible that clustering may stop before reaching the specified number of clusters with the  $-K$  option; if other constraints are specified, you can think of this as stating the minimum number of clusters possible.

#### 5) Based on pattern of missing genotype data:

To only cluster individuals with sufficiently similar profiles of missing genotype data (genome-wide) use the option:

--ibm 0.02

which would only match people if they are discordantly missing (i.e. one person is missing a particular SNP but the other person is not) for 2 percent of the genome or less. Another way to incorporate missingness would be by defining overall call rate per individual as an external quantitative matching criteria (see below); this approach is preferrable however (as it does not match just on average rate, but also on whether it tends to be the same SNPs that are missing).

#### 6) Based on user-specified external matching criteria:

To use external matching criteria: for categorical matching criteria, use the option:

#### --match mydata.match

where the file mydata.match contains the following columns: family and individual ID and the one or more matching variables, one row per person:

```
Family ID
Individual ID
Matching criteria 1
Matching criteria 2
...
Matching criteria N
```
The default behavior is that only individuals with the same matching criteria across all the measures will be paired to make clusters. For example, if the file were:

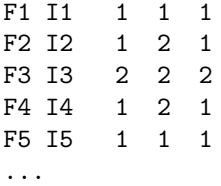

then only F1/I1 and F5/I5 could be paired; also F2/I2 and F4/I4 could be paired. No other combinations of pairings would be possible. Therefore, no cluster would ever be formed that contained both individuals F1/I1 and F2/I2, for example.

One application of this option would be to ensure that individuals are sex-matched, or matched on some relevant environmental exposure, in addition to the genetic IBS matching.

It is possible to adjust the default behaviour to consider two individuals as potentially 'pairable' is they differ on a particular categorical criteria. This is achieved with the optional command:

#### --match-type mydata.bt

where  $mydata.$  bt is the name of a file that contains a series of 0s and 1s (or "-" and "+" characters), whitespace delimited, that indicate whether a criteria should be a "postive match" (i.e. two individuals are potentially pairable only if they have the same values for this variable) or a "negative match" (i.e. two individuals are potentially pairable only if they have different values for this variable). In the above example, if the file mydata.bt were

 $+ - +$ 

then the following pairs are potentially pairable:

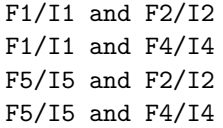

i.e. F1/I1 can no longer be paired with F5/I5 because they have the same value for the second matching variable, which is now a negative match criteria.

Note In this example, the matching variables only took two values: in practice, one can have any number of categories per matching variable.

Note Missing variables can be specified for matching variables – this means that the criteria will be ignored. As all pairs start out as potentially pairable, this means that missing matching criteria data will never be used to make a pair unpairable.

A second form a matching is based on quantitative traits – in this case, a maximum difference threshold is specified for each measure, such that individuals will not be matched if they differ beyond the threshold on the quantitative traits. This is achieved by the following options:

--qmatch mydata.match --qt mydata.qt

Note that a second  $-\text{qt}$  option is necessary as well as the  $-\text{qmatch}$  option. The  $-\text{qt}$  specifies a file that contains the thresholds, e.g. for 3 external quantitative criteria, this should contain 3 values:

5 0.333 120

The --qmatch should then contain the same number of quantitative matching criteria per person (again, one row per person):

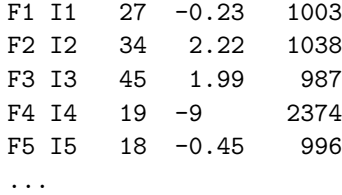

In this case, for example, for the first measure only  $F4/14$  and  $F5/15$  are pairable, as  $-19-18$ — is not more than 5. This measure might represent age, for example. This pair is not matchable on the basis on the third metric, however, as  $-2374-996 \dot{\phantom{1}}$  120. As such, no pairs could be formed between any of these five individuals, in this particular case. Note that individual is actually missing (default --missing-phenotype value is -9) for the second criterion: see below for a description of how missing data are handled in this context.

The .match and .qmatch files do not need to contain all individuals and do not need to be in the same order as the original PED files. Any individuals in these files who are not in the original files will be ignored.

Missing phenotypes are simply ignored (i.e. two individuals would not be called non-matching if either one or both had missing matching criteria). That is, the default for two individuals is that they are pairable – only non-missing, non-matching external criteria (as well as the p-value test based on genetic data, described above) will make a pair unpairable.

### 7.4 IBS similarity matrix

For the N individuals in a sample, to create a  $N x N$  matrix of genome-wide average IBS pairwise identities:

```
plink --file mydata --cluster --matrix
```
creates the file

plink.mibs

which contains a square, symmetric matrix of the IBS distances for all pairs of individuals. These values range, in theory, from 0 to 1. In practice, one would never expect to observe values near 0 – even completely unrelated individuals would be expected to share a very large proportion of the genome identical by state by chance alone (i.e. as opposed to identity by descent). A value of 1 would indicate a MZ twin pair, or a sample duplication. More details on pairwise relatedness can be obtained by using the  $-$ -genome command.

The default behavior of  $-\text{matrix}$  to to output similarities (proportions of alleles IBS). To generate a distance matrix (1-IBS) then use the command

plink --file mydata --cluster --distance-matrix

instead. This will generate a file

plink.mdist

HINT See the FAQ page for instructions on using using R to visualise these results; alternatively, use the --mds-plot option described below.

NOTE In versions prior to v1.00, there is no  $-\text{distance-matrix}$  command and  $-\text{matrix}$  outputs a file called plink.mdist rather than plink.mibs – these are still similarities, not distances.

## 7.5 Multidimensional scaling plots

To perform multidimensional scaling analysis on the  $N x N$  matrix of genome-wide IBS pairwise distances, use the --mds-plot option in conjunction with --cluster. This command takes a single parameter, the number of dimensions to be extracted. For example, assuming we have already calculated the plink.genome file,

plink --file mydata --read-genome plink.genome --cluster --mds-plot 4

creates the file

plink.mds

which contains one row per individual, with the fields

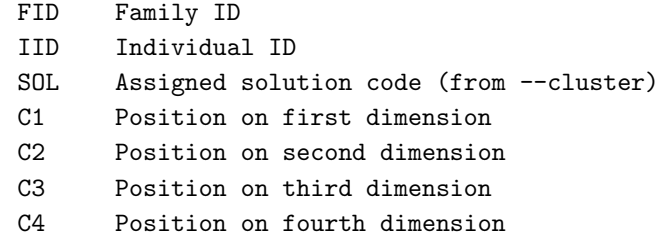

Plotting the C1 values against C2, for example, will give a scatter plot in which each point is an individual; the two axes correspond to a reduced representation of the data in two dimensions, which can be useful for identifying any clustering. Standard classical (metric) multidimensional scaling is used.

Instead of using each individual as the unit of analysis, you can make each point a cluster from the final solution (as determined by --cluster along with whatever constraints were imposed) and the distances between clusters are the average distances of all individuals in those clusters. Use the --mds-cluster flag (as well as  $--cluster$  --mds-plot  $K$ ) for this.

#### 7.5.1 Speeding up MDS plots: 1. Use the LAPACK library

If you compile PLINK to use the LAPACK library http://www.netlib.org/lapack/ to perform the SVD used in the MDS analysis, this can significantly speed things up. This involves, LAPACK being available on your system, and compiling PLINK from source, with a flag set to use that library. Otherwise, no changes are made to the command: the same --mds-plot command is used. A line will be written the LOG file file indicating that the LAPACK library was used

Writing MDS solution to [ v2.mds ] MDS plot of individuals (not clusters) Using LAPACK SVD library function...

NOTE This should give similar results, although it is possible that the sign of various components might be flipped: this is expected and of no concern.

See these notes for help on how to compile PLINK to use LAPACK. Please note that I cannot provide support on how to compile LAPACK on your specific system. LAPACK is a set of FORTRAN programs (and requires gfortran to compile) – ask your IT people for help if needed.

#### 7.5.2 Speeding up MDS plots: 2. pre-cluster individuals

With large samples (over 10,000 individuals say) MDS plots can become very slow. One possible way to speed things up slightly is to first group individuals into groups of fairly similar individuals, and then perform the MDS analysis on the groups rather than the individuals (i.e. based on the mean distances between groups). PLINK will output a file in which each individual in the same group has the identical MDS components therefore. To use this option, add --mds-cluster and --within, for example

```
plink --bfile mydata
      --read-genome mydata.genome
      --mds-plot 4
      --mds-cluster
      --within clst.cluster2
```
This would be appropriate, for example, if the clst.cluster2 file resulted from a prior cluster analysis (using --cluster) with a setting such as

--mc 10

to create a fairly large number of small groups (max 10 per group). Obviously, --mds-cluster will not give sensible results if there are too few clusters, or if the clusters are too big.

## 7.6 Outlier detecion diagnostics

Sometimes it can be useful to detect a handful of individuals who do not cluster with an otherwise fairly homogeneous sample. It is possible to generate some metrics describing much of an 'outlier' an individual is with respect to the other individuals in that sample, based on the genome-wide IBS information, as decribed above.

For any one individual, we can rank order all other individuals on the basis of how similar (in IBS terms) they are to this particular proband individual. We can then ask, is the proband's closest neighbour significantly more distant to the proband than all other individuals' nearest neighbour is to them. In otherwords, from the distribution of 'nearest neighbour' scores, one for each individual, we can calculate a sample mean and variance and transform this measure into a Z score. If an individual has an extreme low Z score, say less than 4 standard deviation units, this would indicate that this individual is an outlier with respect to the rest of the sample (i.e. this individual's nearest neighbour is a lot less near than the average nearest neighbour). As well as performing this test with the nearest neighbour, we can also perform it with the distribution of second-closest neighbours for each individual; then third closest neighbours, etc. It might sometimes be more informative to look at these 'second-closest' and 'third-closest' measures, to detect, for instance, a pair of individuals who are very similar to each other, but very distant from the rest of the sample – they would score normally on the 'first-closest' neighbour test, but not on the 'secondclosest', 'third-closest' tests, etc. It might sometimes be informative to look at the whole distribution of these 'neighbour' metrics, going to 1st nearest to the Nth nearest.

Another metric which can be used to identify potential outliers is, for each individual, to calculate the proportion of binomial IBS tests (described in the constaints section above), for each individual, that showed a significant difference at the --ppc threshold.

The basic option is, for example:

#### plink --file data --cluster --neighbour 1 5

This command always takes two arguments, specifying, in this case, to consider from the 1st nearest neighbour to the 5th nearest neighbour; this option generates the output file:

#### plink.nearest

which contains the fields:

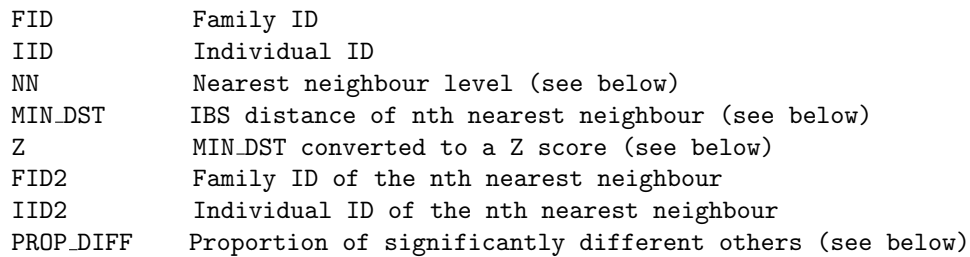

Looking at some example output, in this case for two individuals from the Asian HapMap samples, measured on around 50K random SNPs, for nearest neighbours 1 to 5, we see:

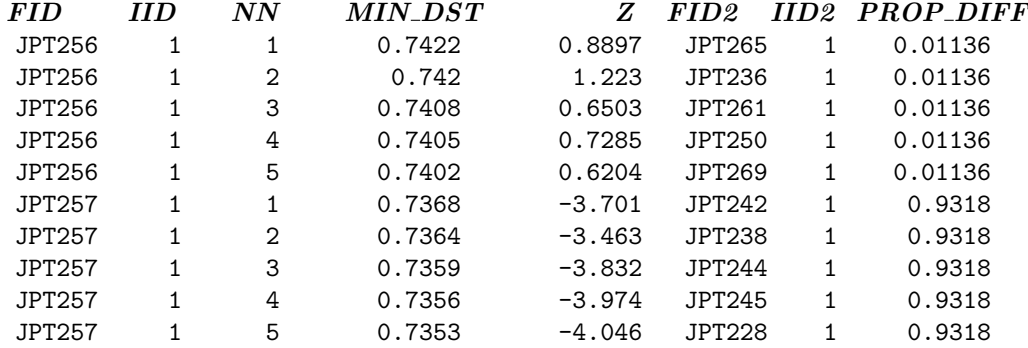

Here we clearly see that the individual coded as JPT257 seems to be an outlier, with these first five measures being around 4 standard deviations below the group mean. In contrast, individual JPT256 does not appear to be an outlier, as the Z scores are above the mean (greater than 0). Plotting the Z scores for the entire sample makes it clear that JPT257 is indeed an outlier, as does the result for the IBS test – JPT257 is significant different from 93% of the rest of the sample (the threshold for the IBS test is set to be quite stringent here,  $0.0005 -$  this is changed with the  $\epsilon$ -ppc option as described above). At this fairly strict level, the subtle differences between Japanese and Han Chinese individuals are not detected – using a threshold at 0.05, for example, one would see that many individuals show greater than the expected 0.05 in the PROP DIFF field, as it is now picking up this group difference.

## Chapter 8

# IBS/IBD estimation

As well as the standard summary statistics described above, PLINK offers some alternative measures such as estimated inbreeding coefficients for each individual and genome-wide identity-by-state and identity-bydescent estimates for all pairs of individuals. The latter can be used to detect sample contaminations, swaps and duplications as well as pedigree errors and unknown familial relationships (e.g. sibling pairs in a case/control population-based sample). PLINK also has functions to detect specific segments shared between distantly-related individuals.

All these analyses require a large number of SNPs!

## 8.1 Pairwise IBD estimation

The pairwise clustering based on IBS, as outlined in the previous section is useful for detecting pairs of individuals who look more different from each other than you'd expect in a random, homogeneous sample. In this section, we consider using the same genotype data to provide a complementary analysis: using estimates of pairwise IBD to find pairs of individuals who look too similar to eachother, i.e. more than we would expect by chance in a random sample.

In a homogeneous sample, it is possible to calculate genome-wide IBD given IBS information, as long as a large number of SNPs are available (probably 1000 independent SNPs at a bare minimum; ideally 100K or more).

```
plink --file mydata --genome
```
which creates the file

plink.genome

which has the following fields:

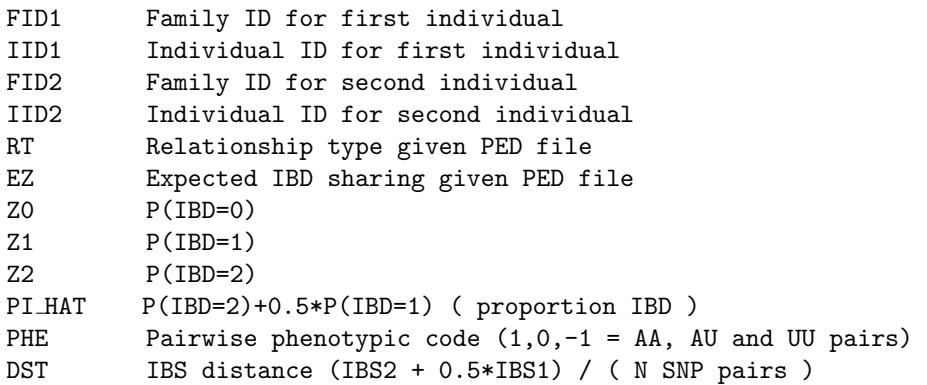

PPC IBS binomial test

RATIO Of HETHET : IBS 0 SNPs (expected value is 2)

This file will have as many rows as there are unique pairs of individuals in the sample – for large samples with thousands of individuals, this file can be very large (and take considerable time to generate).

HINT Instead of --genome, using the command --Z-genome will perform the same analysos but create a compressed file, plink.genome.gz. The --read-genome command can directly read compressed files, as of v1.07. This file can be decompressed by the standard gunzip utility, or processed with Unix commands such as zgrep, zcat, etc.

To calculate IBD only for members of the same family (as designated by the PED file), add the command --rel-check

(i.e. this greatly speeds up analysis by not considering all possible pairs of individuals, if the goal is to validate known relationships with genetic data).

To create a more verbose version of this file, add the extra command

#### --genome-full

which will appended the following extra fields to the normal genome file create a file with the following fields

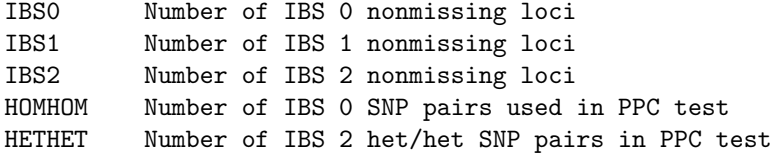

HINT To produce a smaller version of this file use the command --genome-minimal instead; however, this is only useful if the purpose is to subsequently merge the data using --read-genome-minimal (i.e. when running  $--cluster$  or  $--segment$ . A disadvantage is that multiple plink.genome.min files cannot be concatenated in the same manner for normal plink.genome files; this will be remedied in future releases of PLINK (i.e. to allow parallel computation of the genome file. Note: as of 1.07, you are advised to use --Z-genome instead of this option – see above.

HINT In 1.05 onwards, the genome files are indexed by the header row, which must be present. When using --read-genome, the only fields extracted are the four ID fields and DST and PPC when using the --cluster or --mds-plot options. You can therefore extract just these columns, if you do not need the other fields,e.g.

gawk ' print \$1,\$2,\$3,\$4,\$12,\$13 ' plink.genome > new.genome

As mentioned above, the IBD estimation part of this analysis relies on the sample being reasonably homogeneous – otherwise, the estimates will be biased (i.e. individuals within the same strata will show too much apparent IBD). It is therefore important to run the other population stratification measures provided by plink and other packages before estimating pairwise IBD. In addition, see the notes on the IBS test in the previous section where it is introduced as a constrain on clustering.

**HINT** To reduce the file size, use the  $-\text{min}X$  option to only output to plink.genome pairs where PI\_HAT is greater than X. That is,

plink --file mydata --genome --min 0.05

will only display the pairs of individuals showing reasonably high levels of IBD sharing (i.e. typically it will be these pairs that are of interest, rather than the vast majority of pairs that show no excess sharing).

Hint Calculating the average pi-hat for each individual and looking for outliers is also useful (in particular, sample contamination will lead to too many heterozygote calls, which leads to fewer IBS 0 calls, which leads to over-estimated IBD with all other people in the sample). Be sure to set --min 0 and --max 1 in this case to obtain pairs for all individuals.

Advanced hint If you have access to a cluster, use the  $-\text{genome-lists}$  option to facilitate parallelization, as described in the IBS clustering section.
## 8.2 Inbreeding coefficients

Given a large number of SNPs, in a homogeneous sample, it is possible to calculate inbreeding coefficients (i.e. based on the observed versus expected number of homozygous genotypes).

```
plink --file mydata --het
```
which will create the output file:

plink.het

which contains the fields, one row per person in the file:

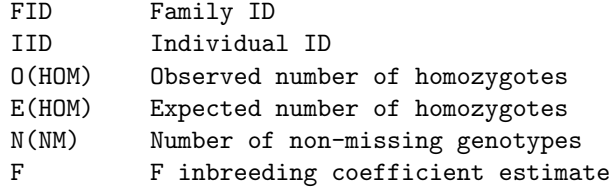

This analysis will automatically skip haploid markers (male X and Y chromosome markers).

Note With whole genome data, it is probably best to apply this analysis to a subset that are pruned to be in approximate linkage equilibrium, say on the order of 50,000 autosomal SNPs. Use the  $-$ indep-pairwise and --indep commands to achieve this, described here.

Note The estimate of F can sometimes be negative. Often this will just reflect random sampling error, but a result that is strongly negative (i.e. an individual has fewer homozygotes than one would expect by chance at the genome-wide level) can reflect other factors, e.g. sample contamination events perhaps.

## 8.3 Runs of homozygosity

A simple screen for runs of homozygous genotypes within any one individual is provided by the commands --homozyg-snp and --homozyg-kb which define the run in terms of the required number of homozygous SNPs spanning a certain kb distance, e.g.

The algorithm is as follows: Take a window of X SNPs and slide this across the genome. At each window position determine whether this window looks 'homozygous' enough (yes/no) (i.e. allowing for some number of hets or missing calls). Then, for each SNP, calculate the proportion of 'homozygous' windows that overlap that position. Call segments based on this metric, e.g. based on a threshold for the average.

The exact window size and thresholds, relative to the SNP density and expected size of homozygous segments, etc, is obviously important: sensible default values are supplied for the context of dense SNP maps, scanning for large segments. In general, this approach will ensure that otherwise long runs of homozygosity are not broken by the occassional heterozygote. (For more accurate detection of smaller segments, one might consider approaches that also take population parameters such as allele frequency and recombination rate into account, in a HMM approach for example: but for now, PLINK only supports this basic detection of long, homozygous segments).

To run this option with default values, use the command

plink --bfile mydata --homozyg

which generates a file

plink.hom

The plink.hom file has the following format, one row per identified homozygous region:

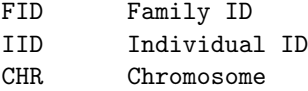

```
SNP1 SNP at start of region
SNP2 SNP at end of region
POS1 Physical position (bp) of SNP1
POS2 Physical position (bp) of SNP2
KB Length of region (kb)
NSNP Number of SNPs in run
DENSITY Average SNP density (1 SNP per kb)
PHOM Proportion of sites homozygous
PHET Proportion of sites heterozygous
```
The options to change the behavior of this function (along with the default values as parameters) are given below.

To change the definition of the sliding 'window', use the options

```
--homozyg-window-kb 5000
--homozyg-window-snp 50
```
To change the number of heterozygotes allowed in a window

```
--homozyg-window-het 1
```
To change the number of missing calls allowed in window, e.g.

```
--homozyg-window-missing 5
```
To change the proportion of overlapping windows that must be called homozygous to define any given SNP as 'in a homozygous segment', use

--homozyg-window-threshold 0.05

(i.e. this number is relatively low, so that SNPs at the edge of a true segment will be called, as long as the windows are sufficiently large, such that the probability of a window being homozygous by chance is sufficiently small).

The above options define the 'window' that slides across the genome; the options below relate to the final segments that are called as homozygous or not:

```
--homozyg-snp 100
--homozyg-kb 1000
```
You can also specify the required minimum density (in kb, i.e. 1 SNP per 50 kb)

```
--homozyg-density 50
```
Finally, if two SNPs within a segments are too far apart (measured in kb), that segment can be split in two:

--homozyg-gap 1000

HINT As is, this analysis should be performed on sets of SNPs that have been pruned for strong local LD (if the goal is to find long segments that are more likely to represent homozygosity by descent (i.e. autozygosity) rather than simply by chance).

To obtain pools of overlapping and potentially matching segments, we can use --homozyg-group in addition to the above, which generates the file

plink.hom.overlap

which contains the fields

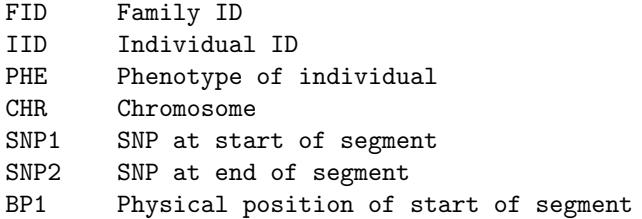

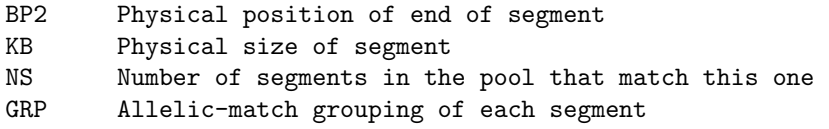

For example, the command

plink --file test --homozyg --homozyg-group

might result in the file plink.hom.overlap containing:

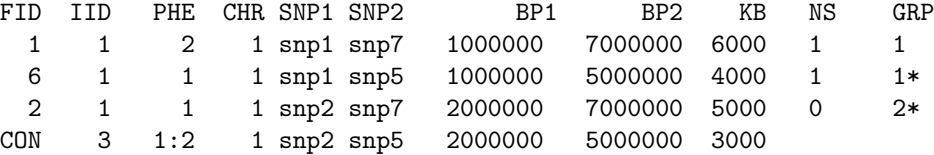

This implies one pool (i.e. each pool is separated by a CON (consensus row) and a space. CON is the consensus region; the ratio is the case:control segment ratio; under IID we have the number of individuals.

When there is more than one pool, they are ordered by the number of segments in the pool, then physical position. To output only pools of a particular size, use the --pool-size N option (e.g. --pool-size 10 to only display pools with at least 10 segments).

A pool contains overlapping segments, which may or may not also allelically match. For allelic matching, segments are compared pairwise, and a match is declared if at least 0.95 of jointly non-missing, jointly homozygous sites are identical. This threshold can be changed with the option

#### --homozyg-match 0.99

The number of other segments in the pool that allelically match each segment is shown in the NS field. The GRP field shows how PLINK attempts to group allelically-matching segments within the pool of overlapping segments. It works as follows:

- For each segment, find the number of other segments that match (NS).
- Find segment with largest NS, denote as group 1, and put a  $*$  to indicate this is the index for this group.
- Denote all other segments that match this index as being in GRP 1 (i.e. but without the \*)
- Continue to next ungrouped segment  $(2^*, etc)$

By default, we compare all segments pairwise when asking if they match; if the  $\sim$ -consensus-match flag is given, then for a pool of overlapping segments, matches are defined only on the basis of the consensus region (i.e. the overlapping region shared by all segments). This is probably not very sensible in many cases, as the consensus region can often be small (i.e. a single SNP).

The NS field can suggest any intransitivity in matching: e.g. if B matches A and C but A does not match C, then if B has already been grouped with A, C would not be added to this group as being an allelic match. In this case C would have NS  $\chi$  0 but belong to a GRP of its own.

Internally, all pools are formed but then pruned if, for instance, a smaller pool is included in a larger pool completely. That means that in certain circumstances you will see a segment in more than one pool. For example, imagine a grid with three people A, B and C along the columns, each row representing physical position, and the presence of a letter representing a homozygous run:

. . . A . . A B . A B C A B C A . C A . . . . .

In this case, A,B and A,C and B,C pools will not be displayed, as they appear in the super-pool A,B,C. However, if we instead had:

. . . A . . A B . A B . A . . A . C A . C A . . . . .

Then you will see A,B and A,C (i.e. with A shown twice) as we have two distinct consensus regions here. Finally, if the --homozyg-verbose option is added, the plink.hom.overlap file will then display the actual segments underneath each pool. Here each individual is listed across the page, so the 3 columns refers to the 3 segments in the pool. For example:

plink --file test --homozyg-snp 2 --homozyg-group --homozyg-verbose

now generates plink.hom.overlap as follows (with annotation added in *italics*):

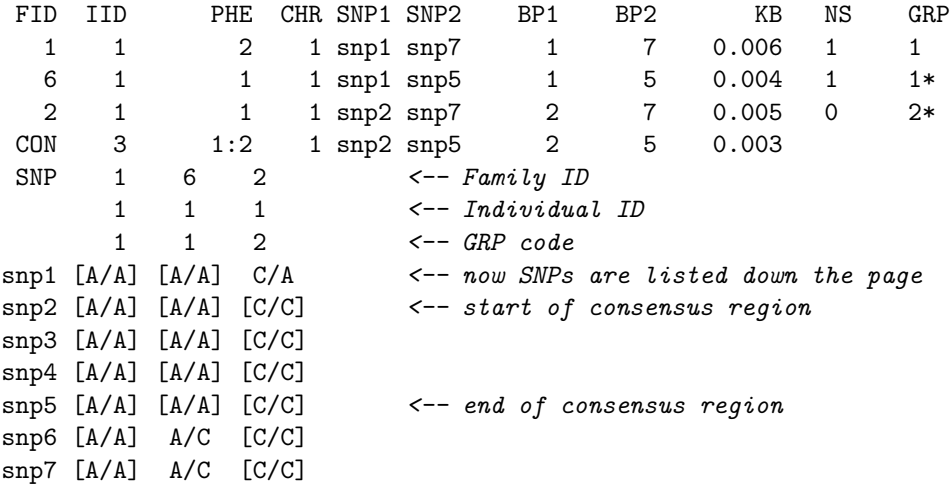

A bracket indicates that that genotype is part of the homozygous segment: the consensus region is the intersection. The entire union of SNPs is displayed and the consensus region is indicated by spaces before and after. i.e. the consensus region is that where all genotypes are in [brackets].

Obviously, this file can get quite large (+wide) with real data and it is not very machine-readable.

## 8.4 Segmental sharing: detection of extended haplotypes shared IBD

WARNING This analysis is still in the *beta* development stage and is considerably more involved than many others provided by this package: currently, you should only perform these analyses if you consider yourself something of an analytic expert and are confident you will be able to interpret the output! Over time, we expect that the documentation and features supporting this analysis will improve.

There are five important steps to this analysis:

- Obtain a homogeneous sample
- Remove very closely related individuals
- Prune SNP set
- Detect segments
- Associate with disease

#### 8.4.1 Check for a homogenous sample

This analysis requires that all individuals belong to a single, homogeneous population. To ensure this assumption is reasonable: as described here, first run

#### plink --bfile mydata1 --genome

to generate a plink.genome file. This will be used subsequently in a number of steps.

Then, using the available tools, such as listed here and described more fully in the section on stratification, obtain a relatively homogeneous dataset. Some relevant options are listed here:

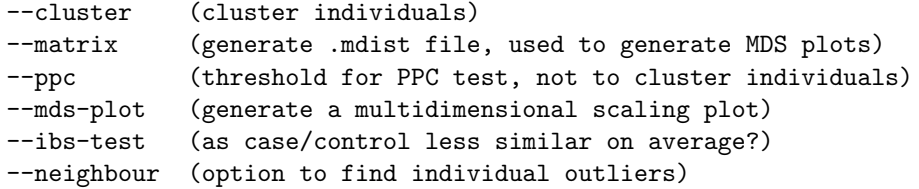

Also, remove individuals who appear to have higher levels of inbreeding than expected (see above). If you have a set of individuals you want to exclude from analysis based on these steps, for example, listed in the file outliers.txt (FID, IID) then use:

./plink --bfile mydata1 --remove outliers.txt --make-bed --out mydata2

#### 8.4.2 Remove very closely related individuals

The focus of this analysis is to look for extended haplotypes shared between distantly related individuals: having very closely related individuals (siblings, first cousins, etc) will likely swamp the results of the analysis. Scan the plink.genome file for any individuals with high PIHAT values (e.g. greater than 0.05). Optionally, remove one member of the pair if you find close relatives. (Alternatively, to keep them in but just exclude this pair from the segmental analysis, see below).

#### 8.4.3 Prune the set of SNPs

The segmental sharing analysis requires approximately independent SNPs (i.e. linkage equilibrium). Two options to prune are documented here.

A reasonable strategy might be as follows:

```
plink --bfile mydata2 --mind 1 --geno 0.01 --maf 0.05 --make-bed --out mydata3
```
followed by

plink --bfile mydata3 --indep-pairwise 100 25 0.2

followed by

```
plink --bfile mydata3 --extract plink.prune.in --make-bed --out mydata4
```
#### 8.4.4 Detecting shared segments (extended, shared haplotypes)

With a newly pruned fileset, ideally containing only independent, high quality SNPs in individuals who are not very closely related but are from the same population, run the command

#### plink --bfile mydata4 --read-genome plink.genome --segment

PLINK expects the 3rd column the MAP/BIM file to contain genetic distances in Morgan units. A reasonable approximation is to scale from physical position (i.e. column 4) at 1cM=1Mb. If the genetic distances are in cM instead of Morgans, add the  $--$ cm flag.

To set threshold on who to include/exclude based on genome wide IBD use

--min 0.01  $--max$  0.10

For example, this would exclude pairs who share ¿10% of their genomes. Alternatively, to include all pairs, irrespective of whether we estimate any genome-wide sharing or not, add the option

--all-pairs

instead. This will use all pairs, allowing for a small prior probability of sharing for pairs that otherwise are at the boundary of IBD sharing (i.e. sharing 0% IBD). Naturally, for a large sample, it may become prohibitive to consider all possible pairs.

The --segment option generates a file

#### plink.segment

which has the fields:

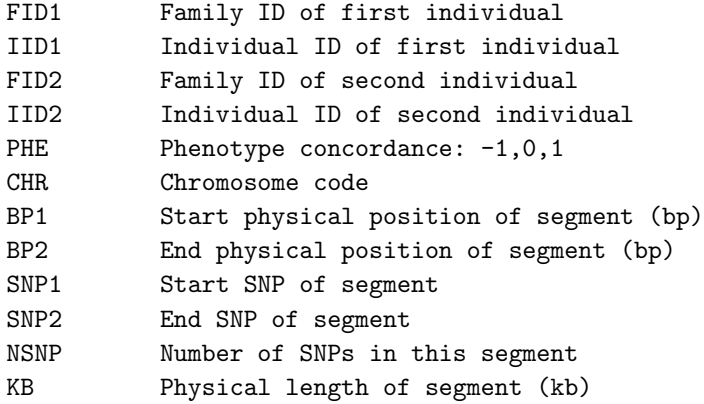

Here one row represents one segment. The PHE field is coded -1,0,1 for control/control, case/control, or case/case pairs respectively.

The option

--segment-length 2000

means to only select segments that are at least 2000 kb in length, for example. The option

--segment-snp 100

means only to select segments that contain at least 100 SNPs, for example.

For ease of interpretation, and to increase the probably that the segments are truly shared IBD and thus tags shared rare variation between two individuals, it makes sense to restrict ones focus to very extended segments (e.g. over 1Mb in size, for example).

Another option is the  $-\text{segment-group}$  option, which generates output similar to  $-\text{homozyg-group}$ , described above; similarly, --segment-verbose prints out the actual genotypes for the individuals that overlap. However, these can be large files that are not necessarily easy to interpret.

#### 8.4.5 Association with disease

Along with the --segment option, as above, if you also add:

--mperm N

then, for case/control data, this performs a test of whether segments stack up more in case/case pairs versus non-case/case pairs at any position, performing N permutations. Equivalently, you can use an alreadycreated segment file:

./plink --bfile mydata4 --read-segment plink.segment --mperm 10000

This will generate two files:

plink.segment.summary

which contains one row corresponding to one SNP; there are five fields:

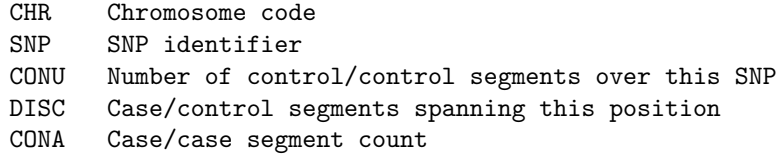

The file

plink.segment.summary.mperm

contains empirical significance values for each position, asking whether there is a higher rate of case/case sharing than expected. It is important to note that the test statistic is still under developemtn: in this current release, it should merely be interpreted as a rough guide to the data. Naturally, the thresholds for declaring significance will be much lower than for genome-wide association analysis; precise guidelines will be put in place presently.

## Chapter 9

# Association analysis

The basic association test is for a disease trait and is based on comparing allele frequencies between cases and controls (asymptotic and empirical p-values are available). Also implemented are the Cochran-Armitage trend test, Fisher's exact test, different genetic models (dominant, recessive and general), tests for stratified samples (e.g. Cochran-Mantel-Haenszel, Breslow-Day tests), a test for a quantitative trait; a test for differences in missing genotype rate between cases and controls; multilocus tests, using either Hotelling's T(2) statistic or a sum-statistic approach (evaluated by permutation) as well as haplotype tests. The basic tests can be performed with permutation, described in the following section to provide empirical p-values, and allow for different designs (e.g. by use of structured, within-cluster permutation). Family-based tests are described in the next section

HINT The basic association commands (--assoc, --model, --fisher, --linear and --logistic) will test only a single phenotype. If your alternate phenotype file contains more than one phenotype, then adding the --all-pheno flag will make PLINK cycle over each phenotype, e.g. instead of a single plink.assoc output file, if there are 100 phenotypes, PLINK will now show

```
plink.P1.assoc
plink.P2.assoc
...
plink.P100.assoc
```
Naturally, it will take 100 times longer... If you are testing a very large number of phenotypes, it might be worth specifying  $-\text{pfitter}$  also, to reduce the amount of amount (e.g. only outputing tests significant at  $p=1e-4$  if  $-$ -pfilter 1e-4 is specified).

## 9.1 Basic case/control association test

To perform a standard case/control association analysis, use the option:

```
plink --file mydata --assoc
```
which generates a file

plink.assoc

which contains the fields:

CHR Chromosome SNP SNP ID BP Physical position (base-pair) A1 Minor allele name (based on whole sample) F<sub>A</sub> Frequency of this allele in cases F<sub>-U</sub> Frequency of this allele in controls

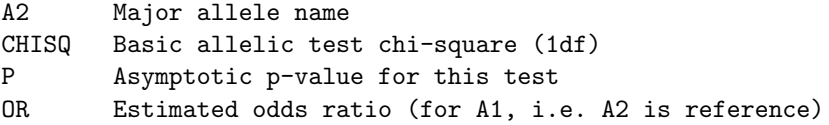

**Hint** In addition, if the optional command  $-\text{ci } X$  (where X is the desired coverage for a confidence interval, e.g. 0.95 or 0.99) is included, then two extra fields are appended to this output:

L95 Lower bound of 95% confidence interval for odds ratio U95 Upper bound of 95% confidence interval for odds ratio

(where 95 would change if a different value was used with the --ci option, naturally). Adding the option

--counts

with  $-\text{assoc will make PLINK report allele counts, rather than frequencies, in cases and controls.}$ 

See the next section on permutation to learn how to generate empirical p-values and use other aspects of permutation-based testing.

See the section on multimarker tests to learn how to perform haplotype-based tests of association. This analysis should appropriately handle X/Y chromosome SNPs automatically.

## 9.2 Fisher's Exact test (allelic association)

To perform a standard case/control association analysis using Fisher's exact test to generate significance, use the option:

```
plink --file mydata --fisher
```
which generates a file

plink.fisher

which contains the fields:

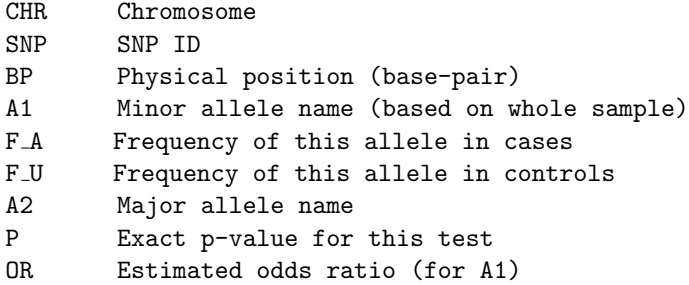

As described below, if --fisher is specified with --model as well, PLINK will perform genotypic tests using Fisher's exact test.

Note You can also use permutation to generate exact, empirical significance values that would also be valid in small samples, etc.

## 9.3 Alternate / full model association tests

It is possible to perform tests of association between a disease and a variant other than the basic allelic test (which compares frequencies of alleles in cases versus controls), by using the --model option. The tests offered here are (in addition to the basic allelic test):

• Cochran-Armitage trend test

- Genotypic (2 df) test
- Dominant gene action (1df) test
- Recessive gene action (1df) test

One advantage of the Cochran-Armitage test is that it does not assume Hardy-Weinberg equilibrium, as the individual, not the allele, is the unit of analysis (although the permutation-based empirical p-values from the basic allelic test also have this property). It is important to remember that SNPs showing severe deviations from Hardy-Weinberg are often likely to be bad SNPs, or reflect stratification in the sample, however, and so are probably best excluded in many cases.

The genotypic test provides a general test of association in the 2-by-3 table of disease-by-genotype. The dominant and recessive models are tests for the minor allele (which is the minor allele can be found in the output of either the --assoc or the --freq commands. That is, if D is the minor allele (and d is the major allele):

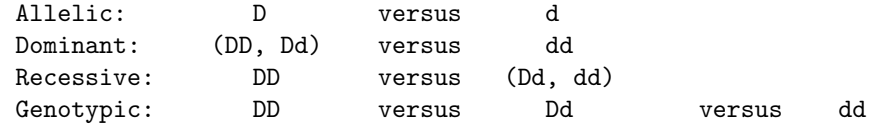

As mentioned above, these tests are generated with option:

plink --file mydata --model

which generates a file

plink.model

which contains the following fields:

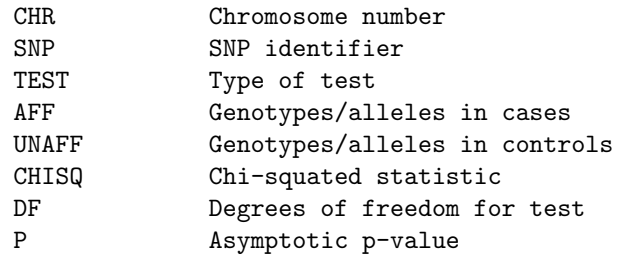

Each SNP will feature on five rows of the output, correspondnig to the five tests applied. The column TEST refers to either ALLELIC, TREND, GENO, DOM or REC, refering to the different types of test mentioned above. The genotypic or allelic counts are given for cases and controls separately. For recessive and dominant tests, the counts represent the genotypes, with two of the classes pooled.

These tests only consider diploid genotypes: that is, for the X chromosome males will be excluded even from the ALLELIC test. This way the same data are used for the five tests presented here. Note that, in contrast, the basic association commands ( $-\text{assoc}$  and  $-\text{linear}$ , etc) include single male X chromosomes, and so the results may differ.

The genotypic and dominant/recessive tests will only be conducted if there is a minimum number of observations per cell in the 2-by-3 table: by default, if at least one of the cells has a frequency less than 5, then we skip the alternate tests (NA is written in the results file). The Cochran-Armitage and allelic tests are performed in all cases. This threshold can be altered with the --cell option:

```
plink --file mydata --model --cell 20
```
If permutation (with the --mperm or --perm options) is specified, the -model option will by default perform a permutation test based on the most significant result of ALLELIC, DOM and REC models. That is, for each SNP, the best original result will be compared against the best of these three tests for that SNP for every replicate. In max(T) permutation mode, this will also be compared against the best result from all SNPs for the EMP2 field. This procedure controls for the fact that we have selected the best out of three correlated tests for each SNP. The output will be generated in the file

plink.model.best.perm

or

plink.model.best.mperm

depending on whether adaptive or max(T) permutation was used.

The behavior of the --model command can be changed by adding the --model-gen, --model-trend, --model-dom or --model-rec flags to make the permutation use the genotypic, the Cochram-Armitage trend test, the dominant test or the recessive test as the basis for permutation instead. In this case, one of the the following files will be generated:

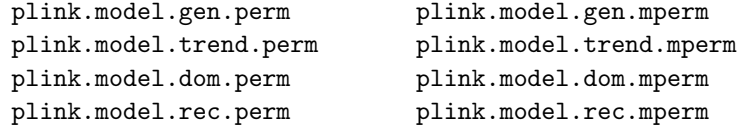

It is also possible to add the --fisher flag to obtain exact p-values:

./plink --bfile mydata --model --fisher

in which case the CHISQ field does not appear. Note that the genotypic, allelic, dominant and recessive models use the Fisher's exact; the trend-test does not and will give the same p-value as without the --fisher flag. Also, by default, when --fisher is added, the --cell field is set to 0, i.e. to include all SNPs.

### 9.4 Stratified analyses

When a cluster variable has been specified, by pointing to a file that contains this information, with the --within command, it is possible to perform a number of tests of case/control association that take this clustering into account, or explicitly test for homogeneity of effect between clusters.

Note In many cases, permutation procedures can also be used to account for clusters in the data. See the next section for more details. The tests presented below are only applicable for case/control data, so permutation might be useful for quantitative trait outcomes, etc.

There are two basic classes of test:

- Testing for overall disease/gene association, controlling for clusters
- Testing for heterogeneity of the disease/gene assocation between different clusters

The type of cluster structure will vary in terms of how many clusters there are in the sample, and how many people belong to each cluster. At one extreme, we might have two only 2 clusters in the sample, each with a large number of cases and controls. At the other extreme, we might have a very large number of clusters, such that each cluster only has 2 individuals. These factors will influence the choice of stratified analysis.

The tests offered are:

- Cochran-Mantel-Haenszel test for 2x2xK stratified tables
- Cochran-Mantel-Haenszel test for IxJxK stratified tables
- Breslow-Day test of homogeneity of odds ratio
- Partitioning the total association chi-square to perform between and within cluster association, and a test of homogeneity of effect

The Cochran-Mantel-Haenszel (CMH) tests are valid with both a large number of small clusters and a small number of large clusters. These tests provide a test based on an "average" odds ratio that controls for the potential confounding due to the cluster variable.

The Breslow-Day test asks whether different clusters have different disease/gene odds ratios: this test assumes a moderate sample size within each cluster. The partitioning total association test, which is conceptually similar to the Breslow-Day test, also makes the same assumption.

As mentioned above, the CMH test comes in two flavours: 2x2xK and IxJxK. Currently, the 2x2xK test represents a disease x SNP | cluster test. The generalized form, the IxJxK, represents a test of cluster x SNP | disease , i.e. does the SNP vary between clusters, controlling for any possible true SNP/disease association. This latter test might be useful in interpreting significant associations in stratified samples. Typically, the first form of the test will be of more interest, however. These two tests are run by using the options:

plink --file mydata --mh --within mycluster.dat

for the basic CMH test, or

plink --file mydata --mh2 --within mycluster.dat

for the IxJxK test.

The --mh option generates the file

plink.cmh

which contains the fields

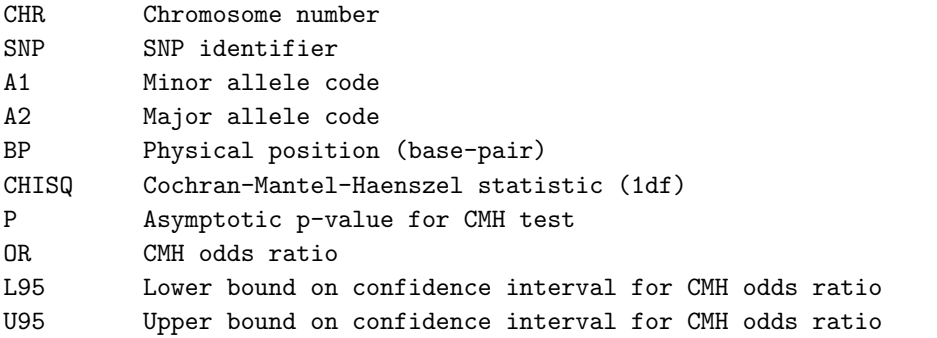

The range of the confidence interval with the  $-\text{mh}$  option can be changed with the  $-\text{ci}$  option:

plink --file mydata --mh --within mycluster.dat --ci 0.99

The --mh2 option generates the file

plink.cmh2

which contains the fields:

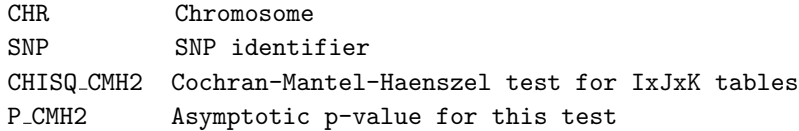

It is not possible to obtain confidence intervals or odds ratios for --mh2 tests.

Hint A trick to analyse phenotypes with more two categories (but only with nominal, not ordinal outcomes) is to use the --mh2 option with the phenotype in the cluster file and the phenotype in the PED file set all to a single value.

## 9.5 Testing for heterogeneous association

As mentioned in the previous section, two methods are provided to test for between-cluster differences in association when using a case/control design. The Breslow-Day test is specified with the option:

```
plink --file mydata --bd --within myclst.txt
```
which runs and generates the same files as the  $--mb$  option, described above, but with two extra fields appended:

CHISQ BD Breslow-Day test P\_BD Asymptotic p-value

where a significant value indicates between-cluster heterogeneoty in the odds ratios for the disease/SNP association.

A similar test of the homogeneity of odds ratio tests based on partitioning the chi-square statistic is given by:

plink --file mydata --homog --within myclst.txt

which generates the file

plink.homog

which contains the fields

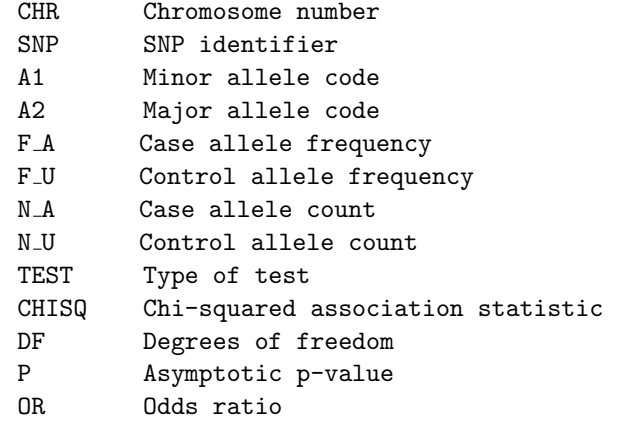

The TEST type is either

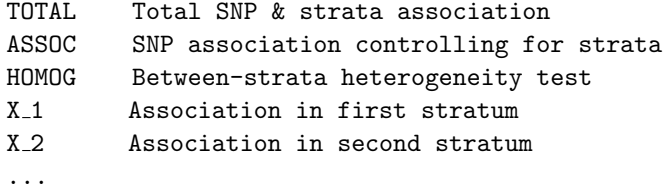

## 9.6 Hotelling's  $T(2)$  multilocus association test

IMPORTANT This command has been temporarily disabled

For disease-traits, PLINK provides support for a multilocus, genotype-based test using Hotelling's T2 (T-squared) statistic. The --set option should be used to specify which SNPs are to be grouped, as follows:

plink --file data --set mydata.set --T2

where mydata.set defines which SNPs are in which set (see this section for more information on defining sets).

This command will generate a file

plink.T2

which contains the fields

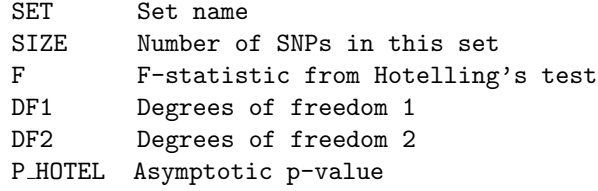

HINT Use the --genedrop permutation to perform a family-based application of the Hotelling's T2 test. This command can be used with all permutation methods (label-swapping or gene-dropping, adaptive or  $max(T)$ ). In fact, the permutation test is based on 1-p in order to make the between set comparisons for the max(T) statistic more meaningful (as different sized sets would have F-statistics with different degrees of freedom otherwise). Using permutation will generate one of the following files:

```
plink.T2.perm
```
which contain the fields

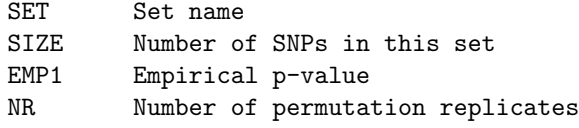

or, if --mperm was used,

plink.T2.mperm

which contain the fields

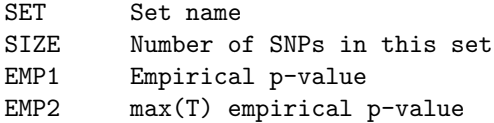

Note that this test uses a simple approach to missing data: rather than case-wise deletion (removing an individual if they have at least one missing observation) we impute the mean allelic value. Although this retains power under most scenarios, it can also cause some bias when there are lots of missing data points. Using permutation is a good way around this issue.

## 9.7 Quantitative trait association

Quantitative traits can be tested for association also, using either asymptotic (likelihood ratio test and Wald test) or empirical significance values. If the phenotype (column 6 of the PED file or the phenotype as specified with the  $-$ -pheno option) is quantitative (i.e. contains values other than 1, 2, 0 or missing) then PLINK will automatically treat the analysis as a quantitative trait analysis. That is, the same command as for disease-trait association:

plink --file mydata --assoc

will generate the file

plink.qassoc with fields as follows:

CHR Chromosome number

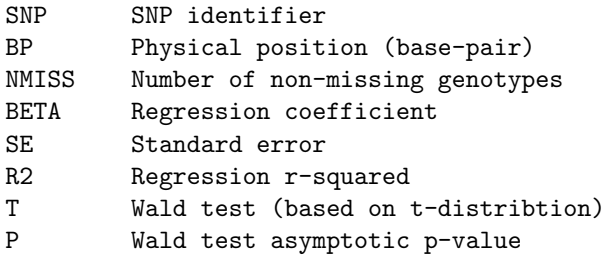

If permutations were also requested, then an extra file, either

plink.assoc.perm

or

plink.assoc.mperm

will be generated, depending on whether adaptive or  $max(T)$  permutation was used (see the next section for more details). The empirical p-values are based on the Wald statistic.

## 9.8 Genotype means for quantitative traits

Adding the flag --qt-means along with the --assoc command, when run with a quantitative trait, will produce an additional file with a list of means and standard deviations stratified by genotype, called

plink.qassoc.means

and format

CHR Chromosome code SNP SNP identifier VALUE Description of next three fields G11 Value for first genotype G12 Value for second genotype G22 Value for third genotype

where VALUE is one of GENO, COUNTS, FREQ, MEAN or SD (standard deviation). For example:

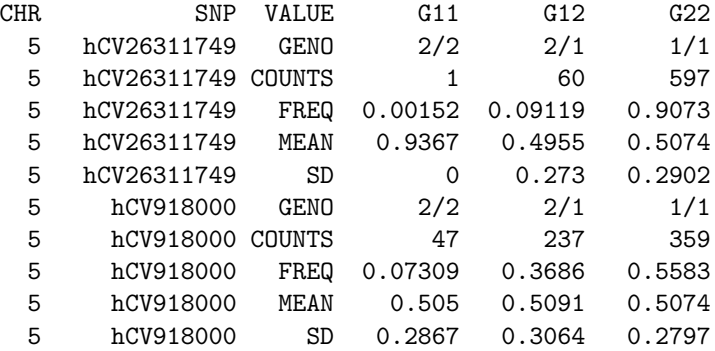

i.e. each SNP takes up 5 rows.

## 9.9 Quantitative trait interaction (GxE)

PLINK provides the ability to test for a difference in association with a quantitative trait between two environments (or, more generally, two groups). This test is simply based on comparing the difference between two regression coefficients. To perform this test:

plink --file mydata --gxe --covar mycov.dat

where mycovar.txt is a file containing the following fields:

Family ID Individual ID Covariate value

See the notes on covariate files for more details. This option will generate the file

plink.qassoc.gxe

which contains the fields:

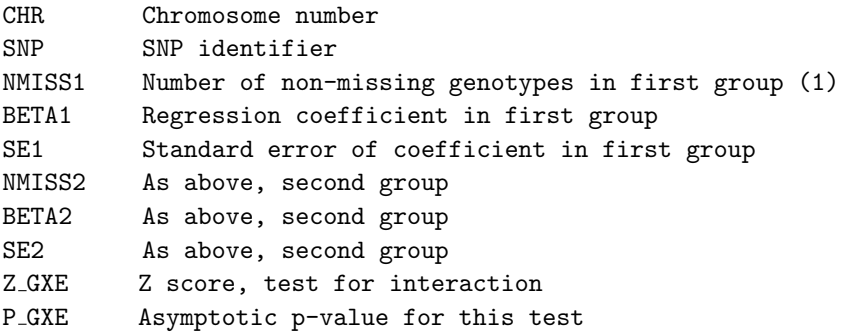

IMPORTANT! The covariate must be coded as an affection status variable, i.e. 1 or 2 representing the first or second group. Values of 0 or -9 can be used to indicate missing covariate values, in which case that individual will be excluded from analysis.

## 9.10 Linear and logistic models

These two features allow for multiple covariates when testing for both quantitative trait and disease trait SNP association, and for interactions with those covariates. The covariates can either be continuous or binary (i.e. for categorical covariates, you must first make a set of binary dummy variables).

WARNING! These commands are in some ways more flexible than the standard  $-$ -assoc command, but this comes with a price: namely, these run more slowly...

In this section we consider:

- Basic uasge
- Covariate and interactions
- Flexibly specifying the precise model
- Flexibly specifying joint tests

#### 9.10.1 Basic usage

For quantitative traits, use

plink --bfile mydata --linear

For disease traits, specify logistic regression with

plink --bfile mydaya --logistic

instead. All other commands in this section apply equally to both these models. These commands will either generate the output file

plink.assoc.linear

or

plink.assoc.logistic

depending on the phenotype/command used. The basic format is:

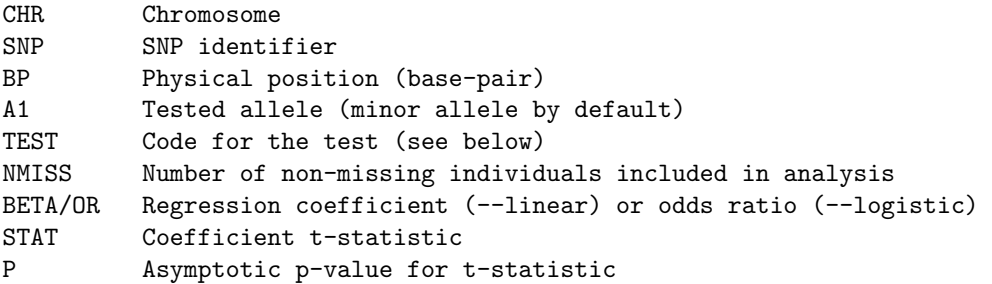

For the additive effects of SNPs, the direction of the regression coefficient represents the effect of each extra minor allele (i.e. a positive regression coefficient means that the minor allele increases risk/phenotype mean). If the --beta command is added along with --logistic, then the regression coefficients rather than the odds ratios will be returned.

NOTE Elsewhere in this documentation, the term reference allele is sometimes used to refer to A1, i.e. the --reference-allele command can be used to specify which allele is A1. Note that in association testing, the odds ratios, etc are typically calculated with A2 as the actual reference allele (i.e. a positive OR means A1 increases risk relative to A2).

HINT Adding the --ci 0.95, for example, option will given 95% confidence intervals for the estimated parameters, in additional L95 and U95 fields in the output files.

By itself, the  $-$ -linear command will give identical results to the Wald test from the  $-$ -assoc command when applied to quantitative traits. The  $-\text{logistic}$  command may give slightly different results to the --assoc command for disease traits, but this is because a different test/model is being applied (i.e. logistic regression rather than allele counting). The difference may be particularly large for very rare alleles (i.e. if the SNP is monomorphic in cases or controls, then the logistic regression model is not well-defined and asymptotic results might not hold for the basic test either).

When using  $\text{-linear}$ , adding the option

#### --standard-beta

will first standard the phenotype (mean 0, unit variance), so the resulting coefficients will be standardized. The TEST column is by default ADD meaning the additive effects of allele dosage. Adding the option

#### --genotypic

will generate file which will have two extra tests per SNP, corresponding to two extra rows: DOMDEV and GENO 2DF which represent a separate test of the dominance component or a 2 df joint test of both additive and dominance (i.e. corresponding the the general, genotypic model in the --model command). Unlike the dominance model is the  $-$ -model, DOMDEV refers to a variable coded  $0,1,0$  for the three genotypes AA, Aa, aa, i.e. representing the *dominance deviation* from additivity, rather specifying that a particular allele is dominant or recessive. That is, the DOMDEV term is fitted jointly with the ADD term in a single model.

NOTE! The coding PLINK uses with the 2 df --genotypic model involves two variables representing an additive effect and a dominance deviation;

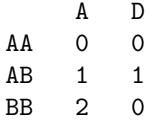

Although the 2df test will be identical, you would not expect to see similar p-values, etc for the two individual terms if instead you used a different version of "genotypic" coding, e.g. in another analysis package, such as using dummy variables to represent genotypes:

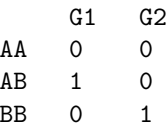

That is, although fundamentally the same, in terms of the 2df test, the interpretation of the two individual terms is different in these two cases. To achieve this coding in PLINK (v1.02 onwards), add the --hethom flag as well as --genotypic.

In a related note, you would not always expect the ADD p-value to be the same when entering in the dominance term as it is without it; if in doubt, you are advised to stick to just interpreting the 2 df test if using the --genotypic option.

To specify a model assuming full dominance (or recessive) for the minor allele (i.e. rather than the 2 df model mentioned above), you can specify with either

--dominant

or

--recessive

#### 9.10.2 Covariates and interactions

If a covariate file is also specified, then all covariates in that file will be included in the regression model, labelled COV1, COV2, etc. This is different to other commands which take only a single covariate (possibly working in conjunction with the  $\text{-}\text{-}\text{mcovar option}$ .

NOTE The --covar-name or --covar-number commands can be used to select a subset of all covariates in the file, described here.

For example, if the covariate file is made as described here and contains 2 covariates then the command

plink --bfile mydata --linear --genotypic --covar mycov.txt

will add two extra tests per SNP, COV1 and COV2. The p-value for the SNP term or terms in the model will be adjusted for the covariates; that is, a single model is fit to the data (that also includes a dominance term, as the --genotypic flag was also set):

```
Y = b0 + b1.ADD + b2.DOMDEV + b3.COVI + b4.COV2 + e
```
(Note, using this notation, the genotypic test is of b1=b2=0.) The output per each SNP might look something like:

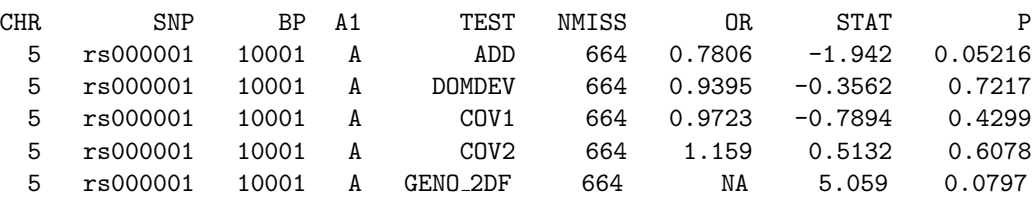

That is, this represent coefficients from four terms in a multiple regression of disease on ADD, DOMDEV, COV1 and COV2 jointly. The final test is a 2df test that tests the coefficients for ADD and DOMDEV together. Importantly, the p-values for each line reflect the effect of the entity under the TEST column, not of the SNP whilst controlling for that particular covariate. (That is,  $p=0.0797$  is the 2df test of the SNP whilst controlling for COV1 and COV2.)

HINT To suppress the multiple lines of output for each covariate (which often are not of interest in themselves) add the flag --hide-covar, i.e. the above would just read as follows for this SNP:

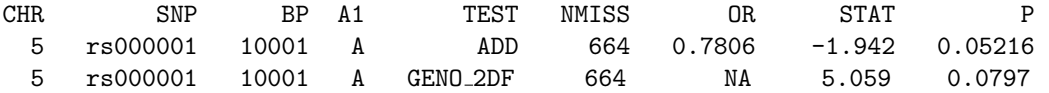

HINT To condition analysis on a specific SNP when using --linear or --logistic, use the --condition option, e.g.

plink --bfile mydata --linear --condition rs123456

will test all SNPs but adding the allelic dosage for  $r s 123456$  as a covariate. This command can be used in conjunction with --covar and the other options listed here. To condition on multiple SNPs, use, for example,

plink --bfile mydata --linear --condition-list snps.txt

where snps.txt is a plain text file contain a list of SNPs which are to be included as covariates. The output will now include terms that correspond to the SNPs listed in the file snps.txt.

The conditioning SNPs are entered into the model simply as covariates, using a simple 0, 1, 2 allele dosage coding. That is, for two conditioning SNPs, rs1001 and rs1002 say, and also a standard covariate, the model would be

 $Y = b0 + b1.ADD + b2.rs1001 + b3.rs1002 + b4.C0V1 + e$ 

If the b1 coefficient for the test SNP is still significant after entering these covariates, this would suggest that it does indeeed have an effect independent of rs1001, rs1002 and the other covariate. (The other coefficients may still be highly significant, but these reflect the effects of the conditioning SNPs and covariates, not the test SNP.)

If the --sex flag is added, then sex will be entered as a covariate in the model (coded 1 for male, 0 for female), e.g

```
plink --bfile mydata --logistic --sex
```
If the option  $\text{-interaction}$  is added, then terms will be entered which correspond to SNP x covariate interactions (with DOMDEV as well as ADD if --genotypic is specified). In the case of two covariates, without --genotypic, for example, the command

plink --bfile mydata --linear --covar tmp.cov --interaction

results in the model

 $Y = b0 + b1.$ ADD + b2.COV1 + b3.COV2 + b4.ADDxCOV1 + b5.ADDxCOV2 + e

NOTE Please remember that when interaction terms are included in the model, the significance of the main effects can not necessarily be interpreted straightforwardly (i.e. they will depend on the arbitrary coding of the variables). In otherwords, when including the --interaction flag, you should probably only interpret the interaction p-value. Please refer to any standard text of regression models if you are unclear on this.

Finally, a  $-\text{test-all}$  option drops all the terms in the model in a multiple degree of freedom test.

#### 9.10.3 Flexibly specifying the model

Use command such as  $-\text{-cover}$  and  $-\text{-interaction}$  will automatically enter all covariates and possible SNP x covariate interactions. If one does not want to test all of these, then use the --parameters flag to extract only the ones of interest.

For example, to take the example above:

 $Y = b0 + b1$ .ADD + b2.COV1 + b3.COV2 + b4.ADDxCOV1 + b5.ADDxCOV2 + e

If one only wanted ADD, the two covariates and the ADDxCOV2 but not the ADDxCOV1 interaction, then, from the above example, you could use

plink --bfile mydata --linear --covar tmp.cov --interaction --parameters 1,2,3,5

That is, --parameters takes a comman-separated list of integers, starting from 1, that represent the terms in the model (in the order in which they would appear if the command were run without the --parameters flag). In this case:

ADD [1] COV1 [2] COV2 [3] ADD x COV1 [4] <-- excluded ADD x COV2 [5]

#### 9.10.4 Flexibly specifying joint tests

To perform a user-defined joint test of more than one parameter, use the --tests option. This takes a comma-delimited set of parameter numbers, for example: if the model is

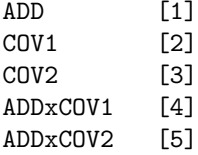

then

```
plink --bfile mydate --linear --covar file.cov --interaction --tests 1,4,5
```
represeents a 3 degree of freedom test of ADD and the two interactions.

Note, if this is used in conjunction with the  $-$ -parameters option, then the coding here refers to the reduced model – for example, the command

plink --bfile mydate --linear --covar file.cov --interaction --parameters 1,2,3,5 --tests 1,4

performs a joint test of ADD and ADDxCOV2 (2df test) whilst controlling for main effects of COV1 and COV2, i.e. we do not use --tests 1,5, as there are now only 4 terms in the model:

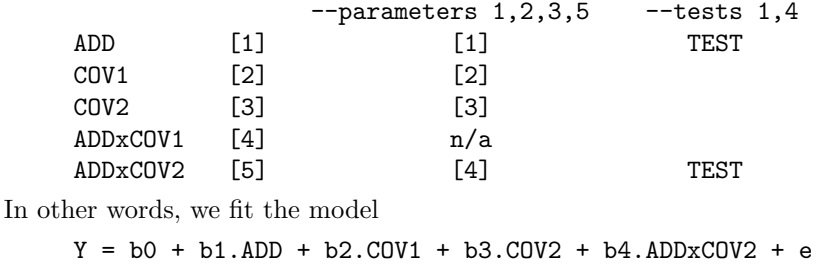

and jointly test the hypothesis

 $HO: b1 = b4 = 0$ 

As mentioned above, use  $-\text{test-all}$  to drop all terms in the model in a single joint test.

#### 9.10.5 Multicollinearity

A common problem with multiple regression is that of multi-collinearity: when the predictor variables are too strongly correlated to each other, the parameter estimates will become unstable. PLINK tries to detect this, and will display NA for the test statistic and p-value for all terms in the model if there is evidence of multi-collinearity. One common instance where this would occur would be if one includes the  $-\epsilon$ genotypic option but a SNP only has two of the three possible genotype classes: in this case, ADD and DOM will be perfectly correlated and PLINK will display NA for both tests; this is basically telling you that you should rerun without the --genotypic option for that particular SNP. Similar principles apply to including covariates and interactions terms: the more terms you include, the more likely you are to have problems.

The --vif option can be used to specify the variance inflation factor (VIF) used in the initial test for multicollinearity. The default value is 10 – smaller values represent more stringent tests.

HINT If you have a quantitative trait, only want an additive model and have only a single binary covariate, use the --gxe option (described above) instead of --linear: it will run much faster (being based on a more simple test of the difference of two regression slopes; it will not necessarily give numerically identical results to the multiple regression approach, but asymptotically both tests should be similar).

#### 9.11 Set-based tests

These set-based tests are particularly suited to large-scale candidate gene studies as opposed to whole genome association studies, as they use permutaiton.

NOTE The basis of the set-based test has been changed in version 1.04 onwards.

This analysis works as follows:

- For each set, for each SNP determine which other SNPs are in LD, above a certain threshold  $R$
- Perform standard single SNP analysis (which might be basic case/control association, family-based TDT or quantitative trait analysis).
- For each set, select up to  $N$  "independent" SNPs (as defined in step 1) with p-values below  $P$ . The best SNP is selected first; subsequent SNPs are selected in order of descreasing statistical significance, after removing SNPs in LD with previously selected SNPs.
- From these subsets of SNPs, the statistic for each set is calculated as the mean of these single SNP statistics
- Permute the dataset a large number of times, keeping LD between SNPs constant (i.e. permute phenotype labels)
- For each permuted dataset, repeat steps 2 to 4 above.
- Empirical p-value for set (EMP1) is the number of times the permuted set-statistic exceeds the original one for that set.

Note that the empirical p-values are corrected for the multiple SNPs within a set (taking account of the LD between these SNPs). They are not corrected for multiple testing if there is more than one set, however (i.e. there is no equivalent of EMP2 (see the page on permutation).

The critical parameters described above, R, N and P can all be altered by the user, as described below. To perform a set-based test the critical keywords are

```
--set-test
--set my.set
--mperm 10000
```
which state that we are performing a set-based test, which set-file to use and how many permutations to perform (this last command is necessary). As mentioned above, the --assoc command could be replaced by --tdt, or --logistic, etc.

The set file my.set is in form

SET1 rs1234 rs28384 rs29334 END SET2 rs4774 rs662662 rs77262 END ...

For example,

plink --file mydata --set-test --set my.set --mperm 10000 --assoc

would display in the LOG file the following critical parameters with their default values

Performed LD-based set test, with parameters:  $r$ -squared  $(--set-r2) = 0.5$  $p-value$   $(--set-p)$  = 0.05  $max$  # SNPs  $(--set-max)$  = 5

The output is written to a file with a .set.mperm extension, for example

plink.assoc.set.mperm

with the fields

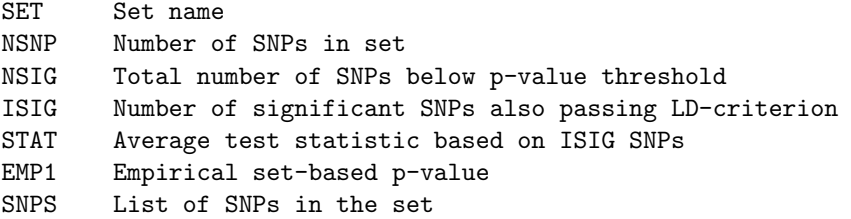

For example, here is output from a case/control dataset with SNPs for five related genes (lines truncated)

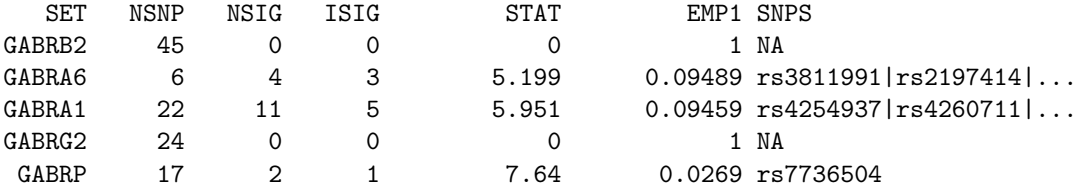

Here the first gene,  $GABRB2$  has 45 SNPs, but none of these are significant at  $p=0.05$ , and so the empirival p-value is necessarily 1.00. The next gene has 6 SNPs, 4 of which are significant, but only 3 of which are independently significant based on an r-squared threshold of 0.5. The STAT of 5.199 is the average chi-squared statistic across these three SNPs. It should not be interpreted in itself – rather, you should consider the EMP1 significance value based on it. In this case,  $P=0.095$ . The final gene,  $GABRP$  is nominally significant here,  $P=0.027$ , but this does not correct for the 5 genes tested of course.

Naturally, different thresholds will produce different results. Depending on the unknown genetic architecture, these may vary substantially and meaningfully so. In general, if the set represents a very large pathway (dozens of genes) you might want to increase --set-max. There are probably no hard and fast rules with regard to how to set --set-p and --set-r2, except to say that running under a large number of settings and selecting the most significant is not a good idea.

Running with a "stricter" set of values

```
--set-r2 0.1
--set-p 0.01
--set-max 2
```
we see a broadly similar pattern of results; naturally, the thresholding on p-value means that  $GABRA6$ goes from showing some signal to asbolutely no signal.

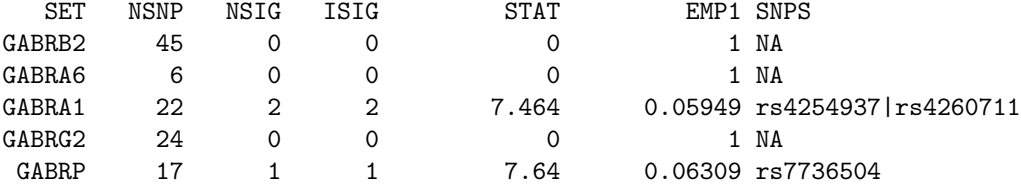

Alternatively, a more inclusive setting might be something like

```
-set-r2 0.8
--set-p 1
--set-max 10
```
which, in this particular case, happens to yield slightly stronger signals for  $GABRA6$  and  $GABRA1$  but weaker for GABRp (lines truncated)

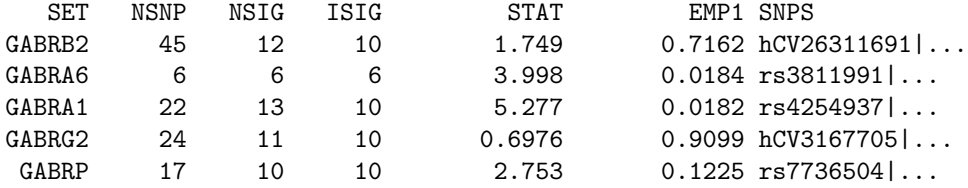

HINT Two extremes are to perform a test based on a) the best single SNP result per set:

```
--set-max 1
     --set-p 1
or to use all SNPs in a set:
     --set-max 99999
```
--set-p 1

```
-set-r2 1
```
## 9.12 Adjustment for multiple testing: Bonferroni, Sidak, FDR, etc

To generate a file of adjusted significance values that correct for all tests performed and other metrics, use the option:

```
plink --file mydata --assoc --adjust
```
which generates the file

plink.adjust

which contains the fields

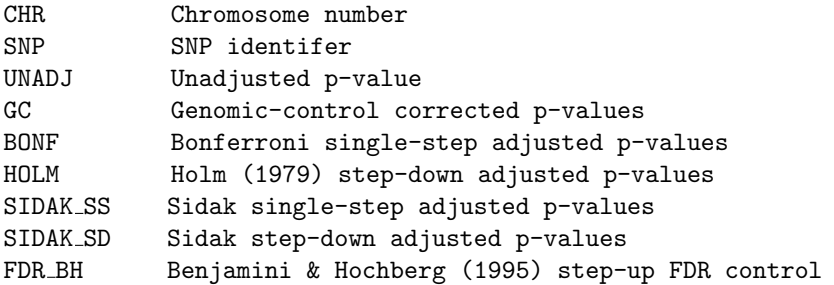

#### FDR BY Benjamini & Yekutieli (2001) step-up FDR control

This file is sorted by significance value rather than genomic location, the most significant results being at the top.

WARNING Currently, these procedures are only implemented for asymptotic significance values for the standard TDT and association (disease trait and quantitative trait, --assoc, --linear, --logistic) tests and the 2x2xK Cochran-Mantel-Haenszel test. Future versions will allow these results for empirical significance values and for other tests (e.g. epistasis, etc).

## Chapter 10

# Family-based association analysis

The main focus of PLINK is for population-based samples. There is some support for family-based analyses however, described in this section, for disease traits and quantitative traits.

## 10.1 Family-based association (TDT)

PLINK supports basic family-based association testing for disease traits, using the TDT and a variant of this test that also incorporates parental phenotype information, the parenTDT.

To run a basic TDT analysis for family data:

plink --file mydata --tdt

which generates the file

plink.tdt

If permutation has been requested, then either

plink.tdt.perm

or

plink.tdt.mperm

will be generated also. The main output file,  $plink.tdt$ , contains the following fields:

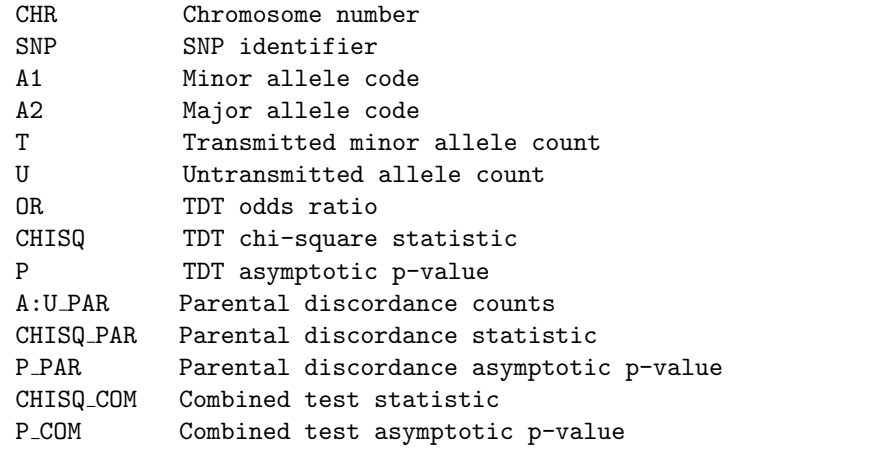

If the --ci option has been requested, then two additional fields will appear after TDT OR:

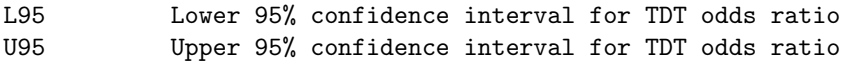

(naturally, if a value other than 0.95 was used as the argument for the --ci option, it will appear here instead.)

The TDT statistic is calculated simply as

 $(b-c)\hat{2}$  /  $(b+c)$ 

where b and c are the number of transmitted and untransmitted alleles as shown in plink.tdt; under the null, it is distributed as a 1df chi-squared.

The parental discordance test is based on counting the number of alleles in affected versus unaffected parents, treating each nuclear family parental pair as a matched pair. These counts can be combined with the T and U counts of the basic TDT to give a combined test statistic, also shown in the output. The parenTDT assumes homogeneity within families rather than between families, in terms of population stratification. If parents are measured on the phenotype, then this test can add considerable power to family-based association analysis, whilst providing a strong degree (but not complete) protection against population stratification. The increase in power will depend on the proportion of parents that are discordant for the disease. This approach is described in Purcell et al AJHG (2005). PLINK uses a more simple approach to calculate the PAR and COM statistics, however: if

Unaffeced parent  $A/A$   $A/B$   $B/B$ Affected  $A/A$  - p r parent  $A/B$  x - q  $B/B$  z  $y$ 

i.e. such that the  $A:U$ -PAR fields represents  $p+q+2r$  :  $x+y+2z$ , then

```
PAR = ((p+q+2r) - (x+y+2z))^2/ ( p+q+x+y+4(r+z) )
```
and

```
COM = ( (b+p+q+2r ) – ( c+x+y+2z ) )\hat{2}/ ( b+p+q+c+x+y+4(r+z) )
```
Both statistics follow a 1 df chi-squared distribution under the null.

When running the  $-\texttt{tdt}$  option, PLINK will first perform a check for Mendel errors and make missing the offending genotypes.

Using the --tdt option, if permutation is requested (using either --perm or --mperm) a file entitled either

plink.tdt.perm

or

```
plink.tdt.mperm
```
will be generated: the empirical p-value will be based on the standard TDT test. The permutation procedure will flip transmitted/untransmitted status constantly for all SNPs for a given family, thereby preserving the LD and linkage information between markers and siblings.

## 10.2 parenTDT

The parenTDT, described in the paragraph above, is automatically included when using the --tdt option. These alternate commands generate the same output as for the --tdt command, described above, except the permutation is based not on the standard TDT, but either the parenTDT if using the option

```
plink --file mydata --parentdt1
```
or, the combined test (TDT and parenTDT) if using the option

plink --file mydata --parentdt2

## 10.3 Parent of origin analysis

When performing family-based TDT analysis, it is possible to separately consider transmissions from heterozygous fathers versus heterozygous mothers to affected offspring. This is performed by adding the --poo to request parent-of-origin analysis:

plink --file mydata --tdt --poo

which generates the file plink.tdt.poo. If permutation is also requested, this also generates the file plink.tdt.poo.perm or plink.tdt.poo.mperm, depending which permutation procedure is used. The main output file has the following format:

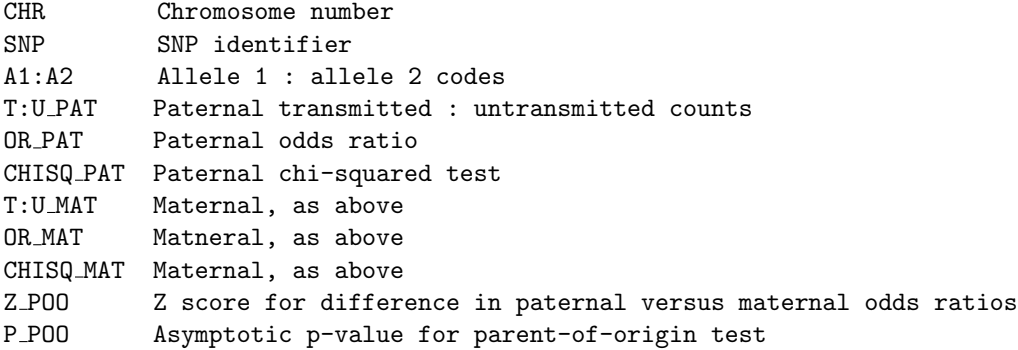

If permutation is requested, the default test statistic is the absolute value of the Z score for the parent-oforigin test (i.e. making a two-sided test). The flags --pat and --mat indicate that the permutation statistic should be the paternal TDT chi-squared statistics, or the maternal statistic, instead.

NOTE When both parents are heterozygous, these ambiguous transmissions are counted as 0.5 for both mother and father – this is why the T:U counts will often not be whole numbers.

### 10.4 DFAM: family-based association for disease traits

The DFAM procedure in PLINK implements the sib-TDT and also allows for unrelated individuals to be included (via a clustered-analysis using the Cochran-Mantel-Haesnzel). To perform this test:

```
plink --bfile mydata --dfam
```
which generates the file

plink.dfam

which contains the fields

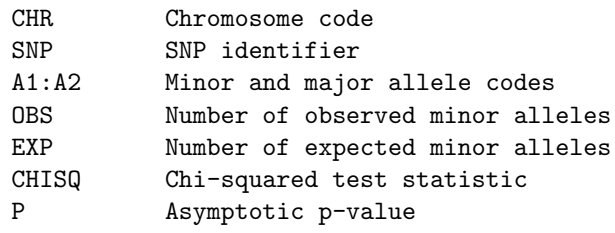

This test can therefore be used to combine discordant sibship data, parent-offspring trio data and unrelated case/control data in a single analysis.

NOTE If you are analysing a sibling-only sample (i.e. no parents) then also add the --nonfounders option; otherwise, all SNPs will be pruned out at the filtering stage, as PLINK will by default only consider founder alleles when calculating allele frequency, Hardy-Weinberg, etc.

## 10.5 QFAM: family-based association tests for quantitative traits

PLINK offers a somewhat ad-hoc procedure to perform family-based tests of association with quantitative phenotypes: the QFAM procedure, which uses permutation to account for the dependence between related individuals. It adopts the between/within model as used by Fulker et al (1999, AJHG) and Abecasis et al (2000, AJHG) as implemented in the QTDT package. However, rather than fitting a maximum likelihood variance components model, as QTDT does, PLINK performs a simple linear regression of phenotype on genotype, but then uses a special permutation procedure to correct for family structure.

There are several ways to run QFAM: a total association test (between and within components)

plink --bfile mydata --qfam-total --mperm 100000

or a within-family test

plink --bfile mydata --qfam --mperm 100000

or a test including parental phenotypes

plink --bfile mydata --qfam-parents --mperm 100000

(Also, --qfam-between will look only at the between-family component of association).

NOTE In all cases above, we have used --mperm to specify permutation; adaptive permutation can also be used with QFAM (--perm). Permutation is necessary for the QFAM test.

The columns in the QFAM permutation result files are:

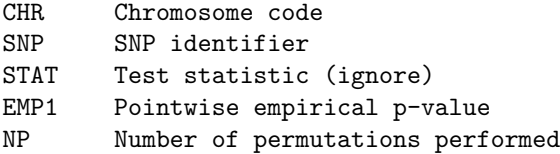

The columns in the non-permutation file (e.g. plink.qfam.total, if plink.qfam.total.mperm contains the permuted results) are as follows:

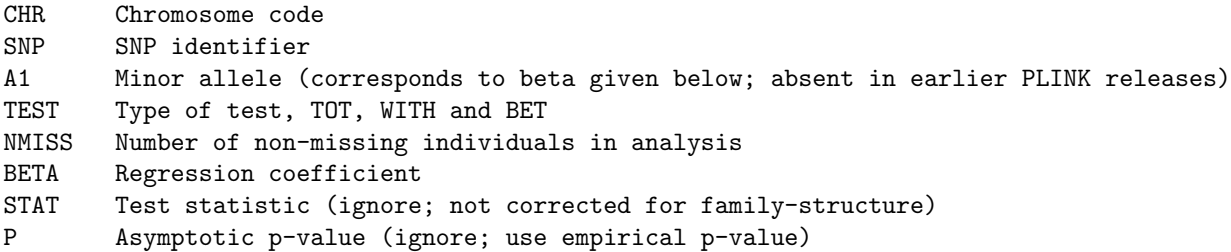

These results are from a standard  $\neg$ -linear type analysis, i.e. which ignores family structure. They are displayed so that the direction of effect may be determined (from the BETA) – but otherwise, only the empirical p-value from the permuted results file should be looked at.

The B and W components are calcalated using parental genotypes if they are available for both parents, otherwise siblings are used. Singletons can be included in this analysis (i.e.  $B=$ G and W=0 for them): for example, the scores are shown below for a few configurations, when parents are available:

Genotype G AA 1 Aa 0 aa  $-1$  $B = ( Pat + Mat) / 2$  $W = G - B$ Pat Mat Offspring G B AA AA AA 1 1 0

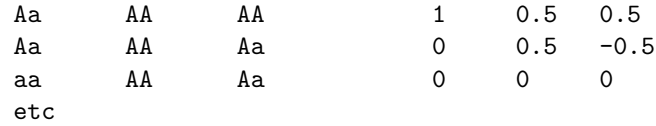

The QFAM permutation procedure breaks down the genotypes into between (B) and within (W) components, permutes them independently (i.e. at the family level, either swapping the B component for one family with another family, or flipping the sign of all W's in a family with 50:50 chance) and then (for the total association test) reconstructs the individual level "genotypes" as the sum of the new B's and W's i.e:

```
1) G \rightarrow B + W (individual-level)
2a) Permute B (family-level) -> B'
2b) Permute W (family-level) -> W'
3) B' + W' \rightarrow G' (individual-level)
```
The logic is that we know how to permute both B and W separately whilst maintaining the familial structural component, and they are orthogonal components, so we should permute them separately, but then recombine them as a single individual-level genotypic score.

NOTE The total --qfam-total test is designed to extract all association information from a family-based sample, controlling for relatedness: it is not robust to stratification. Use the  $-\text{qfam}$  for a strictly within family test.

In many circumstances, the standard QTDT as implemented in Goncalo Abecasis' QTDT http://www. sph.umich.edu/csg/abecasis/QTDT/ program will perhaps be more appropriate. The disadvantages of the QFAM procedure are

- that it uses permutation and so is slower
- appears to be slightly less powerful when there is a higher residual correlation

On the plus side, the advantages of the QFAM procedure are

- that is uses permutation and so is appropriate for non-normal phenotypes; it could also be used for disease phenotypes, although it will not be appropriate for affected-only TDT style designs
- that it can be applied to genome-wide data easily (albeit not necessarily quickly)

Technical note As a technical point: when permuting genotype between families in this way, one has to be careful with missing genotype data, particularly in the instance in which a family is completely missing. Because a missing B component cannot be recombined with a non-missing W component, and vice versa, this process would tend to increase the amount of missingness in permutations versus the original data.

One could exclude individuals with missing genotypes first and permute separately for each SNP, but this would no longer maintain the correlation between SNPs (and require more computation). Instead, we use the following scheme. We permute once per replicate (e.g. a table of F (original family) and F' (permuted family), true and permuted families). e.g. but let's say that 2 is missing their B component (denoted 2\*) For example:

```
F F'0 5
1 2* <- remove ?
2* 4 <- remove ?
3 1
4 0
5 3
```
This would knock out families 1 and 2 from the permutation. We therefore permute once to create a single table for permutation for all SNPs, but then resursively edit the table on a SNP-by-SNP basis, to regroup the missing families, by swapping missing F' families: in this case, swap 2\* with 4 (the other partner of 2\*), e.g.

So now we have a permuted sample but the total level of missingness is the same. This procedure still generates valid, completely random permutations of the non-missing genotype data and trys to maintain as much of the correlation between SNPs as possible (i.e. as typically only a small % of genotypes are missing and so we do not need to edit the table much).

## Chapter 11

# Permutation procedures

Permutation procedures provide a computationally intensive approach to generating significance levels empirically. Such values have desirable properties: for example, relaxing assumptions about normality of continuous phenotypes and Hardy-Weinberg equilibrium, dealing with rare alleles and small sample sizes, providing a framework for correction for multiple testing, and controlling for identified substructure or familial relationships by permuting only within cluster.

#### 11.0.1 Conceptual overview of permutation procedures

Permutation procedures are available for a variety of tests, as described below. For some tests, however, these procedures are not available (e.g. SNP x SNP epistasis tests). For other tests, permutation is necessary to obtain any significance values at all (e.g. set-based tests).

The permutation tests described below come can be categorized in two ways:

- Label-swapping versus gene-dropping
- Adaptive versus  $max(T)$

#### 11.0.2 Label-swapping and gene-dropping

In samples of unrelated individuals, one simply swaps labels (assuming that individuals are interchangeable under the null) to provide a new dataset sampled under the null hypothesis. Note that only the phenotypegenotype relationship is destroyed by permutation: the patterns of LD between SNPs will remain the same under the observed and permuted samples. For family data, it might be better (or in the case of affectedonly designs such as the TDT, necessary) to perform gene-dropping permutation instead. In it's most simple form, this just involves flipping which allele is transmitted from parent to offspring with 50:50 probability. This approach can extend to general pedigrees also, dropping genes from founders down the generations.

For quantitative traits, or samples in which both affected and unaffected non-founders are present, one can then perform a basic test of association (with disease, or with a quantitative trait) treating the pedigree data as if they were all unrelated (i.e. just using the --assoc option) but creating permuted datasets by gene-dropping will both control for stratification and the non-independence of related individuals (i.e. as these will also be properties of every permuted dataset). It is possible to maintain LD between SNPs by applying the same series of 50:50 flip/no-flip decisions to all SNPs in the same permuted replicate for a given transmission. In addition, it is possible to control for linkage by applying the same series of flip/no-flip decisions to all siblings in the same nuclear family. Both these features are automatically applied in PLINK.

#### 11.0.3 Adaptive and max(T) permutation

Using either label-swapping or gene-dropping, there are two basic approaches to performing the permutations. The default mode is to use an *adaptive* permutation approach, in which we give up permuting SNPs that are clearly going to be non-significant more quickly than SNPs that look interesting. In otherwords, if after only 10 permutations we see that for 9 of these the permuted test statistic for a given SNP is larger than the observed test statistic, there is little point in carrying on, as this SNP is incredibly unlikely to ever achieve a highly significant result. This greatly speeds up the permutation procedure, as most SNPs (that are not highly significant) will drop out quite quickly, making it possible to properly evaluate significance for the handful of SNPs that require millions of permutations. Naturally, the precision with which one has estimated the significance p-value (i.e. relating from the number of permutations performed) will be correlated the significance value itself – but for most purposes, this is precisely what one wants, as it is of little interest whether a clearly un-associated SNP really has a p-value of 0.78 or 0.87.

In contrast,  $max(T)$  permutation does not drop SNPs along the way. If 1000 permutations are specified, then all 1000 will be performed, for all SNPs. The benefit of doing this is that two sets of empirical significance values can then be calculated – pointwise estimates of an individual SNPs significance, but also a value that controls for that fact that thousands of other SNPs were tested. This is achieved by comparing each observed test statistic against the maximum of all permuted statistics (i.e. over all SNPs) for each single replicate. In otherwords, the p-value now controls the familywise error rate, as the p-value reflects the chance of seeing a test statistic this large, given you've performed as many tests as you have. Because the permutation schemes preserve the correlational structure between SNPs, this provides a less stringent correction for multiple testing in comparison to the Bonferroni, which assumes all tests are independent. Because it is now the corrected p-value that is of interest, it is typically sufficient to perform a much smaller number of tests – i.e. it is probably not necessary to demonstrate that something is genome-wide significant beyond 0.05 or 0.01.

#### 11.0.4 Computational issues

PLINK performs the basic tests of association reasonably quickly – for small datasets both permutation procedures will be feasible. For example, for a dataset comprising 100,000 SNPs measured on 350 individuals, each permutation (for all 100K SNPs) takes approximately 2 seconds on a modern Linux workstation. At this speed, it will take just over 1 day to perform 50,000 permutations using the max(T) mode and labelswapping. With the same dataset, using adaptive mode, the entire analysis is finished much quicker (although the empirical p-values are, of course, not corrected for multiple testing). For larger datasets (e.g. 1000s of individuals measured on ¿500K SNPs) things will slow down, although this will be linear with the number of genotypes – if one has access to a cluster, however, the max(T) approach lends itself to easy parrallelization (i.e. if one can set many jobs running analysing the same data, it is easy to combine the empirical p-values afterwards).

By default, PLINK will select a random seed for the permutations, based on the system clock. To specify a fixed seed instead add the command

```
--seed 6377474
```
where the parameter a (large) integer seed.

## 11.1 Basic (adaptive) permutation procedure

The default method for permutation is the adaptive method. To obtain a max(T) permutation p-value, see the section below. For either either case/control or quantitative trait association analysis, use the option:

```
plink --file mydata --assoc --perm
```
to initiate adaptive permutation testing. As well as the plink.assoc or plink.qassoc output file, adding the --perm option will generate a file named:

plink.assoc.perm

which contains the fields:

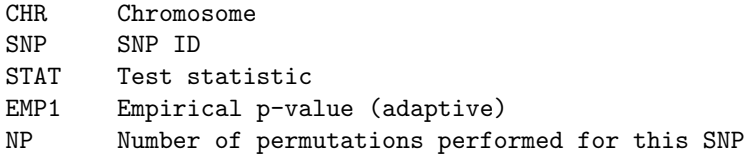

An alternate scheme is also available, that may under some circumstances be useful. Specifically, this approach fixes the observed marginal counts for the 2-by-3 tables that is case/control status by the two alleles and the missing allele count. After permuting case/control label, only two cells in the table, e.g. missing and A2 alleles for controls, are counted, the rest of the table is filled in on the basis of the fixed marginal values. This speeds up the permutation procedure a little, and also implicitly downweights association results where there is a lot of missing genotype data that is non-random with respect to genotype and case/control status. Naturally, this approach can not provide total protection against the problem of nonrandom missing genotype data. Also, for SNPs with lots of missing data, this test will be conservative, whether the missingness is non-random or not. For these reasons, this is not the default option, although this approach might be one worth exploring further. To use this alternate permutation scheme, use the --p2 flag:

```
plink --file mydata --assoc --perm --p2
```
or

plink --file mydata --assoc --mperm 1000 --p2

## 11.2 Adaptive permutation parameters

Although the --perm option invokes adaptive permutation by default, there are various parameters that alter the behavior of the adaptive process that can be tweaked using the --aperm option, followed by six parameters: for example,

plink --file mydata --assoc --aperm 10 1000000 0.0001 0.01 5 0.001

The six arguments (along with the default values) are:

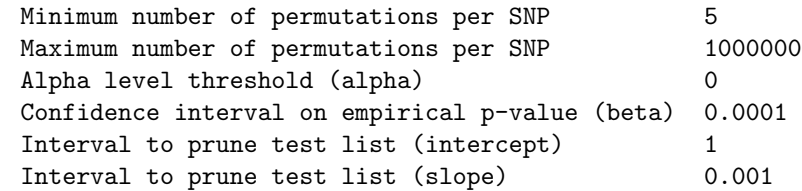

These are interpreted as follows: for every SNP, at least 5 permutations will be performed, but no more than 1000000. After 5 permutations, the p-values will be evaluated to see which SNPs we can prune. The first interval value means to perform this pruning every 5 replicates; the second pruning parameter (0.001) means that the rate of pruning slows down with increasing number of replicates (i.e. pruning is, in this case, performed every 5+0.001R replicates where R is the current number of replicates). At each pruning stage, a 100\*(1 - beta / 2T)% confidence interval is calculated for each empirical p-value, where beta is, in this case 0.01, and T is the number of SNPs. Using the normal approximation to the binomial, we prune any SNP for which the lower confidence bound is greater than alpha or the upper confidence bound is less than alpha.

## 11.3 max(T) permutation

To perform the  $max(T)$  permutation procedure, use the  $-\text{mperm}$  option, which takes a single paramter, the number of permutations to be performed: e.g. to use with the TDT test:

plink --file mydata --tdt --mperm 5000

which will generate (along with the plink.tdt file) an file named

plink.tdt.mperm

which contains the fields:

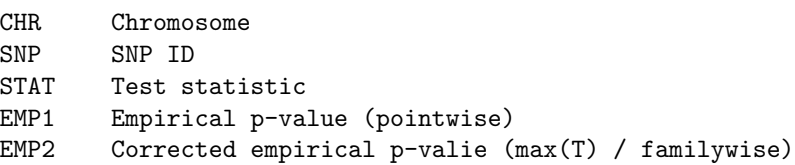

Hint If multiple runs of PLINK are performed on the same dataset in parallel, using a computer cluster to speed up the  $max(T)$  permutations, then the resulting estimates of empirical significance can be combined across runs as follows. Empirical p-values are calculated as  $(R+1)/(N+1)$  where R is the number of times the permuted test is greater than the observed test; N is the number of permutations. Therefore, therefore, given  $p_i$ , the empirical p-value for the ith run, this implies that  $p_i*(N_i+1)-1$  replicates passed the observed value. The overall empirical p-value should then be:

 $(SUM_i p_i * (N_i + 1) - 1 + 1) / (SUM_i N_i + 1)$ 

To produce output files that contain either the best statistic per replicate, or all statistics per replicate, use either option

--mperm-save

or

--mperm-save-all

along with the usual --mperm command. The first command generates a file

plink.mperm.dummp.best

which contains two columns. The first is the replicate number (0 represents the original data, the remaining rows 1 to R where R is the number of permutations specified). The second column is the maximum test statistic over all SNPs for that replicate. The second command, --mperm-save-all produces a file

plink.mperm.dump.all

that could be a very large file: the test statistic for all SNPs for all replicates. As before, the first row is the original data; the first column represents the replicate number; all other columns represent the test statistic values for each SNP (NA if this cannot be calculated). These two files might be of use if, for example, you wish to create your own wrapper around PLINK to perform higher-order corrections for multiple testing, e.g. if more than one phenotype is tested per SNP. In most cases, for this purpose, the first form should suffice.

## 11.4 Gene-dropping permutation

To perform gene-dropping permutation, use the --genedrop option, combined with the standard --assoc option. Either adaptive: e.g.

plink --file mydata --assoc --genedrop

or  $max(T)$  permutation: e.g.

plink --file mydata --assoc --genedrop --mperm 10000

can be specified.

This analysis option is equally applicable to disease and quantitative traits, although at least some non-founder individuals should be unaffected. Currently, an individual must have both parents genotyped
for genedropping. For founders and for individuals without two genotyped parents, their genotypes are unchanged throughout all genedropping permutations.

It is possible to combine label-swapping with gene-dropping, however, to handle different family/sample configurations. That is, the basic gene-dropping procedure will leave untouched all individuals without two parents, making them uninformative for the test of association. One can think of at least three classes of groups of people without two parents in the dataset: founders/parents, siblings and unrelated singletons. Label-swapping within these groups can provide additional sources information for association that control different levels of the between/within family components of association.

There are three options, which can be used together, are:

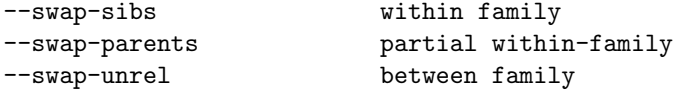

which label-swap between sibs without genotyped parents (swapping only within families), between parents only (swapping only within families), or between all singletons (unrelated individuals) (swapping between familes).

### 11.4.1 Basic within family QTDT

This test only considers information from individuals with two genotyped parents:

```
plink --file mydata --assoc --genedrop
```
### 11.4.2 Discordant sibling test

Although gene-dropping only considers individuals with two parents to be informative, valid family-based tests can include information from full-siblings – by label-swapping only within each full sibship that does not otherwise have parents, it is possible to augment the power of the gene-dropping approach:

plink --file mydata --assoc --genedrop --swap-sibs

### 11.4.3 parenTDT/parenQTDT

This test additionally incorporates information from phenotypically discordant parents (for either quantitative or disease triats). This provides more information for association, but provides a weaker level of protection against stratification (i.e. it assumes that mother and father pairs are well matched in terms of subpopulation stratum).

plink --file mydata --assoc --genedrop --swap-parents

### 11.4.4 Standard association for singleton, unrelated individuals

If a sample is a mixture of families and unrelated individuals (e.g. case/control and offspring/parent trios combined) then adding this option as well as the  $-\text{gene-drop}$  option will perform label-swapping permutation for all unrelated individuals.

plink --file mydata --assoc --genedrop --swap-unrel

One or more of these options can be included with the --genedrop option. These features allow between and within family components of association to be included in analysis. Below are the results of some simple, proof-of-principle simulations, to illustrate parental discordance test:

Here is a subset of the results: in all cases, we have an unselected quantitative trait measured in parent/offspring nuclear families. The four models:

• no stratification, no QTL

- no stratification, QTL
- stratification between families (i.e. mother and father from same subpopulation), no QTL
- stratification within families (i.e. mother and father might not be from same subpopulation), no QTL

The three analytic procedures:

- standard QTL test (i.e. ignore family structure, which we know is incorrect)
- gene-dropping permutation (i.e. within family QTDT)
- gene-dropping  $+$  parental label-swapping (i.e. parenQTDT)

From simulation, the empirically estimated power/type I error rates (for a nominal value of 0.05) are:

500 trios (QT) I II III A 0.121 0.045 0.053 B 0.841 0.239 0.563 C 0.461 0.056 0.056 D 0.505 0.055 0.501 500 tetrads (QT) I II III A 0.173 0.043 0.050 B 0.900 0.363 0.653 C 0.439 0.042 0.045 D 0.390 0.044 0.421

That is,

- method I is, as expected, liberal (e.g. for tetrads, we see type I error rate of 17.3% instead of 5%). Subsequent values for this test should therefore be ignored in the table
- the parenQTDT (III) (as implemented by gene-dropping) is considerably more powerful than the standard within-family test that ignores parental phenotypes  $(II)$  – i.e. 65% versus 36% for tetrads, in this particular instance.
- the parenQTDT is robust to stratification so long as it is between-family (condition  $C$ ) i.e. it only assumes that mum and dad are matched on strata, not the whole sample. When this does not hold (condition D), then we get spurious association, as expected.

HINT For disease traits, the parenTDT test is automatically performed by the --tdt option (as long as there are at least 10 phenotypically discordant parental pairs in the sample). See the section of standard association testing for more details.

## 11.5 Within-cluster permutation

To perform label-swapping permutaion only within clusters, you must supply either a cluster file with the --within option, or indicate that family ID is to be used as the cluster variable, with the --family option. Then any label-swapping permutation procedure will only swap phenotype labels between individuals within the same cluster. For example,

plink --file mydata --assoc --within mydata.clst --perm

if the file mydata.clst were (for a PED file containing only 6 individuals, the file format is family ID, individual ID, cluster):

this would imply that only sets 1,2,3 and 4,5 could be permuted. That is, 1 and 3 could swap phenotypes, but not 1 and 5, for example. In this way, any between-cluster effects are preserved in each permuted dataset, which thereby controls for them.

To permute with family ID as the cluster variable for label-swapping, use the

plink --file mydata --assoc --family --perm

Note that label-swapping within families is different from gene-dropping. This approach would be appropriate for sibship data, for example, when no parents are available. The assumption is that individuals within family unit are interchangeable under the null – as such, you should not include mixtures of full siblings and half siblings, or siblings and parents, for example, in the same cluster using this approach.

Note Other options for stratified analyses are described on the previous page

# 11.6 Generating permuted phenotype filesets

To generate a phenotype file with N permuted phenotypes in it, use the function

plink --bfile mydata --make-perm-pheno 10

which will make a file

plink.pphe

with 10 phenotypes (listed after the FID and IID as the first two columns). This can then be used in any further analysis with PLINK or any other program. This command can be combined with --within, to generate permuted phenotype files in which individuals' phenotypes are only swapped within each level of the stratifying cluster variable, e.g.

plink --bfile mydata --make-perm-pheno 10 --within strata1.dat

# Chapter 12

# Multimarker haplotype tests

All tests described above are based on single SNP tests. It is also possible to impute haplotypes based on multimarker predictors using the standard E-M algorithm and to perform simple tests based on the distribution of probabilistically-inferred set of haplotypes for each individual.

As well as the autosomes, X and haploid chromosomes should be appropriately handled. Phasing can either be based on a sample of unrelated individuals, or certain kinds of family data. First, all founders are phased using the E-M algorithm; then all descendents of these founders are phased given the set of possible parental phases and assuming random-mating. Currently it is not possible to phase sibships without parents. The current implementation of the phasing and haplotype testing algorithm is designed focus on relatively small regions of the genome, rather than to phase whole chromosomes at once.

HINT! Another approach to haplotype-testing can be found under the page describing proxy association. This set of methods essentially just provide a different interface to the exact same E-M phasing and haplotypetesting algorithms, one that is centered around a specific reference SNP.

# 12.1 Specification of haplotypes to be estimated

Haplotype testing in PLINK requires that the user supplies a file listing the haplotypes to be tested (Some precomputed lists are given below which might be useful in some circumstances.) The formats of these files are described below. An alternative is to specify a simple, sliding window of fixed haplotype size (also described below).

The command

plink --file mydata --hap myfile.hlist

will read the file myfile.hlist, each row of which is expected to have one of the three following formats: 1) Particular allele specified

The first format specifies a particular haplotype at a given locus. Two example rows of this format are:

rs1001 5 0 201 1 2 TC snp1 snp2 rs1002 5 0 202 A C TTA snp1 snp3 snp4 ...

The columns represent:

Col 1 : Imputed SNP name Col 2 : Imputed SNP chromosome Col 3 : Imputed SNP genetic distance (default: Morgan coding) Col 4 : Imputed SNP physical position (bp units) Col 5 : Imputed SNP allele 1 name

Col 6 : Imputed SNP allele 2 name Col 7 : Tag SNP allele/haplotype that equals imputed SNP allele 1 Col 8+ : Tag SNP(s) [in same order as haplotype in Col 7]

Here we have explicitly specified the TC and TTA haplotypes. For example, in the first case, SNPs snp1 and snp2 may have all four common haplotypes seen in the sample, TT, CT and CC as well as TC; this command would select only the TC haplotype to be imputed, or as the focus of haplotype analysis. The imputed SNP, rs1001 therefore has the following alleles:

TC/TC 1/1 TC/\* 1/2  $*/*$  2/2

and will be positioned on chromosome 5, and base-positon 201. Haplotypes other than TC will be coded 2.

The imputed SNP details (alleles, etc) will only be used if the --hap-impute option has been requested. For --hap-assoc and --hap-tdt options (which consider all possible phases rather than just imputing the most likely) these are not considered (but they are still required in this input file).

### 2) 'Wildcard' specification

Alternatively, all haplotypes at a given locus above the --maf threshold can be automatically estimated by entering a line in myfile.hlist as follows:

\* snp1 snp2 snp3

\* snp1 snp2

i.e. where the first character is an asterisk \*, which would, taking just the first line for example, create all 3-SNP haplotypes for the SNPs labelled in the MAP file as snp1, snp2 and snp3, above the minor allele frequency threshold. If the haplotypes were, for example, AAC, AGG and TGG, then the following names would be automatically assigned:

H1 AAC H1 AGG  $H1_TGG$ 

Haplotypes based on subsequent lines in the file would be labelled  $H2.*$ ,  $H3.*$ , etc. In this case, all two-SNP haplotypes for snp1 and snp2 would start H2. The chromosome and position flags for the new haplotypes are set to equal the first SNP of the set.

3) 'Named wildcard' specification

Finally, this format is identical to the previous wildcard specification, except a name can be given to the haplotype. This uses \*\* instead of \* to start a row; the second entry is then interpreted as the name of the haplotype locus rather than the first SNP. For example:

\*\* BLOCK1 snp1 snp2 snp3

\*\* BLOCK2 snp6 snp7

The only difference is that BLOCK1 and BLOCK2 names will be used in the output instead of H1 and H2 being assigned automatically.

### 4) Sliding window specification

Finally, instead of specifying a haplotype file with the  $-$ hap option, you can use the  $-$ hap-window option to specifty all haplotypes in sliding windows of a fixed number of SNPs (shifting 1 SNP at a time).

plink --bfile mydata --hap-window 3 --hap-assoc

to form all 3-SNP haplotypes across the entire dataset (respecting chromosome boundaries, however). In this case the windows will be automatically named WIN1, WIN2, etc. This command can take a commadelimited list of values, e.g.

--hap-window 1,2,3

to perform all single SNP tests (1-SNP haplotypes) as well as sliding windows of all 2-SNP and 3-SNP haplotypes.

# 12.2 Precomputed lists of multimarker tests

Below are links to some PLINK-formatted lists of multimarker tests selected for Affymetrix 500K and Illumina whole genome products, based on consideration of the CEU Phase  $2$  HapMap (at r-squared=0.8) threshold). One should download the appropriate file and run with the --hap option (after ensuring that any strand issues have been resolved). These files were generated by Itsik Pe'er and others, as described in this manuscript:

Pe'er I, de Bakker PI, Maller J, Yelensky R, Altshuler D & Daly MJ (2006) Evaluating and improving power in whole-genome association studies using fixed marker sets. Nat Genet, 38(6): 605-6.

- Affymetrix.GeneChip.500k.both.CEU.0.8.tests.zip http://pngu.mgh.harvard.edu/∼purcell/dist/ mmtests/Affymetrix.GeneChip.500k.both.CEU.0.8.tests.zip
- Illumina.HumanHap.300k.CEU.0.8.tests.zip http://pngu.mgh.harvard.edu/∼purcell/dist/mmtests/ Illumina.HumanHap.300k.CEU.0.8.tests.zip
- Illumina.HumanHap.550k.CEU.0.8.tests.zip http://pngu.mgh.harvard.edu/∼purcell/dist/mmtests/ Illumina.HumanHap.550k.CEU.0.8.tests.zip
- Illumina.HumanHap.650k.CEU.0.8.tests.zip http://pngu.mgh.harvard.edu/<sup>∼</sup>purcell/dist/mmtests/ Illumina.HumanHap.650k.CEU.0.8.tests.zip

These tables list all tags for every common HapMap SNP, at the given r-squared threshold. The same haplotype may therefore appear multiple times (i.e. if it tags more than 1 SNP). The haplotypes are specified in terms of the  $+$  (positive) strand relative to the HapMap. You might need to reformat your data prior to using these files (using the --flip command, for instance) before you can use them.

Note These tables obviously assume that all tags on present in the final, post-quality-control dataset: i.e. if certain SNPs have been removed, it will be better to reselect the predictors – that is, these lists should really only be used as a first pass, for convenience.

# 12.3 Estimating haplotype frequencies

To obtain the haplotype frequencies for all haplotypes in each window, use the option:

plink --file mydata --hap myfile.hlist --hap-freq

which will generate the file

plink.freq.hap

which contains the fields (no header)

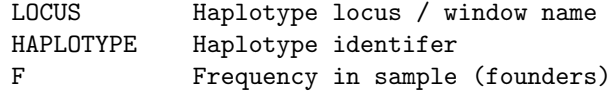

# 12.4 Testing for haplotype-based case/control and quantitative trait association

In a population-based sample of unrelated individuals, case/control and quantitative traits can be analysed for haplotype associations, using the option, for example,

plink --file mydata --hap myfile.hlist --hap-assoc

which will generate haplotype-specific tests (1df) for both disease and quantitative traits; for disease traits only, an omnibus association statistic will also be computed. This option generates the file

plink.assoc.hap

which contains the following fields:

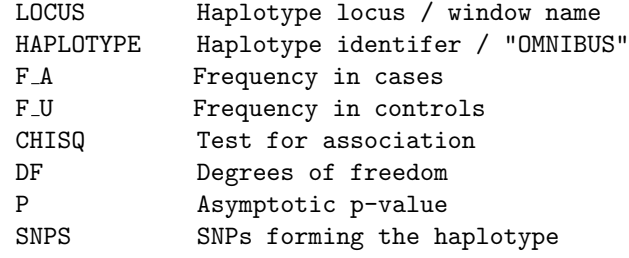

or

plink.qassoc.hap

which contains the following fields:

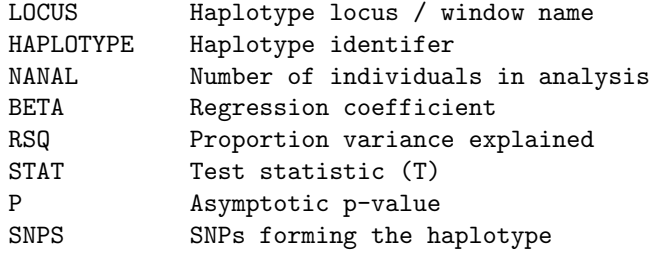

In all cases, the tests are based on the expected number of haplotypes each individual has (which might be fractional). The case/control omnibus test is a H-1 degree of freedom test, if there are H haplotypes.

## 12.5 Haplotype-based association tests with GLMs

The following options use linear and logistic regression to perform haplotye-based association analysis. The two main commands, --hap-linear and --hap-logistic are analogous to --linear and --logistic, described here.

The main advantages of these commands over the above approaches, are that they can include one or more covariates and allow for permutation. The disadvantage is that they will run a little more slowly.

The basic command is

plink --file mydata --hap myfile.hlist --hap-logistic

(alternatively, for a quantitative outcome, use  $\nu$ -hap-linear; aside from minor differences in the output, the discussion below applies equally to both forms of these commands).

NOTE Here the haplotypes to be tested are specified in a file with the --hap command, but one could alternatively use a sliding window analysis, e.g. to cover all 2, 3 and 4-SNP windows, e.g. --hap-window 2,3,4

The output is in the file

plink.assoc.hap.logistic

(or plink.assoc.hap.linear) which has the fields:

- NSNP Number of SNPs in this haplotype NHAP Number of common haplotypes (threshold determined by --mhf, 0.01 default) CHR Chromosome code
	- BP1 Physical position of left-most (5') SNP (base-pair)

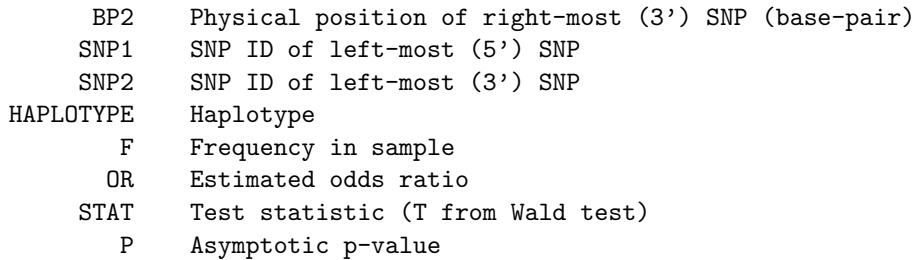

for example: (spaces between rows added for clarity)

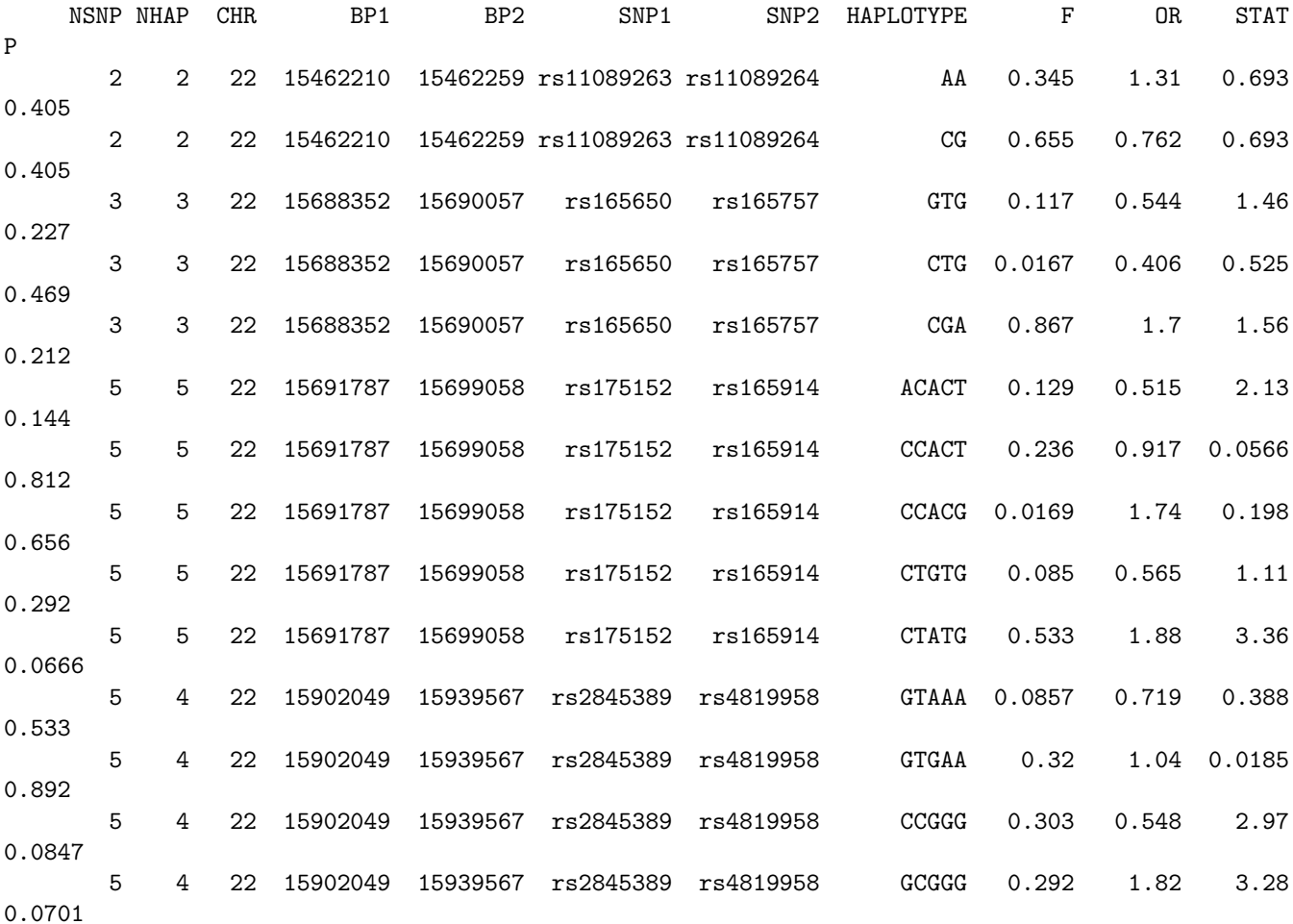

which illustrates results for the first four haplotype window positions (e.g. the second window position contains 3 SNPs, and there are 3 common haplotypes, GTG, CTG and CGA).

The additional command

--hap-omnibus

instructs PLINK to perform instead of H-1 haplotype-specific tests for H haplotypes (of each versus all others), a single H-1 df omnibus test (jointly estimating a testing all haplotype effects at that position). This will result in a single row per window, with the following slightly different format. Now the first four window positions have only a single line of output, and a single p-value (the degree of freedom will be NHAP-1). Also, there is no haplotype-specific output (e.g. haplotype names, frequencies or odds ratios):

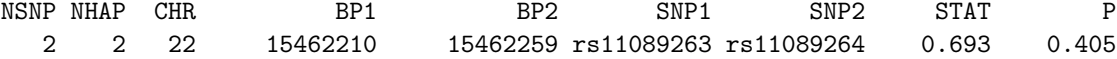

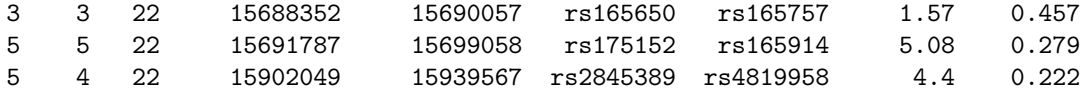

As mentioned above, covariates can be incorporated with the

--covar myfile.txt

command. Note that the coefficients and p-values for the covariates are not listed in these output files (unlike the default for the --logistic command).

Permutation procedures can be used, with the command

--mperm 10000

to specify, for example, ten thousand permutations. The empirical p-values from this analysis are listed in the file

plink.assoc.hap.logistic.mperm

Note that there will be no SNP name listed in the permutation output file: rather, it will be in the form:

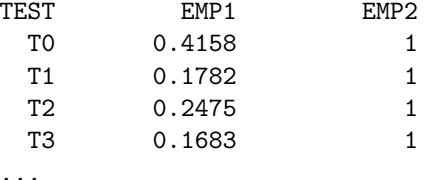

The number of rows, and the order of the output, will be the same as for the asymptotic results file, so they can be easily aligned. e.g. here T0 would correspond to either the first omnibus test, or the first haplotype-specific test,  $T1$  the second, etc.

### 12.6 Haplotype-based TDT association test

If the case/control data are being analysed, use the option

plink --file mydata --hap myfile.hlist --hap-tdt

to test for TDT haplotype-specific association. This option generates the file

plink.tdt.hap

which contains the following fields:

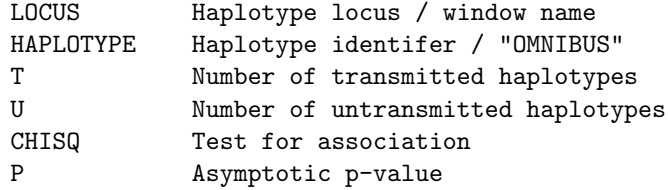

# 12.7 Imputing multimarker haplotypes

If the --hap-impute option is also given, this will create two new files:

plink --file mydata --hap myfile.hlist --hap-impute

will generate the file:

plink.impute.ped plink.impute.map

based on the most likely E-M phase reconstructed haplotypes. One could then simply treat the most likely haplotype assignments as SNPs and use all the standard analytic options of PLINK, e.g. --assoc.

Warning This represents a quick and dirty approach to haplotype testing. Depending on how accurately the haplotypes have been imputed (i.e. the range of maximum posterior probabilities per individual) some bias will be introduced into subsequent tests based on these 'SNPs'. Typically, as long as cases and controls are phased together, as they are here, this bias is likely to be quite small and so should not substantively impact results (unpublished simulation results, SMP). Furthermore, exact methods can be used to refine the association for the putative hits discovered by this approach.

NOTE Future versions will allow for a binary PED file to be created from the --hap-impute command. You do not need to specify --recode when using --hap-impute.

# 12.8 Tabulating individuals' haplotype phases

To obtain a summary of all possible haplotype phases and the corresponding posterior probabilities (i.e. given genotype data), use the command:

```
plink --file mydata --hap myfile.hlist --hap-phase
```
which will generate the file

plink.phase-\*

where  $*$  is the name of the 'window' (i.e. the row of the haplotype list file). That is, if the haplotype list contains multiple rows, then multiple phase files will be generated. These files contain the fields, where each row is one possible haplotype phase for one individual:

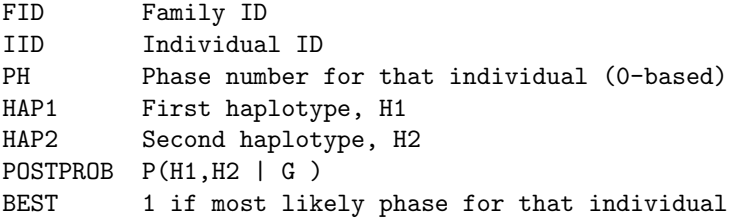

# Chapter 13

# LD calculations

PLINK includes a set of options to calculate pairwise linkage disequilibrium between SNPs, and to present or process this information in various ways. Also see the functions on haplotype analyisis.

# 13.1 Pairwise LD measures for a single pair of SNPs

The command --ld followed by two SNP identifiers prints the following LD statistics to the LOG file, for a single pair of SNPs: r-squared, D', the estimated haplotype frequencies and those expected under linkage equilibrium, and indicates which haplotypes are in phase (i.e. occuring more often than expected by chance). For example:

```
plink --bfile mydata --ld rs2840528 rs7545940
```
gives the following output

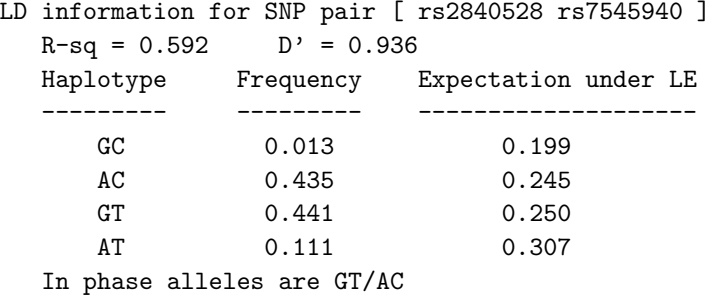

The LD statistics presented here are based on haplotype frequencies estimated via the EM algorithm. Only founders are used in these calculations.

# 13.2 Pairwise LD measures for multiple SNPs (genome-wide)

Correlations based on genotype allele counts (i.e. w/out phasing, and for founders only) can be obtained with the commands

```
plink --file mydata --r
```
or

```
plink --file mydata --r2
```
That is, this calculates for each SNP the correlation between two variables, coded 0, 1 or 2 to represent the number of non-reference alleles at each. The squared correlation based on genotypic allele counts is therefore not identical to the r-sq as estimated from haplotype frequencies (see above), although it will typically be very similar. Because it is faster to calculate, it provides a good way to screen for strong LD. The estimated value for the example in the section above (rs2840528,rs7545940) is 0.5748 (versus 0.592).

Both commands create a file called

plink.ld

with a list of R or R-squared values in it.

### 13.2.1 Filtering the output

By default, several filters on imposed on which pairwise calculations are calculated and reported. To only analyse SNPs that are not more than 10 SNPs apart, for example, use the option (default is 10 SNPs)

```
--ld-window 10
```
to specify a kb window in addition (default 1Mb)

--ld-window-kb 1000

and to report only values above a particular value (this only applies when the  $---r2$  and not the  $---r2$ command is used) (default is 0.2)

--ld-window-r2 0.2

The default for  $-\text{-}1d-\text{window}-r2$  is set at 0.2 to reduce the size of output files when many comparisons are made: to get all pairs reported, set --ld-window-r2 to 0.

### 13.2.2 Obtaining LD values for a specific SNP versus all others

To obtain all LD values for a set of SNPs versus one specific SNP, use the --ld-snp command in conjunction with  $-\tau$ 2. For example, to get a list of all values for every SNP within 1Mb of rs12345, use the command

```
plink --file mydata
      -<sub>r2</sub>--ld-snp rs12345
      --ld-window-kb 1000
      --ld-window 99999
      --ld-window-r2 0
```
The --1d-window and --1d-window-r2 commands effectively means that output will be shown for all other SNPs within 1Mb of rs12345.

Similar to the --ld-snp command, but for multiple seed SNPs: to obtain all LD values from a group of SNPs with other SNPs, use the command

--ld-snp-list mysnps.txt

where mysnps.txt is a list of SNPs.

### 13.2.3 Obtaining a matrix of LD values

Alternatively, it is possible to add the --matrix option, which creates a matrix of LD values rather than a list: in this case, all SNP pairs are calculated and reported, even for SNPs on different chromosomes.

Note To force all SNP-by-SNP cross-chromosome comparisons with the standard output format (e.g. without --matrix) add the flag

--inter-chr

instead. This can be combined with --ld-window-r2, for example to list all inter-chromosomal SNPs pairs with very high R-squared values. Warning: this command could take an excessively long time to run if applied to large datasets with many SNPs.

### 13.3 Functions to select tag SNPs for specified SNP sets

The command

plink --bfile mydata --show-tags mysnps.txt

where mysnps.txt is just a list of SNP IDs, generates a file

plink.tags

that lists all the SNPs in the dataset that tag the SNPs in mysnps.txt (including the SNPs in the original file). A message is also written to the LOG file that indicates how many new SNPs were added

Reading SNPs to tag from [ mysnps.txt ] Read 10 SNPs to tag, of which 10 are unique and present In total, added 2 tag SNPs Writing tag list to [ plink.tags ]

meaning that plink.tags will contain 12 SNPs. This command could be useful, for example, if one wants to generate a list of SNPs that tag all known coding SNPs, or a list of known disease-associated SNPs. If the option

--list-all

is also added, then an additional file is generated that gives some more details for each target SNP (i.e. each SNP listed in mysnps.txt, in the above example) regarding how many and which tags were set for it. The file is named

plink.tags.list

and has the following fields

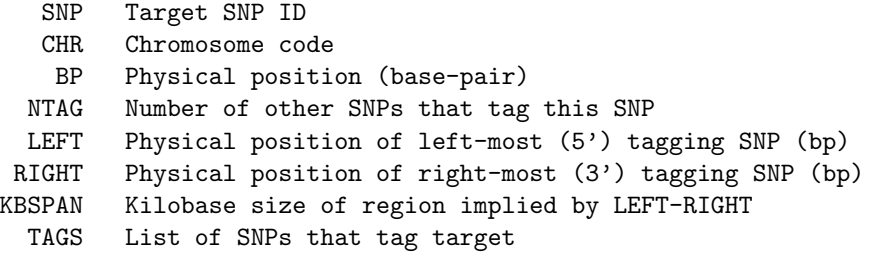

For example:

 $<sub>small</sub>$ </sub>

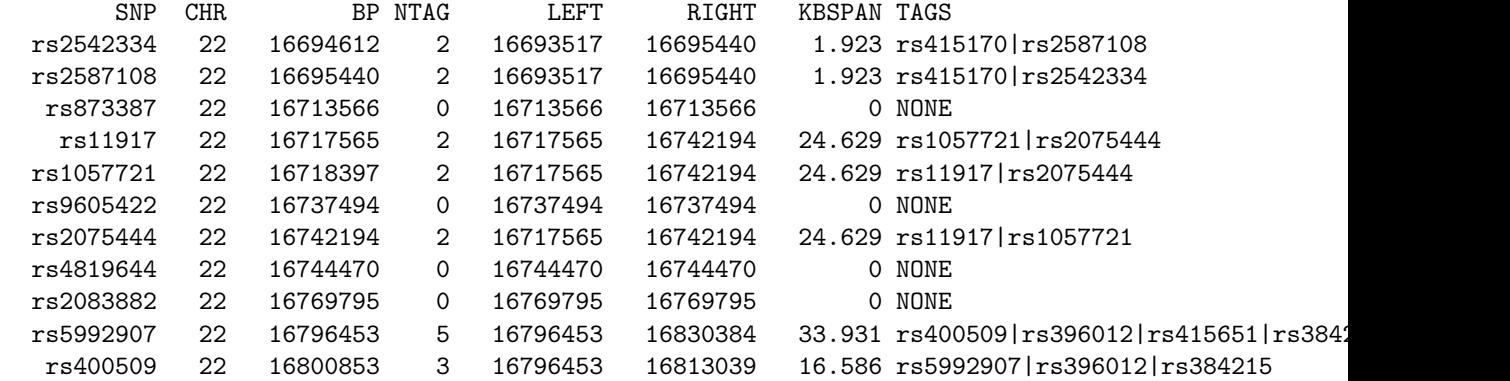

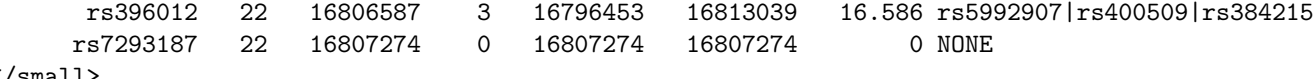

```
\langle/small>
```
The settings for declaring that a SNP tags another SNP can be varied with the commands

 $-$ tag-r2 0.5

to specify a minimum r-squared (based on the genotypic correlation, see above); in this case it is set to a value of 0.5 as being necessary to declare that one SNP tags another (the default is 0.8). Also,

 $-$ tag-kb 1000

will constrain the search for tags to be within a megabase (the default is 250kb).

HINT If you specify the filename for the --show-tags command to be the keyword all, then PLINK will only generate the plink.tags.list file, but for all SNPs in the dataset. (This means that you cannot have a file actually called all used as the input for the --show-tags command of course).

NOTE You can add the --tag-mode2 command to specify an alternative input and output format. In this case, we assume the input file contains two columns, with the second field being either 0 or 1 to indicate whether or not this is a target SNP:

rs00001 0 rs00002 0 rs00003 1 rs00004 0 rs00005 1 rs00006 0

The output is in a similar form, except that tagging SNPs will now have a 1 in the second field:

rs00001 0 rs00002 0 rs00003 1 rs00004 1 rs00005 1 rs00006 1

i.e. this above example would be equivalent to the original input file

rs00003 rs00005

and output file

rs00003 rs00004 rs00005 rs00006

indicating that SNPs rs00004 and rs00006 have been added as tags.

NOTE This function does not pick the minimal set of SNPs required to tag all common variation in a region, in the way tagging algorithms typically work (e.g. such as Tagger http://www.broad.mit.edu/mpg/ tagger/). Rather, this utility function is designed merely to indicate which other SNPs tag a one or more of a pre-specified list of SNPs.

# 13.4 Haplotyp block estimation

The command

plink --bfile mydata --blocks

generates two files

plink.blocks

and

plink.blocks.det

Haplotype blocks are estimated following the default procedure in Haploview http://www.broad.mit. edu/mpg/haploview/. Note that only individuals with a non-missing phenotype are included in this analysis.

By default, pairwise LD is only calculated for SNPs within 200kb. If needed, this parameter can be changed via the --ld-window-kb option.

The first file lists each block (2 or more SNPs) on a row, starting with an asterisk symbol (\*), for example:

- \* rs7527871 rs2840528 rs7545940
- \* rs2296442 rs2246732
- \* rs10752728 rs897635
- \* rs10489588 rs9661525 rs2993510

This format can be used with the  $-\text{hap}$  command, for example to test each haplotype in each block for assocaition, or to estimate the haplotype frequencies: for example,

plink --bfile mydata --hap plink.blocks --hap-freq

The second file, plink.blocks.det is similar to the first, but contains some addition information:

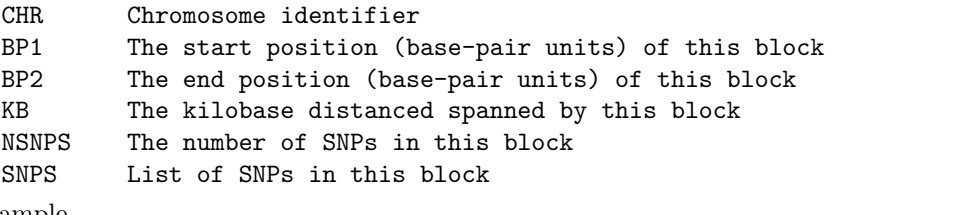

for example

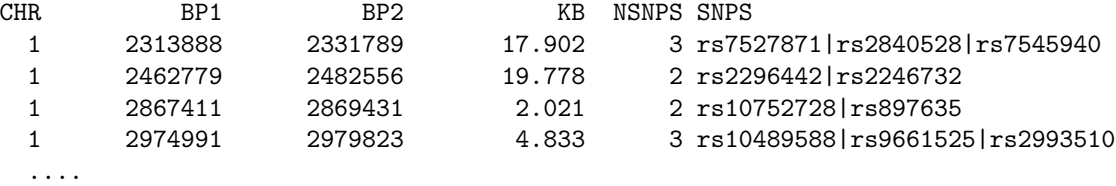

# Chapter 14

# Conditional haplotype-based association testing

This page describes PLINK functions that are aimed at dissecting a haplotypic association. These functions largely include and extend the functionality offered in the older WHAP http://pngu.mgh.harvard.edu/ <sup>∼</sup>purcell/whap/ software package, which is no longer supported.

For reference, the main ways of specifying conditional haplotype tests, that modify the behaviour of main --chap command, are given here; they are also described in more detail below. Each row here is mutually exclusive, e.g. you would not want to, or be able to, specify --control and --alt-snp at the same time:

- Test whether SNPs have independent haplotyic effects (--independent-effect SNP, SNP, SNP)
- Test whether a set of SNPs explain an omnibus association  $(-\text{control } SNP,snP,...)$
- Test whether a specific set of haplotypes explain an omnibus association  $(-\text{control HAPLOTYPE}, HAPLOTYPE, \ldots)$
- Test specific haplotypes for association (--specific-haplotype HAPLOTYPE)
- Specify alternative and null haplotypic models in terms of sets of SNPs (--alt-snp SNP, SNP-SNP,... and/or  $--null$ -snp SNP, SNP-SNP,...)
- Specify alternative and null haplotypic models in terms of sets of haplotypes ( $-\texttt{alt-group}$  HAPLOTYPE, HAPLOTYPE,... and/or  $-\text{null}-\text{group}$  HAPLOTYPE, HAPLOTYPE,...
- Test a one or more simple SNP effects, potentially controlling for haplotype effects (--test-snp SNP,SNP-SNP,...)

It is also possible to include one or more continuous or binary covariates, which can include other SNPs outside of the phased region.

This page contains the following sections:

- Basic usage
- Specifying the type of test
- General specification of haplotype groupings
- Including covariates and other SNPs

The value of using --chap over --hap-assoc is that covariates can be included, and more complex conditional tests can be specified. The value of using --hap-assoc (described here) over --chap is that it is designed to iterate over very many SNPs in a single go, whereas the --chap test is more designed to focus on one specific set of SNPs. The --hap-logistic and --hap-linear commands, described here, are also designed for large numbers of tests; they do allow for covariates and permutation, but not the conditional tests described below.

## 14.1 Basic usage for conditional haplotype-based testing

The --chap command is used in conjunction with the --hap-snps command to specify a set of SNPs to phase, form haplotypes and test for association (in samples of unreated individuals only):

plink --bfile mydata --hap-snps rs1001-rs1005 --chap

which generates a file

plink.chap

The --hap-snps command can take a comma-delimited list of SNPs, including ranges, e.g. if the MAP file specifies the following SNPs and physical positions:

1 rs1001 0 101200 1 rs1002 0 102030 1 rs1003 0 107394 1 rs1004 0 107499 1 rs1005 0 113990

then the command

--hap-snps rs1001-rs1003,rs1005

includes all SNPs except rs1004, for example. The hyphen/minus symbol specifies all SNPs within a range (based on sorted physical position).

NOTE No spaces are allowed in this kind of comma-delimited list. Also, note that currently this will not work if SNP names have hypen characters in them. In this case, to use a different delimter for any ranges specified on the command line, add the "-d" flag (which can be any non-whitespace character except a comma (although be cautious if using characters with special meanings on command lines)

--d + --hap-snps SNP-A10001+SNP-A10020

to obtain a range between SNP-A10001 and SNP-A10020.

The default test is an *omnibus* haplotype test: that is, if there are H haplotypes, then  $-$ -chap performs an H-1 df test comparing the alternate (each haplotype having a unqiue effect) versus the null (no haplotypes having any different effect). In each case, one haplotype is arbitrarily chosen to be the reference haplotype. The coefficients must be interpreted with respect to that haplotype, but otherwise the coding makes no difference.

For binary disease traits, the test is based on a likelihood ratio test. For continuous traits, the test is based on an F-test comparing the alternate and null models. For continuous traits, the --chap command also displays the proportion of variance in the outcome explained by the regression model (R-squared) as well as an adjusted R-squared (that takes model complexity into account).

For example, here is a plink.chap output file representing a basic omnibus test:

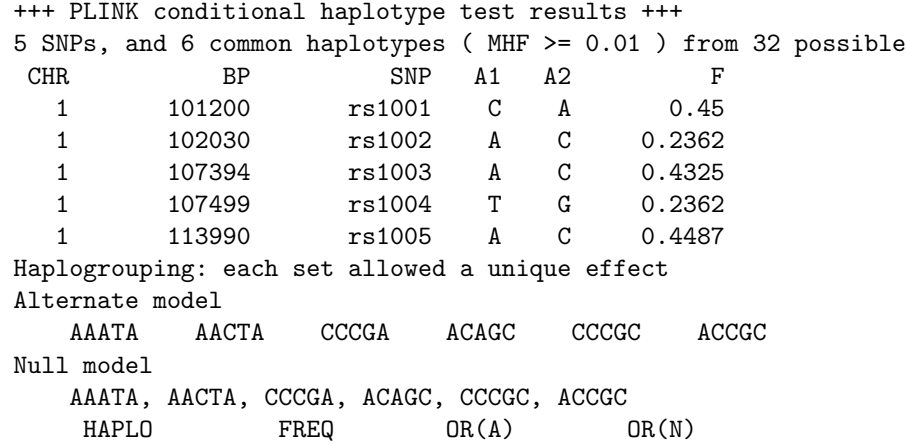

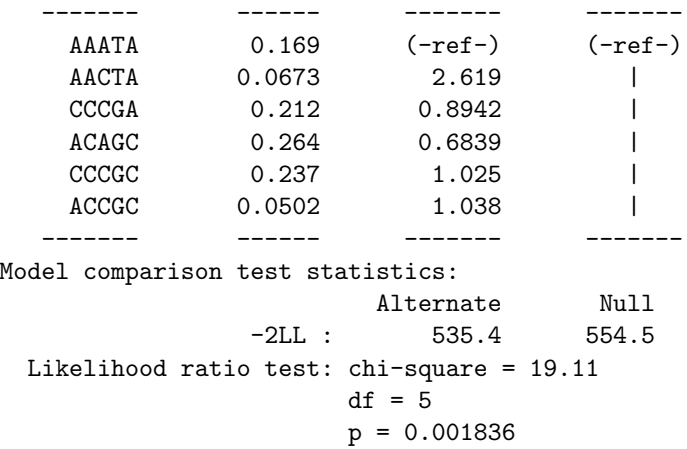

There are several points to note:

- At the top of the output, PLINK lists the SNPs (SNP) involved in the test, their chromosomal (CHR) and base-pair (BP) positions, their alleles  $(A1 \text{ and } A2)$  and the minor allele frequency  $(F)$ .
- It is reported that there are 5 common haplotypes: this filter (default value of 0.01) can be changed by adding, for example, the --mhf 0.05 command (minimum haplotype frequency).
- The next section presents the *haplogrouping* under the null and alternate models. If two haplotypes are in the same set , it means they are treated as identical in terms of their effect on phenotype (i.e. a single regression coefficient is used for that group). For the basic omnibus test the haplogrouping will always take this simple form: under the alternate all haplotypes in their own set, whilst under the null all haplotypes are in one set. This output is more useful in interpreting some of the other conditional haplotype tests that are introduced below.
- The next section contains the estimated regression coefficients for each haplotype under the alternate and null models, as well as the frequency (FREQ) of each haplotype. For continuous traits, the coefficients are labelled BETA; for disease traits they are labelled OR and are in fact transformed to be odds ratios, i.e. exp(beta). The (-ref-) indicates which haplotype has been selected to be the baseline, reference category. If a haplotype has instead a pipe (vertical bar) | symbol, it implies that this haplotype is grouped with the one above it (and so it will not have a regression coefficient of its own). In the case of this simple null model as shown here, this implies that all haplotypes are equated with AAATA, the reference haplotype (i.e. there is no effect of any haplotype).
- When the null model is not so straightforward (as in the examples below), the rows are separated into the null-model haplogroups for clarity. In this case, certain sub-null model comparisons are also presented, to the right of the table of coefficients: these are shown and described below.
- The final section presents the overall model statistics: for a linear trait these are the R-squared (sometimes called the coefficient of determination) and adjusted R-squared, as well as the F-test. For disease traits, as in this case, only the sample log-likelihood under each model (-2LL) and the likelihood ratio test are presented. In both cases, the degrees of freedom is the number of parameters in the alternate model minus the number in the null model.

The interpretation of this particular analysis would be that overall variation at this locus appears to influence the trait, with  $p = 0.001836$ . Using the commands introduced below, we can perform various conditional tests to explore this omnibus result.

### HINT To obtain confidence intervals on the estimated odds ratios or regression coefficients, add the flag

 $-$ ci 0.95

for example; the output will now be as follows:

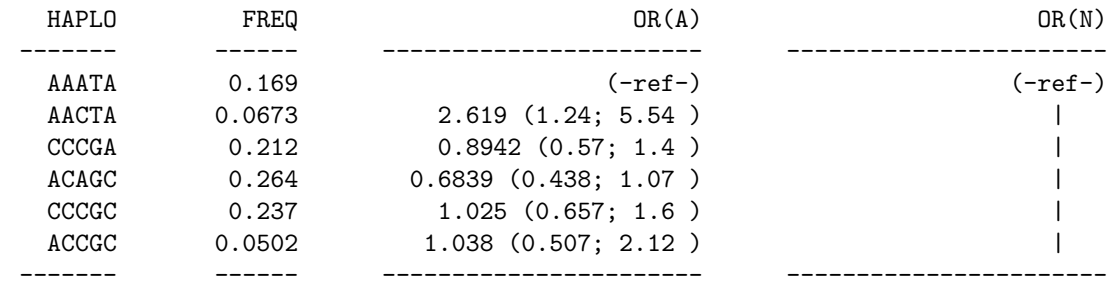

# 14.2 Specifying the type of test

If no other commands are given, the --chap test will perform an omnibus haplotypic association test. Various other options can be used to refine the type of test. In this section we introduce three commonly used tests; in the section below we introduce a more general way in which any two (nested) models can be compared.

### 14.2.1 Testing a specific haplotype

It is possible to specify a particular haplotype to be tested against all others: for example, CCCGA

```
./plink --file mydata --hap-snps rs10001-rs10005 --chap --specific-haplotype CCCGA
```
This creates the following two haplogroupings:

```
Alternate model
    AAATA, AACTA, ACAGC, CCCGC, ACCGC CCCGA
Null model
    AAATA, AACTA, CCCGA, ACAGC, CCCGC, ACCGC
```
which hopefully begins to indicate how these groupings should be interpreted in relation to the tests they imply.

The main body of the output is:

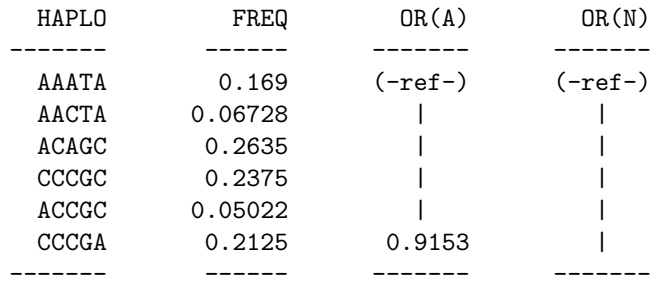

which shows that now under the alternate all haplotypes are grouped together except for CCCGA; versus all other haplotypes, this has an estimated odds ratio of 0.9153.

NOTE Of course, the estimated odds ratio for CCCGA was different in the first example given above (when it was 0.8942) because the reference category was different (it was then only AAATA as opposed to all other SNPs). In other words, remember that the odds ratios are only interpretable in relation to some specific baseline, reference category.

Finally, we see the model compariston test is non-significant

Likelihood ratio test: chi-square = 0.2653

\n
$$
df = 1
$$

\n
$$
p = 0.6065
$$

The option --each-vs-others will add an extra column to the output, if there is more than one haplotype-grouping under the alternate model, which provides p-values for haplotype-specific tests of that haplotye (or haplotype group) versus all others. For example,

./plink --file mydata --hap-snps rs10001-rs10005 --chap --each-vs-others

which produces output with the new SPEC(A) field

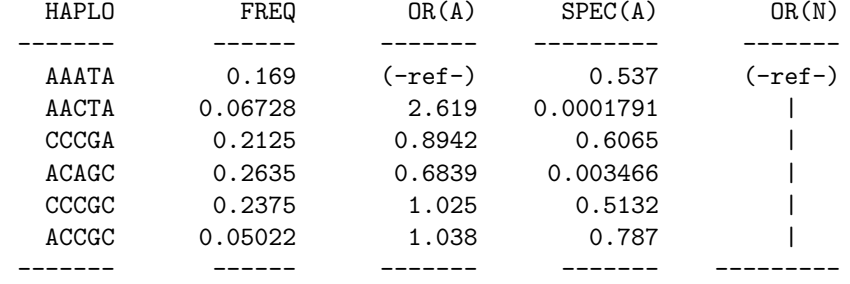

which contains p-values for all haplotype-specific tests (i.e. as above, the haplotype CCCGA has the pvalue of 0.6065 as above, i.e. that haplotype versus all others). The benefit of the --specific-haplotype command versus --each-vs-others is that it also produces the odds ratio for that haplotype.

These *haplotype specific* tests are of course similar to the basic test given by the  $-\text{hap-assoc command}$ , e.g.

./plink --file mydata --hap-snps rs10001-rs10005 --hap-assoc

which generates the output file

plink.assoc.hap

which contains the line

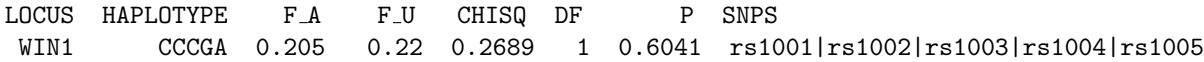

This command frames the test in a slightly different way and presents different statistics (i.e. it does not use logistic regression, case and control frequencies are presented instead of odds ratios, etc) but the p-value is, as expected, very similar ( $p=0.6041$  from  $-\text{-}$ hap-assoc versus  $p=0.6065$  from the  $-\text{-}$ chap test). Note that they are not expected to be numerically identical however.

### 14.2.2 Testing whether SNPs have independent effects

It is possible to ask whether one or more SNPs have an effect that is independent of the other SNPs in the model, framing the question in terms of haplotypes. This conditional test essentially stratifies by the haplotyic background: for the SNP(s) under scruntiny, we only compare the alleles/haplotypes that have a similar haplotypic background.

Before proceeding to the conditional haplotype tests, let's first consider the simple, single SNP effects for the example dataset:

./plink --file mydata --assoc

which generates the file plink.assoc which is as follows:

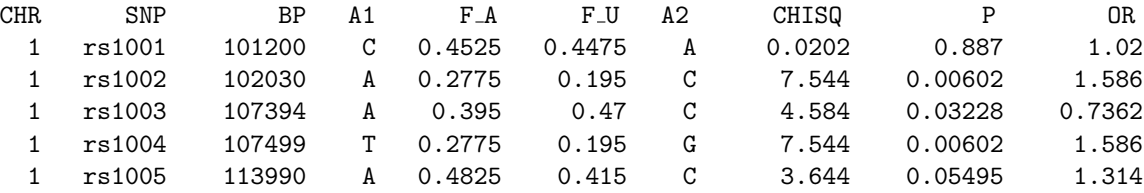

Here we see that SNPs rs1002 and rs1004 have the strongest associations, although rs1003 and rs1005 show marginal trends.

Next, to obtain a quick view of the LD in this small region, we can generate the matrix of r-squared (LD) values (i.e. note: this is using r-squared as a measure of LD, which is distinct from the coefficient of determination which descibes the fitted regression models).

./plink --file mydata --r2 --ld-window-r2 0

This command, by default, only outputs values for SNPs that have an r-squared greater than 0.2, are within 1 Mb and 10 SNPs of each other; these can be changed with the options --ld-window-r2, ld-window-kb and --ld-window respectively; in this case, we requested all SNPs to be reported with --ld-window-r2. The file

plink.ld

contains the fields

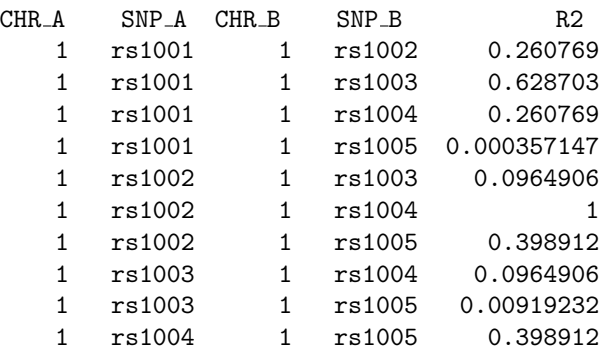

Here we see that rs1002 and rs1004 are in complete LD, but that there is also moderate (r-squared above 0.2) LD between many other pairs of SNPs.

Moving then to the conditional tests: using the dataset above, to test for an independent effect of rs1003, for example (independent of the haplotypic effects formed by the remaining SNPs), one would issue the command:

```
./plink --file mydata --hap-snps rs1001-rs1005 --chap --independent-effect rs1003
```
The haplogroupings implied by this command are

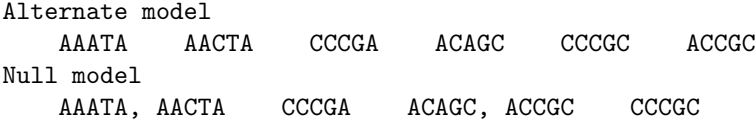

The test SNP, rs1003, is the middle SNP in the 5-SNP haplotype (an A/C SNP). In comparison to the alternate model, we now see that the null is formed by grouping two pairs of haplotypes; each pair is identical except for rs1003: i.e.

### AAATA, AACTA

and

ACAGC, ACCGC

In each case here, the comparison between alternate and null models is to equate the effects of these haplotypes (i.e. implicitly providing a test for whether  $rs1003$  has any effect). A haplotype such as CCCGA is effectively left out of the analysis: although it contains a C allele for rs1003, we never see the corresponding CCAGA haplotype to perform a stratified analysis.

The main output for this test is shown below:

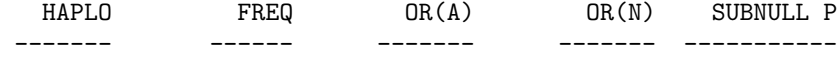

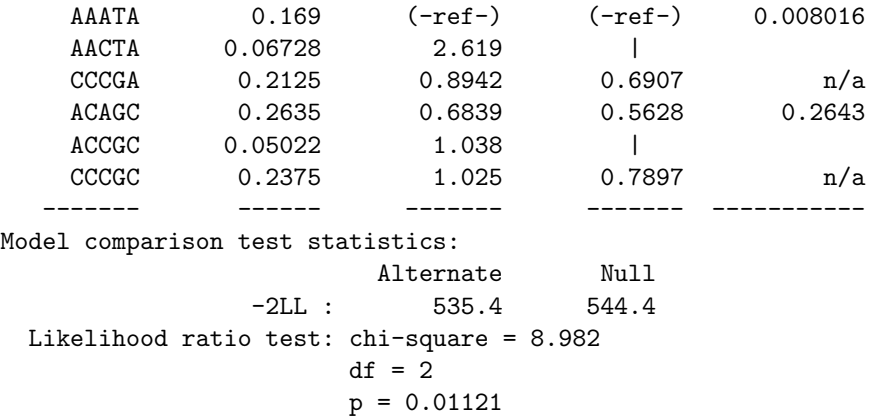

There are two new features to note: first, the null model is no longer a simple unitary group; the rows are separated out into the groups defined by the null model. That is, null does **not** mean no effect of any haplotype; rather, it is used in the statistical sense of the default, more simple model compared to the alternate: the model which we want to try to nullify.

Under the null, haplotypes **AAATA** and **AACTA** have a single parameter (both are the reference category); haplotypes ACAGC and ACCGC have an estimated odds ratio of 0.5628 (versus the reference group).

The second new addition is of the *sub-null* test p-values in the right-most column. These will only appear when the null model contains more than one group for which there was more than one group in the alternate model (i.e. groups in which haplotype effects have been equated within group). Whereas the likelihood ratio test at the bottom is a joint 2df test (for whether the two sets of haplotypes can be equated; equivalently, for whether rs1003 has an independent effect), the sub-model p-values represent a test of just that part of the model, i.e. a 1 df likelihood ratio test for whether AAATA and AACTA do indeed have similar odds ratios has the p-value of 0.008016.

One way of interpreting these results would be that rs1003 has an effect on the AA-TA haplotype background, but not the AC-GC background. However, drawing such a conclusion in this simple manner is not advised – p-values should not be interpreted in this direct manner, and also the power of the test will vary by the frequency of the haplotype background. ( A feature will be added that enables one to ask specifically whether or not the effect of rs1003 varies between these two haplotype backgrounds: this involves the specification of linear constraints between parameters.)

Note that it is not always possible to perform a test of independent effects: for example, consider rs1002: given the set of common haplotypes under study, we see it is perfectly correlated with rs1004 (i.e. we only ever see the AT and CG haplotypes for these two SNPs. We therefore never see both alleles of rs1002 on the same haplotypic background. As such, the null model is the same as the alternate: PLINK therefore reports

Likelihood ratio test: ( not a valid comparison: identical models, df = 0 )

It is also possible to see whether more than one SNP has an independent effect: this is still a haplotypic test (of haplotypes formed by the two or more SNPs), but the test is stratified by the haplotypic background formed by the remaining SNPs. For example:

```
./plink --file mydata --hap-snps rs1001-rs1005 --chap --independent-effect rs1003,rs1004
```
leads to the haplogrouping

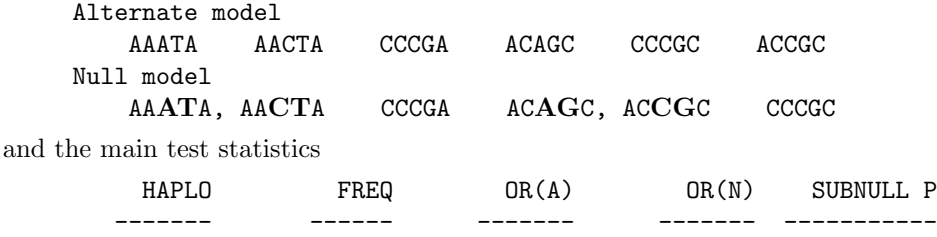

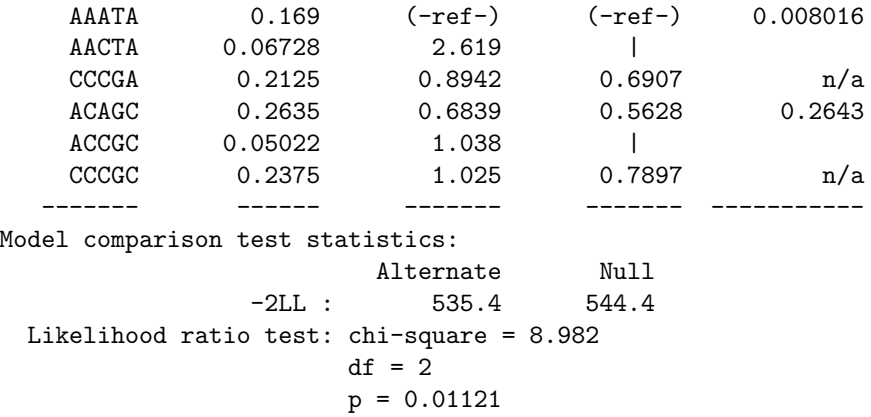

In this particular case, this test of independent effects of rs1003 and rs1004 happens to give exactly the same results as the test of rs1003 by itself, which will be made clear from examining the haplogroupings. Note that, in both cases, the test is a two degree of freedom test.

### 14.2.3 Omnibus test controlling for X

To perform an omnibus test but controlling for a particular haplotype of set of haplotypes, you can use the --control command. The haplotypes can either be directly specified, or implied through the list of SNPs specified. This test is a complement to the --independent-effect test.

Typically, one would use this test in the case of a significant omnibus assocation result. For example, we could ask whether we still see the association even if we control for haplotypes of SNPs rs1002 and rs1004 (the two most highly associated SNPs, that are in complete LD with each other):

### ./plink --file mydata --hap-snps rs1001-rs1005 --chap --control rs1002,rs1004

which gives implied haplogroupings:

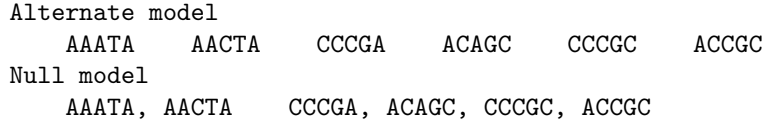

In this case, rather than make the null model a single set, the  $--control$  command separates the haplotypes out into distinct groups based on the sub-haplotypes at SNPs  $rs1002$  and  $rs1004$ , i.e.

AAATA, AACTA CCCGA, ACAGC, CCCGC, ACCGC

The regression coefficient table is:

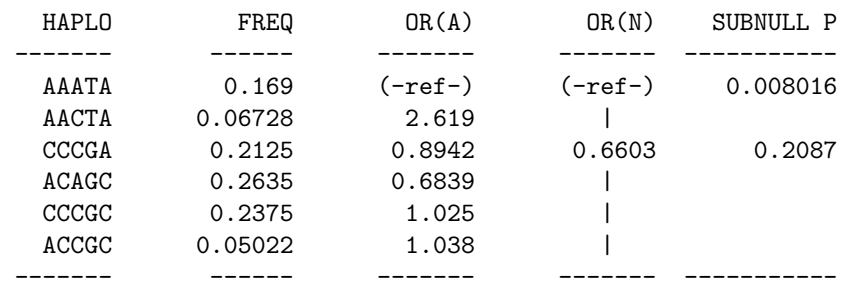

and model comparison statistics are:

Alternate Null -2LL : 535.4 547.7 Likelihood ratio test: chi-square = 12.32  $df = 4$ 

#### $p = 0.01515$

This is a 4 df test because 4 haplotypes are grouped with another haplotype (i.e. the 4 | symbols in the output).

One would conclude from this analysis that there is still a significant effect at this locus even controlling from the haplotypic effects of rs1002 and rs1004. In otherwords, the command

--control rs1002,rs1004

is identical to

--indepedent-effect rs1001,rs1003,rs1005

in this instance. Unlike the  $-$ -independent-effect, the  $-$ control command does allow for hapltoype(s) to be specified, instead of SNPs: for example, we might ask whether the omnibus test is significant controlling for ACAGC:

```
./plink --file mydata --hap-snps rs1001-rs1005 --chap --control ACAGC
```
which gives the following haplogrouping

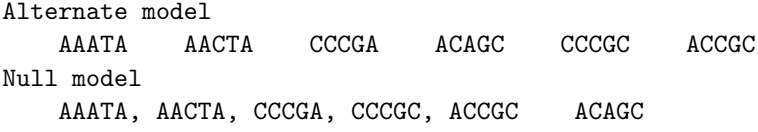

i.e., effectively leaving ACAGC out of the test, and this table of coefficients

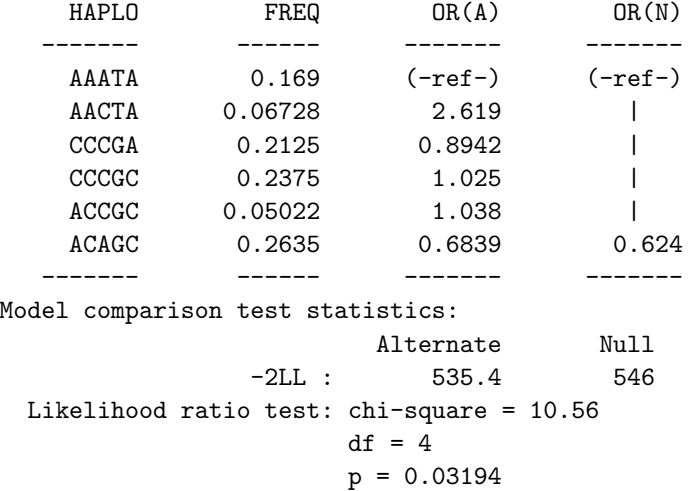

In otherwords, there is still a marginal omnibus assocation  $(p=0.032)$  after controlling for **ACAGC**. Repeating this test for each haplotype:

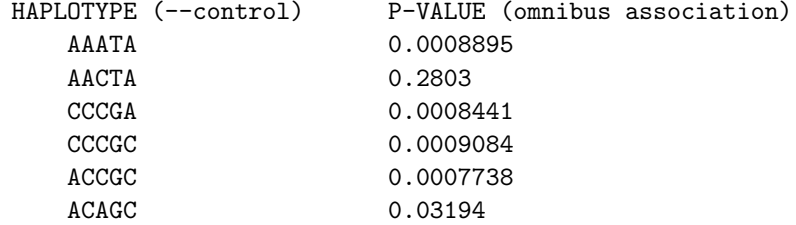

which would suggest that there is no significant signal after controlling for **AACTA**, at the p=0.05 level at least. This is consistent with the true model: these data are in fact simulated, and AACTA was in fact the disease haplotype.

Finally, it is possible to specify multiple, comma-delimited haplotypes for the  $--\text{control command}$ .

# 14.3 General specification of haplotype groupings

Rather than use any of the above *convenience* functions for specifying tests, one can directly specify the haplogrouping, in one of two ways: by manually specifying the haplotypes, or the SNPs, to include under both alternate and null models.

### 14.3.1 Manually specifying haplotypes

With the  $--alt-group$  and  $--null-group$  commands, it is possible to directly specify the haplogrouping. These commands take a comma-delimited list of sets, where the equals symbol is used to specify equality of haplotypes. For example, the command

```
--independent-effect rs1003
```
which gives rise to the following haplogroups

Alternate model AAATA AACTA CCCGA ACAGC CCCGC ACCGC Null model AAATA, AACTA CCCGA ACAGC, ACCGC CCCGC

which could instead have been directly specified

```
--alt-group AAATA,AACTA,CCCGA,ACAGC,CCCGC,ACCGC
--null-group AAATA=AACTA,CCCGA,ACAGC=ACCGC,CCCGC
```
Note how the = symbol is used to define sets. When using these commands, the default for the alternate is as specified above, so this command could have been excluded. Also, it is not necessary to specify all haplotypes: if a haplotype is not specified, it will revert to its default grouping (i.e. depending on whether this is for the alternate or null). In other words, the same effect could have been achieved just with the single command

--null-group AAATA=AACTA,ACAGC=ACCGC

Finally, there are two *wild-cards*, one of which can be used in these two commands:

- \* Group all haplotypes not otherwise explicitly mentioned
- % Separate all haplotypes not otherwise explicitly mentioned

In other words, implicitly there is always a base-line of

```
--alt-group %
```
--null-group \*

To just equate two haplotypes, for instance, but keeping everything else the same, one might use

```
--null-group AAATA=AACTA,%
```
i.e. which means "under the null, allow each haplotype to have a unique effect  $(\%)$ , with the exception of AACTA and AACTA, which should be grouped with each other".

### 14.3.2 Manually specifying SNPs

With the  $--alt-snp$  and  $--null-snp$  commands, it is possible to specify which SNPs should be used to form haplotypes. By default, all SNPs are included in the alternate, no SNPs are included in the null: this leads to the default haplogrouping of the omnibus test.

To illustrate this command, by reference to the --independent-effect specification, for example: the command

```
--independent-effect rs1003
```
is equivalent to

--alt-snp rs1001-rs1005 --null-snp rs1003

# 14.4 Covariates and additional SNPs

Covariates can be included with the --covar option, the same as for --linear and --logistic models. By default, all covariates in that file with be used. Covariates always feature under both the alternate and null models.

#### ./plink --file mydata --hap-snps rs1001-rs1005 --chap --covar myfile.cov

which generates an additional set of entries in the plink.chap output file, representing the coefficients (no other statistical tests are performed for the covariates, i.e. no p-values, etc):

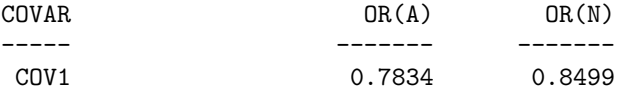

In a similar manner, additional SNPs can be included, which can be SNPs other than those included in the --hap-snps command. These SNPs are not considered in any way during the phasing process: the alleles are simply entered in an allelic dosage manner. The command --condition and a list of SNPs, or --condition-list followed by a filename with a list of SNP names, includes these.

./plink --file mydata --hap-snps rs1001-rs1005 --chap --condition rs1006

which adds the following lines in the output file

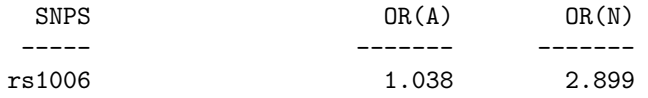

Unlike for standard covariates, it is also possible to request that a SNP effect be dropped under the null model, which allows, for example, for a test of a SNP controlling for a set of haplotypes at a different locus: here, one would want to include all haplotype effects under the null, and use the  $-\texttt{test-spp}$  command to drop one or more of the conditioning SNPs:

```
./plink --file mydata --hap-snps rs1001-rs1005 --chap --null-group % --condition
rs1006 --test-snp rs1006
```
which would instead show

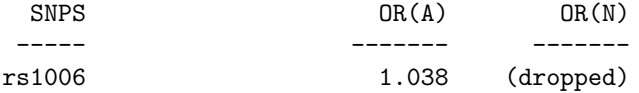

and an extra degree of freedom would be added to the model comparison test. As the --null-group % command was used to effectively control for all haplotypic effects whilst testing this particular SNP, rs1006, the test will be a 1 df test,

Likelihood ratio test: chi-square = 
$$
0.0007377
$$

\ndf = 1

\n $p = 0.9783$ 

It is also possible to specify more than one conditioning SNP (and to drop none, some or all of these under the null): for example,

```
./plink --file mydata --hap-snps rs1001-rs1005 --chap --null-group % --condition
rs1006,rs1007 --test-snp rs1006
```
# 14.5 General setting of linear constraints

to be completed

# Chapter 15

# Proxy association

This page describes a convenience function designed to provide a quick representation of a single SNP association, in terms of the surrounding haplotypic background. Specifically, given a particular (reference) SNP this approach involves a) finding flanking markers and haplotypes (proxies) that are in strong linkage disequilibrium with the reference SNP and, b) testing these proxies for association with disease, within a haplotype-based framework.

There are three main applications of this utility, which are described in more detail and with examples in the main text below:

- technical validation of single SNP results ( by looking for flanking haplotypes involving different markers that also show the same result )
- refining a single SNP association signal ( is there a stronger association with a local haplotype? )
- more robust single SNP tests ( by framing single SNP tests within a haplotypic framework, some degree of control against non-random genotyping failure can be achieved )

The proxy approach also forms the basis of the imputation methods in PLINK, described separately. The methods are identical in fact, the only difference in imputation mode is the presence of a reference set of individuals that is handled specially.

The proxy methods use the same basic EM algorithm used by the other haplotyping methods in PLINK. The only difference is that the proxy methods put a wrapper around the basic haplotyping procedure that a) provides some methods to automatically select proxies to phase given a designated reference SNP, and b) frames the subsequent tests and summaries in terms of groups of haplotypes that track the reference SNP.

# 15.1 Proxy association: basic usage

The basic proxy association method for a particular SNP is invoked with the  $\sim$ -proxy-assoc option:

plink --file mydata --proxy-assoc rs6703905

which generates a file

plink.proxy.report

This file contains three main sections, describing the local flanking SNPs, haplotypes and "proxies" for the reference SNP, and will be described below in turn. The full output file is shown here:

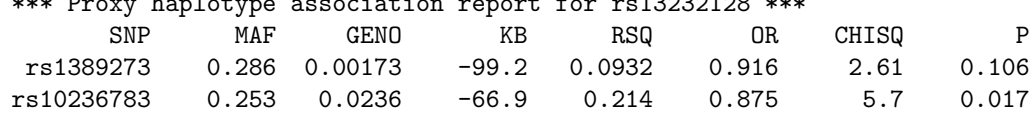

 $\ddot{r}$   $\ddot{r}$   $\ddot{$ 

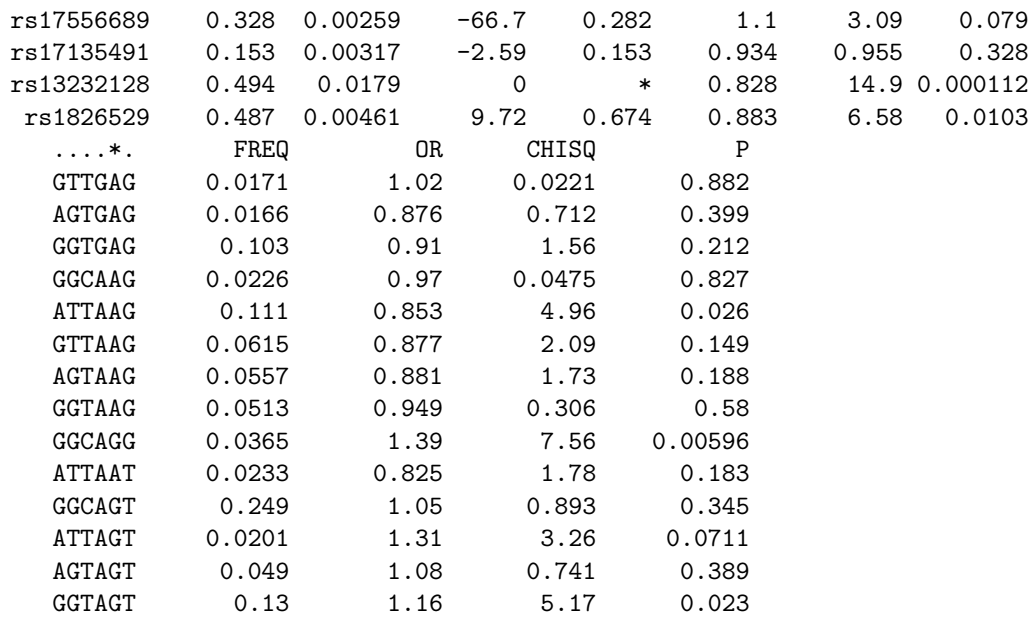

Haplotype frequency estimation based on 6938 of 6938 founder chromosomes Omnibus haplotype test statistic:  $23.3$ , df = 13, p = 0.0377

Of 125 subhaplotypes considered, 8 met proxy criteria

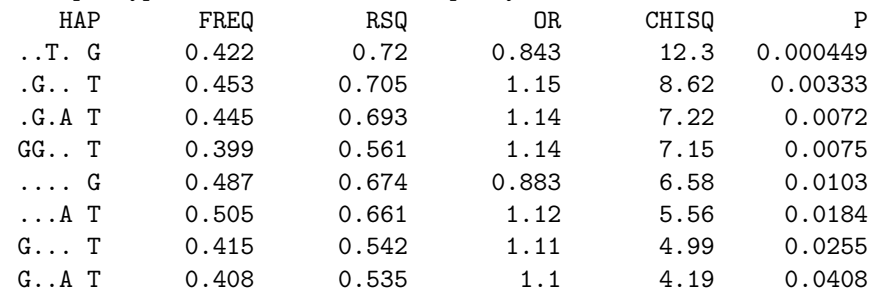

The first section lists the reference SNP (rs13232128) and 5 flanking SNPs that have been automatically selected as proxies. For each SNP, the minor allele frequency (MAF), genotyping failure rate (GENO) and distance to the reference SNP (KB) is given. A measure of single SNP association is also given for each SNP: odds ratio (OR), chi-squared statistic (CHISQ) and asymptotic p-value (P).

Importantly, however, these single SNP tests are not quite the same as from the basic --assoc command, as they are formed within the haplotypic context of the flanking SNPs. That is, for example, a single SNP test of the 5th SNP is formed by grouping the haplotypes as shown below, and testing for a difference in the frequency of the first group (containing A at the 5th position) versus the second group (all containing G).

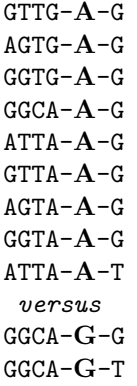

ATTA-G-T AGTA-G-T GGTA-G-T

Because the test is conducted in the context of a haplotypic test, it has some slightly different properties to the standard association test, which can sometimes be used to advantage. In particular, when there is strong LD in the region, the haplotype information will often help to fill in missing genotype data for single SNPs. Therefore, rather than throwing away individuals with missing genotype data, it is possible to try to reconstruct it from the surrounding region: this can lessen the impact of non-random genotyping failure causing spurious associations, as described below.

In this example, note that no other surrounding SNPs appear to show strong association with disease, compared to the reference SNP: when looking at the pattern of LD (RSQ column) we see that there are no SNPs with very high LD (e.g. over 0.8) to the reference SNP, so this is not necessarily surprising. Other haplotypes might be, however: this is what the rest of the report considers. The second section lists the haplotypes formed in that region given all flanking proxy SNPs (including the reference SNP) and the frequency and association with disease of each of these haplotypes.

Finally, the third part of the report contains that information on single proxies SNPs or haplotypes of two of more proxies (subhaplotypes) but excluding the reference SNP, that are in LD with the reference SNP; this list is sorted by strength of association with disease and filtered by other criteria, described below. For example, the first line in the above example is:

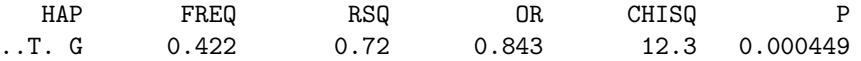

This suggest although no single SNP shows a similar association to the reference SNP in this region, a haplotype does show association results of a similar magnitude and is correlated with the reference SNP (in this case, the TG haplotype formed by the third and last proxy SNPs).

So, in this particular example, this might be taken as additional support for the association: it is of course still possible that the association is just due to chance, or due to population stratification, etc, but this would suggest that it is unlikely to be due to some technical genotyping artefact that was specific to the reference SNP, as we are also seeing the same signal from other SNPs (or, as in this case, a haplotype formed from two other SNPs).

Naturally, if one considers enough proxy haplotypes, some are bound to show stronger association with disease than the reference SNP merely due to chance. One should therefore be careful in how these tests are interpreted, i.e. not to forget the multiple testing that is implicit here.

This kind of analysis represents the typical use case for proxy association: we may have a single SNP association result, but the SNP might be rare or have a higher genotyping failure rate than we would like. Rather than exclude that SNP altogether, one option is to include the SNP in analysis, assess evidence for assocation, and then also ask whether other SNPs show the same signal. The assumption is that although the true alleles at the proxy SNPs are (hopefully) not independent of the reference SNP (i.e. there is LD) any technical genotyping artefact that influenced the reference SNP is unlikely to also be impacting the proxy SNPs (i.e. the implicit model of genotyping failure is that most SNPs are okay, but a few SNPs might fail: as such, we can use the surrounding genotype data to fill-in failed genotypes, even if these SNPs failed in a very biased way, e.g. if only TT homozygotes tended to fail and only in cases).

### 15.1.1 Heuristic for selection of proxy SNPs

The main parameters for SNP selection are:

- LD thresholds between the index and proxies, and between the proxies themselves
- Maximum number of SNPs and kb range to search for proxies
- Maximum number of proxies to include

There are four main commands to influence the search strategy for proxies:

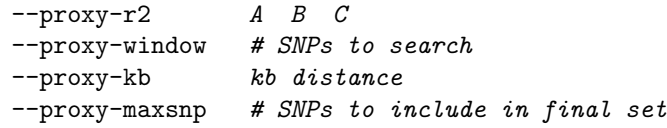

Proxies are chosen based on LD with the reference SNP as follows. Proxies are examined one at a time in order of strongest to weakest LD with the reference. A proxy must be above a certain minimum r-squared threshold with the reference (criterion  $A$ ), although if we already have two proxies selected, a different threshold is used (criterion B). In both cases, for a proxy to be added, it must not have an r-squared greater than criterion C with any proxy already selected. For common SNPs, the default values for A, B and C are:

Is a proxy?

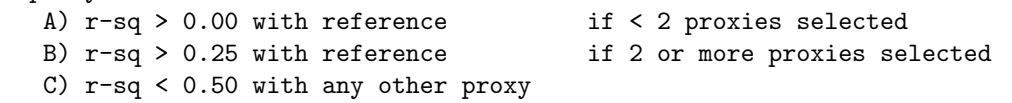

Setting A lower than B, and to 0 by default, ensures that we always allow a chance of finding a 2-SNP haplotype that might tag the reference SNP, even if no single SNP does.

By default, proxy association selects up to 5 (--proxy-maxsnp) SNPs flanking the reference SNP, from a search of 15 SNPs (--proxy-window) either side of the reference, at most 250 kb away (--proxy-kb).

The defaults vary depending on the frequency of the index SNP: for rarer SNPs (MAF less than 0.1), a slightly larger search space will be used. This threshold can be changed with the command

```
--proxy-b-threshold 0.05
```
In contrast to common SNPs, for which the defaults are:

```
--proxy-r2 0.00 0.25 0.50
--proxy-window 15
--proxy-kb 250
--proxy-maxsnp 5
```
these values for rarer SNPs (as defined by --proxy-b-threshold) and the commands that can be used to change them:

```
--proxy-b-r2 0.00 0.01 0.50
--proxy-b-window 30
--proxy-b-kb 500
--proxy-b-maxsnp 510
```
In other words, the search space is increased for rarer SNPs, to increase the chance that a good haplotypic proxy is found even if there is no other single SNP that well captures the variation at the index site.

In addition, proxies must by default be above 0.01 MAF and below 0.05 genotyping failure rate. To explicitly select only more common proxies with very high genotyping rate (e.g. to verify association at a reference SNP with lower genotyping rate and a very rare allele), then set values for

--proxy-maf

and

#### --proxy-geno

 $i/tt$ ; appropriately (these mirror the basic  $-\text{mat}$  and  $-\text{geno}$  commands).

Finally, there are some parameters that determine the behavior of the haplotypic proxy search (the 3rd section of the verbose output). Haplotypes formed by proxies must have a frequency of at least 0.01; these haplotypes must show an r-squared of at least 0.5 with the reference; when considering all possible subhaplotypes, only permutations of up to 3 SNP-haplotypes are considered.

Overall, it is possible to change the behaviour of the basic proxy selection heuristic with the following commands:

• to select a different number of flanking SNPs (--proxy-window)

- to filter proxy SNPs on distance to reference  $(-\text{prox}_y-kb)$
- to specify the maximum number of proxies ( $\rightarrow$ -proxy-maxsnp)
- to filter proxy SNPs on LD with reference (--proxy-r2)
- to not filter proxy SNPs on LD (--proxy-no-r2-filter, i.e. same as --proxy-r2 0 0 1)
- to filter proxy SNPs on MAF (--proxy-maf)
- to filter proxy SNPs on genotyping rate (--proxy-geno)
- to select a specifc set of flanking SNPs (--proxy-flanking)
- to filter haplotypes based on frequency (--proxy-mhf)
- to filter haplotypes based on LD with reference (--proxy-sub-r2)
- to select different levels of subhaplotype search (--proxy-sub-maxsnp)

For example, to select up to 6 SNPs, that are above 0.10 MAF and 0.01 genotyping failure rate, that are within 100 kb and 10 SNPs of the reference SNP and that have an r-squared of at least 0.1 with the refernce but no greater than 0.5 with an already-selected proxy SNP; and then to look at all haplotype proxies that are above 0.005 minor haplotype frequency and have an r-squared of at least 0.8 with the reference SNP, use the command (line breaks added for clarity):

```
plink --file mydata --proxy-assoc rs6703905
                    --proxy-maxsnp 6
                    --proxy-r2 0.1 0.1 0.5
                    --proxy-window 10
                    --proxy-kb 100
                    --proxy-maf 0.1
                    --proxy-geno 0.01
                    --proxy-sub-r2 0.8
                    --proxy-mhf 0.005
```
As mentioned, rather than use the heuristic above, you can specify a particular set of SNPs with the command

plink --file mydata --proxy-assoc rs6703905 --proxy-flanking my.proxy.list

where my.proxy.list is a file listing the SNPs you wish to use as proxies for rs6703905, for example.

Warning There will possibly be a very, very large number of possible combinations to consider if you make both --proxy-maxsnp and --proxy-sub-maxsnp too large, meaning that the analysis will take a very long time to run. You should probably keep --proxy-maxsnp less than 10 and --proxy-sub-maxsnp less than 6.

HINT To speed up the proxy report, you need only load in the relevant chromosomal region: that is, use the --snp and --window options:

plink --bfile mydata --proxy-assoc rs12345 --snp rs12345 --window 300

### 15.1.2 Specifying the type of association test

By default, the --proxy-assoc command only applies to population-based samples of unrelated individuals. It is suitable for either disease (case/control) or quantitative trait outcomes: the appropriate test will automatically be selected depending on the phenotype.

The basic command cannot include covariates: however, if the flag  $-\text{prox}_{\mathbf{y}} - \text{glm}$  is added, then the routines that correspond to  $-\text{linear}$  and  $-\text{logistic}$  are used instead to test the proxy association, meaning that covariates can be included (this is slightly slower than the default analysis), e.g.

plink --bfile mydata --proxy-assoc rs12345 --proxy-glm --covar mycov.txt

BETA There is preliminary support for the TDT in this context with the --proxy-tdt option; this has not yet been fully tested however, and we do not yet suggest you use it generally.

# 15.2 Refining a single SNP association

The proxy association report is primarily designed simply to provide a convenient way to automatically scan for evidence of the same association signal coming from different sets of markers (that are assumed to be independent in terms of technical artefact but not LD). Of course, it is entirely possible that a 'proxy' may show a markedly stronger association than the original reference SNP. In this way, one might think of using the --proxy-assoc method as a way to refine an association signal, or fine-map a region. In a whole genome context, there is clearly nothing special about the particular SNP genotyped that shows association: it may be representing just the tip of an iceberg in association space, and certain haplotypes might have a stronger association. One strategy and way of using haplotype inflormation in a whole genome context, therefore, might be to scan all single SNPs for modest levels of association, and then exhaustively search the haplotype space surrounding those SNPs, but constraining the search to only haplotypes that are in LD with the original SNP (in this way, keeping the multiple testing burden somewhat under control, as although many more tests are added, they will all be quite highly correlated).

As implied in the section above, remember that taking just the best proxy association result (i.e. the top listed in the 3rd section of the report) will capitalize on chance and so these best values will not follow asymptotic null test statistic distributions. These p-values are perhaps best interpreted either against a set genome-wide significance threshold, or corrected for the number of subhaplotypes tested for a given reference SNP.

# 15.3 Automating for multiple references SNPs

To faciliate looking at more than one reference SNP at a time, you can use the command

```
plink --bfile mydata --proxy-assoc all
```
or

```
plink --bfile mydata --proxy-assoc all --proxy-list hits.list
```
That is, instead of a SNP name after --proxy-assoc, put the keyword all. PLINK will then treat as the reference, one at a time, either all SNPs in the dataset (first usage) or in the subset listed in the file hits.list (second usage).

By default, only a restricted degree of output is given, and no "subhaplotype" tests are performed when more than one SNP is specified as the reference (i.e. these correspond to the third section in the above example output). To get the full report for every SNP (all listed in a single file) add the option

--proxy-verbose

In non-verbose mode, the output is as follows, in a file
plink.assoc.proxy

with fields

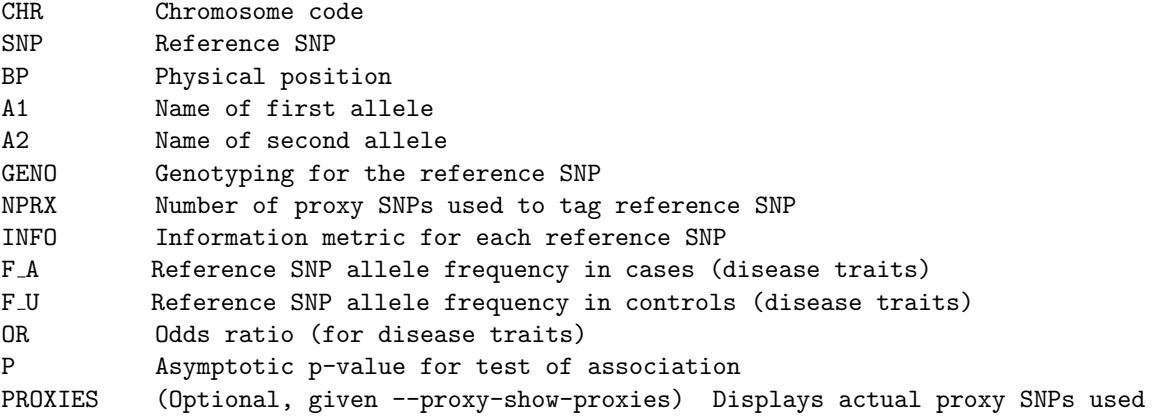

For, example, here are some lines from such an output file, in this case with the

--proxy-show-proxies

flag added, which appends the final PROXIES field to the output (lines truncated)

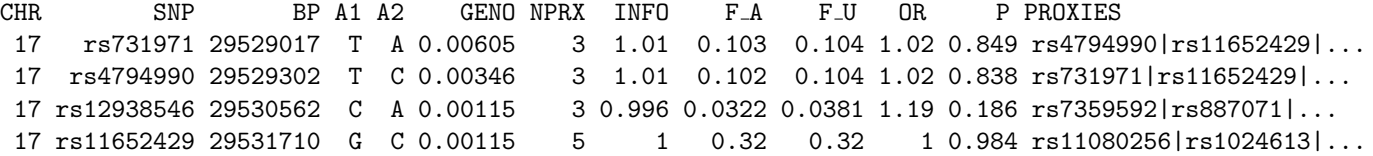

The p-values reported here take account of the fact that the SNP has been probabilistically reconstructed. For example, the first line indicates that for rs731971 three proxy SNPs were selected, rs4794990, rs11652429 and rs887071.

The GENO and INFO have more meaning in the context of *imputation*, as described here, which involves running proxy association/imputation with a reference panel, such as the HapMap.

## 15.4 Providing some degree of robustness to non-random genotyping failure

When performing tests in a haplotype-context, the E-M algorithm is used to estimate haplotpe frequencies and each individual's posterior haplotype phase probabilities. The association test is then based on these fractional counts (i.e. allowing for ambiguity in inferred haplotypes). As such, missing genotypes are quite naturally accommodated in this framework: if for example an individual has genotypes for these 3 SNPs, then two haplotype phases are considered:

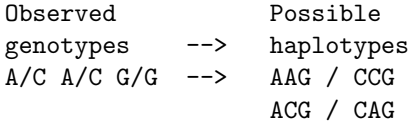

whereas if the third SNP has a missing genotype (and if the other allele is T, for example) then the standard approach is just to consider a larger, consistent set (which are of course weighted by the current estimate of the population haploytpe frequencies):

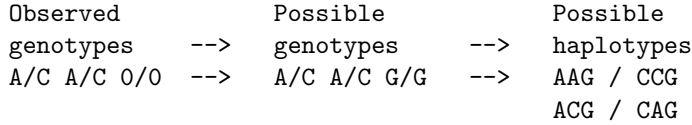

```
A/C A/C T/T --> AAT / CCT
                   ACT / CAT
A/C A/C G/T --> AAG / CCT
                   ACG / CAT
                   AAT / CCG
                   ACT / CAG
```
In this way, *if* there is strong LD between SNPs, we can use the genotypes at flanking SNPs to effectively 'fill-in' missing genotype data. One advantage of this is that, if the genotypes are not missing at random for any given SNP, then it can give a less biased test to fill in the true values using LD information, rather than just to treat those genotypes as missing. This motivates a reframing of the basic single SNP association statistic in terms of groups of haplotypes rather than just as single SNPs (as shown above in the first example). Consider this example, involving simulated data, where the following haplotypes were simulated with these frequencies (in both cases and controls, so we would not expect any association with disease; 500 cases and 500 controls were generated).

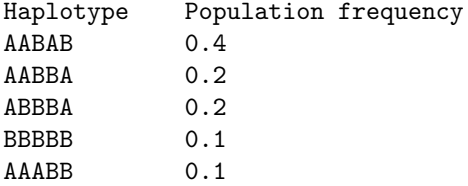

We will label the five SNPs, snp1, snp2, etc. Some non-random genotyping failure was simulated: in cases only, the BB genotype of snp3 only has a genotyping rate of 0.5 (i.e. half were set to missing). Such as pattern of genotyping failure, which is non-random with respect to both phenotype and genotype, can tend to produce spurious association results. For example, here are the basic single SNP results:

plink --file sim1 --assoc

which gives the output

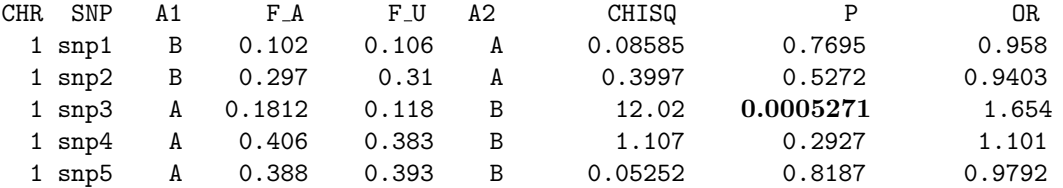

Note how snp3 shows a strong association (this is solely due to the non-random drop-out of genotypes for this SNP). However, the proxy association will, in this case, correct this:

plink --file sim1 --proxy-assoc snp3 --mind 1 --geno 1

Note that we use  $-\text{mind}$  and  $-\text{geno}$  to ensure that PLINK does not discard any individuals, in this particular case (i.e. we will use the flanking SNPs to fill in the missing data). This analysis gives the following output

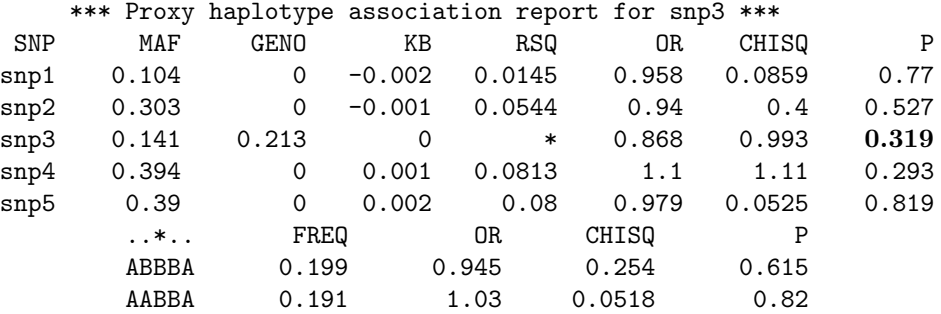

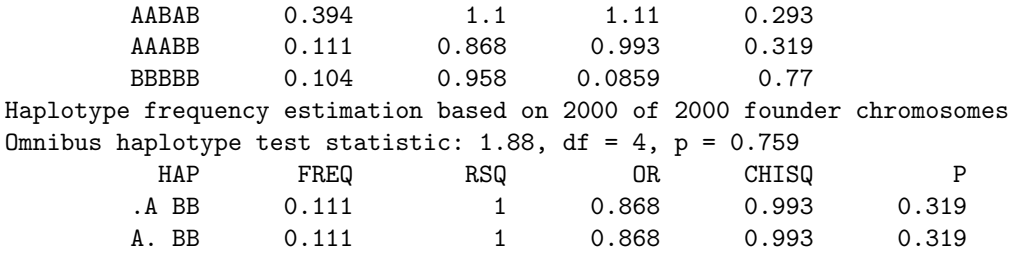

In otherwords, instead of removing individuals who are missing for snp3 (which is implicitly what a single SNP association statistic would do) we use the flanking data to fill in the unobserved genotypes. Even if these are misssing not-at-random, if there is strong LD then we will often be able to do a good job at guessing the true genotype. Note that the other SNPs (that have no missing genotype data) have identical association p-values under basic association test as under this constrained haplotype test, as would be expected (i.e. under most normal conditions, there is no loss of power in using a proxy-association approach).

IMPORTANT It is very important to remember that this test is not a panacea for the problem of missing data: many times there will not be sufficient LD to accurately reconstruct the missing genotype within the E-M. Future versions of PLINK aim to add diagnostics to indicate when this is the case; also, one might select the SNPs that define the flanking region more intelligently (e.g. making use of known patterns of LD, etc).

As such, thie results of this test should most probably be interpreted as follows: if a highly significant basic single SNP association result is not significant by this method, one would worry about biased missingness for that SNP; if a highly significant basic single SNP result remains highly significant, this is only meaningful when there is strong LD.

Of course, it is possible that other biases that are specific to haplotype analysis (the ability to estimate rare haplotype frequencies, etc) will impact these proxy tests, the effects of stratification may be more pronounced, etc. As such, these tests should be interpreted only as complementary pieces of information along with the basic SNP result, rather than as water-tight proof of an unbiased association per se.

However, if one knew up front that non-random genotyping drop-out might be an issue (for example, cases and controls from from different labs, different genotyping procedures used, etc) then it might seem prudent to take this approach.

Note Normally individuals are removed from the haplotype analysis if they are missing more than 50% of their genotypes for a given haplotype: in this case, we try to not remove individuals, but rather let the E-M fill in the missing data, so the rate is changed to 0.9 by default; this can be altered with the --hap-miss option.

# SNP imputation and association testing

This page describes PLINK functions to impute SNPs that are not directly genotyped but are present on a reference panel such as the HapMap. As well as imputing genotypes (either making the most likely call, or outputting the posterior probabilities of each genotype, or the dosage) some simple association tests can be framed in this context. These methods do not necessarily need whole-genome data to work however: with dense SNP genotyping in a particular region, these methods could still straightforwardly be applied. These methods utilise the proxy association set of commands.

In the text below, an observed SNP refers to one that was genotyped in both the reference and the WGAS sample. An *imputed* SNP refers to one that only appears in the reference panel.

IMPORTANT The approach is a simple one, essentially based around the concept of multi-marker tagging, designed to provide a straightforward albeit *quick and dirty* approach to imputation for common variants. It is unlikely to be optimal, particularly for rarer alleles, when compared to other imputation methods available. These features are also still in beta meaning that they are still under development. As such, you are advised only to use these routines in an exploratory manner, if at all.

## 16.1 Basic steps for using PLINK imputation functions

The first step is to create a single fileset with the reference panel merged in with your dataset. We assume that the HapMap CEU founders will be used in this example.

HINT A PLINK binary fileset of the Phase 2 HapMap data can be downloaded from here. For studies of individuals of European ancestry, the CEU founder fileset will be the one to download from that link.

Given the HapMap data, hapmap-ceu.\* or hapmap-ceu-all.\*, for example, you merge in your WGAS data as follows,

./plink --bfile hapmap-ceu --bmerge mydata.bed mydata.bim mydata.fam --make-bed --out merged

In imputation mode, the reference panel is denoted by making those individuals have a *missing value* for the phenotype. You will therefore need to edit the .fam files to make the 6th column (phenotype) 0 for all HapMap individuals and 1 (control) or 2 (case) for the individuals in your sample. If you have trio data, make sure that no observed individuals have missing phenotypes (i.e. set parents to controls in a TDT context, rather than have a missing phenotype code).

### 16.1.1 Strand issues

The HapMap SNPs are all given on the +ve strand, and so it is your responsibility to ensure that your data are aligned also, for the merge to work. The --flip command can help changing strand. If there are strand problems, PLINK will report a list of SNPs that did not match in terms of strand. Naturally, if there are SNPs A/T or C/G SNPs in your dataset, these will potentially go unflagged. As such, it is always a good idea to check allele frequencies between the HapMap and the WGAS sample to identify grossly deviant SNPs and/or undetected strand issues (i.e. create an alternate phenotype file with the HapMap individuals coded as controls and the rest of WGAS data as cases, and run a basic association command). The --flip-scan command can also help to detect some incorrectly aligned variants.

NOTE This will create a very large dataset and take some time; particularly if you have a parallel computing environment available, you might want to split the files and the merge procedures up by chromosomes, e.g. first download the archive with the HapMap CEU founder fileset split by chromosome, then merge each chromosome separately:

```
./plink --bfile mydata --chr 1 --make-bed --out data-1
```

```
./plink --bfile mydata --chr 2 --make-bed --out data-2
```
etc, followed by

```
./plink --bfile hapmap-ceu-chr1 --bmerge data-1.bed data-1.bim data-1.fam --make-bed
--out merged-1
```

```
./plink --bfile hapmap-ceu-chr2 --bmerge data-2.bed data-2.bim data-2.fam --make-bed
--out merged-2
```
This will create 22 separate filesets (merged-1, merged-2, etc) and all the following routines can then be run separately on each.

## 16.2 Combined imputation and association analysis of case/control data

Given the merged fileset, containing both the reference panel and the (more sparse) WGAS samples, PLINK will attempt to perform case/control association for every SNP (both observed and imputed) with the following command:

./plink --bfile merged-1 --proxy-assoc all

which will generate an output file

```
plink.assoc.proxy
```
with the fields

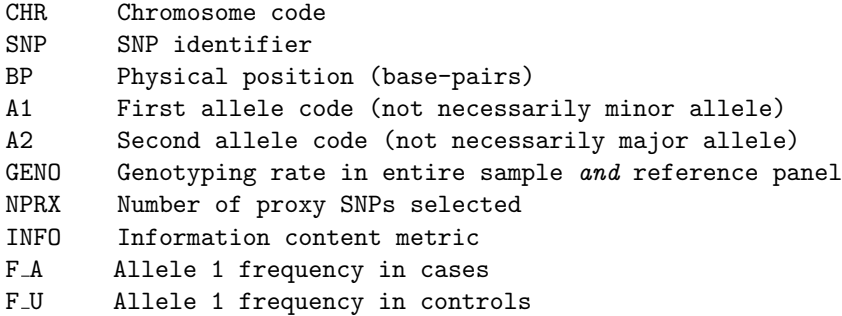

OR Odds ratio

P Significance value of case/control association test

The fields INFO and NPRX refer to how well PLINK managed, if at all, to impute the SNP. If NPRX is zero, then it could not be even poorly imputed. If INFO ranges from between 0 and 1, although it can be greater than 1 occasionally. A higher value general means a better imputed SNP; roughly speaking, only looking at imputed SNPs with a INFO value greater than 0.8 or so is probably good practice. More specific details on these metrics will be posted soon.

## 16.3 Modifying options for basic imputation/association testing

One of the most important modofying options for the --proxy-assoc test is --proxy-drop, which means that the observed SNPs are dropped, one at a time, from the WGAS sample when they are tested as the reference SNP (i.e. they will be re-imputed given the surrounding SNPs). That is, the command,

./plink --bfile merged-1 --proxy-assoc all --proxy-drop

would mean that every single SNP test statistic in plink.assoc.proxy would not involve a single observed genotype for that particular SNP; as such, running this association test with the --proxy-drop command is a good idea as it will provide both a means to assess the performance of the imputation (by comparing the results against the results of the observed genotypes) but also of an extra level of QC (if you still see a significant result, it cannot be due to technical artifacts specific to that SNP, as no observed genotypes were used in the test for that SNP).

The value of not using --proxy-drop always with --proxy-assoc (given that the basic --assoc command more straightforwardly calculates association for observed SNPs) is if there is a reasonable amount of missing genotype data for an observed SNP and you want to use imputation to recover it. (Although, in this case, there is perhaps less need to use a separate reference panel in any case, and so the standard proxy association approach, without any reference panel, can be used.)

### 16.3.1 Parameters modifying selection of proxies

Imputation in this context works simply by selecting a set of proxy SNPs (using the reference panel information) and then phasing these SNPs in both reference panel and WGAS sample jointly. By grouping haplotypes, the corresponding single SNP tests of *imputed* SNPs can then be straightforwardly performed.

There are a number of parameters that impact the choice of proxy SNPs. Fine tuning of these parameters is still in progress. These parameters will be described in more detail shortly. For now, the default parameters should be sufficient in most cases. See the proxy association page for a description of the parameters, the defaults, and how they can be changed.

### 16.4 Imputing discrete genotype calls

The association test described above performs imputation on-the-fly and does not save the imputed genotype calls or probabilities. To do so, and to generate other metrics of imputation performance, use the --proxy-impute command.

To generate summary statistics for the imputation performance of each SNP, use the command

./plink --bfile merged-1 --proxy-impute all

which produces a file

plink.proxy.impute

which has the fields

CHR Chromosome

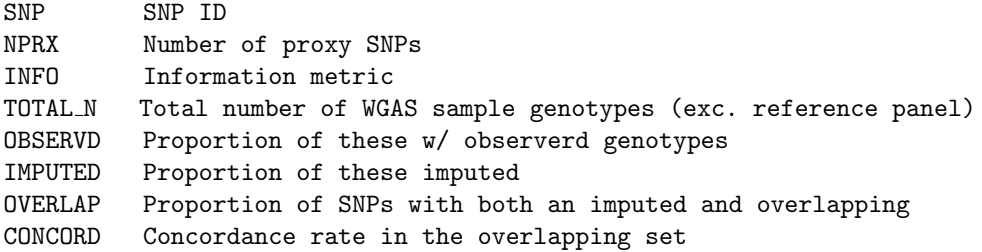

Here are some example lines:

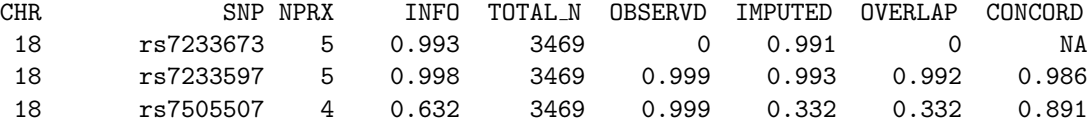

e.g. the first line represents an unobserved SNP, for which 99% of individuals were imputed; the second line was an observed SNP, but if we drop it and try to re-impute, we get 99.3%; the concordance rate between imputed and genotyped is 98.6% for this SNP. The final line represents a SNP that did not perform as well: we only impute a third of genotypes and these are less than 90% concordant (this was an observed SNP also). In this case, we see the INFO score is lower (below 0.8) for this third SNP than for the other two: at the standard 0.8 threshold this SNP would have been ignored in any case.

The required confidence threshold for making a call can be changed with, for example,

--proxy-impute-threshold 0.8

(it is set to 0.95 by default currently).

To give genotype-specific concordances, use the additional option:

--proxy-genotypic-concordance

then a set of extra fields are append to the plink.proxy.impute output

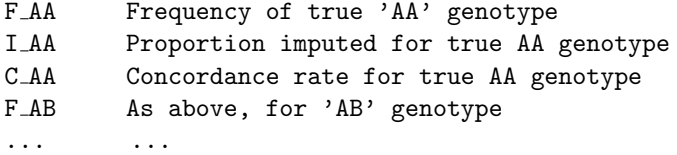

That is, for a very rare SNP, overall concordance would be high just by chance, even if none of the rare genotypes were correctly called. This option is therefore useful to get a better picture of imputation performance (when the observed genotype is also available).

In additon, if

#### --proxy-show-proxies

is also specified, an extra PROXIES field will appear in plink.proxy.impute showing the specific SNPs selected.

To perform imputation and save the dosages (fractional count of 0 to 2 alleles for each genotype), add the --proxy-dosage option;

./plink --bfile merged-1 --proxy-impute all --proxy-dosage

which produces a file

plink.proxy.impute.dosage

in which each imputed SNP is represented as a row; the fields (which does not have any header row)

SNP Identifier Allele 1 code Allele 2 code Information content score for SNP Allele dosage for first individual in sample Allele dosage for second individual in sample ... Allele dosage for final individual in sample

This file can then be analysed outside of PLINK.

To perform imputation and save the called (most likely) genotypes in a new fileset, add the --make-bed option;

./plink --bfile merged-1 --proxy-impute all --make-bed --out imputed-1

By default, PLINK will only replace genotypes that were missing in the original WGAS sample; to make PLINK re-impute all genotypes (whether they were actually observed or not), add the  $\sim$ -proxy-replace flag,

```
./plink --bfile merged-1 --proxy-impute all --proxy-replace --make-bed --out imputed-1
```
Note Future versions will do obvious things, like let you generate proxy-impute and proxy-assoc output files in the same run (you can't now).

Important Making discrete calls for the most likely genotype will necessarily introduce error and bias in the all but perfectly imputed SNPs. As such, one should take care in the analysis and interpretation of imputed datasets – they should not be treated as if they were directly observed with certainty. In particular, one should be particularly cautious when combining multiple imputed files, particularly if different platforms were used and/or if the files also differ by disease state. Indeed, such an analysis is currently not recommended.

## 16.5 Verbose output options

To get a verbose output for a single SNP in the association mode, use instead of the all keyword the specific SNP name:

--proxy-assoc rs123235

See the web-page on proxy association methods to interpret this output.

You can also specify verbose imputation for one or more SNPs, e.g.

```
--proxy-impute rs8096534 --proxy-verbose
```
which will add extra lines to the file plink.proxy.impute representing the actual calls per person:

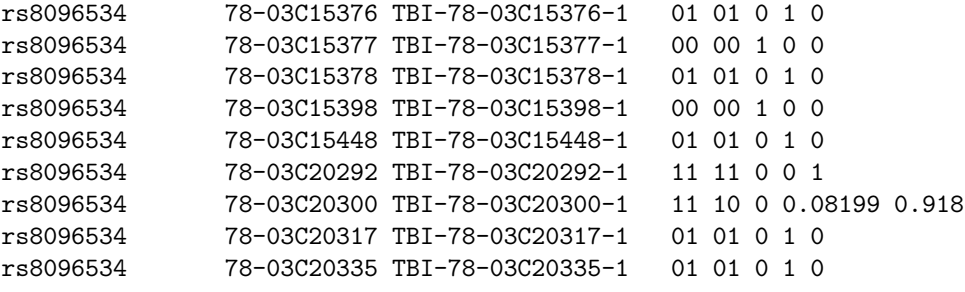

```
...
```
where the fields are (note: currently there is no header for these fields)

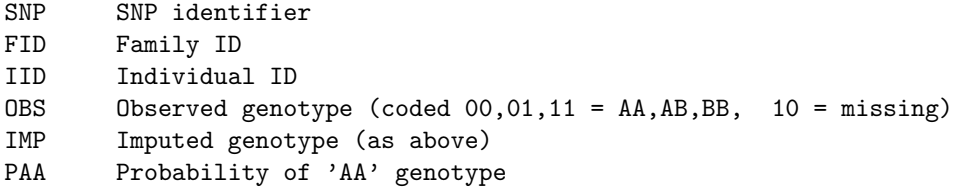

PAB Probability of 'AB' genotype PBB Probability of 'BB' genotype (i.e. these last 3 numbers sum to 1.00)

In addition, after these lines you will see a table of counts which summarises the actual calls versus the true values (if known). Ideally, you would observe high numbers down the diagonal therefore (the columns are the same as the rows):

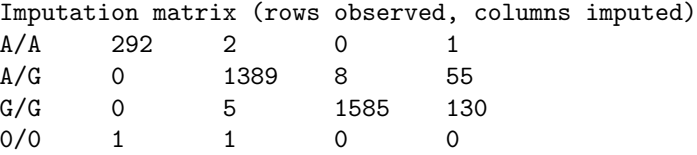

and this is then followed by the normal, single-line non-verbose report for that SNP

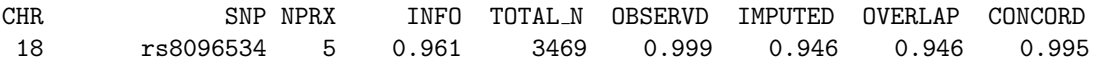

Although you are able to specify --proxy-impute all and --proxy-verbose together, be warned that this will typically result in a very large output file for real data. It is better used for single SNPs in its current format.

# Analysis of dosage data

This page describes features to analyse "dosage" SNP datasets, for example, from imputation packages BEAGLE www.stat.auckland.ac.nz/\<sup>∼</sup>bbrowning/beagle/beagle.html or MACH www.sph.umich.edu/ csg/abecasis/mach/. The --dosage command will take data in a variety of formats (but best suited to BEAGLE-style output, with one SNP per line) potentially compressed and distributed across multiple files, and perform association tests between the phenotype and the dosage data (expected allele counts) as well as outputing merged, filtered or hard-called datasets.

## 17.1 Basic usage

```
The basic usage is
```

```
plink --dosage myfile.dat --fam mydata.fam
```
which will create a file

plink.assoc.dosage

which contains the fields

```
CHR Chromosome code, if map file specified
SNP SNP code
 BP Base-pair position, if map file specified
 A1 Allele 1 code
 A2 Allele 2 code
FRQ Frequency of A1, from dosage data
INFO R-squared quality metric / information content
 OR Odds ratio for association (or BETA for quantitative traits)
 SE Standard error of effect estimate
  P p-value for association tests
```
If a MAP file is also specified

plink --dosage myfile.dat --fam mydata.fam --map mymap.map

then a) extra CHR and BP fields will be reported in the output, b) only SNPs that are present in the MAP file will be analysed and reported. The basic format of a dosage file specifies that each row of the file corresponds to a SNP (i.e. similar to a transposed PED file, rather than one individual per row). There are three default columns that should appear before the dosage data:

SNP A1 A2 Dosage data ...

For example

SNP A1 A2 F1 I1 F2 I2 F3 I3

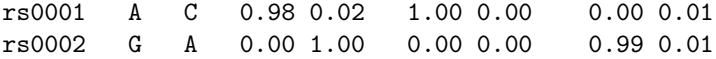

In this case, we have data for two SNPs on three individuals. Here, each genotype is represented by two numbers (alternative representations can be specified below). For example, the two numbers for the first SNP represent the probability of an A/A, then an A/C genotype. The probability of a G/G is naturally 1 minus the sum of these.

Individuals in the dosage data but not the FAM file are ignored (unless the noheader option is specified, see below). Individuals in the FAM file but not the doseage file are removed from the dataset.

Association tests are performed within a linear or logistic regression framework. As such, many standard options such as --covar or --within can be specified. See the main page on association for more details. Not all options are available however: for example, permutation is not possible with dosage data files.

The INFO metric is calculated based on the entire file, based on the ratio of empirical and expected variance in dosage. Values closer to 1 indicate better expected quality of imputation. Values can be above 1: note that values much greater than 1 can indicate strong departure from HWE.

Optionally, if extra fields exist they can be skipped, via the skip0, skip1 and skip2 options (see below):

skip0 SNP skip1 A1 A2 skip2 Dosage data ...

By default, we expect a header row for each dosage file, that has the same header fields for the leading columns, and then lists the FID and IID codes for the individuals in that file. If there is no header (noheader option), then PLINK assumes the order and number of individuals in the each dosage file should correspond to the FAM file (after any exclusions, e.g. from --remove, etc) specifed.

As described below, dosage data can be represented in a number of ways. Dosage data can be spread across multiple files: if the list option is specified, e.g.

```
plink --dosage myfile.lst list --fam mydata.fam
```
where myfile.lst is a list of file names (full paths can be specified if the dosage files are in different directories), e.g.

```
chr1.dose
chr2.dose
chr3.dose
...
```
## 17.2 Options

The options available are as follows:

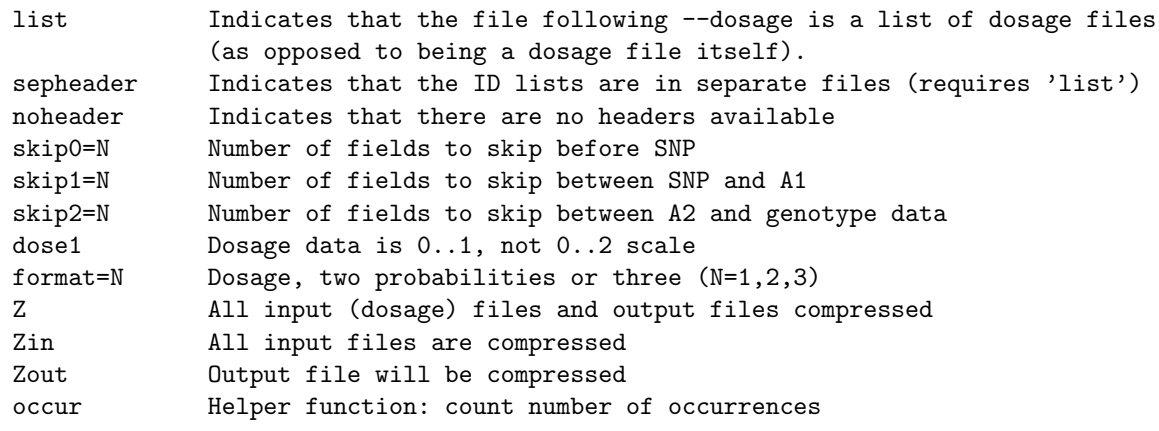

Most of these options modify the expected format of the input files. Examples are given in the section below.

## 17.3 Examples of different input format options

Based on the example data file shown above, here are some examples different of how the data could be differently formatted. That is, these are all equivalent and will give the same results. The purpose of these options is to reduce the likely number of steps required in preparing the data file(s) for analysis. The major fixed specification is that the data are essentially in SNP-by-individual (one row is one SNP) format in all cases.

Split by SNP, single dosage

Here each file contains all individuals, has a header file and contains single dosages of the A1 allele. a1.dose

SNP A1 A2 F1 I1 F2 I2 F3 I3 rs0001 A C 0.02 0.00 1.99

a2.dose

SNP A1 A2 F1 I1 F2 I2 F3 I3 rs0002 G A 1.00 2.00 0.01

The command would be

plink --fam d.fam --dosage a.txt list format=1

where a.txt is a text file, with 2 fields, SNP batch and dosage file name

1 a1.dose 2 a2.dose

in which the numeric codes indicate different batches of SNPs. Obviously, in real examples a given file would likely contain a very large number of SNPs (e.g. all SNPs for a given chromosome).

Split by individuals, with some leading nuissance fields

b1.dose

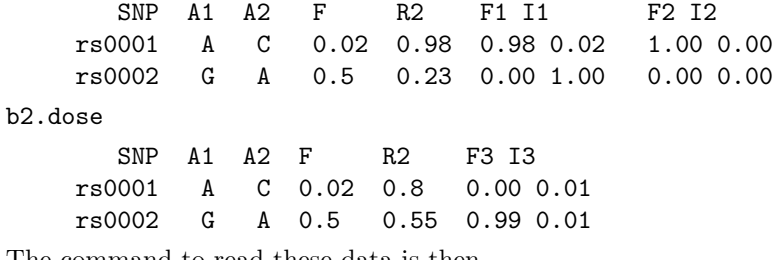

The command to read these data is then

plink --fam d.fam --dosage b.txt list skip2=2

where **b**.txt is a text file, with 1 field (file name), as there is only a single batch of SNPs (i.e. all dosage files contain the same set of SNPs, in the same order).

b1.dose b2.dose

The skip2 option means that PLINK knows to ignore the fields F and R2 fields.

Split by SNP and individual, without headers, different individual order and compressed

In this third example, the same dataset is spread across four files. Note how the order of which individuals are in which file, and the order within the file, changes between different batches of SNPs. As long as such changes are accurately represented in the headers (whether these are in the dosage file itself, or in separate header files, as in this example), this is allowed.

c1.dose.gz

rs0001 A C 0.98 0.02 1.00 0.00 c2.dose.gz

rs0001 A C 0.00 0.01 c3.dose.gz rs0002 G A 0.00 1.00 c4.dose.gz rs0002 G A 0.99 0.01 0.00 0.00 with the accompanying list of IDs in the auxiliary files c1.lst F1 I1 F2 I2 c2.lst F3 I3 c3.lst F1 I1 c4.lst F3 I3 F2 I2 The command to read these data is then

```
plink --fam d.fam --dosage c.txt list sepheader Zin --write-dosage
```
where c.txt is a text file, with 3 fields (SNP batch, file name, separate header)

1 c1.dose.gz c1.lst 1 c2.dose.gz c2.lst 2 c3.dose.gz c3.lst 2 c4.dose.gz c4.lst

Note that in this example, the individuals are differently distibuted between files in the first versus the second batch of SNPs. It is also not necessary that all individuals are specified – they will be set to have a missing datapoint in that case. The main constraint is that between files within a particular genomic-batch, the length and SNP order must be exactly the same.

# Meta-analysis

This page describes the basic meta-analysis functions in PLINK, in which two or more result files can be combined in fixed-effects and random-effects meta-analysis.

## 18.1 Basic usage

The basic command for meta-analysis is invoked as

plink --meta-analysis study1.assoc study2.assoc study3.assoc

PLINK expects each file to be a plain-text, rectangular white-space delimited file, with a header row. PLINK will search the header row for the columns:

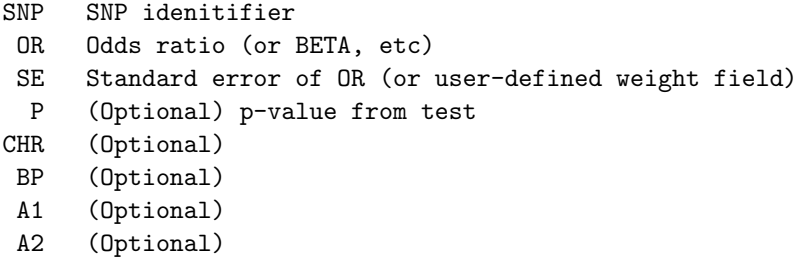

HINT The SE field is added as an output field in the standard --assoc, --mh, --linear and --logistic tests, etc, if the --ci 0.95 command is specified.

For example, consider we have two association files from independent studies, s1.assoc and s2.assoc. For example, if the first few rows of s1.assoc were as follows:

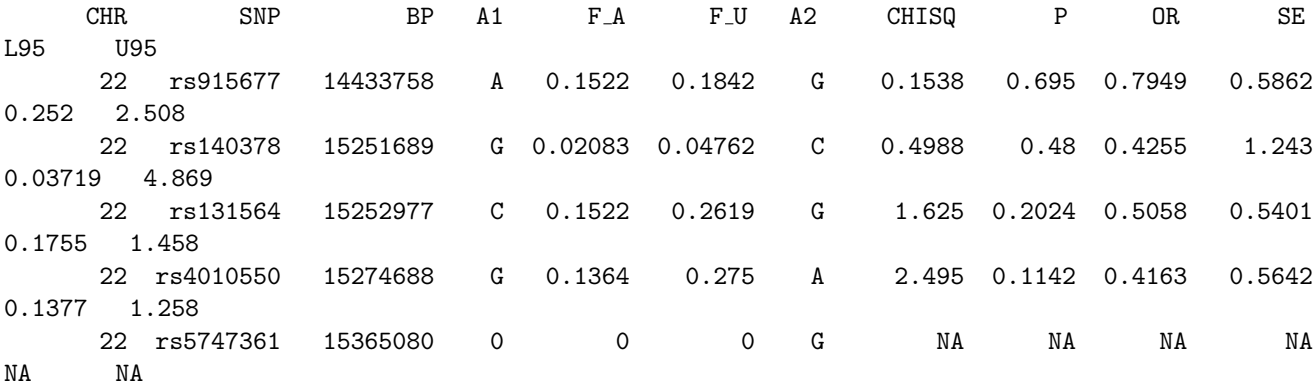

22 rs2379981 15405346 G 0.02083 0 A 0.8848 0.3469 NA NA NA NA

...

The command

plink --meta-analysis s1.assoc s2.assoc

gives the following output

Performing meta-analysis of 2 files Reading results from [ s1.assoc ] with 2680 read Reading results from [ s2.assoc ] with 2655 read 2778 unique SNPs, 2557 in two or more files Rejected 1911 SNPs, writing details to [ plink.prob ] Writing meta-analysis results to [ plink.meta ]

In general, SNPs across two or more files do not need to be in the same order; also, a SNP does not need to feature in all files. By default, meta-analysis will be reported for any SNP in two or more files.

In this case, a number of SNPs are reported as being rejected from meta-analysis. The reason for this is reported in the file

plink.prob

which lists the SNP, the file and the problem code, as follows:

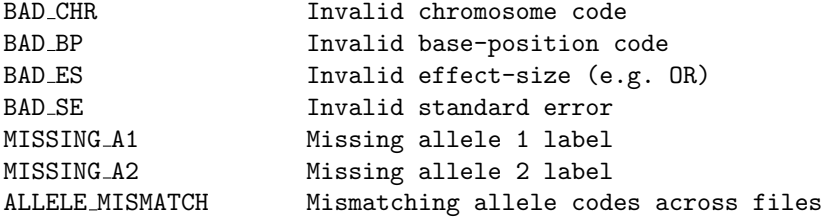

The main output is in the file

plink.meta

for example,

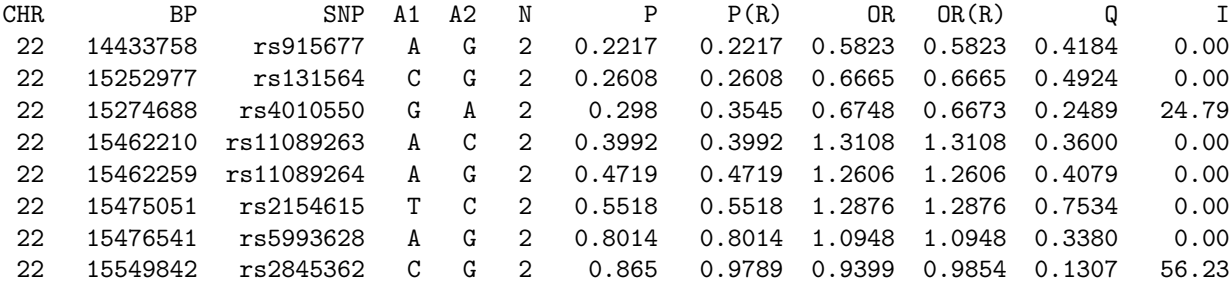

which has the following fields:

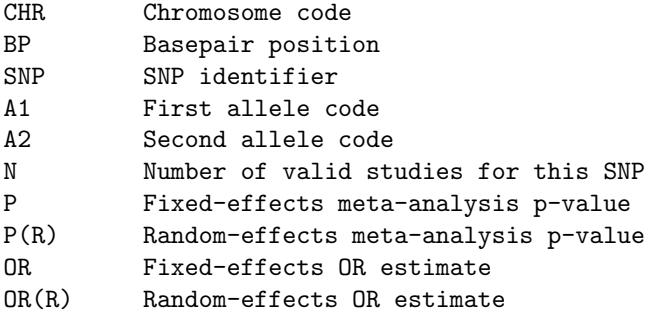

- Q p-value for Cochrane's Q statistic
- I I<sup>2</sup> heterogeneity index (0-100)

The effect (OR, or BETA in case of quantitative trait) is with respect to the A1 allele (i.e. if OR is greater than 1, implies A1 increases risk relative to A2).

HINT If an input file is compressed (gzip compression) and ends in the .gz extension, PLINK will automatically decompress it (if compiled with ZLIB support)

## 18.2 Misc. options

A number of options can be specified after the list of result files. As --meta-analysis takes a variable number of files as arguments, it is necessary to explicitly indicate that additional options are specified, by a plus sign, as follows:

```
plink --meta-analysis s1.assoc s2.assoc + report-all
```
In this example, the report-all option means that even SNPs that are only found in a single file are reported. A full list of options is give here:

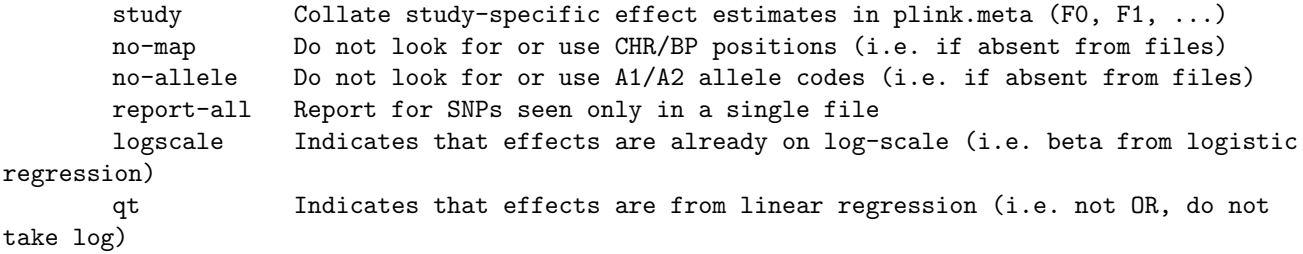

Selecting subsets of SNPs: One can use the --extract option as well as --chr, etc, to input and perform meta-analysis only on certain subsets of SNPs.

HINT If performing meta-analysis on a large number of large files (e.g. 10+ files of imputed results, each with over 2 million entries), one might need to perform this one chromosome at a time, with the  $--\text{chr}$ option, as all the result files might not fit in memory in one go otherwise.

# Result annotation

This page describes the utility features in PLINK to apply generic annotations to various types of SNP-centric files. To automatically apply information about whether SNPs are functional, or tag functional variants, and which genes they are in or near, requires only to download two files (here and here) and run a single --annotate command as described below.

## 19.1 Basic usage

The basic command to annotate a result file is

```
plink --annotate myfile.assoc attrib=snp129.attrib.gz ranges=glist.txt
```
which creates a file

plink.annot

which contains all the fields in  $myfile$  assoc but with the annotation data appended in the rightmost column.

Note that the --annotate command takes only a single fixed argument: the name of the file to be annotated. All other keywords that follow are options. Note how they are listed differently in the LOG file:

> --annotate tmp.1 attrib=snp129.attrib.gz ranges=glist.txt

See this link for more details about options.

An attrib and/or a ranges keyword/file pair must be specified.

For example, consider a file myfile.assoc that contains the following information in the first few rows:

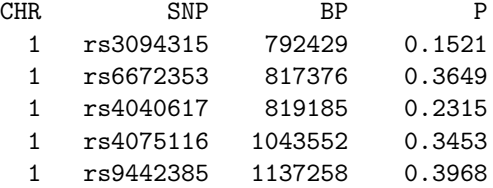

Second, we have a list of *attributes* in the file snp129.attrib.gz, which is a compressed file that (when uncompressed) is in the format:

SNP-identifier attribute1 attribute2 ...

where the attributes are any user-defined text fields. In this example, the attributes relate to the functional status of each SNP, e.g. nonsense, missense, frameshift, etc. In this particular case, we use upper-case to indicate a SNP is actually coding; lower-case indicates that the SNP is in strong linkage disequilibrium with a coding SNP. Also, each attribute begins with an equals sign, to make a clear distinction between an attribute and any gene names (see below). These conventions are not specified in any way by the --annotate command itself, however.

```
rs12568050 =MISSENSE
rs443143 =missense
rs4758895 =missense
rs6497638 =nonsense =missense
rs2593389 =missense
rs4446721 =frameshift
...
```
If the attribute file ends in .gz, and ZLIB support is available to PLINK, then it will be automatically read and decompressed on the fly. If the attribute file does not end of .gz, it is assumed to be a standard plain-text file.

NOTE The snp129.attrib.gz file discussed here is available from the resources page.

Third, we have a list of gene names and co-ordinates. This is the file specified after the ranges keyword, assumed to be in the standard range format for PLINK: chromosome, start position, stop position, name (and optional group name in the fifth field), e.g.

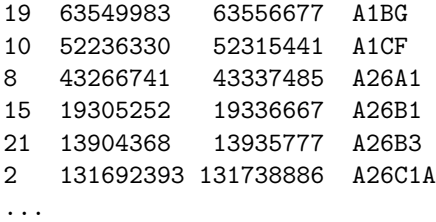

In this example, the ranges correspond to genes, although they could in practice correspond to any type of intervals. That is, the --annotate function can be used with any generic set of ranges, as defined by the user (e.g. with regions corresponding to linkage peaks, regions under positive selection, etc).

NOTE The glist.txt file discussed here is also available from the resources page.

Given these three files, the  $-$ -annotate command will append the attribute and range information, where appropriate, to the input file, e.g. plink.annot might begin:

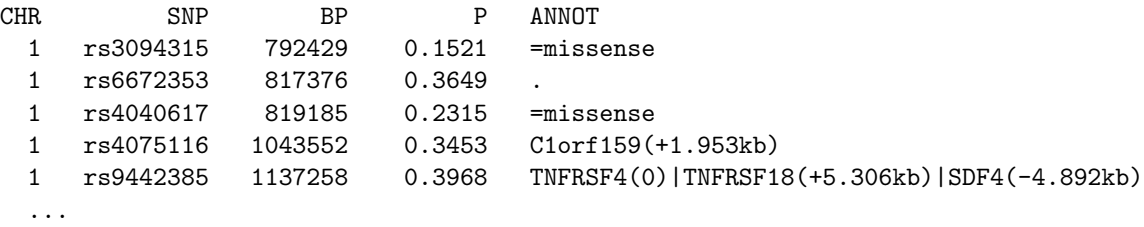

for example, indicating that rs3094315 is in strong LD with a missense SNP, and that rs9442385 is in the gene TNFRSF4, about 5kb away from two other genes, TNFRSF18 and SDF4.

NOTE It is not required for the input file to have CHR and BP fields if ranges are not applied (i.e. attributes are assigned to SNPs based solely on the unique identifier/rs-number, not genomic location). Similarly, the P field is not required, unless --pfilter has been specified.

## 19.2 Misc. options

There are several options that can modify the behavior of  $-$ -annotate.

Filters

To filter on regions (so the plink.annot file only contains SNPs in those regions) use

#### filter=myreg.txt

where myreg.txt is in the same format as the gene/range list above. To only include a specific set of SNPs from the input file, use

### snps=mysnps.txt

where mysnps.txt is just a list of SNP IDs. To only apply a subset of the ranges for annotation, the

### subset=myfile.txt

where myfile.txt is a list of range names (i.e. corresponding to the file specified by ranges=). To ouput only SNPs that have at least some annotation, use the option

#### prune

To filter based on p-value, if that field is present (in header, the P field), use the separate command (i.e. not an option, so has  $--$ ):

--pfilter 0.05

### Output options

To alter the format of the output file, so that a series of 0 and 1 variables are output for each attribute and/or range, use the option

#### block

For example, instead of

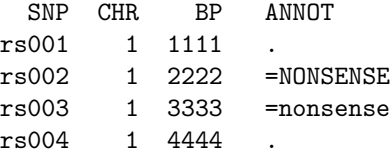

the plink.annot file would contain

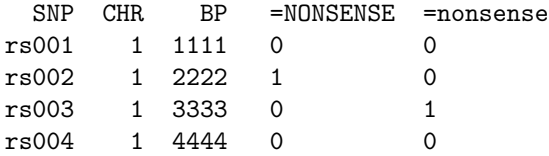

To place a NA symbol instead of . in the ANNOT field when no annotation is found, add the option

NA

This can make files easier to read into statistic packages, for example.

To specify a particular border for genes/ranges (i.e. such that genes/ranges within X kb of the SNP are reported as near that SNP), use the command, e.g. for a 20kb border,

### --border 20

To only list the gene/range name, and not the kb distance following it, add the option:

### minimal

To generate an additional output field that contains the kb distance to the nearest gene, and a field indicating whether the nearest gene is upstream or downstream  $(+, -)$ , add the option:

distance

# LD-based result clumping procedure

This page describes PLINK's ability to group SNP-based results across one or more datasets or analyses, based on empirical estimates of linkage disequilibrium between SNPs. The basic procedure was inspired by a script written by Ben Voight.

There are probably two main applications for this method:

- To report the top X single SNP results from a genome-wide scan in terms of a smaller number of clumps of correlated SNPs (i.e. to assess how many independent loci are associated, for example)
- To provide a quick way to combine sets of results from two or more studies, when the studies might also be genotyped on different marker sets

### 20.1 Basic usage for LD-based clumping

The --clump command is used to specify one or more result files (i.e. precomputed analyses of some kind). By default, PLINK scans these files and extracts fields with the headers SNP and P. For example:

```
plink --file mydata --clump mytest1.assoc
```
which generates a file

plink.clumped

The actual genotype dataset specified here (i.e. the mydata.\* fileset) may or may not be the same dataset that was used to generate the results in mytest1.assoc. The mydata fileset is only used to calculate linkage disequilibrium between the SNPs that feature in mytest1.assoc (i.e. the analyses are not re-run).

There are four main parameters that determine the level of clumping, listed here in terms of the command flag used to change them and their default values:

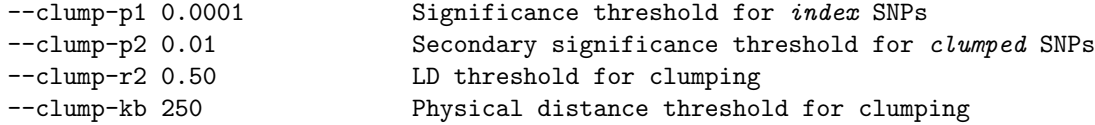

The clumping procedure takes all SNPs that are significant at threshold p1 that have not already been clumped (denoting these as *index SNPs*) and forms clumps of all other SNPs that are within a certain kb distance from the index SNP (default 250kb) and that are in linkage disequilibrium with the index SNP, based on an r-squared threshold (default 0.50). These SNPs are then subsetted based on the result for that SNP, as illustrated below. This is a greedy algorithm and so each SNP will only appear in a single clump, if at all.

In the default, non-verbose mode, the default output lists all index SNPs and a summary of the other SNPs that are clumped with this SNP: (note, SNP IDs and positions are made-up in the example below):

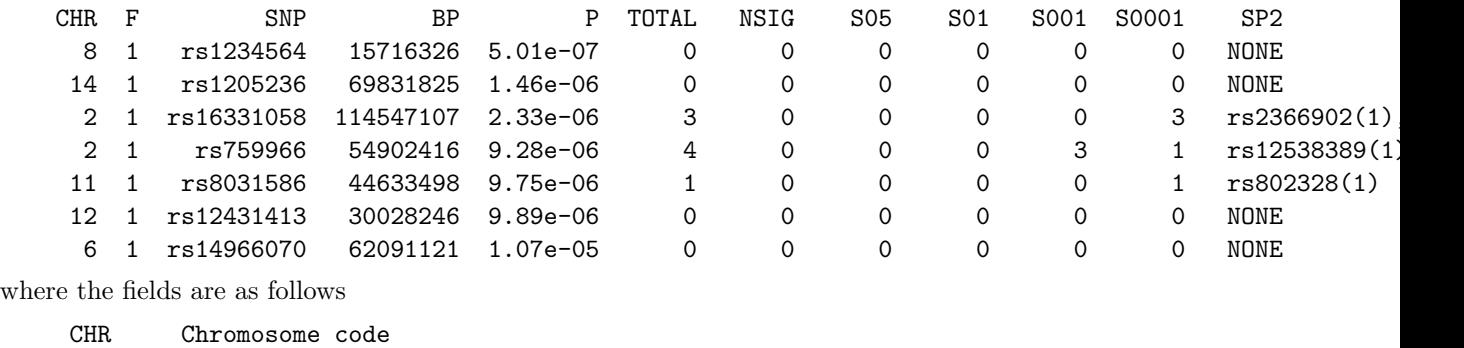

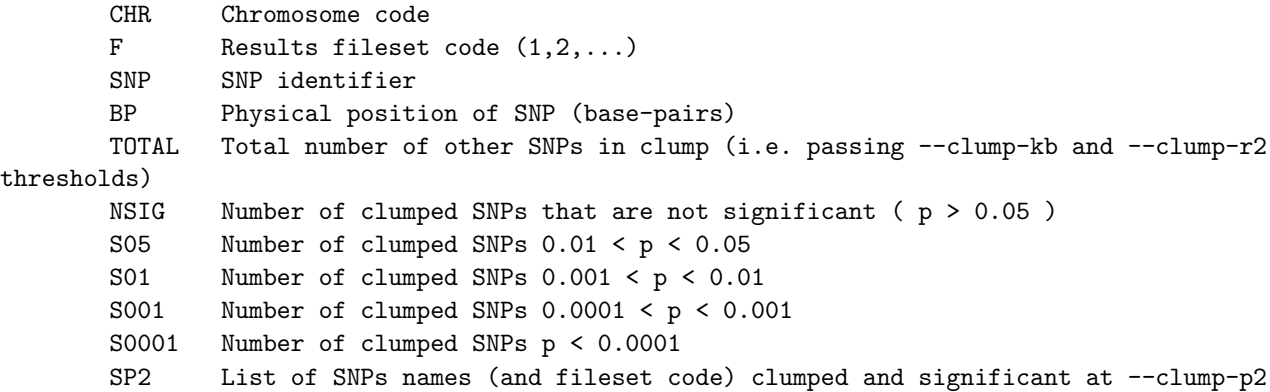

That is, the TOTAL field lists all SNPs that are clumped with the index SNP, irrespective of the p-value for those SNPs. This number is then split into those clumped SNPs that are not significant  $(p<sub>i</sub>0.05)$  and various other groups defined by significance thresholds. For SNPs that are significant at the  $p\ell$  threshold, they are listed explicitly. The (1) after each SNP name refers to the results file they came from (in this case, there is only a single result file specified, so all values are 1).

To specify more than a single result file, use a comma-delimited list after --clump (without any spaces between file names), for example:

plink --bfile mydata --clump mytest1.assoc,mytest2.assoc

To specify a field labelled other than P, use the command

plink --bfile mydata --clump mytest1.assoc --clump-field P CMH

for example.

**NOTE** The same fields are extracted from all results files (e.g. SNP and P) – i.e. it is not possible to specify different fields from different files.

NOTE All results are interpreted as p-values – i.e. it is not possible to specify a Z-statistic, as significance is always defined as less than the threshold. Finally, by default a SNP is not allowed to appear in more than one clump, either as an index or non-index SNP. If you add the command, then a SNP that has appeared as a non-index SNP in one clump can appear as a non-index SNP in other clumps:

```
--clump-allow-overlap
```
## 20.2 Verbose report

For a more detailed report of the SNPs in each clump, add the flag  $--\text{clump-vertices}$ 

```
plink --bfile mydata --clump mytest1.assoc --clump-verbose
```
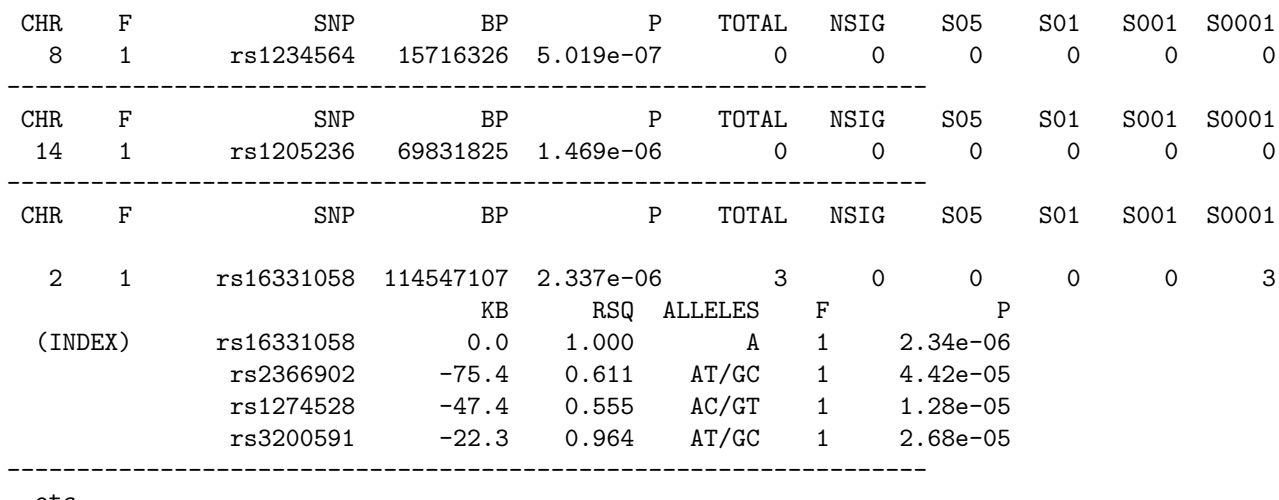

which produces a report as follows:

etc

For example, for the third SNP, rs16331058 we see there are 3 other SNPs that fulfil the specified criteria (kb distance less than 250kb, r-squared greater then 0.5 and p-value of less than  $p\ell$  threshold of 0.01), and they are listed explicitly in verbose mode. As well as the kb and r-squared for each SNP (relative to rs16331058) we see listed the fileset which the result comes from  $(F - in this case, all are listed 1, as$ there was only one result file specified) and p-value. Also, the alleles column indicates for the index SNP what the minor allele is (A); for the other SNPs, the two haplotypes that are more common than expected are listed (e.g. for SNPs  $A/B$  and  $1/2$ , then if  $P(A1) > P(A)P(1)$  it will list  $A1/B2$ , otherwise  $A2/B1$ .

### 20.2.1 Annotation by SNP details and genomic co-ordinates

Another useful verbose-mode option is --clump-anotate which takes as a parameter a comma-delimited list of header names, e.g.

#### --clump-annotate A1,OR

and will then list these items in the verbose report mode (e.g. minor allele and odds ratio, in this case, if the results file were a plink.assoc file). The output would then appear as, for example,

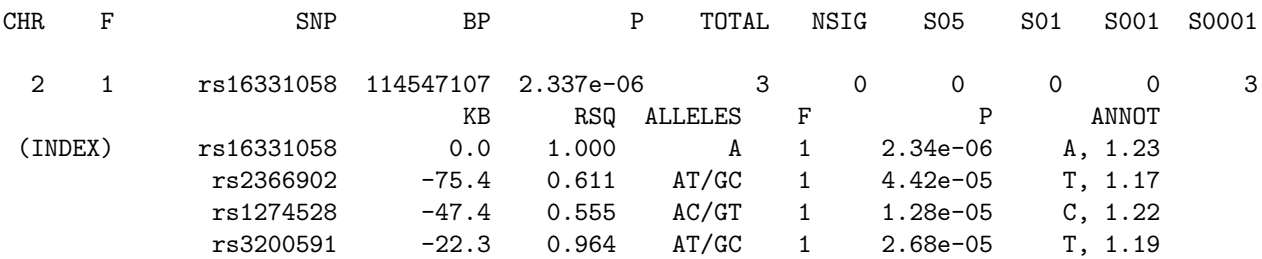

i.e. here we can see that for rs2366902 the minor allele T had an odds ratio of 1.17; this is consistent with the index SNP, as the haplotype AT is more common than expected (i.e. indicating the direction of the LD).

NOTE The allele coding in the ALLELES field is taken directly from the specified genotype data, i.e. mydata.\* in this case, whereas the allele coding in the ANNOT field is taken (if available and --clump-annotate selects an allele field) from the results file. It is up to the user to ensure that these match to be interpretable (i.e. in terms of number versus letter coding, but more importantly in terms of strand, etc, which might be an issue if the genotype data is a file different from that which the results were calculated on, e.g. see below for an example).

A further option is --clump-range, which takes a gene-list or region-list file as a parameter. For example, this might be a list of all RefSeq genes, as available here. The command

plink --bfile mydata --clump myresults.assoc --clump-range glist-hg18

would, for example, generate the additional file

plink.clumped.ranges

which has the fields

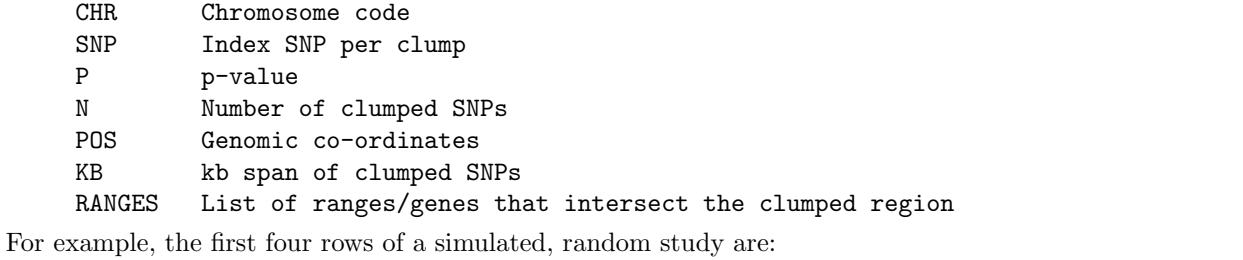

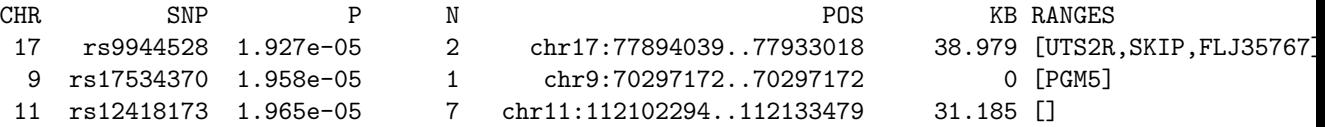

which indicates that rs9944528 has one other SNP that clumps with it  $(N=2)$ , which is just under 40kb away, spanning three genes; the next SNP doesn't have any clumped partners and falls in the PGM5 gene; the third SNP has 6 other clumped SNPs, spanning just over 30kb, but no genes are in that interval.

If the --clump-range flag is added in --clump-verbose mode, the output looks slightly different. In this case, the special plink.clumped.ranges file is not produced: now all the output is in the plink.clumped file:

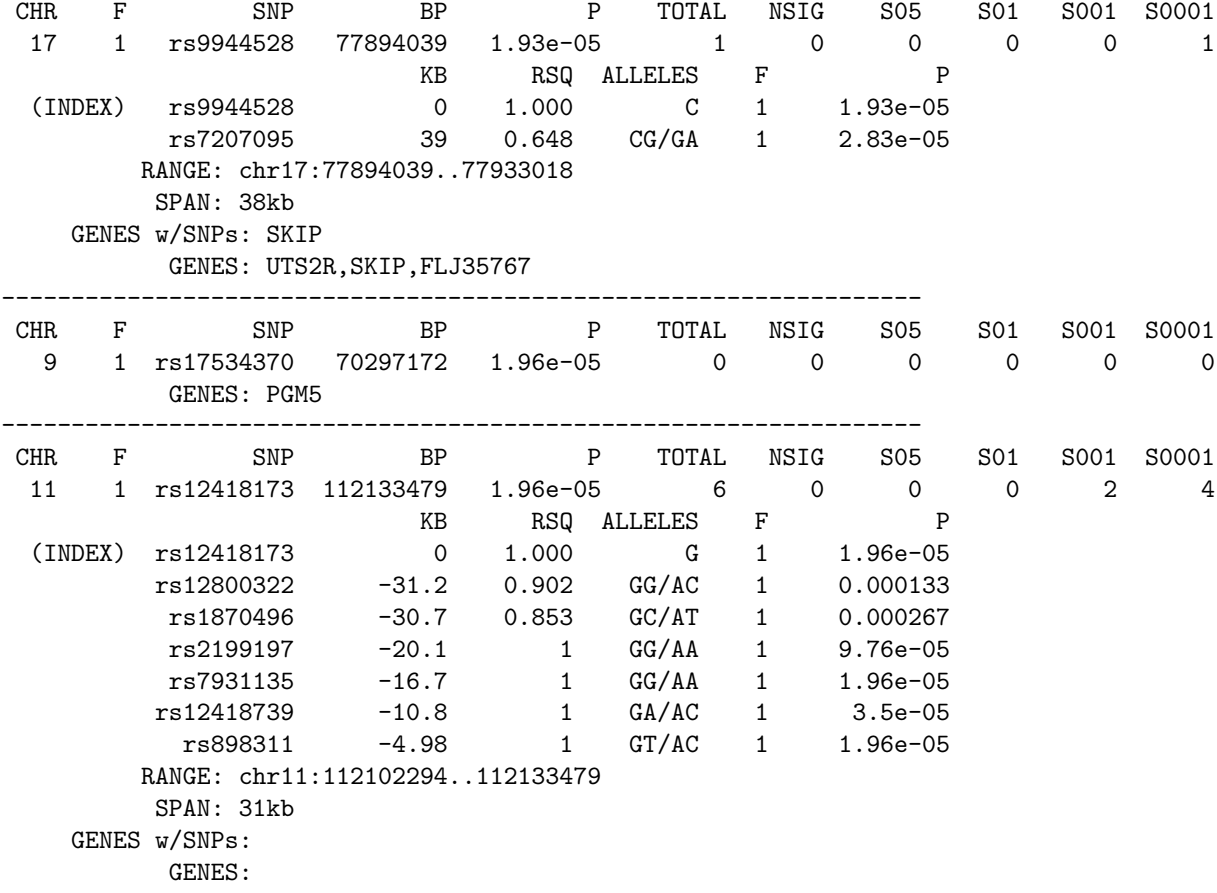

------------------------------------------------------------------

Note, if there is more than 1 SNP in a clump, we distinguish here between whether or not one of the clumped SNPs is actually within the a specified region or gene (GENES w/SNPs) versus whether that gene or region is just within the general clumped range (GENES).

Naturally, any file can be used with --clump-range – the regions do not have to correspond to actual genes, but they could be regions of interest identified by other means.

Finally, the command

--clump-range-border 20

adds a 20kb border to the start and stop of each gene or region.

## 20.3 Combining multiple result files (potentially from different SNP panels)

When more than one output file is specified, e.g. as

plink --bfile mydata --clump mytest1.assoc,mytest2.assoc,mytest3.assoc

there are two other options that can modify the behaviour of --clump. First,

### --clump-index-first

indicates that index SNPs should only taken from the first result file listed (mytest1.assoc in the example above). In other words, this allows for an asymmetric comparison, in which we ask only whether or not a result in a particular file has any other SNPs (in that same, or in different files) that could be clumped.

Second, the additional option

--clump-replicate

means that only clumps containing clumped SNPs with p2-significant results in more than one result file are shown. This could be used in the following context: imagine one had data for two different whole-genome scans, for the same phenotype but performed on different platforms, e.g. Affymetrix and Illumina. A quick way to compare these sets of results would be to use the HapMap as a common dataset (i.e. containing all SNPs on both platforms, or the majority of these in any case) as follows:

plink --bfile hapmap --clump affymetrix.assoc,illumina.assoc --clump-verbose --clump-replicate

This assumes that you have made the fileset hapmap.\* to contain all SNPs for one of the analysis panels, e.g. CEU. In this context, we are only interested in hits (e.g. p-values less than 1e-3) that are seen across the studies, by using the --clump-replicate flag (i.e. only clumps where F is seen to have values of both 1 and 2 for p2-significant SNPs). In this case, it also probably makes sense to equate the p1 and p2 thresholds, by adding, for example,

```
--clump-p1 1e-3 --clump-p2 1e-3
```
Finally, by also adding the

--clump-annotate A1,OR

flag, you can see whether or not there appears to be a consistent direction of effect also (by putting together the direction of odds ratios with the over-represented haplotype to tie together the two or three SNPs).

## 20.4 Selecting the single best proxy

The command

--clump-best produces an additional file plink.clumped.best

which contains the fields

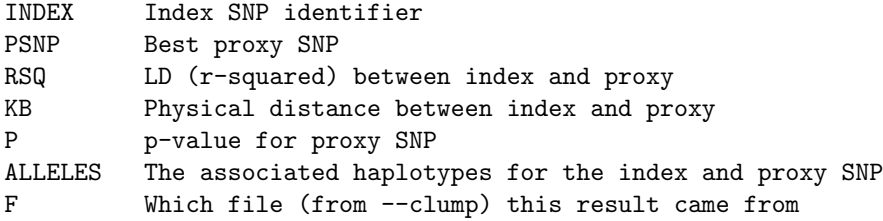

For example, if we use the command

### plink --bfile mydata --clump myresults-a.assoc,myresults-b.assoc --clump-best

based on dummy simulated data result files myresults-a.assoc and myresults-b.assoc, the first few lines of plink.clumped are as follows:

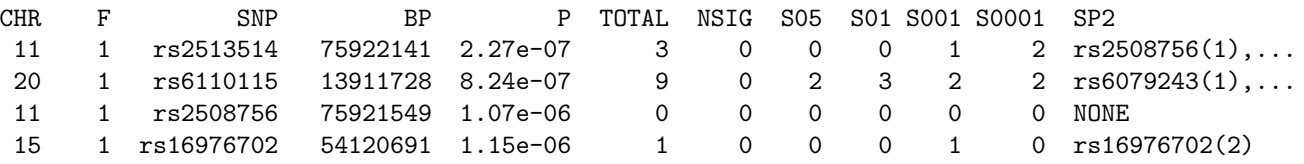

The corresponding plink.clumped.best file shows the single best proxy SNP for each index SNP. This information could have been extracted manually after using the --clump-verbose, but the --clump-best option simply makes this easier.

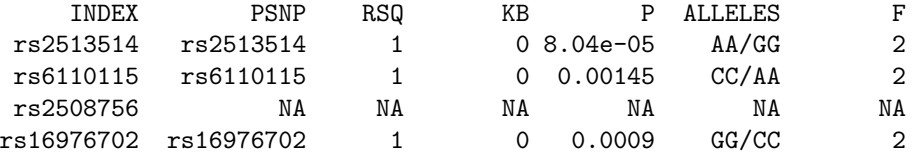

For example, the best SNP, rs2513514 (which had the lowest p-value in this case for F 1, i.e. myresults-a.assoc) has a single best proxy of rs2513514, the same SNP, but in F 2, i.e. myresults-b.assoc. The third SNP here, rs2508756, does not have any proxy SNP that meets the criteria for clumping (--clump-r2, --clump-p2, etc).

Warning If the same SNP existed in both myresults-a.assoc and myresults-b.assoc then the P value and ALLELES would always, arbitrarily be selected from the first file. See the note below also.

One might often want to add the three options

```
--clump-index-first
--clump-replicate
--clump-allow-overlap
```
along with --clump-best. This would pose the question: what is the best proxy in myresults-b.assoc (i.e. --clump-replicate forces a cross-file proxy) for the top results in myresults-a.assoc (e.g. --clump-index-first forces the first-listed file to contain index SNPs only). The --clump-allow-overlap will mean that a proxy SNP can be selected for more than one index SNP, if it is the best. These may sometimes be the same SNP, if it is present in both result sets, otherwise it will rely on all SNPs being present in the mydata fileset, and will use LD information to select the best proxy.

NOTE By best proxy, we mean the SNP with the strongest LD to the index, rather than the best p-value. Which SNP has the greatest LD will be based on the genotype data and will therefore be the same for all result files. As such, this command should be used in such a way that only one result file is being queried for the best proxy at a time. That is, used without --clump-replicate, only a single result file should be specified with --clump. If used with --clump-replicate then a) --clump-index-first should always be used and no more than two result files should be specified with --clump. That is, in this second usage, this command will try to find the best proxy in the second result file for each index SNP selected from the first file. Otherwise, if the same SNP is present in more than one result file, only details for the first encountered will be reported.

Overall, the most command usage of this will be to select the best SNP proxy in file B for the hits in A, i.e. in the form:

```
./plink --bfile mydata
```

```
--clump myresults-a.assoc,myresults-b.assoc
--clump-best
--clump-replicate
--clump-index-first
--clump-allow-overlap
--clump-p1 1e-4
--clump-p2 1
--clump-kb 250
--clump-r2 0.2
```
That is: this will select the SNP from B that is in highest LD with each SNP in A that has a pvalue less than 1e-4 in A. The same SNP in B is allowed to be the best proxy for more than one SNP in A  $(-\text{-clump-allow-overlap})$ . The best proxy will be reported no matter what p-value it has in B  $(-\text{-clump-p2})$ 1) although it must satisfy the criteria of being at least above r-sq of 0.2 and within 250kb.

# Gene reporting tool

The functions listed here are designed to provide a quick and easy way to partition any PLINK results file that indexes SNPs based on chromosome and base-pair position in terms of genes.

## 21.1 Basic usage

The basic command to produce a gene-centric report of single SNP results, for example from run1.assoc, is

```
./plink --gene-report run1.assoc --gene-list glist-hg18
```
which assumes the file run1.assoc will have a standard header row containing the fields CHR and BP, which it will if it was created by the PLINK --assoc command previously. It is not necessary that the original genotype filesets be present when running this command.

The gene list, glist-hg18, should a standard text file in the following format: one row per gene, chromosome, start and stop positions (base-pair) and then gene name, e.g.

```
7 20140803 20223538 7A5
19 63549983 63556677 A1BG
10 52236330 52315441 A1CF
8 43266741 43337485 A26A1
15 19305252 19336667 A26B1
21 13904368 13935777 A26B3
...
```
These files are available for download from the resources section of this web-site. This generates a file

```
plink.range.report
```
which simply takes the lines of the results file, and lists them by the genes specified in the gene-list file. The listing is alphabetical by gene name. For example,

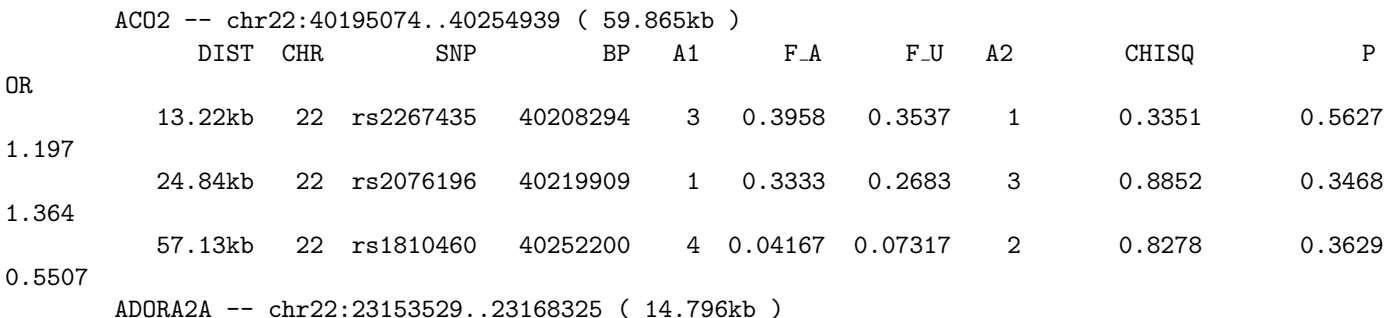

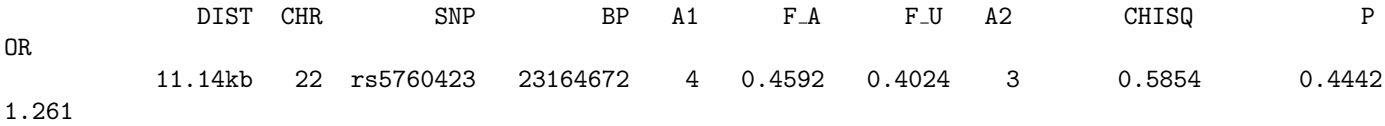

etc, which shows the lines of run1.assoc split by the genes the SNPs fall in. In this case, the first gene is ACO2; the location based on glist-hg18 is specified, along with the length. Then the SNPs within this gene are listed. If genes overlap, then the SNPs will be listed more than once. If a SNP does not fall within any gene or region specified, then it will not be listed here.

The first field, DIST is added, which represents the distance from the start position of the gene. (Note: if a border is added, with --gene-list-border, see below, then DIST can be negative, i.e. representing that the SNP is before the actual start of the gene.)

Naturally, the regions listed in the  $-\text{gene-list}$  file do not have to correspond to actual genes – for example, they might correspond to known linkage peaks, or regions with disease-related copy number variants, etc.

## 21.2 Other options

The following options modify this procedure:

```
--pfilter 0.01
```
will list only SNPs with p-values less than 0.01. This requires that the results file has a field labelled P in the header row.

The additional command

```
--gene-list-border 20
```
will add a 20kb border to the start and stop of each gene listed in the gene file.

The additional command

```
--gene-subset candidate.list
```
will make a report extracting only the genes listed in candidate. list from the file specified by  $-$ gene-list. For example, if the file candidate.list contained two schizophrenia candidate genes,

DISC1 COMT

then (assuming the genes listed here match a row in the gene-list file, glist-hg18)

```
plink --gene-report run1.assoc
```

```
--gene-list glist-hg18
--gene-subset candidate.list
--pfilter 0.05
--gene-list-border 50
```
will only report nominally significant  $(P=0.05)$  SNPs within or near  $(+/- 50kb)$  these two genes. This is designed to be a more convenient way to quickly query a focussed set of genes, so one can keep only a single, central gene-list file. ¡em¿ This document last modified

¡/em¿

# Epistasis

For disease-trait population-based samples, it is possible to test for epistasis. The epistasis test can either be case-only or case-control. All pairwise combinations of SNPs can be tested: although this may or may not be desirable in statistical terms, it is computationally feasible for moderate datasets using PLINK, e.g. the 4.5 billion two-locus tests generated from a 100K data set took just over 24 hours to run, for approximately 500 individuals (with the --fast-epistasis command).

Alternatively, sets can be specified (e.g. to test only the most significant 100 SNPs against all other SNPs, or against themselves, etc). The output consists only pairwise epistatic results above a certain significance value; also, for each SNP, a summary of all the pairwise epistatic tests is given (e.g. maximum test, proportion of tests significant at a certain threshold, etc).

To test for gene-by-environment interaction, see either the section on stratified analyses for disease traits, or the section on QTL GxE for quantitative traits.

IMPORTANT! These tests for epistasis are currently only applicable for population-based samples, not family-based.

## 22.1 SNP x SNP epistasis

To test SNP x SNP epistasis for case/control population-based samplse, use the command

```
plink --file mydaya --epistasis
```
which will send output to the files

plink.epi.cc plink.epi.cc.summary

where  $cc = \text{case-control}$ ; for quantitative traits, cc will be replaced by  $qt$ .

The default test uses either linear or logistic regression, depending on whether the phenoype is a quantitative or binary trait. PLINK makes a model based on allele dosage for each SNP, A and B, and fits the model in the form of

 $Y$   $\sim$  b0 + b1.A + b2.B + b3.AB + e

The test for interaction is based on the coefficient b3. This test therefore only considers allelic by allelic epistasis. Currently, covariates can not be included when using this command. Similarly, permutation, and use of modifier commands such as  $-\text{genotypic}, -\text{within or } -\text{sex}, \text{etc}, \text{are not currently available.}$ 

Important The --epistasis command is set up for testing a potentially very large number of SNP by SNP comparisons, most of which would not be significant or of interest. Because the output may contains millions or billions of line, the default is to only output tests with p-values less than 1e-4, as specified by the --epi1 option (see below). If your dataset is much smaller and you definitely want to see all the output, add --epi1 1 . If you do not, odds are you'll see a blank output file except for the header (i.e. immediately telling you that none of the tests were significant at 1e-4).

#### Specifying which SNPs to test

There are different modes for specifying which SNPs are tested: ALL x ALL

plink --file mydata --epistasis SET1 x SET1 where epi.set contains only 1 set plink --file mydata --epistasis --set-test --set epi.set SET1 x ALL where epi.set contains only 1 set plink --file mydata --epistasis --set-test --set epi.set --set-by-all SET1 x SET2 where epi.set contains 2 sets plink --file mydata --epistasis --set-test --set epi.set

For the 'symmetrical' cases (ALLxALL and SET1xSET1) then only unique pairs are analysed. For the other two cases (SET1xALL, SET1xSET2) then all pairs are analysed (e.g. will perform SNPA x SNPB as well as SNPB x SNPA, if A and B are in both SET1 and SET2). It will not try to analysis SNPA x SNPA however.

### The output

The output can be controlled via

```
plink --file mydata --epistasis --epi1 0.0001
```
which means only record results that are significant  $pj=0.0001$ . (This prevents too much output from being generated). The output is in the form

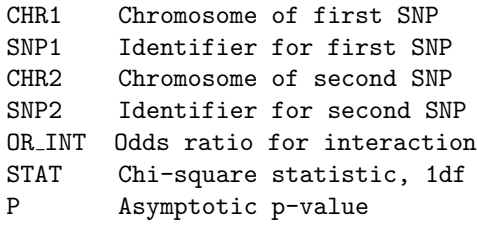

The odds ratio for interaction is interpreted in the standard manner: a value of 1.0 indicates no effect. To better visualise the manner of an interaction, use the --twolocus command to produce a report. For example:

plink --bfile mydata --twolocus rs9442385 rs4486391

generates the file

plink.twolocus

which contains counts and frequencies of the two locus genotypes, e.g. (there is no interaction evident in this case):

#### All individuals ===============

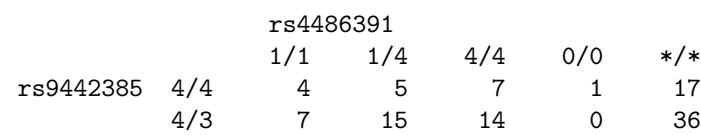

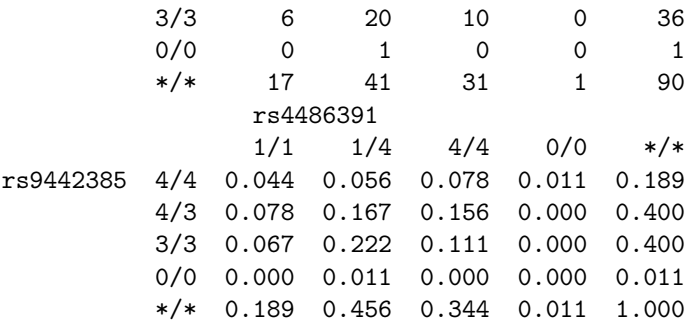

For case/control data, two similar sets of tables are included which stratify the two-locus genotype counts by cases and controls

A second part of the output: for each SNP in SET1, or in ALL if no sets were specified, is information about the number of significant epistatic tests that SNP featured in (i.e. either with ALL other SNPs, with SET1, or with SET2). The threshold --epi2 determines this:

plink --file mydata --epistasis --epi1 0.0001 --epi2 0.05

The output in the plink.epi.cc.summary file containts the following fields:

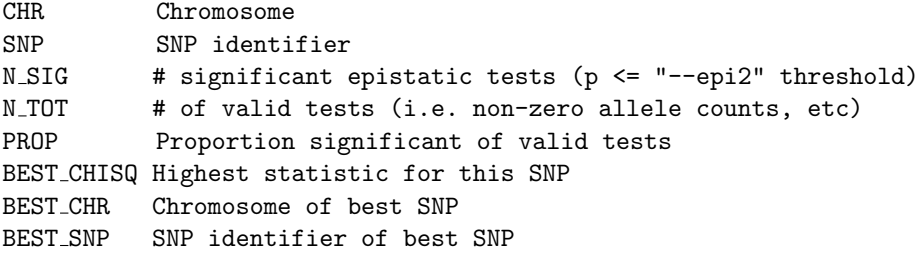

This file should be interpreted as giving only a very rough idea about the extent of epistasis and which SNPs seem to be interacting (although, of course, this is a naive statistic as we do not take LD into account – i.e. PROP does not represent the number of independent epistatic results).

### 22.1.1 A faster epistasis option

For disease traits only, an approximate but faster method can be used to screen for epistasis: use the --fast-epistasis command instead of --epistasis. This test is based on a Z-score for difference in SNP1-SNP2 assocation (odds ratio) between cases and controls (or in cases only, in a case-only analysis). For more details, see this page.

### 22.2 Case-only epistasis

For case-only epistatic analysis,

plink --file mydata --fast-epistasis --case-only

sends output to  $({\rm co} = {\rm case-only})$ 

plink.epi.co

plink.epi.co.summary

All other options are as described above.

Currently, in case-only analysis, only SNPs that are more than 1 Mb apart, or on different chromosomes, are included in case-only tests. This behavior can be changed with the --gap option, with the distance specified kb: for example, to specify a gap of 5 Mb,

plink --file mydata --fast-epistasis --case-only --gap 5000

This option is important, as the case-only test for epistasis assumes that the two SNPs are in linkage equilibrium in the general population.

## 22.3 Gene-based tests of epistasis

WARNING This test is still under heavy development and not ready for use.
## Chapter 23

# R plugin functions

This page describes PLINK's limited support for R-based 'plug-in' functions. In this manner, users can extend the basic functionality of PLINK to better meet their own needs.

R http://www.r-project.org/ is a powerful, freely-available package for statistical computing. PLINK uses the Rserve http://www.rforge.net/Rserve/ package to communicate with R. There are some notes on installing and running the Rserve package below.

The idea is that some analyses, such as survival analysis for example, are already implemented in R but not available in PLINK. Having a simple interface for accessing such R functionality, allows one to benefit from both the data-handling features of PLINK (i.e. it being designed specifically to handle large SNP datasets efficiently, in a way that the basic R package is not) as well as the ever-increasing library of statistical tools in R. Also, this should provide an easy way to prototype new methods, etc.

Currently there is only support for SNP-based analyses. As of version 1.05, multiple values can be returned for each SNP, as defined by the user. Potentially (if there is interest/specific suggestions) these features will be expanded to allow other units of analysis and broader communcation with R.

Note Currently, there is only support for R-plugins for Linux-based and Mac OS PLINK distributions.

Note Version 1.04 onwards of PLINK has updated the client code to support the latest version of Rserve. You should re-install Rserve (see notes below) to make sure you have the latest version.

#### 23.1 Basic usage for R plug-ins

Assuming Rserve has been installed and is running locally (see below) and that the file myscript.R contains the R code conforming to the standard for a PLINK plug-in (see here), then the command is simply

```
plink --file mydata --R myscript.R
```
which generates a file

plink.auto.R

This file contains the raw output for each SNP, which is whatever vector of numeric values the user returned from their script, and some details about the SNP. There is no header row; each row has the following fields.

```
Chromosome position
SNP id
Physical position (base-pair)
Minor allele (A1)
First return value from R-plugin
Second return value from R-plugin
...
```
Depending on how you set up the R script, each row may or may not have the same number of columns. Currently it is not possible to return strings of other R objects.

If Rserve is running on anything other than the default port, you can specify an alternate port number by adding

--R-port 8221

for example.

### 23.2 Defining the R plug-in function

PLINK expects a function in the exact form

Rplink <- function(PHENO,GENO,CLUSTER,COVAR)

to be defined in the supplied file. This function is expected to return a numeric vector, with as many elements are there are SNPs. Internally, PLINK will call the Rplink function – it must be written exactly as shown here. The objects refer to:

```
PHENO vector of phenotypes (n)
GENO matrix of genotypes (n x 1)
CLUSTER vector of cluster membership codes (n)
COVAR matrix of covariates (n x c)
```
where **n** is the number of individuals (after pruning, filtering, etc) and **c** is the number of covariates (if any). PLINK generates these objects internally, so the user can assume these exist for when the Rplink() function is called. (In practice, the number of SNPs, l will probably be smaller than the total number of SNPs in the file, as PLINK passes the genotype data into R in batches rather than all in one go).

Genotypes are coded 0, 1 or 2 copies of the minor allele, and NA, as per the  $-\text{recodeA}$  option.

For each SNP, PLINK expects the function to return a numeric vector of values. This need not have the same number of values for each SNP (although this will make subsequently parsing of the output file harder, potentionally). If the desired return vector is  $\mathbf{r}$ , then the actual return vector must be

 $c($  length $(r)$ ,  $r$ )

That is, PLINK expects back a long string of values, where it reads how many values to read for the first SNP, reads them, then reads how many values to read for the second SNP, reads them, etc. By also using the abve formulation to specify the return vector, PLINK will be able to parse the output.

An example R plug-in is shown here – this is probably the most straightforward template for an R-plugin, in which the apply() function is used to iteratively call the nested function  $(f1())$ , once per SNP, in this case. For example, the file myscript.R might contain the following plug-in:

```
Rplink <- function(PHENO,GENO,CLUSTER,COVAR)
 f1 \leftarrow function(x)r <- mean(x, na.rm=T) / 2
    c( length(r), r)
```
as.numeric( apply(GENO, 2 , f1) )

If you are not familiar with the R language, there are a number of excellent resources available from the main R webpage http://www.r-project.org/.

Within the body of the main Rplink() function, there are no constraints on what you can do, as long as the return value is in the proper format, as described above. In this example, within the main body of the Rplink() function we first define a function that will be applied to each SNP, called f1(). Unlike the Rplink() function, you can call this whatever you want, or have as many functions as you want. The function f1() calculates the allele frequency for each SNP (as the genotypes are coded as the count of the minor allele,  $0,1,2$ . The second line applies this function to each column of the genotype data, using the apply( data, row/col, function ) command.

Another, perhaps more useful, example is implementing survival analysis within PLINK: here we define a function, f1() to return the p-value for the first coefficient; we assume here that a censoring variable was loaded into PLINK as the first covariate (i.e. the R Surv function takes two parameters, the survival time and censoring status). (This is probably not the optimal way to implement this analysis, but is intended purely as an example of what can be done.)

```
library(survival)
Rplink <- function(PHENO,GENO,CLUSTER,COVAR)
 f1 \leftarrow function(s)m \le - summary( cosh( Surv( PHENO, COVAR[, 1] ) \sim s ) )
   r <- c( m$coef , m$loglik, m$n )
   c( length(r), r)
apply( GENO , 2 , f1 )
```
In other words, the general format is

```
load any libraries or auxiliary data from a file first
<b>Rplink <- function(PHENO,GENO,CLUSTER,COVAR)
\langle/b>
 f1 \leftarrow function(x)do something to generate per-SNP return vector r
  c( length(r), r)
apply( GENO , 2 , f1 )
```
### 23.3 Example of debugging an R plug-in

To generate a text file that contains the R commands PLINK would have run (rather than actually trying to run them – this is useful for debugging purposes), add the following flag

plink --file mydata --R myscript.R --R-debug

To illustrate the debug function, consider this example, in which we try to implement a logistic regression. The file

```
mylog.R
```
which contains the function

Rplink <- function(PHENO,GENO,CLUSTER,COVAR)

```
f1 \leftarrow function(s)m <- glm( PHENO ~ s , family="binomial" )
  r \leftarrow \text{summary}(m)$coef[8]
  c( length(r) , r)apply( GENO , 2 , f1 )
```
and we have a dataset with three SNPs; the internal PLINK logistic regression command

```
plink --file mydata --logistic
```
yields

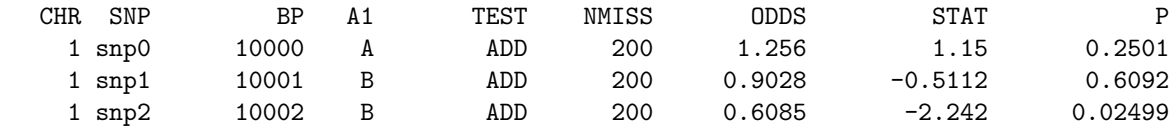

Trying to run the R implementation:

plink --file mydata --R mylog.R

we obtain a set of invalid p-values in plink.auto.R

1 snp0 10000 A NA 1 snp1 10001 B NA 1 snp2 10002 B NA

To find out what is happening, we will run the same command with the debug option

plink --file mydata --R mylog.R --R-debug

This writes to the file plink.auto.R the actual commands that would be passed to R, including the data and the function:

```
n \le -200PHENO <- c( 2, 1, 1, 2, 2, 2, 1, 2, 1, 1, 1, 1, 1, 1, 1, 1, 2, 1, 2,
1, 2, 1, 2, 1, 2, 2, 1, 1, 1, 2, 1, 1, 2, 2, 2, 2, 1, 2, 1, 1, 1, 2,
2, 2, 1, 1, 1, 1, 1, 2, 2, 1, 1, 2, 2, 2, 2, 1, 1, 1, 2, 1, 1, 2, 1,
2, 1, 1, 2, 2, 2, 1, 2, 2, 1, 1, 1, 1, 2, 2, 1, 1, 1, 1, 2, 1, 2, 1,
2, 2, 1, 2, 1, 1, 2, 2, 2, 1, 2, 2, 1, 1, 1, 1, 2, 2, 2, 2, 2, 1, 1,
1, 1, 1, 2, 2, 1, 2, 2, 2, 2, 1, 2, 2, 1, 1, 2, 2, 2, 2, 2, 2, 1, 1,
1, 2, 1, 2, 2, 2, 1, 1, 1, 1, 1, 2, 2, 1, 1, 1, 2, 1, 2, 1, 1, 2, 1,
1, 2, 1, 2, 1, 2, 1, 2, 1, 2, 1, 2, 2, 2, 1, 1, 2, 1, 1, 2, 2, 1, 1,
2, 2, 2, 1, 2, 1, 2, 1, 1, 2, 1, 2, 1, 1, 1, 1, 1, 2, 1, 1 )
COVAR \le matrix( NA, nrow = n, ncol = 0, byrow = T)
CLUSTER <- c( 0, 0, 0, 0, 0, 0, 0, 0, 0, 0, 0, 0, 0, 0, 0, 0, 0, 0, 0,
0, 0, 0, 0, 0, 0, 0, 0, 0, 0, 0, 0, 0, 0, 0, 0, 0, 0, 0, 0, 0, 0, 0,
0, 0, 0, 0, 0, 0, 0, 0, 0, 0, 0, 0, 0, 0, 0, 0, 0, 0, 0, 0, 0, 0, 0,
0, 0, 0, 0, 0, 0, 0, 0, 0, 0, 0, 0, 0, 0, 0, 0, 0, 0, 0, 0, 0, 0, 0,
0, 0, 0, 0, 0, 0, 0, 0, 0, 0, 0, 0, 0, 0, 0, 0, 0, 0, 0, 0, 0, 0, 0,
0, 0, 0, 0, 0, 0, 0, 0, 0, 0, 0, 0, 0, 0, 0, 0, 0, 0, 0, 0, 0, 0, 0,
0, 0, 0, 0, 0, 0, 0, 0, 0, 0, 0, 0, 0, 0, 0, 0, 0, 0, 0, 0, 0, 0, 0,
0, 0, 0, 0, 0, 0, 0, 0, 0, 0, 0, 0, 0, 0, 0, 0, 0, 0, 0, 0, 0, 0, 0,
0, 0, 0, 0, 0, 0, 0, 0, 0, 0, 0, 0, 0, 0, 0, 0, 0, 0, 0, 0 )
1 < -3g <- c( 1, 2, 1, 2, 2, 1, 1, 1, 1, 2, 2, 0, 0, 1, 1, 0, 1, 2, 1, 1, 1,
2, 1, 1, 2, 1, 1, 0, 1, 1, 1, 0, 1, 2, 1, 1, 1, 0, 0, 0, 0, 1, 1, 1,
1, 1, 1, 1, 0, 1, 2, 1, 1, 1, 1, 0, 1, 1, 0, 2, 2, 0, 1, 1, 2, 0, 1,
1, 1, 2, 1, 1, 1, 1, 1, 0, 2, 2, 0, 0, 2, 1, 1, 1, 2, 1, 1, 0, 1, 1,
1, 1, 2, 2, 2, 1, 0, 2, 0, 1, 1, 1, 0, 0, 1, 0, 1, 1, 0, 1, 1, 0, 1,
0, 2, 2, 1, 0, 0, 0, 1, 0, 1, 2, 2, 2, 1, 0, 0, 0, 2, 1, 2, 2, 1, 1,
1, 1, 0, 0, 1, 1, 1, 1, 1, 2, 1, 1, 0, 1, 2, 2, 1, 2, 2, 1, 2, 0, 1,
1, 1, 1, 2, 1, 1, 0, 1, 0, 1, 1, 2, 1, 2, 1, 1, 1, 1, 1, 0, 1, 1, 1,
2, 2, 1, 2, 1, 1, 2, 2, 0, 0, 1, 2, 1, 0, 0, 1, 1, 2, 1, 2, 2, 2, 0,
1, 1, 0, 2, 1, 1, 2, 1, 0, 1, 1, 0, 1, 1, 1, 1, 2, 1, 1, 0, 1, 1, 0,
0, 1, 1, 2, 1, 0, 1, 2, 0, 2, 1, 1, 1, 0, 0, 2, 1, 1, 1, 2, 0, 1, 1,
```
1, 1, 1, 2, 1, 2, 0, 1, 1, 0, 1, 0, 2, 1, 0, 2, 1, 2, 2, 0, 0, 0, 1, 1, 2, 1, 1, 1, 0, 2, 1, 0, 2, 2, 1, 1, 2, 1, 1, 1, 2, 0, 1, 1, 0, 1, 2, 2, 2, 0, 1, 1, 1, 1, 1, 2, 1, 1, 2, 1, 2, 0, 0, 2, 0, 2, 1, 1, 1, 1, 1, 1, 1, 1, 1, 1, 1, 1, 1, 1, 2, 1, 0, 0, 1, 1, 0, 2, 1, 1, 1, 2, 2, 2, 1, 1, 0, 0, 2, 2, 1, 2, 2, 0, 2, 2, 2, 2, 0, 1, 2, 2, 2, 2, 0, 0, 0, 1, 1, 1, 2, 1, 1, 2, 1, 1, 1, 2, 2, 2, 0, 1, 2, 0, 0, 1, 1, 1, 0, 1, 1, 1, 0, 0, 1, 1, 2, 1, 0, 1, 0, 2, 2, 1, 2, 1, 1, 1, 0, 1, 1, 1, 1, 1, 1, 1, 0, 1, 0, 1, 1, 2, 1, 1, 0, 0, 0, 0, 1, 0, 1, 0, 2, 2, 2, 2, 1, 2, 1, 1, 1, 2, 1, 2, 0, 0, 1, 0, 1, 2, 1, 0, 2, 0, 1, 1, 0, 1, 0, 1, 1, 0, 2, 0, 1, 2, 1, 1, 2, 2, 1, 2, 0, 2, 0, 2, 0, 0, 1, 1, 1, 1, 2, 1, 0, 2, 0, 1, 1, 0, 1, 2, 2, 2, 1, 0, 1, 2, 1, 2, 1, 2, 0, 0, 1, 0, 1, 1, 2, 0, 1, 1, 2, 1, 0, 1, 2, 1, 0, 2, 2, 2, 2, 2, 2, 1, 0, 2, 1, 2, 1, 1, 1, 1, 2, 0, 1, 1, 1, 2, 2, 1, 0, 1, 1, 2, 1, 1, 0, 1, 1, 2, 1, 1, 1, 2, 1, 1, 1, 1, 1, 2, 0, 2, 0, 2, 2, 1, 0, 1, 2, 1, 0, 2, 0, 0, 1, 0, 2, 1, 0, 2, 1, 1, 1, 0, 1, 1, 1, 1, 1, 1, 0, 2, 2, 0, 1, 2, 1 ) GENO  $\leq$  matrix(  $g$ , nrow = n, byrow=T) GENO [GENO ==  $-1$  ] <- NA Rplink <- function(PHENO,GENO,CLUSTER,COVAR)  $f1 \leftarrow function(s)$  $m \leq -g \ln($  PHENO-1  $\tilde{g}$  s, family="binomial" )  $r \leftarrow \text{summary}(m)$ \$coef[8]

```
c( length(r), r)
```

```
apply( GENO , 2 , f1 )
```
In R, load this function

```
source("plink.auto.R")
```
and then try to run the Rplink function

Rplink(PHENO,GENO,CLUSTER,COVAR)

and you will see the error message

Error in eval(expr, envir, enclos) : y values must be  $0 \le y \le 1$ 

which indicates that R is expecting a  $0/1$  coding for this particular function, not the default  $1/2$  coding used by PLINK for the phenotype/dependent variable. You might therefore want to change the relevant line of the function from

m <- glm( PHENO ~ s , family="binomial" )

to

m <- glm( PHENO==2 ~ s , family="binomial" )

for example. Then, repeating the above debug procedure, you would see in R

Rplink(PHENO,GENO,CLUSTER,COVAR)

gives

[1] 0.25013412 0.60921037 0.02499268

which are the correct p-values. So, now the function is fixed running

plink --file mydata --R mylog.R

would generate the same set of p-values as the PLINK logistic command, in plink.auto.R

1 snp0 10000 A 0.250134 1 snp1 10001 B 0.60921 1 snp2 10002 B 0.0249927

This basic function could then be extended to return the coefficients also, or to use different analytic approaches available in R.

### 23.4 Setting up the Rserve package

First, you must ensure that you have Rserve installed on your system. Normally, this will involve just typing, at the R command prompt (not the system shell prompt)

```
install.packages("Rserve")
```
HINT For this to work, R must have been configured with --enable-R-shlib.

When using any R-based PLINK plug-in, Rserve must be running in the background before invoking the PLINK command. To start Rserve, just type at the shell prompt

R CMD Rserve

(note, you may need to change Rserve to the full path of where Rserve was installed), or, within R, type at the R prompt

library(Rserve) Rserve()

Please see the Rserve documentation http://www.rforge.net/Rserve/doc.html for further support.

## Chapter 24

## SNP annotation database lookup

This page describes PLINK's ability to output basic annotation information on SNPs on common WGAS genotyping platforms, via a web-based lookup function.

The SNP annotation data were compiled by Patrick Sullivan's lab http://genetics.unc.edu/faculty/ sullivan.htm; the original data files are available here https://slep.unc.edu/evidence/.

NOTE All gene names must be HUGO standard gene names . For example, the serotonin transporter is SLC6A4 (not HTT or SERT).

If you use these annotations in a publication, include the following sentence and corresponding references:

Using the PLINK retrieval interface, SNP annotations were created using the TAMAL database (1) based chiefly on UCSC genome browser files (2), HapMap (3), and dbSNP (4).

- Hemminger BM, Saelim B, Sullivan PF. TAMAL: An integrated approach to choosing SNPs for genetic studies of human complex traits. Bioinformatics 2006;22:626-7.
- Hinrichs AS, Karolchik D, Baertsch R, Barber GP, Bejerano G, Clawson H, Diekhans M, Furey TS, Harte RA, Hsu F, Hillman-Jackson J, Kuhn RM, Pedersen JS, Pohl A, Raney BJ, Rosenbloom KR, Siepel A, Smith KE, Sugnet CW, Sultan-Qurraie A, Thomas DJ, Trumbower H, Weber RJ, Weirauch M, Zweig AS, Haussler D, Kent WJ. The UCSC Genome Browser Database: update 2006. Nucleic Acids Res 2006;34:D590-8.
- Altshuler D, Brooks LD, Chakravarti A, Collins FS, Daly MJ, Donnelly P. A haplotype map of the human genome. Nature 2005;437:1299-320.
- Wheeler DL, Barrett T, Benson DA, Bryant SH, Canese K, Chetvernin V, Church DM, DiCuccio M, Edgar R, Federhen S, Geer LY, Helmberg W, Kapustin Y, Kenton DL, Khovayko O, Lipman DJ, Madden TL, Maglott DR, Ostell J, Pruitt KD, Schuler GD, Schriml LM, Sequeira E, Sherry ST, Sirotkin K, Souvorov A, Starchenko G, Suzek TO, Tatusov R, Tatusova TA, Wagner L, Yaschenko E. Database resources of the National Center for Biotechnology Information. Nucleic Acids Res 2006;34:D173-80.

#### 24.1 Basic usage for SNP lookup function

The basic command is, for example,

plink --lookup rs1475515

which outputs to the LOG file the following information PLINK-SNP (WGAS SNP annotation courtesy of Patrick Sullivan)

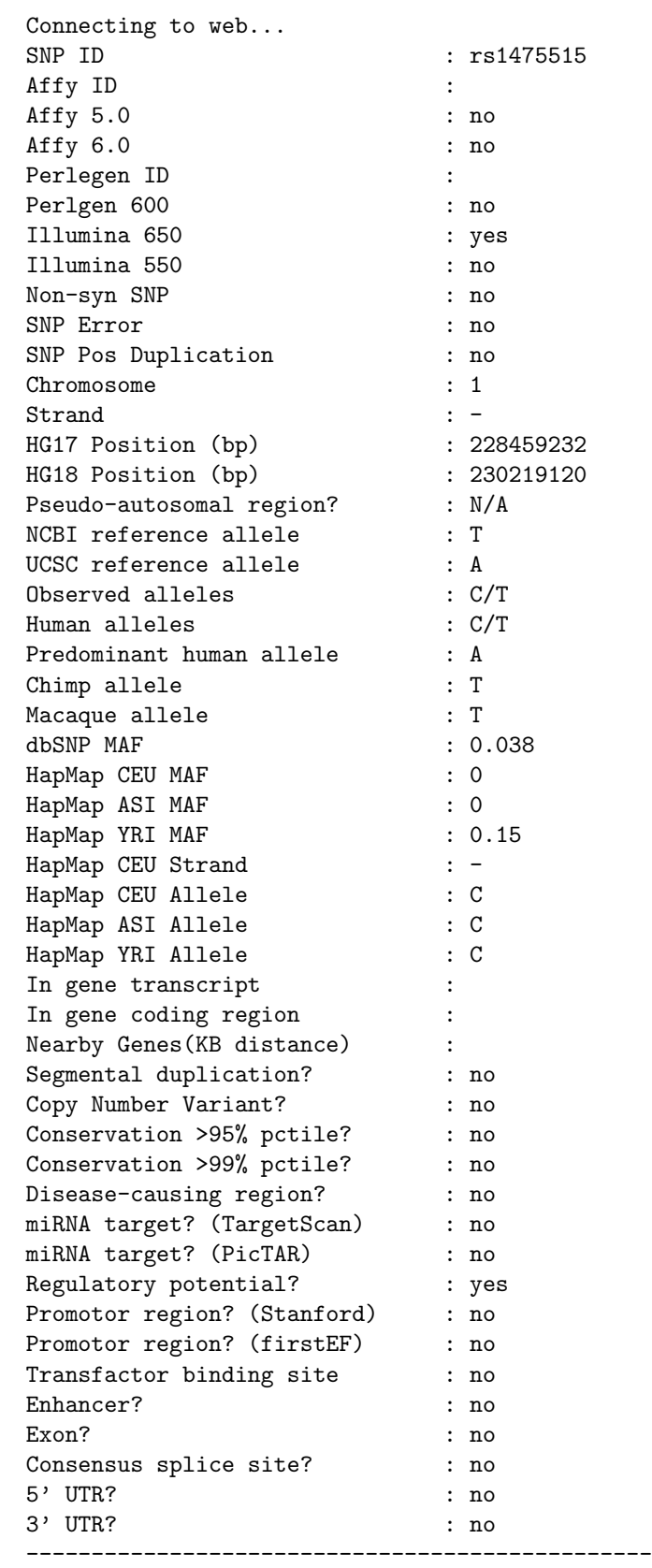

To perform a lookup query on a batch of SNPs rather than 1 at a time, use the command

plink --lookup-list hits.list

where hits. list is just a list of SNP IDs (RS numbers); this will generate a file

plink.snp.annot

containing multiple reports of the above kind. There is a limit to the number of SNPs that can be submitted at one time (currently 200).

#### 24.2 Gene-based SNP lookup

It is possible to dump all SNPs in a gene with the command

plink --lookup-gene DISC1

which does two things: writes some gene-centric informationto the LOG file, and lists all the SNPs that feature on common WGAS platforms to the file

plink.snp.list

By default, SNPs within 20kb upstream and downstream of the gene are recorded. To change this, add the command

--lookup-gene-kb 0

or

--lookup-gene-kb 100

for example.

In the information written to the LOG file, there is a strong bias towards neuropsychiatrically-relevant information, reflecting the research interests of the creator. For example, the output for DISC1 is: (note: there are a few relatively redundant or uninformative fields currently that will be removed in future releases)

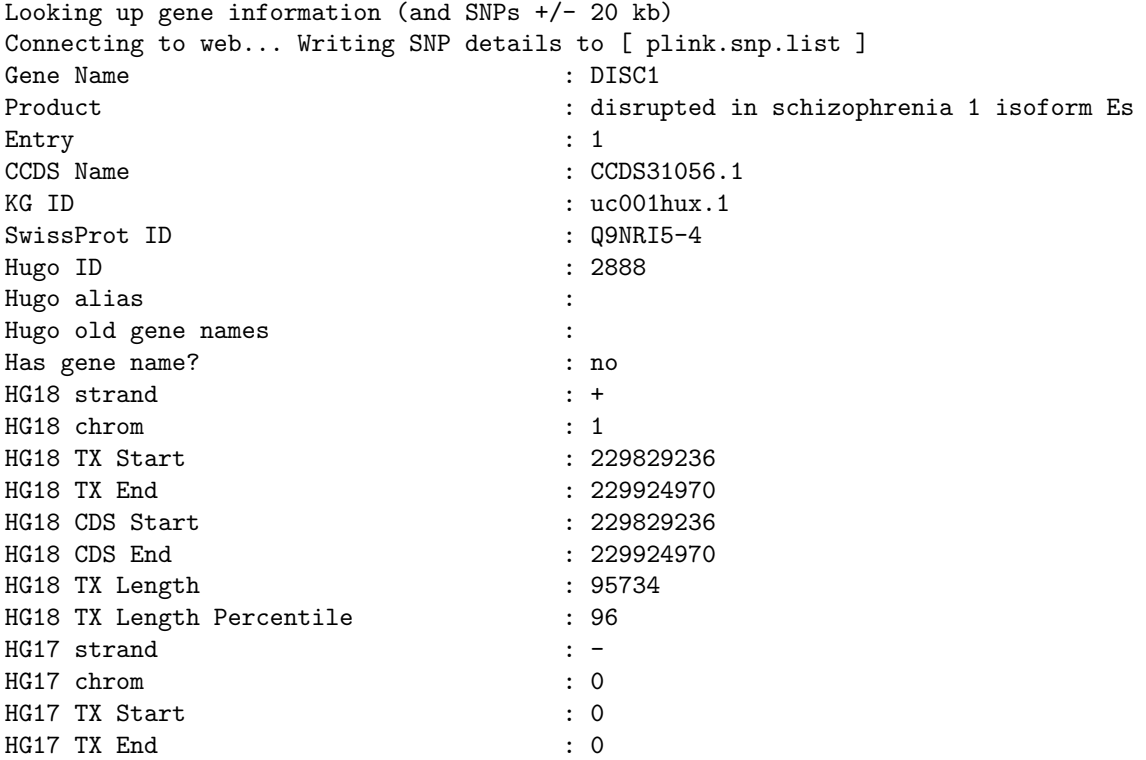

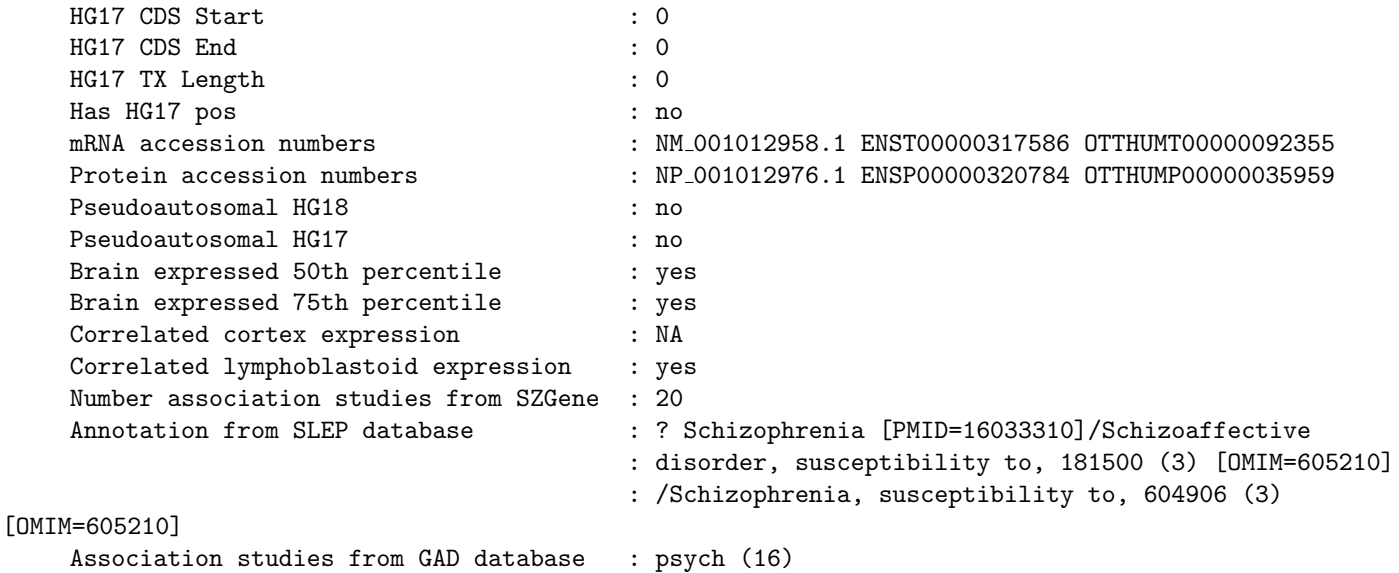

----------------------------------------------------------

It is possible to supply a list of genes to lookup, with the command

plink --lookup-gene-list mygenes.txt

that will dump the SNPs from multple genes in a SET file format, e.g. where the file

mygenes.txt is something like COMT

> DISC1 CACNA1C ...

These could then be subsequently extracted with the command

--extract plink.snp.list

as the END comments and gene names will just be ignored if these are not SNP IDs in the MAP file.

### 24.3 Description of the annotation information

For a detailed description of the annotation fields and how they were compiled, please see Patrick Sullivan's PDF https://slep.unc.edu/evidence/files/README\\_annotations.pdf

## Chapter 25

# SNP simulation routine

PLINK provides an interface to a very simplistic SNP simulation routine, designed to generate large SNP datasets for population-based, case/control studies. This function is largely intended as a convenience function for generating data to prototype new methods, comparing the power of different approaches, etc, rather than producing *realistic* whole genome data. Critically, all SNPs simulated are *unlinked and in* linkage equilibrium.

### 25.1 Basic usage

The basic command to simulate a SNP data file is the  $-$ simulate option,

```
./plink --simulate wgas.sim --make-bed --out sim1
```
which takes as a parameter the name of a file (here  $\nu$ gas.sim) that describes the to-be-simulated data. The simulation file wgas.sim is as follows:

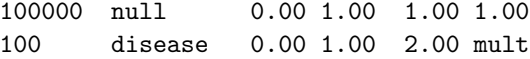

These files can have 1 or more rows, where each row has exactly five fields, as follows

```
Number of SNPs in this set
Label of this set of SNPs
Lower allele frequency range
Upper allele frequency range
Odds ratio for disease, heterozygote
Odds ratio for disease, homozyygote (or "mult")
```
Specifying mult implies a multiplicative risk for the homozygote, e.g.  $2*2=4$  in the above example.

Given this file, PLINK would generate 100,000 SNPs with no association with disease. Each SNP would have its own population allele frequency, generated as a uniform number between, in this case, 0.00 and 1.00. In addition, 100 extra SNPs will be simulated that are associated with disease (population odds ratio of 2.00).

The names of each SNP would follow from the label (which must be unqiue), with a number appended, e.g.

null 0  $null_1$ null 2 ... disease\_99

An exception is that if a set only contains a single SNP, nothing is appended to the label. This is useful in generating multiple samples from the same population, as described below.

Obviously, a uniform allele frequency range is not realistic: one could instead specify a series of bins to enrich for rarer SNPs, if so desired, to build a more realistic spectrum of allele frequencies (not that the example below is meant to be more realistic).

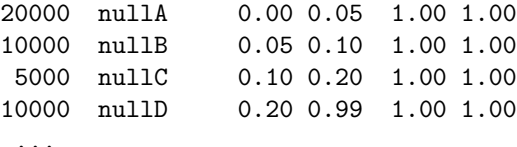

As well as generating the actual data, the  $-\text{simulate}$  outputs to the LOG file the following:

```
Reading simulation parameters from [ wgas.sim ]
Writing SNP population frequencies to [ plink.simfreq ]
Read 2 sets of SNPs, specifying 100100 SNPs in total
Simulating 100 cases and 100 controls
Assuming a disease prevalence of 0.01
```
The plink.simfreq file is described below. By default, 100 cases and 100 controls are generated. This can be changed with the command-line options

--simulate-ncases 5000

and

--simulate-ncontrols 5000

for example. Likewise, the default disease prevalence is assumed to be 0.01. This can be changed with

```
--simulate-prevalence 0.05
```
for example.

In the example above, the simulated data were directly saved to a binary fileset: this need not be the case. For example, any other analysis command could instead have been applied, e.g. --simulate acts just like --file or --bfile:

./plink --simulate wgas.sim --assoc

although the actual simulated data would be subsequently lost of course.

Hint This tool only generates individuals drawn from a homogeneous population, but you can easily imagine using several --simulate runs then using PLINK commands to merge the resulting files to specify more complex scenarios, e.g. representing population stratification, allelic heterogeneity, etc.

The command

--simulate-label POP1

will append the text label POP1 to the ID of each individual generated. This can be useful when generating and subsequently merging multiple simulated samples (so unique IDs can be specified across all samples).

#### 25.2 Specification of LD between marker and causal variant

It is also possible to simulate data in which the observed marker SNP is only in incomplete LD with the actual causal allele. This is achieved with either the --simulate-tags or --simulate-haps options, e.g.

plink --simulate ld.sim --simulate-tags

PLINK now expects 9 fields instead of 6 in the simulation file: namely,

Number of SNPs in this set Label of this set of SNPs

```
Lower allele frequency range, causal variant
Upper allele frequency range, causal variant
Lower allele frequency range, marker
Upper allele frequency range, marker
Marker / causal variant LD (D-prime)
Odds ratio for disease, heterozygote causal variant
Odds ratio for disease, homozyygote causval variant, (or "mult")
```
For example,

5 snp 0.05 0.05 0.5 0.5 0.5 2 mult

Implies 5 CVs, each of 5% MAF and 2-fold multiplicative effect size (each in linkage equilibrium still) but with 10 additional markers, each of 50% MAF, each in complete LD with D'=0.5 with their respective CV (i.e. pairs of markers are simulated). The command

plink --simulate ld.sim --simulate-tags --assoc

will therefore generate only 10 SNPs, that are the markers that tag the CVs, i.e. note the frequency of these variants is around 50%

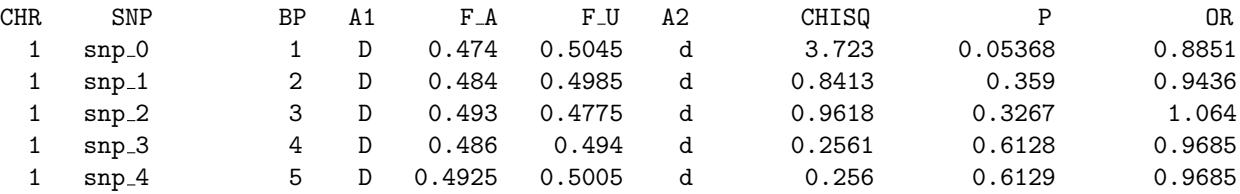

In contrast, the related command

```
plink --simulate ld.sim --simulate-haps --assoc
```
will output both the causal variant and the marker, with  $\mathcal M$  appended to the marker name:

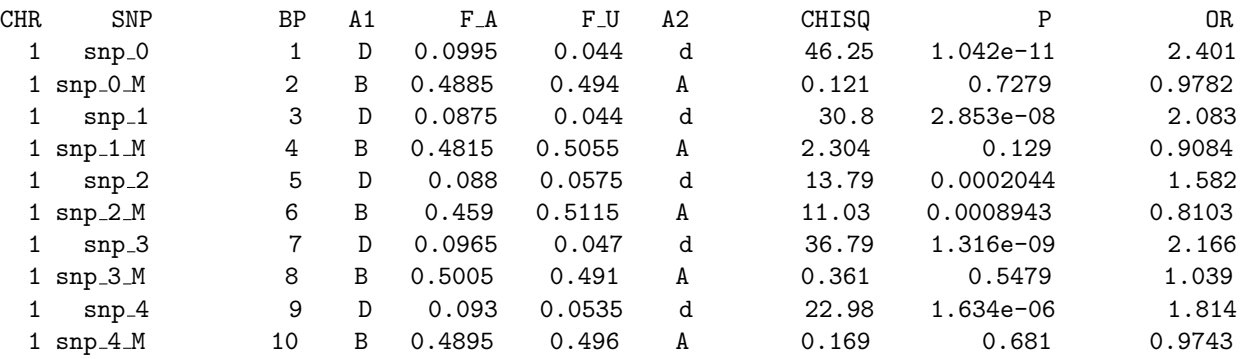

WARNING Again, please note that this procedure does not produce anything like realistic patterns of LD as one would expect to observe in whole genome datasets: rather, this simply simulates pairs of markers, for which there is LD within, but not between, pairs.

### 25.3 Resimulating a sample from the same population

The --simulate command also generates the file plink.simfreq. This records, for each SNP of the two sets, null and disease from the wgas.sim example, the *actual* allele frequency chosen for that particular SNP when simulating the data. For example,

1 null 0 0.1885 0.1885 1.00 1.00 1 null 1 0.424675 0.424675 1.00 1.00

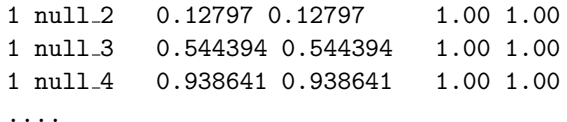

Conveniently, this information is output in the same format as the original simulation file: note how the upper and lower allele frequency range is converged to specify a particular value, i.e. the first row shows a range of 0.1885 to 0.1885, i.e. effectively forcing the allele frequency for the first SNP to be 0.1885. This can be useful, as to generate a new independent dataset from the same population as the first, you would simply use the plink.simfreq output file, as input for a new --simulate command, see below.

Putting this together, one might imagine setting up a simple screen/replicate simulation design: first we generate the original WGAS screening data

./plink --simulate wgas.sim --make-bed --out screen

run our association test

./plink --bfile screen --assoc

and extract a list of significant SNPs (here using the Unix gawk command, to filter on the p-value column, 9)

gawk ' NR>1 && \$9 < 1e-3 print \$2 ' plink.assoc > positives

and then generate and test these same SNPs in an independent sample

./plink --simulate screen.simfreq --extract positives --assoc --out replication

etc. By labeling true disease SNPs and null SNPs sensibly as above, you can tell how many true positives and false positives appear at the screening and the replication stages, e.g. using Unix bash shell scripting to summarise results:

```
t=1e-3s0='fgrep null plink.assoc | gawk ' $9 < t ' t=$t | wc -1'
s1='fgrep disease plink.assoc | gawk ' $9 < t ' t=$t | wc -l'
echo "Detected $s1 true positives and $s0 false positives in screening"
t=1e-2s0='fgrep null replication.assoc | gawk ' $9 < t ' t=$t | wc -l'
s1='fgrep disease replication.assoc | gawk ' $9 < t ' t=$t | wc -1'
echo "Of these, $s1 true positives and $s0 false positives replicate"
```
#### 25.4 Simulating a quantitative trait

To simulate a quantitative trait based on one or more unlinked SNPs, use the command

plink --simulate-qt myfile.sim --simulate-n 1000

where myfile.sim is similar in format to the file taken by the standard  $-$ -simulate option, except the two final fields represent the additive genetic variance, and the ratio of dominance to additive effects, e.g. if myfile.sim is

10 qtl 0.05 0.95 0.01 0 then

```
plink --simulate-qt myfile.sim
```
will generate ten unlinked QTLs, with allele frequency between 0.05 and 0.95 for the trait-increasing allele. In each case, the effect size will be calculated to give a population variance explained of 0.01. The final 0 indicates the effects are additive (1 means complete dominance, -1 means complete recessive). In this case, the output is

Reading QT simulation parameters from [ sim1.sim ] Writing SNP population frequencies to [ plink.simfreq ] Read 1 sets of SNPs, specifying 10 SNPs in total Simulating QT for 1000 individuals Total QTL variance is 0.1 Simulating disease variants (direct association)

This lists the total population variance explained by all QTLs – in this case, 0.1. If the variance explained is greater than 1, an error message will be reported.

If the --assoc command were also specified along with the above command, standard QT association tests would be performed for each simulate SNP, e.g. plink.qassoc:

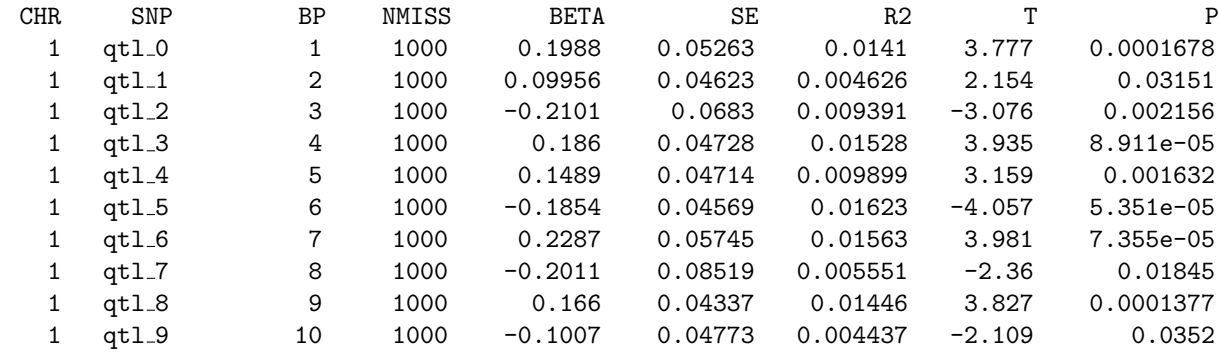

showing R2 (variance explained) values around 0.01, as expected, with the sampling variation due to sample of 1000 individuals (the default sample size, if  $-\text{simulate-n}$  is not specified).

The additional commands such as  $-\sinulate-label$  and  $-\sinulate-tags$ , etc, can be used with the --simulate-qt option.

## Chapter 26

# SNP scoring routine

PLINK provides a simple means to generate *scores* or *profiles* for individuals based on an allelic scoring system involving one or more SNPs. One potential use would be to assign a single quantitative index of genetic load, perhaps to build multi-SNP prediction models, or just as a quick way to identify a list of individuals containing one or more of a set of variants of interest.

### 26.1 Basic usage

The basic command to generate a score is the  $\sim$ -score option, e.g.

```
./plink --bfile mydata --score myprofile.raw
```
which takes as a parameter the name of a file (here myprofile.raw) that describes the scoring system. This file has the format of one or more lines, each with exactly three fields

```
SNP ID
Reference allele
Score (numeric)
```
for example

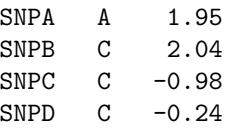

These scores can be based on whatever you want. One choice might be the log of the odds ratio for significantly associated SNPs, for example. Then, running the command above would generate a file

plink.profile

with one individual per row and the fields:

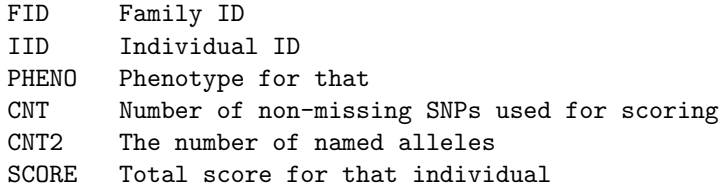

The score is simply a sum across SNPs of the number of reference alleles (0,1 or 2) at that SNP multiplied by the score for that SNP. For, example,

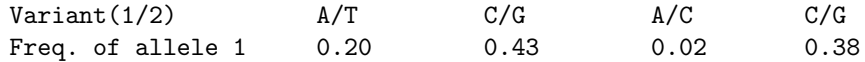

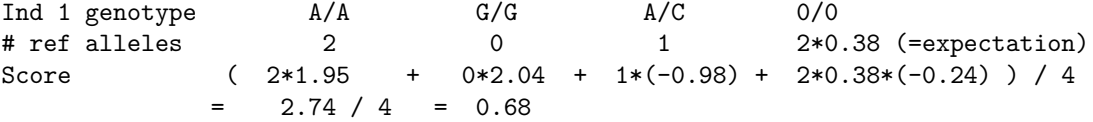

The score 2.74/4 (the average score per non-missing SNP) could then be used, e.g. as a covariate, or a predictor of disease if it is scored in a sample that is independent from the one used to generate the original scoring weights. Obviously, a score profile based on some effect size measure from a large number of SNPs will necessarily be highly correlated with the phenotype in the original sample: i.e. this in no (straightforward) way provides additional statistical evidence for associations in that sample.

#### 26.2 Multiple scores from SNP subsets

To calculate multiple scores from subsets of SNPs in a single --score file, it is possible to use the two commands, each followed by a filename, e.g.

```
--q-score-file snpval.dat
--q-score-range q.ranges
```
in addition to --score, where snpval.dat is a file that contains for each SNP a number (e.g. that might be the p-value from some test)

rs00001 0.234 rs00002 0.046 rs00003 0.887 ...

and q.ranges is a file in which each row corresponds to a different score, containing a label, then a lower and upper bound for the values as given in the other file, e.g.

```
S1 0.00 0.01
S2 0.00 0.20
S3 0.10 0.50
```
would create three score files,

plink.S1.profile plink.S2.profile plink.S3.profile

in which the first only uses SNPs that have a value in snpval.txt between 0.0 and 0.01; the second uses only SNPs which have a value between 0.00 and 0.20, etc.

#### 26.3 Misc. options

By default, if a genotype in the score is missing for a particular individual, then the expected value is imputed, i.e. based on the sample allele frequency. To change this behavior, add the flag

--score-no-mean-imputation

which means the above example would be calculated as

Score (  $2*1.95 + 0*2.04 + 1*(-0.98)$  ) / 3  $2.92 / 3 = 0.97$ 

## Chapter 27

# Rare copy number variant (CNV) data

This page describes some basic file formats, convenience functions and analysis options for rare copy number variant (CNV) data. Support for common copy number polymorphisms (CNPs) is described here.

Copy number variants are represented as segments. These segments are essentially represented and analysed in a similar manner to how PLINK handles runs of homozygosity (defined by a start and stop site on a given chromosome). Allelic (i.e. basic SNP) information is not considered here: PLINK skips the usual procedure of reading in SNP genotype data.

Here we assume that some other software package such as the Birdsuite http://www.broad.mit.edu/ mpg/birdsuite/ package has previously been used to make calls for either specific copy-number variable genotypes or to identify particular genomic regions in individuals that are deletions or duplications, based on the raw data. That is, PLINK only offers functions for downstream analysis of CNV data, not for identifying CNVs in the first place, i.e. similar to the distinction between SNP genotype calling versus the subsequent analysis of those calls.

In this section, we describe the basic format for rare CNV data; the steps involved in making a MAP file and loading the data. We consider ways to filter the CNV lists by type, genomic location or frequency. We describe options for relating CNVs to phenotype, either at the level of genome-wide burden or looking for specific associations. Finally, we detail the tools for producing reports of any genes intersected by CNVs and for displaying groups of overlapping CNVs.

#### 27.1 Basic support for segmental CNV data

The basic command for reading a list of segmental CN variants is

```
plink --cnv-list mydata.cnv
      --fam mydata.fam
      --map mydata.cnv.map
```
which can be abbreviated

plink --cfile mydata

(note that the map file must have the .cnv.map map extension). The CNV list file mydata.cnv has the format

FID Family ID IID Individual ID

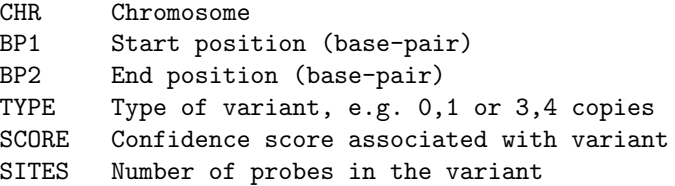

Having a header row is optional; if the first line starts with FID it will be ignored.

Note The SCORE and SITES values are not used in any direct way, except potentially as variates to filter segments on, as described below. That is, the values of these do not fundamentally impact the way analysis is performed by PLINK itself (they might alter the meaning of the results of course, e.g. if including lowconfidence calls into the analysis!). In other words, if whatever software was used to generate the CNV calls does not supply some conceptually similar values, it is okay to simply put dummy codes (e.g. all 0) in these two fields.

The first few lines of a small example file is shown here:

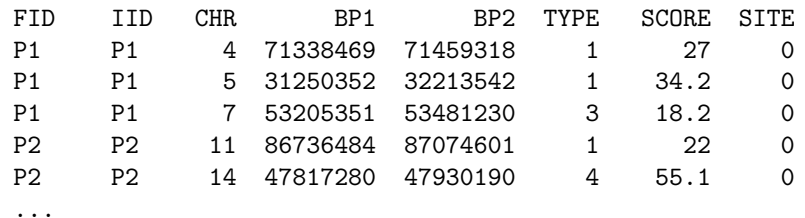

The FAM file format is the first 6 fields of a PED file, described here; this file lists the sex, phenotype and founder status of each individual. The MAP file format is described here, although the next section how this can be automatically created using the --cnv-make-map command.

#### 27.2 Creating MAP files for CNV data

Prior to any analysis, a dummy MAP first needs to be created (this step only needs to be performed once per CNV file). This PLINK-generated MAP file has dummy entries that correspond to the start and stop sites of all segments. This facilitates subsequent parsing and analysis of CNV data by PLINK. The --cnv-make-map command is used as follows:

```
plink --cnv-list mydata.cnv --cnv-make-map
```
which creates a file

plink.cnv.map

which will look just like a standard MAP file but with dummy markers:

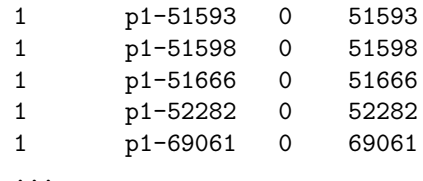

```
where the marker names start with the p prefix and contain chromosome and base-position information.
As an (unrealistic) example to illustrate how the mapping works, consider the following, with 3 segments,
```
spanning "positions" 1 to 8, 4 to 12 and 16 to 23. In this case, 6 unqiue map positions would be created, the three start positions and the three stop positions.

> Base 1111111111222222 Position 1234567890123456789012345 Marker # 1..2...3...4...5......6..

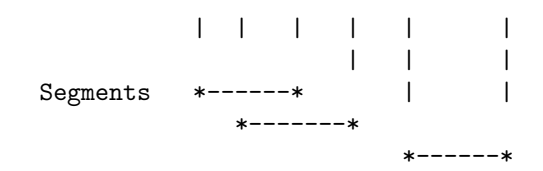

The new MAP file would then be

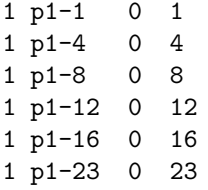

Given such a MAP file, these three segments would then be perfectly mapped to the corresponding markers (p1-1 to p1-8, p1-4 to p1-12 and p1-16 to p1-23). The created MAP file is then specified in subsequent segmental CNV analyses (using  $--env$ -list) with the standard  $--map$  command (or  $--cfile$ command).

#### 27.3 Loading CNV data files

Once a suitable MAP file has been created, i.e. with dummy markers that correspond to the position of every start and stop site of all segments, use the  $--\text{cnv-list}$  command again to load in the CNV segment data. As mentioned above, in addition to the basic CNV file, a MAP (previously generated) and FAM file (continaing ID and phenotype information) also need to be specified. For example.

plink --map plink.cnv.map --fam mydata.fam --cnv-list mydata.cnv

Alternatively, if the MAP, FAM and CNV list files all have the same root, the command

plink --cfile study1

is equivalent, i.e. it implies the following files exist

```
study1.cnv
study1.cnv.map
study1.fam
```
By default either command will simply load in the CNV data and produce a report in the LOG file, enumerating the number of CN states in the total dataset and any filtering processes applied. For example,

```
Reading segment list (CNVs) from [ cnv1.list ]
714 of 2203 mapped as valid segments
1872 mapped to a person, of which 714 passed filters
  CopyN Count
  0 46
  1 339
  3 200
  4 129
Writing segment summary to [ plink.cnv.indiv ]
```
This indicates that of 2203 total segments (i.e. should correspond to number of lines in the cnv1.list file, allowing for any header) 1872 are mapped to a person in the dataset. In other words, some of the segments in cnv1.list are for individuals not in cnv1.fam. These are simply ignored; for example, these individuals might have been filtered out of the study for other reasons, e.g. QC based on standard SNP genotypes. Of these, 714 passed the further set of filters, as described below. As described below, segments can be filtered based on genomic location, frequency, size, quality score/number of sites and type (duplication or deletion).

It will also be reported in the LOG file if some of the segments do not map to a marker in the MAP file: if this is because you've used  $--\text{chr}$  or similar commands to restrict the portion of the data examined, you can safely ignore this line; otherwise, it might mean that the appropriate MAP file wasn't created (e.g. using --cnv-make-map) for that CNV file.

By default, PLINK will create a file that summarises per individual events (after any filtering has been applied), in a file named

plink.cnv.indiv

which has the fields, one row per person, in the same order as the original FAM file:

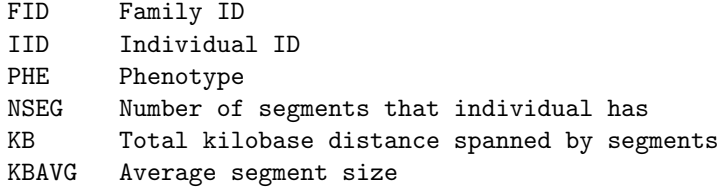

PLINK will also create a file

plink.cnv.summary

that represents a count of CNVs, in cases (AFF) and controls (UNAFF) that overlap each map position.

## 27.4 Checking for overlapping CNV calls (within the same individual)

As a sanity check of a CNV file: to check whether segments are overlapping for the same person (e.g. if a deletion and a duplication event had been specified for the same person in the same region, or if the same event is listed twice), use the option

```
plink --cfile mydata --cnv-check-no-overlap
```
If there is overlap, this writes a warning to the LOG, with the number of implicated events:

Within-individual CNV overlap detected, involving 2 CNVs

and creates a file

plink.cnv.overlap

that lists these offending segments, with the format:

```
FID Family ID
IID Individual ID
CHR Chromosome code
BP1 Segment start (bp)
BP2 Segment end (bp)
```
## 27.5 Filtering of CNV data based on CNV type

The segments read in can be filtered in a number of ways. First, one can specify to read in only either deletions (TYPE is less than 2) or duplications (TYPE is greater than 2), with the options,

--cnv-del

and

```
--cnv-dup
```
Segments can also be filtered based on a minimum size (kb), score or number of sites contributing with the following commands:

```
--env-kb 50
--cnv-score 3
--cnv-sites 5
```
The default minimum segment size is 20kb; none of the other filters have a default setting that would exclude anything. Also, corresponding maximum thresholds can be set:

```
--cnv-max-kb 2000
--cnv-max-score 10
--cnv-max-sites 10
```
As mentioned above, the SCORE and SITES fields are not used for any other purpose in analysis, and so if you do not have this information, can can safely enter dummy information (e.g. a value of 1 for every CNV).

The set of individuals for whom segment data are based on can be modified with the standard --keep and  $\lnot$ -remove options, to exclude people from the analysis.

#### 27.6 Filtering of CNV data based on genomic location

It is possible to extract a specific set of segments that overlap with one or more regions as specified in a file, e.g. that might contain the genomic co-ordinates for genes or segmental duplications, etc. Use the command

--cnv-intersect regions.list

The file regions.list should be in the following format: one range per line, whitespace-separated:

```
CHR Chromosome code (1-22, X, Y, XY, MT, 0)
BP1 Start of range, physical position in base units
BP2 End of range, as above
MISC Any other fields after 3rd ignored
```
For example, if regions.list were

2 30000000 35000000 REGION1 2 60000000 62000000 X 10000000 20000000 Linkage hotspot

then

```
plink --cfile mydata --cnv-intersect regions.list
```
would extract all segments in mydata.cnv that at least partially span these three regions (5Mb and 2Mb on chromosome 2 and 10Mb on chromosome X), ignoring the comments or gene names. A typical type of file used with --cnv-intersect will often be a list of genes (such as available in the resources page).

Alternatively, you can use

```
--cnv-exclude regions.list
```
to filter out a specific set of segments, i.e. to remove any CNVs that overlap with one or more regions specified in the file regions.list.

Assuming the region file has consistent, unique names in the fourth field, the command

--cnv-subset mylist.txt

takes a list of region names and extracts just these from the main --cnv-intersect, --cnv-exclude (or --cnv-count, as described below) list. e.g. if mylist.txt contained

REGION1 REGION2

and region.list where

2 30000000 35000000 REGION1 2 60000000 62000000 GENE22 X 10000000 20000000 LinkageHotspot

then only the first region (chromosome 3, 30Mb to 35Mb, labelled REGION1) would be extracted, as REGION2 does not exist. The --cnv-subset command requires that the regions. list file has exactly four fields (i.e. always a unique region/gene name in the fourth field).

#### 27.6.1 Defining overlap for partially overlapping CNVs and regions

The basic intersection or exclusion commands will select all segments that are at least partially in the specified region. Alternatively, one can select only segments that have at least  $X$  percent of them in the specified region, for example

--cnv-overlap 0.50

would only include (--cnv-intersect), or exclude (--cnv-exclude), events that have at least 50% of their length spanned by the region.

There are two other variant forms of the overlap command, which change the denominator in calculating the proportion overlap:

--cnv-union-overlap 0.50

which defines overlap as the ratio of the intersection and the union, also

```
--cnv-region-overlap 0.50
```
which defines overlap as the ratio of the intersection and the length of the region (rather than the CNV). For example,

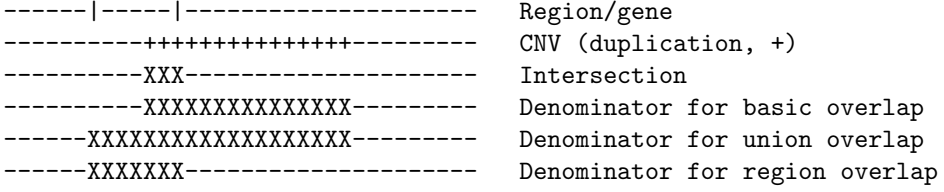

In this example, if we take each character to represent a standard length

Default overlap = 3 / 15 Union overlap =  $3 / 19$ Region overlap = 3 / 7

This next example illustrates how the overlap statistics can then subsequently be used to include or exclude specific CNVs: if overlap threshold were set to 0.5, then only the first of therse two CNVs would be selected by --cnv-intersect

------|----------|---------------- -------0000000000XXX------------- Selected ------------OOOOOOXXXXXXXXXXXXXX-- Not selected

The default setting is equivalent to setting  $--\text{cnv}-\text{overlap}$  0 (i.e. more than 0% must overlap). Finally, the command

--cnv-disrupt

will select only CNVs that start or stop *within* a region specified in the region list (i.e. resulting in a partially deleted or duplicated gene or region). The normal overlap commands cannot be used in conjunction with the  $--$ cnv-disrupt defintion of whether or not a CNV overlaps a gene.

#### 27.6.2 Filtering by chromosomal co-ordinates

In addition, the standard commands for filtering chromosomal positions are still applicable, for example

 $--chr<sub>5</sub>$ 

or

 $--chr$  2  $--from-mb$  20  $--to-mb$  25

Note that for a CNV to be included when using these filters, both the start and stop site must fall within the prespecified range (i.e. a CNV spanning from 19 to 24Mb on chromosome 2 would not be included in the above example).

#### 27.7 Filtering of CNV data based on frequency

It is also possible to exclude based on the frequency of CNVs at a particular position. There are two main approaches to this: by assigning frequencies for regions and then applying the same routines as for the range-intersection command described above, or alternatively by assigning each CNV a single, specific count.

These commands, and the differences between them, are described more fully on this page. As well as the two basic approaches described above, one can specify different degrees of overlap when calculating frequencies, which can alter the result of frequency filtering.

The key commands and some examples are given here. To remove segments that map to regions with more than 10 segments

--cnv-freq-exclude-above 10

To remove any segments that only have at most 4 copies

```
--cnv-freq-exclude-below 5
```
To remove any segments not in regions with exactly 5 copies

--cnv-freq-exclude-exact 5

and correspondingly to include only segments in regions with exactly 5 copies

```
--cnv-freq-include-exact 5
```
As with the earlier range intersection commands, the definition of *intersection* can be *soft*, specified with the --cnv-overlap option. In most cases here, one would probably want to allow for a soft filtering, e.g. with --cnv-overlap 0.5 for example.

For example, given the following segments, and counts below

Segments \*------\* \*------------\* \*------\* Counts 001112222211111112211111100000 Common regions XXXXX XX

then --cnv-freq-exclude-above 1 would remove all three segments if --cnv-overlap 0 (the default) were set. This is because each CNV has at least some part of it that intersects with a region that contains more than 1 CNV. However, if  $\sim$ -cnv-overlap were instead set to 0.5, for example, then only the top segment would be removed (as the other two segments have more than 50% of their length outside of a region with more than 1 segment). If the overlap were set higher still, then in this example no CNVs would be removed by the command --cnv-freq-exclude-above 1.

NOTE Because multiple CNVs at the same region will not all exactly overlap, and may be spanned by distinct larger events, or contain smaller events, in other individuals, then requesting that you include only CNVs with exactly five copies for example (--cnv-freq-include-exact 5) does not mean that at all positions in the genome you will always see either 0 or 5 copies. Rather, the selection process works exactly as specified above. Please see this page for further details.

#### 27.7.1 Alternative frequency filtering specification

The alternate approach is invoked with the command

```
--cnv-freq-method2 0.5
```
where the value following it represents an overlap parameter (there is no need to specify the  $--\text{cnv}-\text{overlap}$ command directly when using  $--\text{cnv-free-method2}$ . Based on this overlap, PLINK will assign a specific count to each CNV that represents the number of CNVs that overlap it (including itself) based on a union intersection overlap definition with the specified proportion parameter, between that CNV and all CNVs.

This approach is illustrated in the page, that gives more details on the frequency filtering commands including a comparison to the region-based approach to filtering, described above.

If the --cnv-freq-method2 command is used, then the other frequency filtering commands will use the CNV-based counts to include of exclude CNVs, for example

```
plink --cfile mydata
      --cnv-freq-method2 0.5
      --cnv-freq-exclude-above 10
```
If --cnv-write (see below) is specified with --cnv-freq-method2, then the additional command

```
--cnv-write-freq
```
will add a field FREQ to the plink.cnv file generated that shows the frequency for each CNV. Also, the --cnv-seglist command (see below) can be modified with --cnv-write-freq (to report the frequency as a number at the start and stop of each CNV instead of the usual codes).

#### 27.7.2 Miscellaneous commands frequency filtering commands

To keep only segments that are unique to either cases or to controls

--cnv-unique

This can be used in conjunction with other frequency filter commands. To drop individuals from the file who do not have at least one segment after filtering, add the flag

```
--cnv-drop-no-segment
```
This can make the plink.cnv.indiv summary files easy to browse, for example.

### 27.8 Association analysis of segmental CNV data

To perform a set of global test of CNV burden in cases versus controls, add the

```
--cnv-indiv-perm
```
option as well as

--mperm 10000

for example (i.e. permutation is required). By default, this reports on four tests, which use these metrics to calculate burden in both cases and controls

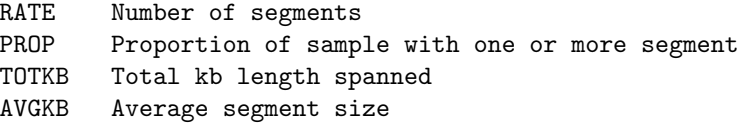

Tests are based (1-sided) on comparing these metrics in cases versus controls, evaluated by permutation. If a list of regions is supplied in a file, e.g. gene.list and the command

--cnv-count gene.list

then an extra test is added

GRATE Number of regions/genes spanned by CNVs GPROP Number of CNVs with at least one gene GRICH Number of regions/genes per total CNV kb

These tests respect all the normal filtering commands, with the exception that  $--\text{cnv-intersect}$  and --cnv-exclude cannot be used if --cnv-count is also being used.

The mean metrics in cases and controls are reported in the file

#### plink.cnv.grp.summary

when the  $--\text{cnv-indiv-perm}$  command is used. For example: this gives the number of events  $(N)$  in cases and controls, the rate per person, the proportion of cases/controls to have at least one event, the total distance spanned per person and the average event size per person.

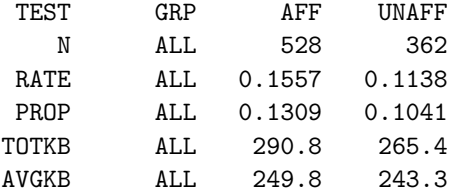

As usual, if the  $-\text{within}\,$  command is added and a cluster file specified, then any permutations are performed within cluster. In this case, the statistics displayed in the plink.cnv.grp.summary file are also split out by the strata as well as presented in total (as indicated by the GRP field).

### 27.9 Association mapping with segmental CNV data

To perform a simple permutation-based test of association of segmental CNV data for case/control phenotypes, add the option

#### --mperm 50000

to perform, for example, 50,000 null permutations to generate empirical p-values. T he results are saved in the file

#### plink.cnv.summary.mperm

This is a standard empirical p-value file: EMP1 and EMP2 represent pointwise and genome-wide corrected p-values, respectively. Both tests are 1-sided by default.

You can consult the corresponding

```
plink.cnv.summary
```
that is also generated for details of the association: this file has the fields

```
CHR Chromosome code
SNP SNP identifier (dummy SNP, see below)
BP Base-pair position
AFF Number of affected individuals with a segment at this position
UNAFF Number of unaffected individuals
```
To instead perform a 2-sided test (i.e. allowing that events might be more common in controls) add the flag

#### --cnv-test-2sided

To perform an analysis in which the total number of events within a sliding window is compared between cases and controls (rather than the number overlapping a single position) add the flag

#### --cnv-test-window 50

where the parameter is the kb window either side of the test position. As before, the association results are reported per marker, but now the counts indicate the total number of segments that overlap any of the 100kb window surrounding the test position  $(+/- 50kb)$ , rather than just the test position itself. Significance is evaluated by permutation as before.

## 27.10 Association mapping with segmental CNV data: regional tests

To perform a test of association for CNVs in particular regions, use the command

```
./plink --cfile mydata --cnv-intersect glist-hg18 --cnv-test-region --mperm 10000
```
where glist-hg18 contains a list of genes (as available from the resources page. The output is written to

plink.cnv.regional.summary

which has the fields

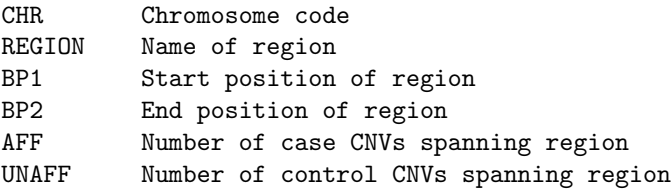

and the permutation results are written to

plink.cnv.regional.summary.mperm

which has the fields

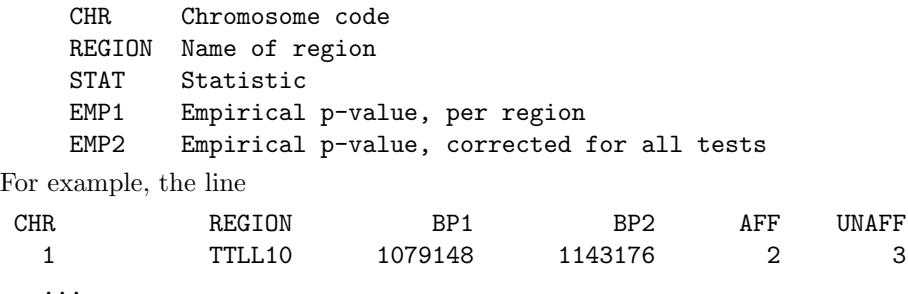

implies 2 case CNVs (note, PLINK does not distinguish whether these CNVs belong to the same individual or not) and 3 control CNVs span the gene TTLL10. The standard commands for regions in CNV analysis such as  $--$ cnv-border and  $--$ cnv-overlap can be used in this context.

## 27.11 Association mapping with segmental CNV data: quantitative traits

To test for association between rare CNVs and a quantitative trait, use the same commands as for disease traits. PLINK will automatically detect that the phenotype is continuous. For example, if the file pheno.qt contains a quantitative trait, the command

./plink --cfile mydata --pheno qt.dat --mperm 10000

will generate a file

plink.cnv.qt.summary

which contains the fields

CHR Chromosome code SNP Dummy label for map position BP Physical position (base-pairs) NCNV Number of individiuals with a CNV here M1 QT mean in individuls with a CNV here M0 QT mean in individuals without a CNV here

and the file

plink.cnv.qt.summary.mperm

that contains the empirical p-values, EMP1 and EMP2, as for disease traits. The only difference is that the quantitative trait test is, by default, two-sided. To perform a 1-sided CNV test, add the command

--cnv-test-1sided

NOTE Currently, genome-wide burden (--cnv-indiv-perm), window-based (--cnv-test-window) and region-based (--cnv-test-region) CNV association tests are not available for quantitative traits.

### 27.12 Writing new CNV lists

Given a set of filters applied, you can output as a new CNV file the filtered subset, with the command

```
--cnv-write
```
For example, to make a new file using only deletions over 200kb but not more than 1000kb, with a quality score of 10 or more, use the command

```
plink --cfile cnv1
      --cnv-del
      --env-kh 200
      --cnv-max-kb 1000
      --cnv-score 10
      --cnv-write
      --out hiqual-large-deletions
```
which will generate two new files

```
hiqual-large-deletions.cnv
hiqual-large-deletions.fam
```
To obtan a corresponding MAP file, so that you can subsequently use

```
--cfile hiqual-large-deletions
```
give the command

```
plink --cnv-list hiqual-large-deletions.cnv --cnv-make-map --out hiqual-large-deletions
```
(although note that this will overwrite the LOG file generated by the --cnv-write command).

#### 27.12.1 Creating UCSC browser CNV tracks

As opposed to listing CNVs in PLINK format with  $--$ cnv-write, the command  $--$ cnv-track will generate a UCSC-friendly BED file (note: this is distinct from a PLINK binary PED file) that can be uploaded to their browser for convenient viewing.

```
plink --cfile mydata --cnv-track --out mycnvs
```
which generates a file

plink.cnv.bed

The filtering commands described above can be combined with this option.

By using the Manage custom tracks option on the UCSC genome browser http://genome.ucsc.edu/ cgi-bin/hgGateway, one can easily visualise the CNV data, along side other genomic features. For example, the file (IID and SCORE, SITES information is omitted for clarity)

| FID<br>IID | CHR. | BP <sub>1</sub> | BP <sub>2</sub> | <b>TYPE</b>  | <b>SCORE</b> | <b>SITES</b> |
|------------|------|-----------------|-----------------|--------------|--------------|--------------|
|            | 22   | 20140420        | 20241877        | $\mathbf{1}$ |              | $\cdot$ .    |
|            | 22   | 20140420        | 20241877        | $\mathbf{1}$ |              |              |
|            | 22   | 20129453        | 20241877        | $\mathbf{1}$ |              |              |
|            | 22   | 20140609        | 20241877        | $\mathbf{1}$ |              |              |
|            | 22   | 20140420        | 20241877        | $\mathbf{1}$ |              |              |
|            | 22   | 20140420        | 20241877        | $\mathbf{1}$ |              |              |
|            | 22   | 20639721        | 20793965        | $\mathbf{1}$ |              |              |
|            | 22   | 20639721        | 20765489        | $\mathbf{1}$ |              |              |
|            | 22   | 20305076        | 20591362        | 3            |              |              |
|            | 22   | 20646213        | 20756780        | 3            |              |              |
|            | 22   | 20140420        | 20259122        | $\mathbf{1}$ |              |              |
|            | 22   | 20639866        | 20787533        | 3            |              |              |
|            | 22   | 20140420        | 20241877        | $\mathbf{1}$ |              |              |
|            | 22   | 20140420        | 20241877        | $\mathbf{1}$ |              |              |
|            | 22   | 20140420        | 20241877        | $\mathbf{1}$ |              |              |
|            | 22   | 20140420        | 20241877        | $\mathbf{1}$ |              |              |
|            | 22   | 20348901        | 20498220        | 3            |              |              |
|            | 22   | 20140420        | 20241877        | $\mathbf{1}$ |              |              |
|            | 22   | 20140420        | 20241877        | $\mathbf{1}$ |              |              |
|            | 22   | 20639643        | 20793173        | 3            |              |              |
|            | 22   | 20140420        | 20241877        | $\mathbf{1}$ |              |              |
|            | 22   | 20141114        | 20241877        | $\mathbf{1}$ |              |              |
|            | 22   | 20140420        | 20254215        | $\mathbf{1}$ |              |              |
|            | 22   | 20140420        | 20241877        | $\mathbf{1}$ |              |              |
|            | 22   | 20129130        | 20241877        | 1            | .            | .            |

is rendered

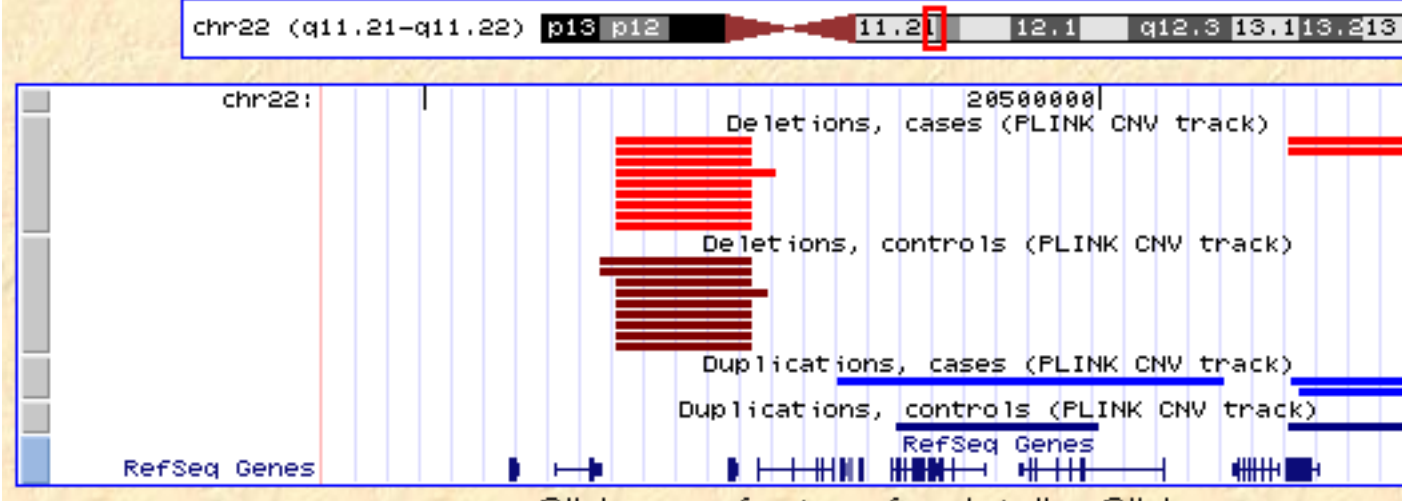

Note that the CNVs are split by deletion versus duplication (red versus blue) and case versus control (light versus dark).

Additionally, a poor-man's version of this plot can be obtained with the command

```
--cnv-seglist
```
which produces a file

#### plink.cnv.seglist

which, for the CNV list above, can be seen here. Deletions and duplications are represented by  $+$  and  $$ symbols at the start of each CNV; case and control status is represented as A and U.

Finally, it is also possible to report CNVs annotated by the regions or genes they span (see  $--\text{cnv-vertex}}$  report-region described below.

## 27.13 Listing intersected genes and regions

With the --cnv-intersect (or --cnv-exclude) command, you can add the flag

--cnv-report-regions

which will create a file

#### plink.reg

listing only the regions that intersect (or do not intersect) with any of the CNVs (given the filtering and overlap commands that might also be specified). For example, to obtain a list of genes that are intersected by a rare case singleton deletions over 500kb (i.e. event seen only once)

```
plink --cfile mydata
```

```
--filter-cases
--cnv-freq-exclude-above 1
--cnv-del
--env-kb 500
--cnv-report-regions
--cnv-intersect glist-hg18
```
Alternatively, the command

--cnv-verbose-report-regions

produces a verbose form of plink.reg, which does not just list the regions or genes intersected but lists the specific segmental CNVs also. This can be used in conjunction with, for example,

```
--cnv-subset genes.txt
```
in order to produce reports on specific genes of interest. For example if genes.txt contained

HES4 ISG15

then

```
plink --cfile mydata
```

```
--cnv-verbose-report-regions
```

```
--cnv-intersect glist-hg18
```

```
--cnv-border 20
```

```
--cnv-subset genes.txt
```
would produce a file

plink.reg

that, for each gene/region, contains the following fields

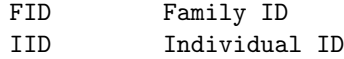

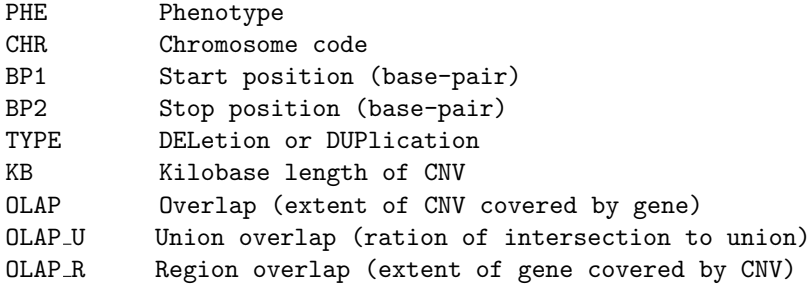

that might contain something like the following report

```
RANGE (+/- 20kb) [ 1 924206 925333 HES4 ]
```
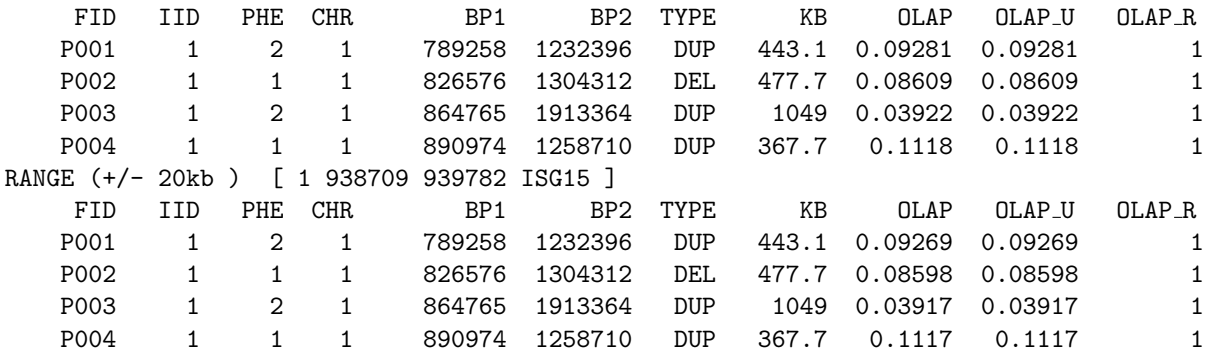

That is, this is a list of any CNV that at least partially overlaps these two genes. The exact behavior can be modified with flags such as --cnv-del, --cnv-kb, --cnv-disrupt, --cnv-overlap, --filter-cases, etc.

## 27.14 Reporting sets of overlapping segmental CNVs

Finally, there are two option to group or report sets of segments that span a particular position. In the first case, use the option

--segment-group

which takes all segments in a given region (whole genome unless otherwise specified) and forms "pools" of overlapping segments. Several pools of overlapping segments will be created; these will be listed in order of decreasing size (number of segments); note that the same segment can appear in multiple pools (e.g. if A overlaps with C, and B overlaps with C, but A and B do not overlap). The pools give information as described below.

The more restricted form of this command forms a single pool of all segments that overlap a particular position, which takes a single parameter of a marker name; typically these will be the dummy pos\* markers created by the --cnv-make-map command.

```
--segment-spanning pos119
```
In this case, for some made-up data, we see from the plink.cnv.summary file that there are 8 cases and 6 controls with a segment spanning a particular position, pos586

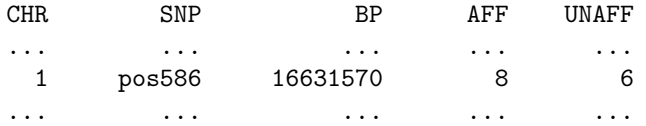

In this case, there is unsurprisingly no association between segmental CNVs and disease: for example, the corresponding position in the plink.cnv.summary.mperm file shows an empirical p-value of 0.35, but of p=1 if adjusted for multiple testing (EMP2)

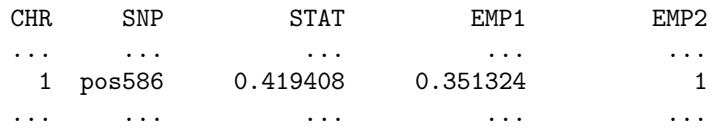

Naturally, one would usually be more interested in following up significantly associated regions of course... Nonetheless, if so desired we can see which segments (given any of the filtering specified) are spanning this position, with --segment-spanning, which gives the following:

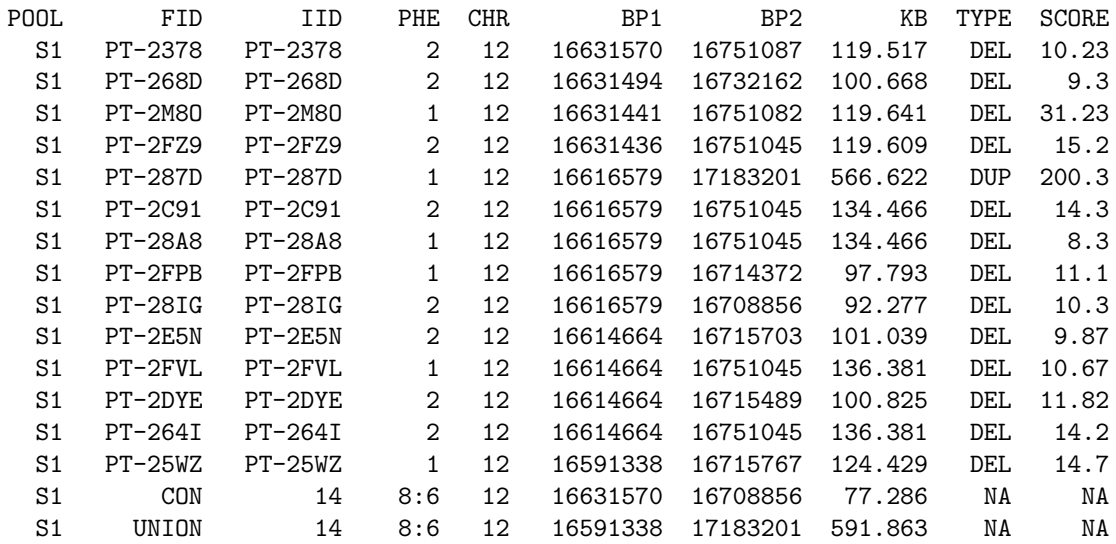

For CNV data (in contrast to shared segments based on homozygosity or IBD sharing) the extra fields of TYPE (deletion or duplication) and SCORE (some metric of quality/confidence of CNV call) are also presented.

Here we see the 14 segments listed, 8 cases and 6 controls. The CON and UNION lines at the end of the pool give the consensus region (i.e. shared by all segments) and the total distance spanned by all. The PHE field gives the phenotype for each individual.

Note that the way in which the dummy markers are selected will effectively mean that every possibly unique position, in terms of counts of segments, is evaluated. The actual base pair regions of any dummy marker is itself probably not of interest: given a sigificant (set of) SNPs, the strategy would be to select any one and generate the corresponding pool to see what and where the association maps to.

## Chapter 28

# Common copy number polymorphism (CNP) data

This page describes some basic file formats, convenience functions and analysis options for common copy number polymorphism (CNP) data. Support for rare copy number variant (CNV) data is described here.

Common copy number variation is represented for specific SNP genotypes, for example, allowing A, AAB or AABB calls (being copy number 1,3 and 4 respectively) as well as the canonical AA, AB and BB genotypes. These formats are specified via the "generic variant" ( $-\text{gfile}$ ) option.

Here we assume that some other software package such as the Birdsuite http://www.broad.mit.edu/ mpg/birdsuite/ package has previously been used to make calls for either specific copy-number variable genotypes or to identify particular genomic regions in individuals that are deletions or duplications, based on the raw data. That is, PLINK only offers functions for downstream analysis of CNV data, not for identifying CNVs in the first place, i.e. similar to the distinction between SNP genotype calling versus the subsequent analysis of those calls.

### 28.1 Format for common CNVs (generic variant format)

For common CNVs, that might also have meaningful allelic/SNP variation, it can be desirable to represent and analyse these not as segments. The rest of the page considers non-segmental specification of CNVs: that is, copy-number variable specific genotype calls, such as A or AAB.

Such data are represented with the *generic variant* file format, and read into PLINK with the command:

plink --gfile mydata

where three files are assumed to exist

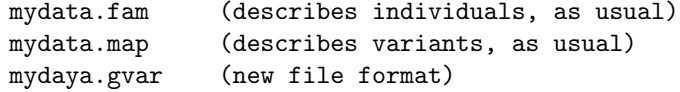

The .gvar file is in long-format: always with 7 fields, one row per genotype (note that the reference to the first and second parents above does not imply that paternal or maternal origin should be known or is used)

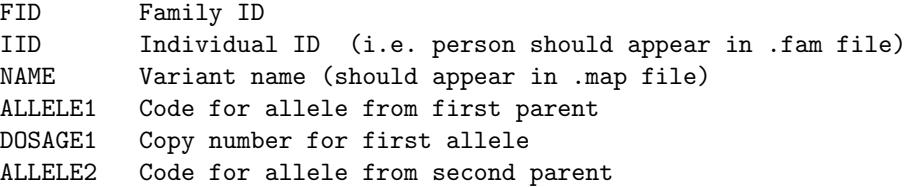

DOSAGE2 Copy number for second allele

Some example of using this format to represent different genotypes are shown here:

1 1 var1 A 1 C 1 -> normal het 1 1 var2  $A$  2  $C$  1  $\rightarrow$  AAC genotype 1 1 var3  $0$  1  $0$  1  $\rightarrow$  missing individual 1 1 var4 0 0 0 0 -> homozygous deletion 1 1 var5 4 1 7 1 -> e.g. 4/7 genotype 2 1 var5 4 1 8 1 -> e.g. 4/8 genotype 1 1 var6 A 0.95 C 1.05 -> expected allele dosage (e.g. from imputation)

As currently implemented, all the codings below would be equivalent, i.e. specifying an AA homozygote:

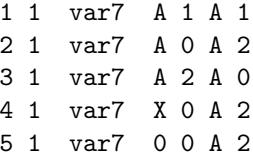

That is, for a missing (null) genotype, ALLELE1 and ALLELE2 should both be set to 0, and by convention, DOSAGE1 and DOSAGE2 should be 1 (indicating a 0 0 genotype). But if a DOSAGE value is 0, then the value of the corresponding ALLELE column does not matter. Thus, genotypes can have  $DOSAGE \geq 1$  for one allele, and DOSAGE for the other allele: A 0 B 3 means 3 copies of allele B and no copies of A; X 0 B 3 means the same thing because the X is ignored when DOSAGE=0.

When loading this kind of file, PLINK will parse allelic and copy number variation; currently by default it looks for integer dosage calls in this part of the process. There are currently no functions implemented yet for fractional counts, but the datatype exists.

Alleles and CNVs are then appropriately counted. PLINK assesses and records for each variant whether there is allelic and/or copy number variation, and this influences downstream analysis. Currently variation is defined as at least one individual varying, but in the future thresholds will be added (e.g. to treat a site of a CNV only if, say, 1% of all individuals have a non-canonical copy number).

The basic summary output is also in "long format": in the future this will be expanded and reformated, e.g. to include specific allelic/CNV frequncies or counts; stratification by phenotype, etc. This summary file is called

#### plink.gvar.summary

and always contains three columns, as illustrated here

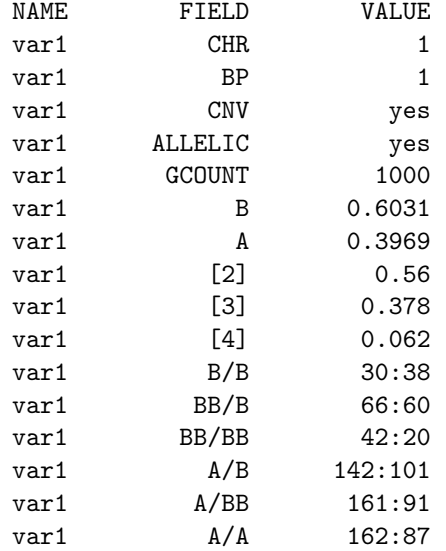
The CN counts are always in [x] to distingush from allele codes, if they are also numeric. e.g. in this example, 37.5% of sample have the deletion for example. There can be more than 2 CN states for a given variant.

If the trait is binary, then the counts for copy-number specific genotypes (e.g. A/BB) will be given separately for cases and controls, separated by a colon.

## 28.2 Association models for combined SNP and common CNV data

PLINK has implemented the following regression models (logistic or linear) currently applicable to biallelic SNPs residing within CNPs:

 $Y$   $\sim$  b0 + b1. (A+B) + b2. (A-B)

When an association test is performed, extra lines will be appended to the plink.gvar.summary file

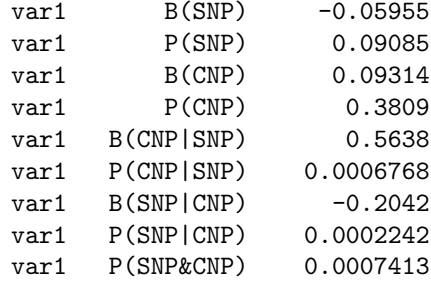

Covariates can be added with --covar as with --linear or --logistic. The coefficients and p-values for the SNP and CNP will reflect this, although the specific coefficients and p-values for the covariates themselves are not shown in the output.

This section is not finished – more details will be added online presently.

## Chapter 29

# Resources available for download

This page contains links to several freely-available resources, mostly generated by other individuals. All these resources are provided "as is", without any guarantees regarding their correctness or utility.

#### 29.1 The Phase 2 HapMap as a PLINK fileset

The HapMap http://www.hapmap.org genotype data (the latest is release 23) are available here as PLINK binary filesets. The SNPs are currently coded according NCBI build 36 coordinates on the forward strand. Several versions are available here: the entire dataset (a single, very large fileset: you will need a computer with at least 2Gb of RAM to load this file).

The *filtered* SNP set refers to a list of SNPs that have MAF greater than 0.01 and genotyping rate greater than 0.95 in the 60 CEU founders. This fileset is probably a good starting place for imputation in samples of European descent. Filtered versions of the other HapMap panels will be made available shortly.

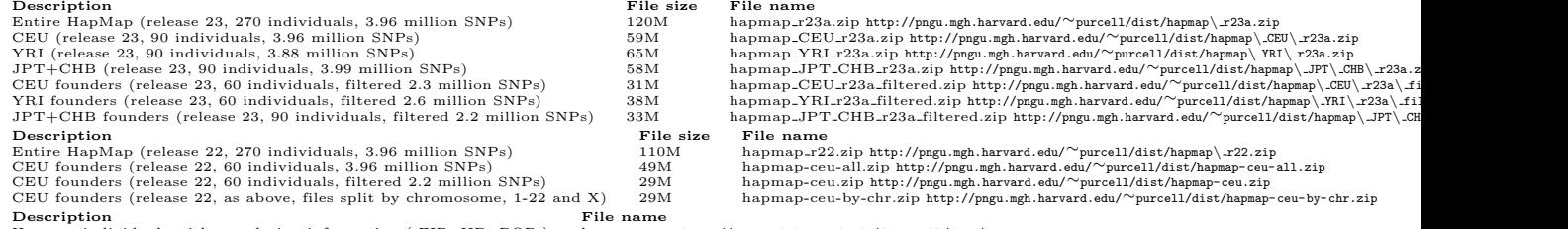

Hapmap individuals with population information ( FID, IID, POP ) hapmap.pop http://pngu.mgh.harvard.edu/∼purcell/dist/hapmap.pop

## 29.2 Teaching materials and example dataset

A tutorial can be downloaded from here; the material is similar to the online tutorial but slightly more involved. As it currently stands, it is designed to first use gPLINK to perform a set of basic tests and QC procedures and then move to standard PLINK for more in-depth analysis.

It is designed to work on a standard modern laptop computer or equivalent desktop. It was written for

vesion 1.02 of PLINK, but should remain compatible with future releases.<br>  $\frac{\text{Description}}{\text{ZIP architecture containing data}}$ <br>  $\frac{\text{File size}}{\text{ZIP architecture containing teaching materials}}$ <br>  $\frac{\text{with } \frac{\text{value}}{\text{example}}}{\text{t.3M}}$  $\begin{minipage}{0.9\linewidth} \begin{tabular}{l} \bf{Description} \\ \bf{ZIP} \rm{ archive containing data} \\ \bf{ZIP} \rm{ archive containing teaching materials} \end{tabular} \end{minipage}$ You are feel free to

ZIP archive containing data 15M example.zip http://pngu.mgh.harvard.edu/∼purcell/dist/example.zip ZIP archive containing teaching materials 1.3M teaching.zip http://pngu.mgh.harvard.edu/∼purcell/dist/teaching.zip use, modify or distribute these files in any way you wish, although giving me appropriate credit for the materials would be appreciated.

The example.zip archive contains

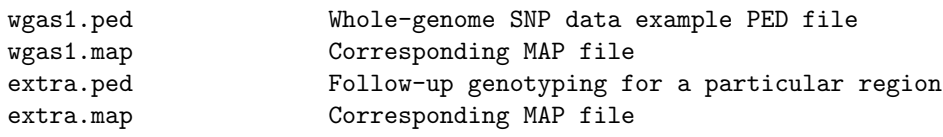

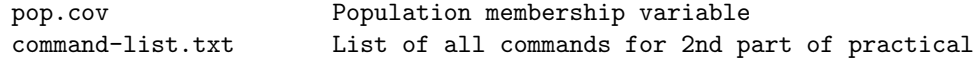

The teaching.zip archive contains a PowerPoint and a Word file:

```
practical-1-slides.ppt
practical-2-notes.doc
```
These two files cover the first and second half of the tutorial respectively. The second document assumes the first half has already been completed (but also contains some introductory remarks concerning the data). I will probably update the Word document to also include the early commands covered in the PowerPoint/gPLINK part (i.e. so that the entire practical can be performed from the command line rather than using gPLINK). The list of commands (command-list.txt) is included so that people can cut-andpaste commands in, rather than type. If using DOS, it is a good idea to first increase the window width (right click on header on DOS window, Properties, Layout and increase buffer and window width to around 120 characters).

Everything should be fairly self-explantory after looking through the PowerPoint file and Word document.

## 29.3 Multimarker test lists

These files, generated by Itsik Pe'er and others, facilitate the 'multi-marker predictor' approach to association testing, as described in the manusctipt:

Pe'er I, de Bakker PI, Maller J, Yelensky R, Altshuler D & Daly MJ (2006) Evaluating and improving power in whole-genome association studies using fixed marker sets. Nat Genet, 38(6): 605-6.

They are PLINK-formatted lists of multimarker tests selected for Affymetrix 500K and Illumina whole genome products, based on consideration of the CEU Phase 2 HapMap (at r-squared=0.8 threshold). One should download the appropriate file and run with the --hap option (after ensuring that any strand issues have been resolved).

- Affymetrix.GeneChip.500k.both.CEU.0.8.tests.zip http://pngu.mgh.harvard.edu/<sup>∼</sup>purcell/dist/ mmtests/Affymetrix.GeneChip.500k.both.CEU.0.8.tests.zip
- Illumina.HumanHap.300k.CEU.0.8.tests.zip http://pngu.mgh.harvard.edu/<sup>∼</sup>purcell/dist/mmtests/ Illumina.HumanHap.300k.CEU.0.8.tests.zip
- Illumina.HumanHap.550k.CEU.0.8.tests.zip http://pngu.mgh.harvard.edu/<sup>∼</sup>purcell/dist/mmtests/ Illumina.HumanHap.550k.CEU.0.8.tests.zip
- Illumina.HumanHap.650k.CEU.0.8.tests.zip http://pngu.mgh.harvard.edu/<sup>∼</sup>purcell/dist/mmtests/ Illumina.HumanHap.650k.CEU.0.8.tests.zip

Note These haplotypes are specified in terms of the +ve (positive) strand relative to the HapMap. You might need to reformat your data prior to using these files (using the --flip command, for instance) before you can use them.

Note These tables list all tags for every common HapMap SNP, at the given r-squared threshold. The same haplotype may therefore appear multiple times (i.e. if it tags more than 1 SNP).

Note These tables obviously assume that all tags on present in the final, post-quality-control dataset: i.e. if certain SNPs have been removed, it will be better to reselect the predictors – that is, these lists should really only be used as a first pass, for convenience.

In general, however, quite possibily an easier and better strategy is instead to analyse the data within an imputation context, e.g. utilising the proxy association procedures rather than using these fixed lists.

#### 29.4 Gene sets

NOTE The gene range lists below have replaced this old gene SET file: you are advised to use the lists below rather than this file.

Here is a PLINK-format SET file, containing a genome-wide set of genes  $(N=18272)$ . The co-ordinates are based on NCBI B36 assembly, dbSNP 126; a gene is arbitrarily defined as including 50kb upstream and downstream.

Download (ZIP archive): gene-list.zip http://pngu.mgh.harvard.edu/∼purcell/dist/gene-list. zip

## 29.5 Gene range lists

These are gene lists: files containing lists of genes, based on either hg17 or hg18 co-ordinates. The format is one gene per row,

```
Chromosome
Start position (bp)
Stop position (bp)
Gene name
```
These lists can be used with PLINK commands such as --make-set, --range, --gene-list, --cnv-intersect, --clump-range, etc. These gene lists were downloaded from UCSC table browser for all RefSeq genes on July 24th 2008. Overlapping isoforms of the same gene were combined to form a single full length version of the gene. Isoforms that didn't overlap were left as duplicates of that gene.

Rather than using the gene sets (described above), we suggest using these gene lists to make gene sets on the fly (using --make-set-border if so desired, to add a fixed kb border on the fly).

```
Gene list (hg18): glist-hg18
Gene list (hg17): glist-hg17 http://pngu.mgh.harvard.edu/∼purcell/dist/glist-hg17
```
#### 29.6 Functional SNP attributes

This file contains a list of codes to indicate the functional status of SNPs. It is designed to be used in conjunction with the --annotate command.

This file was created as follows: we downloaded all data from dbSNP, build 129, and extracted lists of SNPs that are nonsense, frameshift, missense or splice-site variants. We intersected this list with the SNPs available in the Phase 2 CEU HapMap dataset, and selected lists of SNPs that strongly tagged this functional SNPs (r-sq above 0.5; MAF above 0.01). For each HapMap SNP that either is or tags a functional SNP, we created an entry in the file below. Here upper-case represents that that SNP is a coding SNP in HapMap; lower-case represents that the SNP is in strong LD with a coding variant, in HapMap.

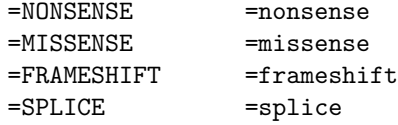

In future, we will post revised attribute files, to include more annotations, and information (e.g. such as a version with the rs ID of the functional SNP(s) that is tagged).

SNP attributes: snp129.attrib.gz http://pngu.mgh.harvard.edu/<sup>∼</sup>purcell/dist/snp129.attrib. gz

To use the file with the --annotate command, for example:

```
plink --annotate myresults.txt attrib=snp129.attrib.gz
```
(You can use gunzip, or WinZip, to decompress this file.)

## Chapter 30

# ID helper

PLINK includes a set of utitily options designed to help manage ID-related project data. In large projects, ID schemes can be difficult to manage. This set of options is aimed at scenarios in which individuals have been assigned multiple IDs, meaning that multiple lookup tables are needed to translate between schemes, although more basic tasks (e.g. joining multiple files based on a single shared ID) are supported. In particular, these options will:

- Combine multiple (partially overlapping) ID schemes
- Spot inconsistencies
- Track other (non-unique) attributes along with identifier information
- Filter subsets of this database, for quick look-ups
- Allow ID aliases
- Allow individuals to be uniquely specified by two or more IDs, such as family ID and individual ID
- Automatically collate and update ID schemes in external files
- Merge multiple files based on multiple ID schemes

These functions are generic, in that they are not tied to any particular format or scheme of IDs used by PLINK. In fact, the "individuals" need not be samples, but could be anything, e.g. SNPs with RS numbers and vendor-specific codes. These options are specifically aimed for cases where ID data, along with limited amounts of secondary attributes (e.g. sex, age, etc; or chromosome, map position in the case of SNPs, etc) are stored in flat, rectangular text files.

Obviously there are many other ways to perform such tasks, for example, using any standard relational database, a perl script or Excel. Depending on your needs, you may or may not find the options implemented here quicker, easier or more reliable than some these alternatives.

### 30.1 Example of usage

As an example: consider the following case, in which ID information is spread across four files: family and individual IDs from two sites, collab12.txt (site ID, family ID and individual ID)

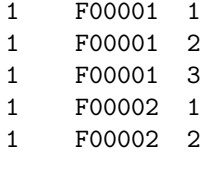

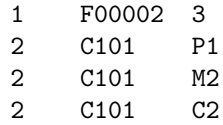

Similar information from a third sample, but with some additional information appended:

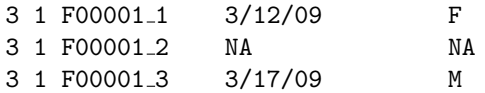

Then we have a report back from the genotyping lab, on some of the samples (and which also includes some other samples)

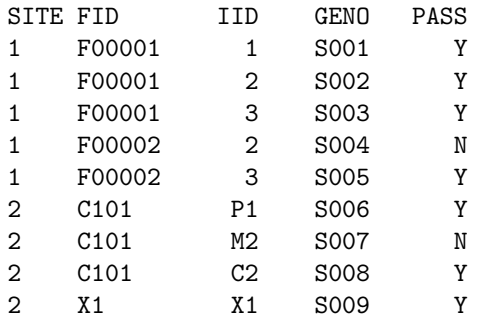

Finally, we also have information on yet a further set of IDs assigned in a follow-up stage of the project, that are tied to the IDs assigned by the genotyping lab, rather than the original collaborator IDs:

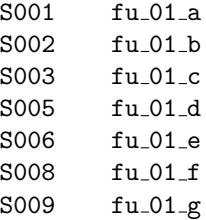

As described, below, the following *dictionary* file ( $proj1.dict$ ) is specified to track this information:

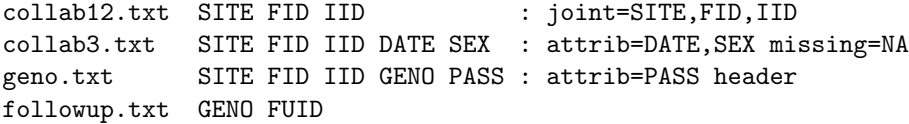

and the command

plink --id-dict proj1.dict

will collate all the files (after checking for inconsistencies, etc) into a single table, with missing values inserted where appropriate:

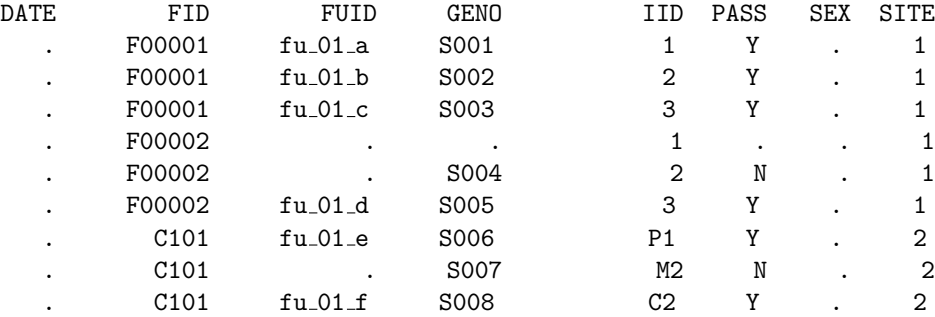

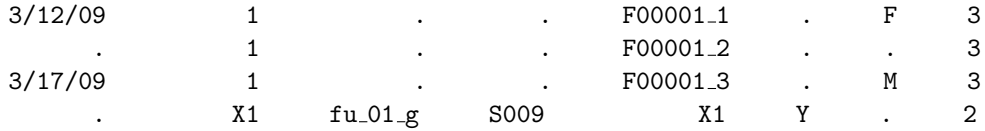

There are then numerous commands that can search this database, and update or match external files based on any of the ID schemes. There is also a command for joining two or more files based on a single ID scheme, which does not require a dictionary/database to be specified. This could be of use, for example, to quickly line up partially overlapping output from PLINK, based on SNP RS numbers, for example.

## 30.2 Overview

The idea is that all data are kept in simple plain text files, and that the complete "master file" is then generated on-the-fly. This makes it easier to add and edit individual components of the ID database (i.e. the individual files).

Note In contrast to a full database, there is no support for hierarchical, relational data structures. That is, all observations in all tables must be of the same fundamental unit (e.g. a single individual).

Consider we have three sets of IDs, labelled A, B and C, on up to four individuals. These are described across two files, id1.txt, which lists the A and B schemes (coded here for clarity to simply be a1, a2, etc)

a1 b1 a2 b2 a3 b3 a4 b4

and id2.txt, which contains the B and C codes for 3 individuals:

b2 c2 b1 c1 b3 c3

For example, the individual labelled a1 under the A scheme is called b1 under the B scheme. Note that in id2.txt the individuals are in a different order and one individual (a4/b4) does not appear in the second file.

Importantly, all ID values and files should conform to the following:

- values are delimited by 1 or more whitespace characters (tab or space)
- one observation/individual per row/line; each line must have same number of fields
- values cannot contain spaces, tabs, commas  $($ ,  $)$  or plus  $(+)$  characters
- missing values must be explicitly indicated (by "." or another specified code, see below)

A *dicitonary* file describing these ID tables would be as follows, e.g. in the file example.dict

id1.txt A B id2.txt B C

The dictionary file lists each file in the database, followed by the field names in each. This dictionary thereby specifies that the second field in  $id1.txt$  should correspond with the first field in  $id2.txt$  as they both represent the B ID scheme. The dictionary file can also contain other commands, described below. Dictionaries can include full paths (i.e. database files can reside in different directories).

The basic command

plink --id-dict example.dict

will load all the ID data, check for consistency and generate the following in the LOG file

```
ID helper, with dictionary [ example.dict ]
Read 3 unique fields
Reading [ id1.txt ] with fields : A, B
Reading [ id2.txt ] with fields : B, C
Writing output to [ plink.id ]
4 unique records retrieved
```
The default behavior is to generate a file

plink.id

that contains all the fields, with a header row included:

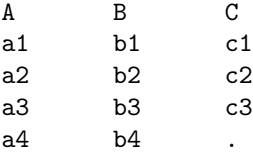

Because the last individual wasn't listed for the C field, a missing character (period/full stop ".") is entered.

### 30.3 Consistency checks

Imagine that one of the IDs had been entered incorrectly, for example if id2.txt has c2 repeated:

b2 c2

b1 c1

b3 c2

PLINK would report this probelm when loading the file, pointing out the inconsistency:

```
*** Problems were detected in the ID lists:
```

```
Two unique entries [ B = b2 \text{ and } b3 ] that match elsewhere
```

```
a) A=a2 B=b2 C=c2
```

```
b) B=b3 C=c2
```
That is, PLINK has spotted that two entries are matched for the C field, but have different values for the B field. As these values are assumed to be unique identifiers, this is an inconsistency that must be fixed by the user. Inconsistencies across files or involving more than 2 ID fields can also be spotted.

## 30.4 Attributes

In the example above, consider that id2.txt has been fixed, but that we now have a third file, id3.txt:

```
a1 c1 M Wave1
a2 c2 M Wave2
a3 c3 F Wave2
a4 c4 F Wave1
```
The third and fourth fields have non-unique values (e.g. M, for male, is repeated). In this example, this is because they contain information (attributes) that we want to track along with the sample IDs, but which is not an ID itself, i.e. the sex and source of the sample. It is possible to indicate the certain fields are to be treated not as *identifiers* (that, by definition, should be unique for each individual) but instead as *attributes*, as follows: the dictionary now reads:

```
id1.txt A B
id2.txt B C
id3.txt A C Sex Source : attrib=Sex,Source
```
using the attrib= keyword after a colon : character to specify that the fields Sex and Source are attributes, not idenitifiers. This effectively means that duplicates are allowed, and that these values will not be considered when attempting to reconcile individuals across files.

Note All dictionary commands follow the filename and field headings; a colon character must come before any keyword; all items must be on the same line.

The LOG file now reads

```
ID helper, with dictionary [ e.dict ]
Read 5 unique fields
   Attribute fields: Sex Source
Reading [ id1.txt ] with fields : A, B
Reading [ id2.txt ] with fields : B, C
Reading [ id3.txt ] with fields : A, C, Sex, Source
```
noting that Sex and Source are attributes. The output file plink.id now reads

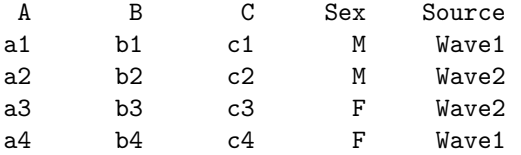

Note that the columns are sorted in alphabetical order. Also note that we now see the fourth individual's value for the C field in this third file (c4) and so it is no longer missing.

### 30.5 Aliases

PLINK supports the use of aliases, where variant forms of an ID value are understood to map to the same individual. For example, an individual sample might have been sent for genotyping twice and received two distinct IDs, that we really want to treat as refering to the same person.

Aliases can be specified in two ways: either by listing the same ID field twice (or more) in a file, or by entering a comma-delimited list of terms as a single value. For example, if the dictionary line is

a.txt C C and the file a.txt is c1 . c2 .

c3 c3 w2

For the first two individuals, there are no aliases specified (as there is a missing value for the second field). For the third individual, this indicates that any instance of c3 w2 for the C field should be treated as an alias for c3.

Equivalently, the original id2.txt could simply be modified as follows:

b2 c2 b1 c1 b3 c3, c3\_w2

i.e. a comma-delimited list of two or more values indicates the additional values are aliases for the original value. Note that aliases must always be unique. The first value encountered is always the preferred value, to which aliases are converted.

For example, if the file id3.txt was in fact,

a1 c1 10 Wave1 a2 c2 10 Wave2 a3 c3 w2 12 Wave2 a4 c4 23 Wave1

but the appropriate alias for c3 had been specified in one of the two ways mentioned above, PLINK should run correctly, automatically converting  $c3_w2$  to  $c3$  and producing the output file plink.id

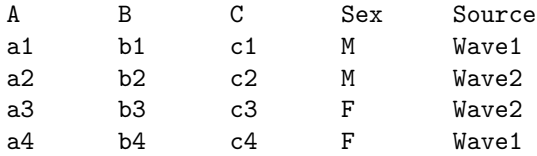

Finally, the command  $-i$ d-alias generates a file plink.id.eq that lists all aliases and the preferred value that are found in the database: e.g. (other aliases listed here just for illustration)

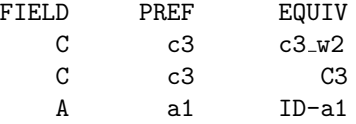

## 30.6 Joint ID specification

An individual can be uniquely specified by a combination of two or more IDs instead of a single ID, for example, by a family ID and individual ID, or a project ID and an individual ID. This is represented in the dictionary as follows:

id1.list PROJ FID IID : joint=FID,IID

Note, if a joint ID is specified, then all joint IDs must appear in subsequent files, e.g. a dictionary file that read as follows:

id1.list PROJ FID IID : joint=FID,IID id2.list CLIN ID IID

would give an error

```
ERROR: Need to specify all joint fields in dictionary, [id2.list ]
```
A correct dictionary would read: (note, the order of the fields within the file is not important)

id1.list PROJ FID IID : joint=FID,IID id2.list CLIN\_ID IID FID

This means that a different individuals can share the same FID, for example:

FID IID F0001 1 F0001 2 F0002 1 F0002 2

now denote four unique individuals.

NOTE You can create joint IDs containing more than two fields, e.g. joint=X,Y,Z. The order of the joint fields does not need to be the same in all files. Also, you only need to specify the "joint= $X,Y,..$ " command once in the dictionary. Finally, you can also have multiple joint fields:

id1.list SITE PROJ FID IID : joint=FID, IID joint=SITE, PROJ id2.list FID IID CLIN ID id3.list SITE PROJ RECRUIT ID

HINT The set:field=value command, described below, can be used to create joint IDs. This can be useful to ensure no accidental overlap of ID schemes between files from different sources. See below for an example.

## 30.7 Filtering / lookup options

It is possible to restrict the output to certain rows or columns of the total database. For example, to only output fields C and Sex, add the command

--id-table C,Sex

To lookup all fields on a particular individual, e.g. with a given ID value for the B ID scheme, use the command

--id-lookup B=b2

This prints a message to the LOG indicating that a lookup is being performed

Lookup up items matching:  $B = b2$  (id)

and the output file now only contains a single row

A B C Sex Source a2 b2 c2 M Wave2

It is possible to lookup an individual based on an alias, e.g. in the example above,

--id-lookup C=c3\_w2

produces the output in the LOG

Lookup up items matching:  $C = c3$  (id)

indicating that the query term alias has been replaced with the preferred value, and the output is

A B C Sex Source a3 b3 c3 F Wave2

Lookups can also be based on attributes and involve multiple fields, in which case the row must match all the specified field values:

```
--id-lookup Sex=M,Source=Wave2
```
for example

```
Looking up items matching:
       Sex = M (attribute)
       Source = Wave2 (attribute)
     Writing output to [ plink.id ]
     1 unique records retrieved
and the output in plink.id is
```
A B C Sex Source a2 b2 c2 M Wave2

NOTE It is not currently possible to specify ranges of numerical values (e.g. less than 10) or wildcards, (e.g. Wave\*) when performing --id-lookup.

## 30.8 Replace ID schemes in external files

The command takes three fixed arguments, possibly followed by additional options:

--id-replace file old-ID new-ID options

will use the information specified in the dictionary to read in an external file (i.e. not specified in the dictionary) and replace or update the IDs as requested. Consider the data file mydata.dat:

A v1 v2 v3 v4 v5 a1 0 0 1 1 0.23 a3 1 1 0 1 0.35 a5 0 0 0 1 0.54

Then the command

plink --id-dict ex.dict --id-replace mydata.dat A C header

will lookup up the value for A in mydata.dat, using the fact that this file has a header row, and replace it, if possible, with the value for C for that person. This prints the following in the LOG:

Replacing A with C from [ mydata.dat ] Writing new file to [ plink.rep ] Set to keep original value for unmatched observations Could not find matches for 1 lines

The file plink.rep contains the updated file:

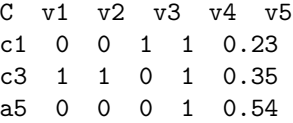

The last line did not match any entry in the database (a5) and so, by default, it is left as is. Otherwise, the appropriate C ID schemes have been swapped in for the other two indiviauls, and the header has been changed.

To change to default behavior when a non-matching individual is encountered, use one of the following options: warn, skip, miss or list. For example,

```
plink --id-dict ex.dict --id-replace mydata.dat A C header warn
```
will produce an error in the LOG file

ERROR: Could not find replacement for a5

and not proceed any further. The option

plink --id-dict ex.dict --id-replace mydata.dat A C header skip

will simply ignore that line, not printing it in plink.rep which will now read

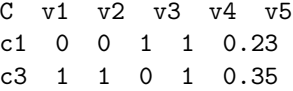

The option

plink --id-dict ex.dict --id-replace mydata.dat A C header miss

will replace the non-matching ID with the missing code NA,

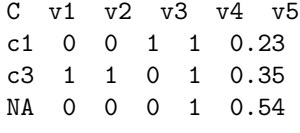

Finally, the option

plink --id-dict ex.dict --id-replace mydata.dat A C header list

will list in plink.rep any individual that *did not match*: in this case, it will just list a5

It is possible to combine both aliases (in the target file) and joint IDs (as both the target and replacement ID) with the  $-\texttt{-id-replace}$  function. This is specified by use of the plus " $+$ " symbol, e.g.

plink --id-dict ex.dict --id-replace mydata2.dat GENOID FID+IID header

will replace the single entry of **GENOID** with the two values for **FID** and **IID**. Finally, if the file does not contain a header row, use the field option:

plink --id-dict ex.dict --id-replace mydata.dat A C field=1

which tells PLINK that column 1 of mydata.dat contains the A file. If the target ID is a joint ID, the same notation can be used in this case:

plink --id-dict ex.dict --id-replace mydata2.dat FID+IID GENOID field=2+5

for example, to indicate that FID is in column 2 and IID is in column 3. In this case, column 5 will be printed as blank, and so effectively skipped. When the replacing ID is a joint ID, all joint values replace the first matched field, i.e. in this case would have been inserted as columns 2, 3, etc, if the replacement field was in fact a joint ID rather than just GENOID.

#### 30.9 Match multiple files based on IDs

This option takes an index file and one or more other files and sorts these files to match the order of the index file (inserting blank rows if needed, or dropping rows if they are not present in the index file, as specified), using IDs as defined in the dictionary, in the format

<em>

--id-match file ID file ID file ID ... + options  $\langle$ /em> where N is the number of files to be matched. For example,

plink --id-dict ex.dict --id-match dat1.dat A,1 dat2.txt C dat3.txt C

would generate a new file

plink.match

that lines up the the rows in dat2.txt and dat3.txt to match dat1.dat, using the ID database specified by ex.dict. The IDs are specified as follows:

A Field A, assume header exists and contains A A,2 Field A, 2nd column of file, assume no header A+B Joint ID A and B, assume header exists A+B,2+3 Joint ID A and B, in 2nd and 3rd columns, no header

Therefore, the above implies that dat1.dat does not contain a header row, but the other two files do. That is, by specifying a number following a comma, we implicitly tell PLINK both that no header exists, and which column to look in. Otherwise we assume the header should contain the named field (an error will be reported otherwise). In all cases the files to be matched must be rectangular, i.e. having the same number of whitespace-delimited fields.

To print only the rows that are present in all files, add the option complete as follows:

--id-match f1.txt ID f2.txt ID + complete

Otherwise by default, missing values are printed when the data are not present in one of the files.

NOTE For any individuals not found in the database, they are listed in a file named plink.noid and a message is printed in the LOG file.

## 30.10 Quick match multiple files based on IDs, without a dictionary

If the --id-match command is used without specifying a data dictionary, i.e. there is no --id-dict, then we assume a simple correspondence of ID schemes between files. This can provide a quick way to join up rectangular text files based on a common key, e.g.

./plink --id-match f1.txt ID f2.txt ID,2 f3.txt IID

Note: when a field position is specified, it does not matter what the field is named (as there is no database to look it up in, in any case). Similarly, the ID field may have a different name in some files, e.g. IID not ID in f3.txt. Importantly, however, we assume the specific entries in these files all come from the same ID scheme, i.e. otherwise a dictionary should be specified to map between schemes.

#### 30.11 Miscellaneous

The dictionary file can specify whether the file has a header row by adding the keyword header in the dictionary. The missing= keyword can also be used to specify one or more missing value codes, that are specific to that file.

```
id1.list A B : header
id2.list B C
id3.list C D : attrib=D header missing=NA,-9
```
#### 30.11.1 The set command

For an attribute, or part of a joint ID, it is possible to use the set command to specify that all individuals in that file have a particular ID value inserted. This can be useful, for example, if samples from several sources are being grouped, and one wants to ensure no accidental overlap between samples: e.g. if one site sends a file site1.txt with individuals

```
ID
     1
     2
     3
     \Deltaand another site sends a similar file, \text{site}2.txt, that refers to three different individuals
       1
      2
      3
```
the dictionary ex2.dict could read

site1.txt ID : set:SITE=1 joint=ID,SITE header site2.txt ID : set:SITE=2

then

plink --id-dict ex2.dict

will produce a file plink.id that reads

Note the specific format, with a colon and equals sign but no spaces: set:field=value

#### 30.11.2 List all instances of an ID across files

To get a list of all instances of an ID value across multiple files, use the command

```
plink --id-dict ex.dict --id-dump A=a1
will list to the LOG file
     Reporting rows that match [ A=a1 ]
     id1.txt : A = a1id1.txt : B = b1
     id3.txt : A = a1id3.txt : C = c1id3.txt : Sex = M
     id3.txt : Source = Wave1
```
This can be useful in tracking down where incorrect IDs are located across multiple files, for example, in order to manually resolve inconsistencies, etc.

## Chapter 31

# Miscellaneous

This page details a collection of options and commands that did not get proper mention elsewhere.

## 31.1 Command options/modifiers

Certain PLINK commands allow variable options to be passed, in addition to the standard arguments. These typically modify the behavior of the main command in some way. The basic syntax is:

--command arg1 arg2 option1 option2=value --next-command ...

In this example, the first  $\sim$ -command takes two arguments,  $\arg 1$  and  $\arg 2$ . Here, this command allows for additional options to be passed: for example, *option1* and *option2=value*. Options are either single keywords, or key/value pairs. For example, the usual command to analyse dosage data, only for a given chromosome, is

```
plink --dosage myfile.raw --chr 22
```
where  $-\text{dosage expects a single argument.}$  To pass an modifying option to the  $-\text{dosage command}$ , it must be listed after the last fixed argument of the command, and before the next command, if any (i.e. next command starting --). For example,

```
plink --dosage myfile.raw Zout --chr 22
```
will pass Zout as an option to the  $-$ -dosage command (this means that the output is written in compressed format, if ZLIB support is present. Unlike normal commands, if options are not recognised, they are simply ignored (i.e. no error message is given).

For some options that take a variable number of arguments (e.g.  $\nu$ -meta-analysis) it is necessary to use a plus symbol to distinguish between the arguments and any options.

--command arg1 arg2 + option1 option2=value --next-command ...

For example, a possible option for  $\text{-}$ meta-analysis is qt, to indicate that the summary statistics are for quantitative trait analyses:

./plink --meta-analysis file1.qassoc file2.qassoc file3.assoc.linear + qt

#### 31.2 Output modifiers

One convenient filter is

```
--pfilter 1e-3
```
which will, for example, only report statistics with p-values less than 1e-3.

NOTE This is operation for the basic association tests, but do not expect this to work for all methods that return a p-value.

To obtain  $-log10(p)$  values instead of p-values in the \*adjusted file, add the flag (this does not change the output of p-values in other files)

 $-$ log10

To fix the value of lambda used for the genomic control in the \*adjusted file, instead of estimating it from the data, use the option, for example

--lambda 1.2

To obtain an extra set of columns that facilitates making a Q-Q plot in the \*.adjusted file, add the option

--qq-plot

This will work with either basic p-values, or with --log10 p-values.

## 31.3 Analyses with different species

PLINK differentiates between species only in terms of the number of chromosomes and which are sex-linked or haploid. Several non-human species are supported, by adding one of the following flags

--dog --horse --cow --sheep --rice --mouse

NOTE This flag needs to be added to every analysis. If you work primarily with one of these non-human species, you might want to make a link or wrapper to make, e.g. myplink always add the flag, e.g.

```
./plink --dog
```
or compile PLINK with the option fixed (in options.cpp, edit the appropriate line, by setting one of these to true:

```
bool par::species dog = false;
bool par::species cow = false;
bool par::species horse = false;
bool par::species sheep = false;
bool par::species rice = false;
```
## 31.4 File compression

The options

```
plink --compress myfile
```
will compress a file (applying gzip compression, if the ZLIB support is available for PLINK). The command

plink --decompress myfile.gz

will decompres that file, but by default generating a new file.

## 31.5 Known issues

Development of PLINK is ongoing: as such, there is always likely to be a list of features, listed here, that are only partialy implemented, or have known problems not yet fixed. A list of known issues can be found on the warnings page:

http://pngu.mgh.harvard.edu/purcell/plink/warnings.shtml

# Chapter 32

# FAQ and Hints

This section contains a small but expanding set of answers to questions and hints.

- Can I convert my binary PED fileset back into a standard PED/MAP fileset?
- Can I speed up loading large files?
- Why are no individuals included in my analysis?
- Why are my results different from an analysis using program  $X$ ?
- How large a file can PLINK handle?
- Why does my linear/logistic regression output have all NA's?
- What kind of computer do I need to run PLINK?
- Can I analyse multiple phenotypes in a single run (e.g. for gene expression datasets)?
- How does PLINK handle the X chromosome in association tests?
- Can/why can't gPLINK perform a particular PLINK command?
- When I include covariates with  $-\text{linear}$  or  $-\text{Logistic}$ , what do the p-values mean?

## 32.1 Can I convert my binary PED fileset back into a standard PED/MAP fileset?

Yes. Use the --recode option, for example:

plink --bfile mydata --recode --out mynewdata

You might also want to use the variant --recode12 and --recodeAD forms, described here.

## 32.2 To speed up input of a large fileset

As well as using the binary fileformat, which greatly increases speed of loading relative to the PED/MAP format, if you know that you have already excluded all the individuals you want (with the per-individual genotyping threshold option), then setting

--mind 1

will skip the step where per-individual genotyping rates are calculated, which can reduce the time taken to load the file. Note, the command  $--$ all is equivalent to specifying  $--$ mind 1  $--$ geno 1  $--$ maf 0 (i.e. do not apply any filters).

#### 32.3 Why are no indidividuals included in the analysis?

A common cause for this is either that all individuals are non-founders (e.g. a sibling pair dataset) and PLINK, by default, only uses founders to calculate allele frequencies. The

#### --non-founders

option can force these individuals in.

An alternative is that none of the individuals have a valid sex code – in this case, they are all set to missing status, unless the

#### --allow-no-sex

option is given. You are strongly recommended to enter the correct sex codes for all individuals however, so they can be appropriate treated in any subsequent analyses involving the sex chromosomes.

## 32.4 Why are my results different from an analysis using program X?

This is obviously a difficult question to answer without specific details. Therefore, if you send me a question along these lines and want to get an answer, please make it as specific as possible, to put it bluntly! Ideally, include example data that replicates the problem / illustrates the difference.

There is always the possibility that the difference could be due to a bug in PLINK, which is obviously something I would want to track down and fix. Similarly, it could be due to a bug in the other software. Perhaps more likely, the difference might arise from one of two general sources

- The analytic routines themselves are slightly different. Are the results dramatically different? Do not expect exact numerically similarity between similar analyses (i.e. even for a simple case,  $-\text{assoc}$ , --fisher and --logistic will give slightly different p-values for a simple single SNP test, but this is to be expected). So, is the difference really meaningful? Perhaps more importantly, are you sure the other routine really is implementing a similar test, with similar assumptions, etc?
- A common reason for *apparent* differences between PLINK and other analysis packages is that PLINK implements some default filtering of the data, i.e. first removing individuals or SNPs with below threshold genotyping rate. Look at the LOG file to check that exactly the same set of individuals were actually included in both analyses. In other words: be sure to check how missing data were handled in each case.

### 32.5 How large a file can PLINK handle?

There are no fixed limits to the size of the data file; it uses currently 1 byte for 4 SNP genotypes and some overhead per SNP and per individual. This means that you should be able to get datasets of, say, 1 million SNPs and up to 5000 individuals, in a machine with 2GB RAM without causing too much stress/swapping, etc. That is,

 $5000 * 1e6 / 4 = 1.25e9$  bytes =  $1 \text{GB}$ .

Things scale more or less linearly after that. So for a very large file 4 times the size (20K individuals for example), an 8GB or 16GB machine would be required to load the data in a single run).

For datasets with very many SNPs, even the list of SNP names and storage information can take a reasonable amount of space, even if the number of individuals is small (i.e. for the Phase 2 HapMap data, most of the space is taken up with the SNP name and position information, rather than the genotypes themselves).

You can test the capacity of PLINK and your machine by entering the commands

 $plink$  --dummy 15000 500000 --make-bed --out test1

to generate a dummy file of, in this instance, 15,000 individuals genotyped on 600,000 SNPs. If you do not get an Out of memory error, then it has worked. Note that dealing with files this size will take a while. Of course, in many cases it would be easy to split up the data and do per-chromosome analyses if need be, which would help on smaller machines.

## 32.6 Why does my linear/logistic regression output have all NA's?

PLINK will set the output to be all NAs if it was unable to fit the regression model. Common causes for this are:

- There is no variation in the phenotype or one or more of the predictor variables: are you sure the right variables were selected, and that no filters were applied meaning that the individuals left are all cases, for example? Is the SNP monomorhpic?
- The second reason is that the correlation between predictor variables is too strong. PLINK uses the variance inflation factor criterion (VIF) to check for multi-collinearity. If two or more variables perfectly predict each other, PLINK will (correctly) print all NAs to the output, indicating that the model can not be fit. Sometimes, PLINK may be overly-conservative in calling such problems however, which is particularly likely to occur if you add more covariates and allow for interactions between terms (as the interaction terms will correlate with the main effect variables). The default VIF is 10; try setting this value higher with the  $-\nu$ **if** option, to say 100. The VIF is  $1/(1-R)$  where R is the multiple correlation coefficient between one predictor variable and all others. A value of  $100$  implies  $R=0.99$ . If one variable or more variables fail the VIF test, then the entire model is not run and NAs appear in the output.

## 32.7 What kind of computer do I need to run PLINK?

There are no special requirements: PLINK should be able to be compiled for any machine for which a recent  $C/C++$  compiler is available. Pre-compiled binary versions are distributed from this website for Linux, MS-DOS and Mac machines.

In terms of speed, memory and diskspace, obviously more is usually better. The suggestions below are really minimum values to make life easy for a "normal" sized study (i.e. many analyses could easily be run on much smaller machines; some analyses will require more resources, etc).

The FAQ above about dataset limits gives some indication of the amount of RAM needed for large studies. Basically, for any whole genome scale studies you would want at least 2Gb of RAM; 4 or 8Gb would be desirable.

In terms of disk space: the main storage requirements will result from the raw data (e.g. CEL files, etc) rather than genotype files or most PLINK results files. However, certain PLINK files can be large: e.g. .genome files for large samples, dosage output for whole-genome imputation of all HapMap SNPs, etc. Therefore, a large hard drive is desirable: not including storage for CEL files, a drive of at least 200Gb would be good.

PLINK does not specifically take advantage of multi-core processors. For large datasets, a fast processor is desirable (e.g. at least 3GHz). The majority of analyses described in these pages can be performed on a single processor. For certain analyses (e.g. epistasis, using permutation procedures on very large datasets, IBS calculation on very large datasets, etc) then access to a parallel computing cluster, if possible, is very desirable and sometimes necessary.

In terms of operating systems, there should not be major differences in performance: using a Linux/Unix environment probably has some advantages in terms of the existing text file processing utilities typically available, and the more powerful shell scripting options, but probably personal preference and institutional support is a bigger consideration. There is a definite advantage to ensuring a  $C/C++$  compiler exists on the system so that the source code version of PLINK can be compiled for your particular system however – this may give some performance advantages and allows access to the development source code (i.e. to receive a patched version that fixes a particular problem or adds a new feature before the next release in generally available).

## 32.8 Can I analyse multiple phenotypes in a single run (e.g. for gene expression datasets)?

For most association commands, you can specify the --all-pheno option to automatically loop over all phenotypes in an alternate phenotype file:

plink --bfile mydata --pheno phenos.raw --all-pheno --linear --covar covar.dat

If there are N phenotypes, this will generate N separate output files. If a header row was supplied in the alternate phenotype file, then each file will have the phenotype name appended (it is up to the user therefore to ensure that the phenotype names are unique). If not, the output files are simply numbered, P1, P2, etc, (e.g. plink.P1.assoc, etc).

This works for most basic association commands that consider all SNPs (e.g. --assoc, --logistic, --fisher, --cmh, etc) but currently not for any haplotype analysis or epistasis options.

## 32.9 How does PLINK handle the X chromosome in association tests?

By default, in the linear and logistic (--linear, --logistic) models, for alleles A and B, males are coded

 $A \rightarrow 0$  $B \rightarrow 1$ 

and females are coded

 $AA \rightarrow 0$ AB -> 1 BB  $\rightarrow$  2

and additionally sex (0=male,1=female) is also automatically included as a covariate. It is therefore important not to include sex as a separate covariate in a covariate file ever, but rather to use the special --sex command that tells PLINK to add sex as coded in the PED/FAM file as the covariate (in this way, it is not double entered for X chromosome markers). If the sample is all female or all male, PLINK will know not to add sex as an additional covariate for X chromosome markers.

The basic association tests that are allelic (--assoc, --mh, etc) do not need any special changes for X chromosome markers: the above only applies to the linear and logistic models where the individual, not the allele, is the unit of analysis. Similarly, the TDT remains unchanged. For the --model test and Hardy-Weinberg calculations, male X chromosome genotypes are excluded.

Not all analyses currently handle X chromosomes markers (for example, LD pruning, epistasis, IBS calculations) but support will be added in future.

## 32.10 Can/why can't gPLINK perform a particular PLINK command?

gPLINK is intended only as a lightweight interface to some of the basic PLINK commands. It is designed to provide an easy way to become familiar with PLINK and to perform certain very basic operations for users who are not yet familiar with command line interfaces. It is not the recommended mode for using PLINK for anything beyond the most basic analyses and there are no immediate plans to extend gPLINK any further to incorporate new commands that are added to PLINK.

## 32.11 When I include covariates with --linear or --logistic, what do the p-values mean?

If one or more covariates are included (by --covar) when using --linear or --logistic, PLINK performs a multiple regression analysis and reports the coefficients and p-values for each term (i.e. SNP, covariates, any interaction terms). The only term omitted from the report is the intercept.

The p-values for the covariates **do not** represent the test for the SNP-phenotype association after controlling for the covariate. That is the first row (ADD). Rather, the covariate term is the test associated with the covariate-phenotype association. These p-values might be extremely significant (e.g. if one covaries for smoking in an analysis of heart disease, etc) but this does not mean that the SNP has a highly significant effect necessarily. For example:

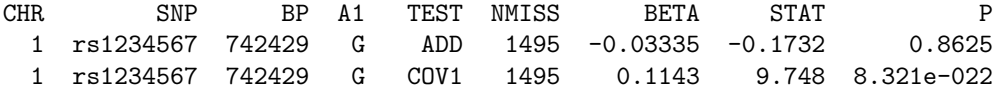

suggests that the covariate is highly correlated with the outcome (which will often be already known, presumably), but there is no evidence that the SNP is in any way correlated with phenotype. These correspond to the partial regression coefficient terms of a muliple regression

 $Y$   $m + b1.ADD + b2.COVI + e$ 

where  $p=0.8625$  is the Wald test for b1,  $p=8e-22$  is the Wald test for b2, the covariate-phenotype relationship. To repeat: it does not mean that the SNP-phenotype test has a  $p=8e-22$  after controlling for COV1.

Appendix A

# Reference Tables

This page is not currently completely up-to-date as of v1.07, although the majority of commands and output files are listed.

## A.1 Options

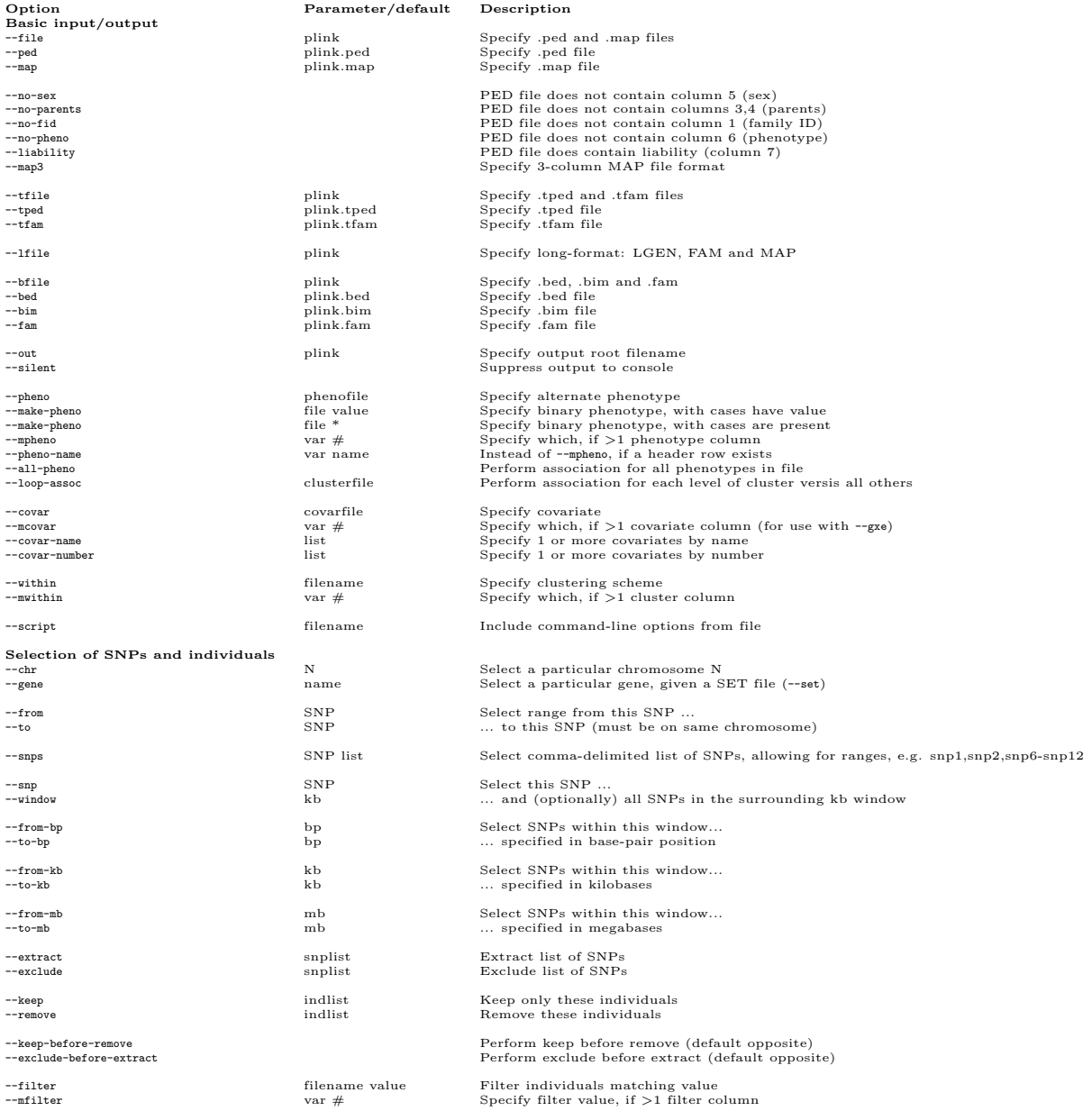

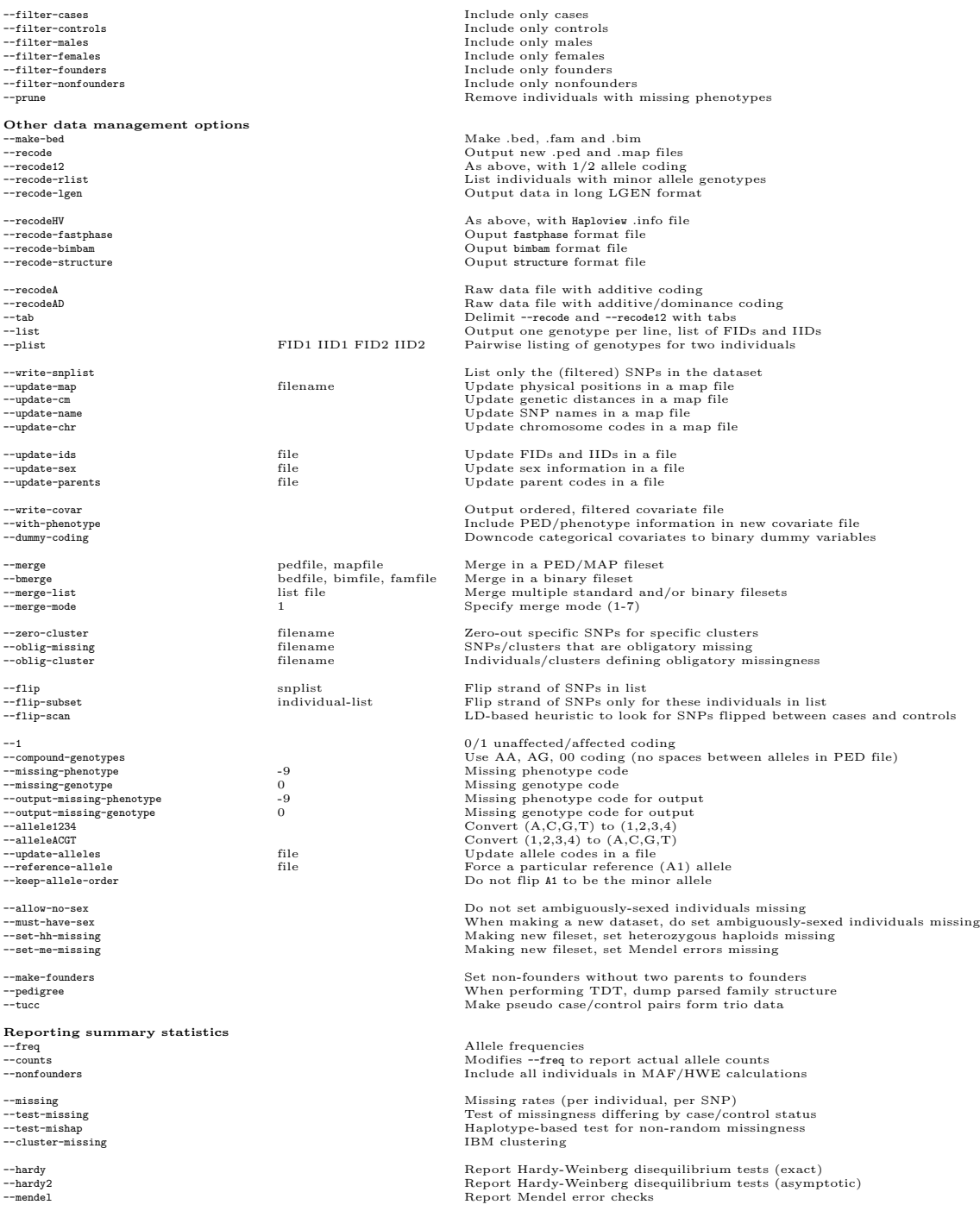

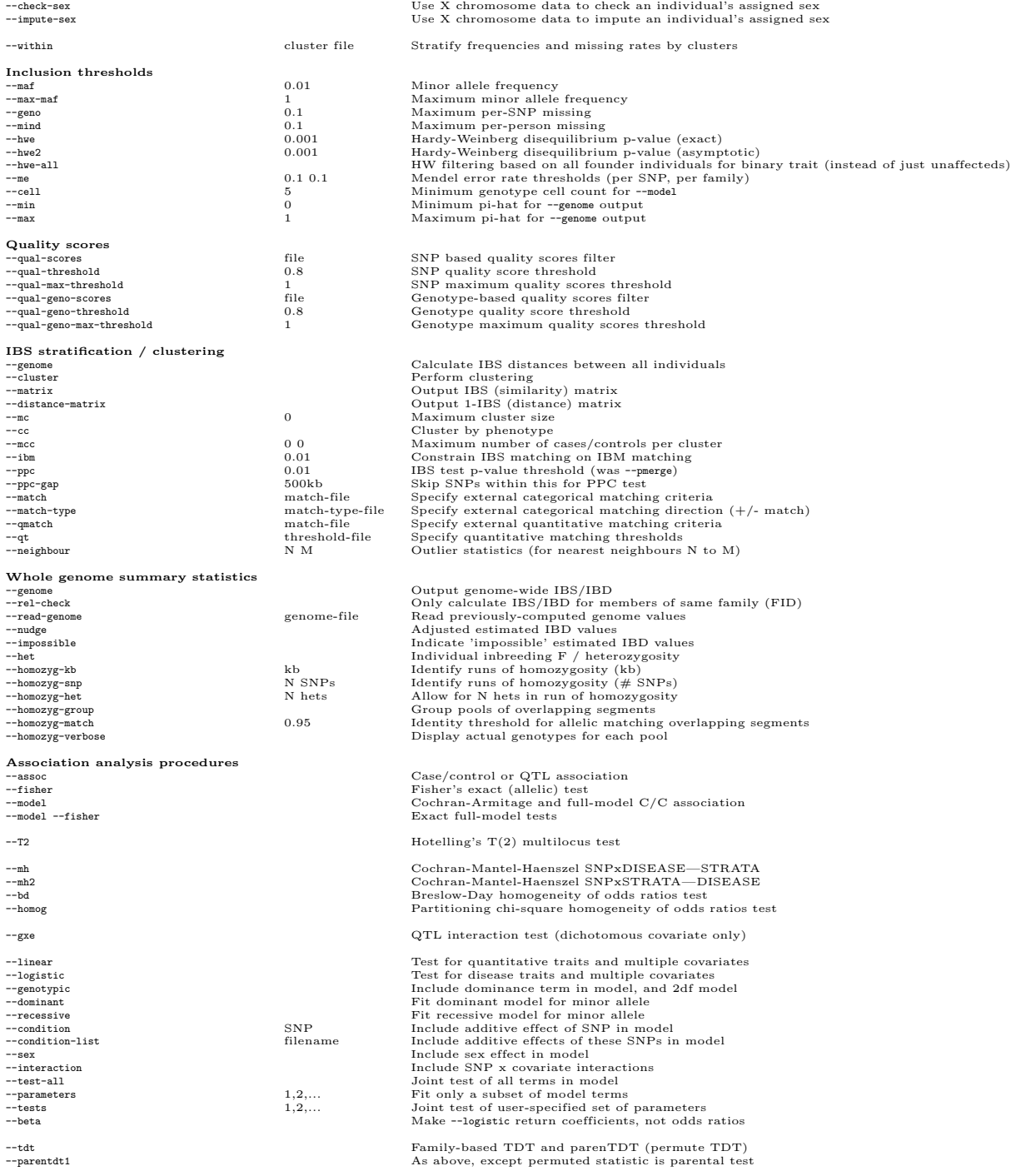

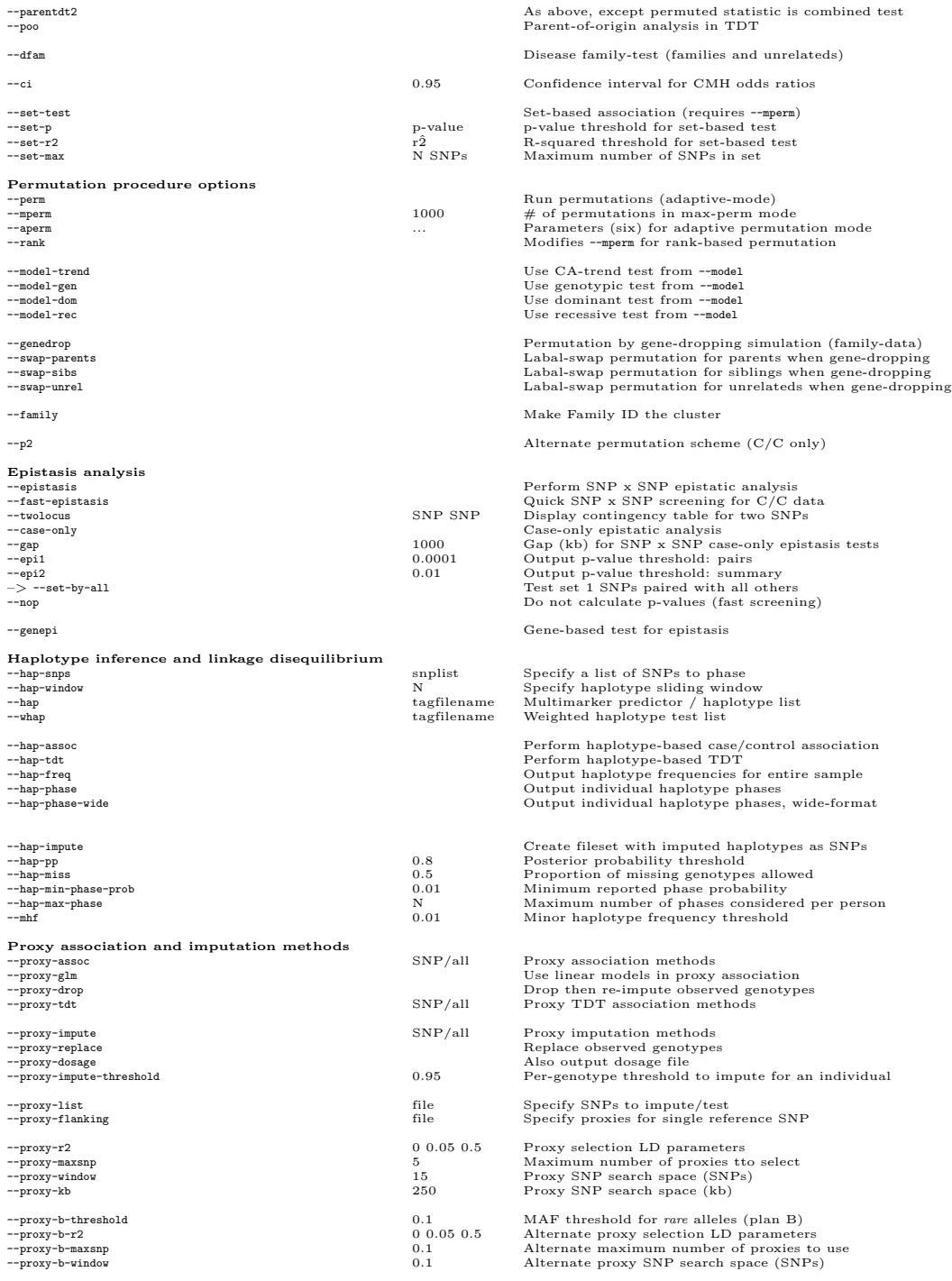

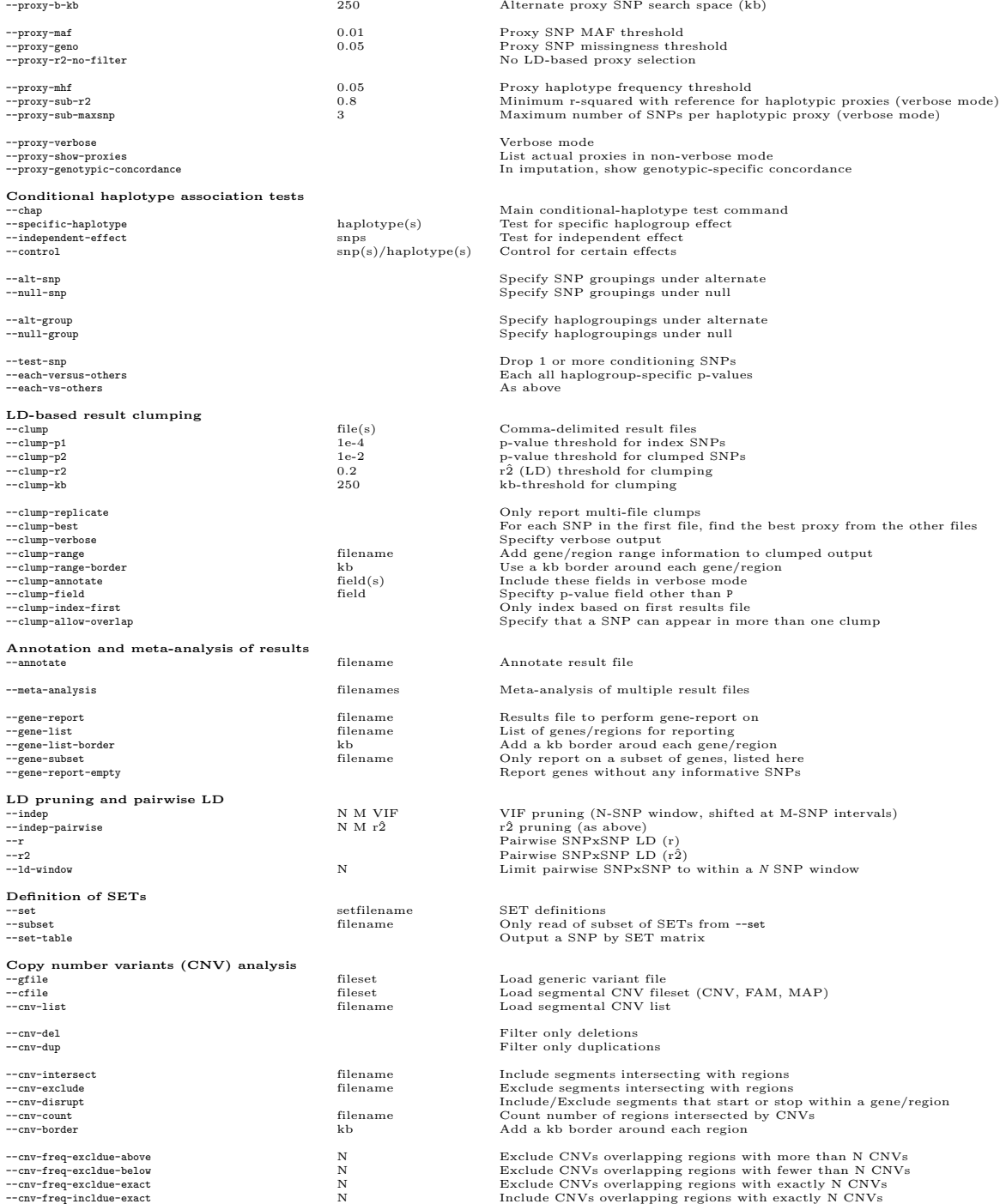

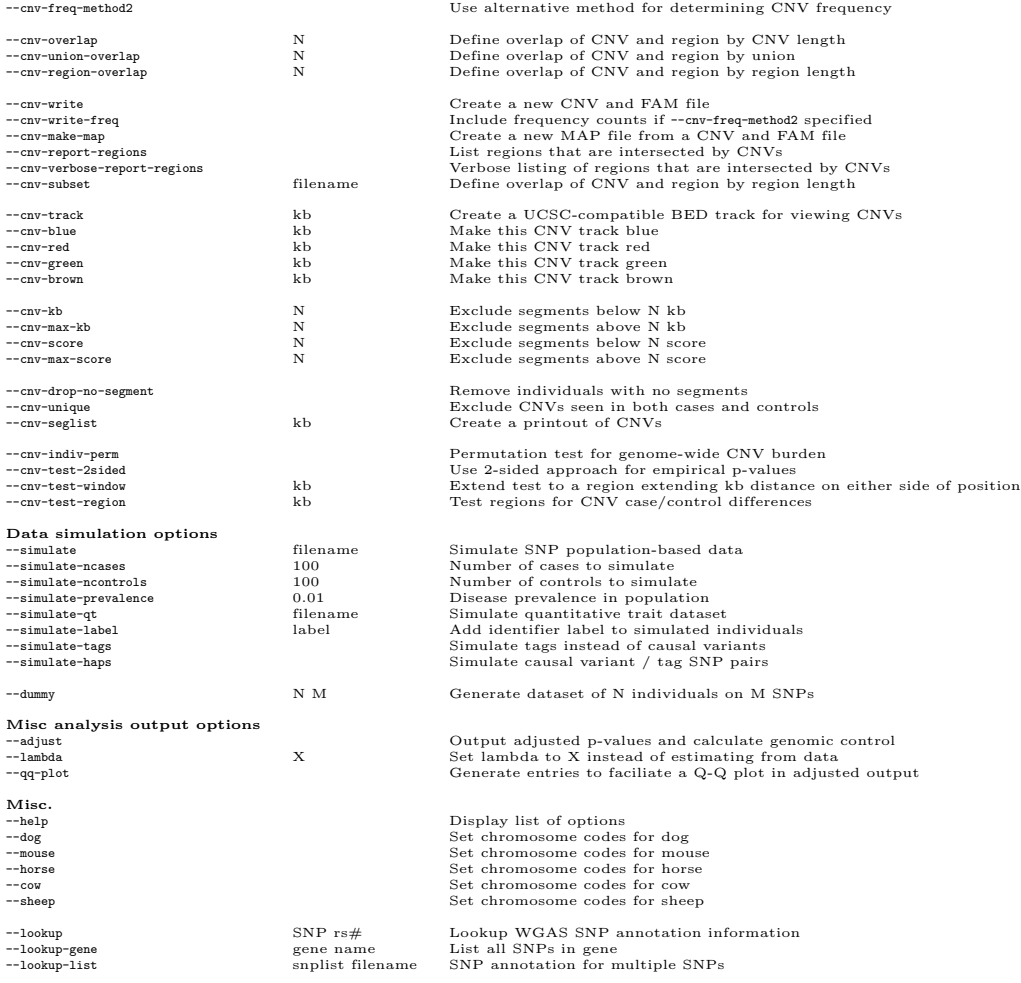

## A.2 Output files (alphabetical listing: not up-to-date)

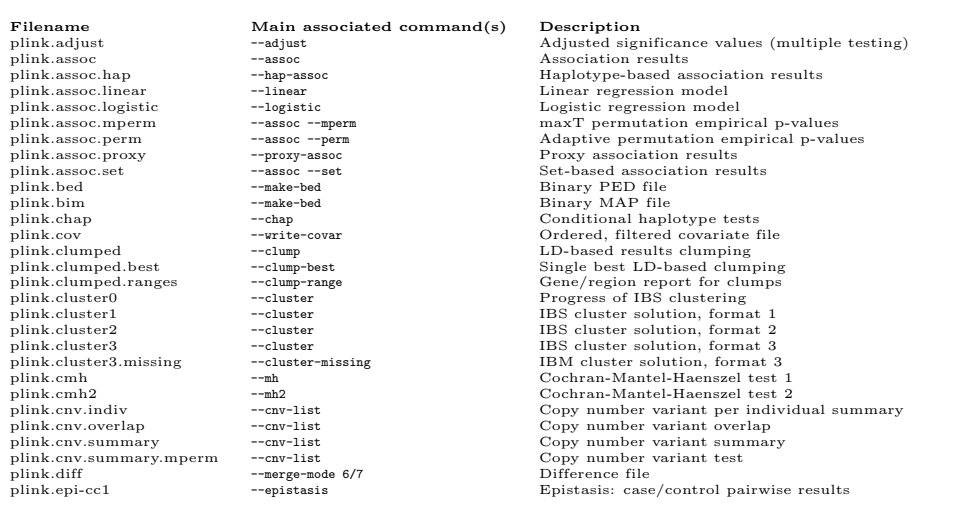

plink.hom --homozyg-snp --homozyg-kb plink.hom<br>plink.hom.overlap --homozyg-group<br>plink.homog --homog --homog plink.prune.out --indep --indep-pairwise List of pruned-out SNPs

plink.cpi-col e-pistasis --case-only Epistasis: case-only plink.epi-col e-pistasis: case-only Epistasis: case-only airwith the plink.fam e-make-bed Binary FAM file<br>plink.fam –-make-bed Binary FAM file<br>plink.fmendel –-mende plink.mdist --cluster --matrix IBS distance matrix plink.mdist.missing --cluster-missing IBM distance matrix  $\begin{tabular}{p{0.8cm}p{0.8cm}} p{0.8cm} p{0.8cm} p{0.8cm} p{0.8cm} p{0.8cm} p{0.8cm} p{0.8cm} p{0.8cm} p{0.8cm} p{0.8cm} p{0.8cm} p{0.8cm} p{0.8cm} p{0.8cm} p{0.8cm} p{0.8cm} p{0.8cm} p{0.8cm} p{0.8cm} p{0.8cm} p{0.8cm} p{0.8cm} p{0.8cm} p{0.8cm} p{0.8cm} p{0.8cm} p{0.8cm} p{0.8cm} p{0.8$ 

 $\begin{tabular}{ll} plinkepi-co2 & \begin{array}{ll} \text{\texttt{--epistasis}} \end{array} & \begin{array}{ll} \text{\texttt{Epistasis}} \end{array} & \begin{array}{ll} \text{\texttt{Epistasis}} \end{array} & \begin{array}{ll} \text{\texttt{Epistasis}} \end{array} & \begin{array}{ll} \text{\texttt{Epistasis}} \end{array} & \begin{array}{ll} \text{\texttt{Epistasis}} \end{array} & \begin{array}{ll} \text{\texttt{Epistasis}} \end{array} & \begin{array}{ll} \text{\texttt{sep-cose-only}} \end{array} & \begin{array}{ll} \text{\texttt{pistasis}} \$ plink.epi-co1 --epistasis --case-only Epistasis: case-only pairwise results plink.epi-co2 --epistasis --case-only Epistasis: case-only summary results plink.fmendel --mendel Mendel errors, per family plink.frq --freq Allele frequency table plink.frq.count --freq --counts Allele counts table plink.frq.hap --hap-freq Allele frequency table plink.genepi.dat --genepi Gene-based epistasis R dataset plink.genepi.R --genepi Gene-based epistasis R script plink.genome --genome Genome-wide IBD/IBS pairwise measures plink.het --het Individual inbreeding coefficients plink.hh List of heterozygous haploid genotypes (SNPs/individuals) plink.hom.overlap --homozyg-group Pools of overlapping runs of homozygosity<br>plink.homog --hamog --hardy Between strata homogeneity test<br>plink.hwe --hardy --hardy Hardy-Weinberg test statistics plink.imendel --mendel Mendel errors, per individual plink.imiss --missing Missing rates, per individual plink.info --recodeHV Info file for Haploview filesets plink.irem --mind List of individuals removed for low genotyping  $\begin{tabular}{p{0.8cm}p{0.1cm}p{0.1cm}p{0.1cm}p{0.1cm}p{0.1cm}p{0.1cm}p{0.1cm}p{0.1cm}p{0.1cm}p{0.1cm}p{0.1cm}p{0.1cm}p{0.1cm}p{0.1cm}p{0.1cm}p{0.1cm}p{0.1cm}p{0.1cm}p{0.1cm}p{0.1cm}p{0.1cm}p{0.1cm}p{0.1cm}p{0.1cm}p{0.1cm}p{0.1cm}p{0.1cm}p{0.1cm}p{0.1cm}p{0.1$ plink.mendel<br>plink.mendel --mendel --mendel<br>plink.missing --test-missing --test-missing --test-missing --test-missing<br>plink.missing.hap --test-missing --test-missing --test-missing<br>plink.missing.hap --test-mishap --test-mi  $\begin{minipage}[1] \begin{tabular}{0.9\textwidth} {\tt plink.model.best.perm} & --model --open & Best full-model association andaptive permutation results \end{tabular} \end{minipage} \begin{minipage}[1] \begin{tabular}{0.9\textwidth} {\tt plink.model.best.perm} & --model --open & Best full-model association adaptive permutation results \end{tabular} \end{minipage} \begin{minipage}[1] \begin{tabular}{0.9\textwidth} {\tt plink.model.} & --model--open & --model--gen & Geenotypic association may (T) permutation results \end{tabular} \end{minipage} \begin{minipage}[1] \begin{tabular}{0.9\textwidth} {\tt plink.model.} & --model --open -$ plink.model.trend.perm --model --perm --model-trend Trend test association adaptive permutation results<br>plink.model.rec.mperm --model --mperm --model-rec Recessive association max(T) permutation results<br>plink.model.rec.per plink.nosex List of individuals with ambiguous sex code plink.nearest --cluster --neighbour Nearest neighbour (IBS) statistics plink.pdump --pedigree Information on pedigree structure plink.ped --recode Recoded PED file plink.phase-\* --hap --phase Haplotype phases (one file per locus) plink.plist --plist Pairwise list of two people's genotypes plink.proxy.impute.dosage --proxy-impute --proxy-dosage Proxy imputation dosage output<br>plink.proxy.report --proxy-assoc --proxy --brbose proxy association output<br>plink.prune.in --indep --indep-pairwise -- List of remaining plink.qassoc --assoc Quantitative trait association results plink.qassoc.gxe --gxe Quantitative trait interaction results plink.range.report --cnv-verbose-report-regions Listing of CNVs by genes/regions plink.raw --recodeAD Recoded additive/dominance format file plink.snplist --write-snplist List of SNPs in the dataset plink.T2 --T2 Hotelling's T(2) test results plink.tdt --tdt TDT/parenTDT asymptotic results plink.tdt.hap --tdt --tdt TDT/parenTDT permutaion results<br>plink.tdt.mperm ---tdt ---tdt TDT/parenTDT max(T) permutation results<br>plink.tdt.perm ---tdt ---tdt  $\begin{tabular}{p{0.8cm}p{10.1}} p{10.1} p{10.1} p{10.1} p{10.1} p{10.1} p{10.1} p{10.1} p{10.1} p{10.1} p{10.1} p{10.1} p{10.1} p{10.1} p{10.1} p{10.1} p{10.1} p{10.1} p{10.1} p{10.1} p{10.1} p{10.1} p{10.1} p{10.1} p{10.1} p{10.1} p{10.1} p{10.1} p{10.1} p{10.$
## Appendix B

## Order of major operations in PLINK

This section contains a rough flow-chart of some of the main operations in PLINK. In particular, it is designed to indicate the order in which certain operations are performed (i.e. whether SNPs are excluded before or after merging files, etc), and also when PLINK halts operation, e.g. after certain commands, meaning that certain combinations are not feasible.

Most of these steps are optional (i.e. will only occur if a specific command has been issued on the command line).

- Parse command line, for commands and options
- Check version, unused options, warnings
- Define chromosome set (human, or --mouse, --rice, etc)
- Run ID-helper utility (--id-dict and --id-match), then QUIT
- Run SNP-annotation (--lookup and --lookup-gene), then QUIT
- Run compression/decompressio utility (--compress and --decompress), then QUIT
- Read input, either:
	- Dummy dataset(--dummy), or
	- Simulated dataset (--simulate), or
	- Result files for meta-analysis (--meta-analysis), or
	- Result files for gene-based report (--gene-report), or
	- Result and annotation files (--annotate), or
	- Maps for CNVs (--cfile, --cnv-list), or
	- Binary filset (--bfile), or
	- PED fileset (--file), or
	- LGEN fileset (--lfile), or
	- Transposed fileset (--tfile), or
	- Maps for generic variants (--gfile), or
	- Map and dosage files (--dosage)
- For commands not involving basic SNP or CNV data directly (e.g. --meta-analysis, --annotate,  $-$ -dosage,  $-$ -gene-report, etc) then call the corresponding function directly, then QUIT
- At this stage, the following filters apply directly when loading (Note: some other filters not mentioned below are done later, e.g. --snps, --extract, --remove, --filter-males):
	- $-$ chr
	- $-$  --snp,  $-vindown$
	- $-$ --from,  $-$ -to
	- --from-kb, --to-kb, etc
- Check for duplicate individual or SNP names
- Merge one or more filesets (--merge, --bmerge, --merge-list)
- Swap in alternate phenotype file (--pheno), or make a new phenotype (--make-pheno)
- Remove individuals with missing phenotypes (--prune)
- Update SNP information (--update-map)
- Update FAM information (--update-ids, --update-sex, ...)
- Update allele information (--update-alleles)
- Flip strand  $(-flip)$
- Recode alleles 1234/ACGT (--alleleACGT, --allele1234 )
- Either, if (--exclude-before-extract), then
	- extract any SNPs (--extract)
	- then exclude any SNPs (--exclude)
- otherwise
	- exclude any SNPs (--exclude)
	- then extract any SNPs (--extract)
- Either, if (--keep-before-remove), then
	- keep any individuals (--keep)
	- then remove any individuals (--remove)
- otherwise
	- remove any individuals (--remove)
	- then keep any individuals (--keep)
- Filter SNPs based on attributes (--attrib)
- Filter individuals based on attributes (--attrib-indiv)
- Filter SNPs based on quality scores (--qual-scores)
- Filter genotypes based on quality scores (--qual-geno-scores)
- Random thinning of SNPs (--thin)
- Read --genome-lists
- Read list of obligatory missing genotypes (--oblig-missing)
- Filter based on a variable  $(-$ -filter)
- Filter based on sex, phenotype, etc (--filter-males, --filter-cases, ...)
- Read covariate file (--covar)
- Read cluster file (--within)
- Zero-out specific genotypes (--zero-cluster)
- Process rare CNV data
	- Read CNV list, map to genomic positions
	- Filter on genes, sizes, types, etc (--cnv-intersect, --cnv-del, --cnv-kb, etc)
	- Write back any genes, regions intersected (--cnv-report-regions)
	- Filter CNVs based on frequency (--cnv-freq-exclude-above, etc)
	- Report basic count of CNVs in LOG file
	- Write a new CNV list, map file (--cnv-write, --cnv-make-map)
	- Calculate per-individual CNV summary statistics
	- Calculate per-position CNV summaries
	- Make summary displays(--cnv-track, --cnv-seglist)
	- Find overlapping CNVs as pools (--segment-group)
	- Perform association / genome-wide burden test (--mperm, --cnv-indiv-perm)
	- QUIT
- Process generic variant data ( $-\text{gfile}$ )
	- Read GVAR data (might be on top of existing, standard file)
	- Calculate frequency statistics for each allele, CNP state
	- Perform linear/logistic regression of phenotype on CNP states
	- QUIT
- Main SNP filters
	- Count founders and nonfounders
	- Calculate per-individual genotyping rate, remove individuals below threshold (--missing, --mind)
	- Calculate (or read from file (--read-freq) allele frequencies
	- $-$  Determine per SNP missing genotype rate, after removing individuals, exclude below threshold  $(-\text{-geno})$
	- Determine minor (reference) allele
	- List of heterozygous hets found, by default set to missing
	- List SNPs with no founder genotypes observed
	- Write allele frequencies to file (--freq)
	- Calculate HWE statistics per SNP (--hardy, --hwe); after --hardy, then QUIT
	- Report genotyping rate per SNP and per individual as calculated above (--missing)
	- Remove SNPs below the MAF filter (--maf)
- Re-report basic case/control counts to LOG
- Re-specify reference alleles (--reference-allele)
- Make family units, if needed; perform Mendel checks (--mendel, --me, --tdt, etc)
- Reset pat and mat codes of non-founders if parents not present ( $\text{-make-founders}$ )
- Perform sex-check (--check-sex)
- Create pseudo case/control units from trio data ( $-\text{tucc}$ )
- Write permuted phenotype file (--make-perm-pheno), QUIT
- Write table of SNPs/set scoring (--set-table), QUIT
- Write covariate file (--write-covar), then QUIT
- Write cluster file (--write-cluster), then QUIT
- Write snplist file (--write-snplist), then QUIT
- Write binary fileset file (--make-bed), then QUIT
- Write other file formats for genotype data (--recode, --recodeA, --list, --two-locus, etc), then QUIT
- Create and output a SET file given ranges (--make-set), then QUIT
- LD-based clumping of association results,  $(-\text{clump})$ , then QUIT
- Generate lists of SNPs tagging other SNPs (--show-tags), then QUIT
- Generate haplotype blocks (--blocks), then QUIT
- Determine if conditioning SNPs used (--condition)
- Perform IBS, cluster analysis and MDS analysis (--cluster, --mds-plot, --neighbour), then QUIT
- Test for differences in IBS between groups (--ibs-test), then QUIT
- Calculate genome-wide IBS and IBD (--genome), then QUIT
- Calculate F inbreeding statistic (--het)
- Calculate runs of homozygosity (--homozyg), then QUIT
- Perform LD-based pruning of SNP (--indep, --indep-pairwise), then QUIT
- Perform LD-based scan for strand flips (--flipscan), then QUIT
- Calculate and display pairwise LD  $(-r2, -1d)$ , then QUIT
- General haplotype estimation, (association, phase reports, frequencies) --hap)
	- Phasing
	- Report haplotype frequencies
	- Report hapotype phases
	- Perform mis-hap test for non-missing randomness
	- Proxy association and imputation
	- QUIT
- SNP-by-SNP epistasis tests (--epistasis), then QUIT
- Score per-individual risk profiles (--score), then QUIT
- Run R-plugin on dataset  $(-R)$ , then QUIT
- For main association tests, loop over all phenotypes, (--all-pheno)
	- Perform assocaition test (--mh, --model, --assoc, --fisher, --linear, --logistic, --homog,  $--qfam, --tdt, --poo, --dfam, --gxe, etc)$
	- Perform haplotype association test (--hap-assoc, --hap-tdt)
	- Perform conditional haplotype test (--chap), then QUIT
	- Perform --test-missing
	- If specified, repeat the above tests with permuted datasets
	- Go to next phenotype
- Perform PLINK segmental sharing test
- Definitely QUIT